Dell™ Latitude™ D505 Series

# System Information Guide

Informační příručka k systému

Systeminformation

Järjestelmätieto-opas

Οδηγός Πληροφοριών του Συστήµατος

Rendszerinformációs útmutató

Systeminformasjonsveiledning

Przewodnik po systemie

### Руководство по системе

Sprievodca informačným systémom Priročnik z informacijami o sistemu Systeminformationsguide ךירדמ עדימ תכרעמל

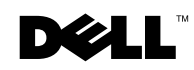

Dell™ Latitude™ D505 Series

# System Information Guide

Model PP10L

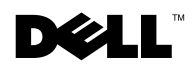

www.dell.com | support.euro.dell.com

### Notes, Notices, and Cautions

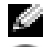

 $\bullet$  NOTE: A NOTE indicates important information that helps you make better use of your computer.

**NOTICE:** A NOTICE indicates either potential damage to hardware or loss of data and tells you how to avoid the problem.

 $\sqrt{N}$  CAUTION: A CAUTION indicates a potential for property damage, personal injury, or death.

### Abbreviations and Acronyms

For a complete list of abbreviations and acronyms, see the User's Guide (depending on your operating system, double-click the User's Guide icon on your desktop, or click the Start button, click Help and Support Center, and then click User and system guides).

If you purchased a Dell<sup>™</sup> n Series computer, any references in this document to Microsoft<sup>®</sup> Windows<sup>®</sup> operating systems are not applicable.

Other trademarks and trade names may be used in this document to refer to either the entities claiming the marks and names or their products. Dell Inc. disclaims any proprietary interest in trademarks and trade names other than its own.

Model PP10L

October 2003 P/N N1212 Rev. A01

\_\_\_\_\_\_\_\_\_\_\_\_\_\_\_\_\_\_\_\_

**Information in this document is subject to change without notice. © 2003 Dell Inc. All rights reserved.**

Reproduction in any manner whatsoever without the written permission of Dell Inc. is strictly forbidden.

Trademarks used in this text: *Dell*, the *DELL* logo, *TrueMobile*, and *Latitude* are trademarks of Dell Inc.; *Intel*, *Pentium*, and *Celeron* are registered trademarks of Intel Corporation; *Microsoft* and *Windows* are registered trademarks of Microsoft Corporation; *Bluetooth* is a trademark owned by Bluetooth SIG, Inc. and is used by Dell Inc. under license.

# **Contents**

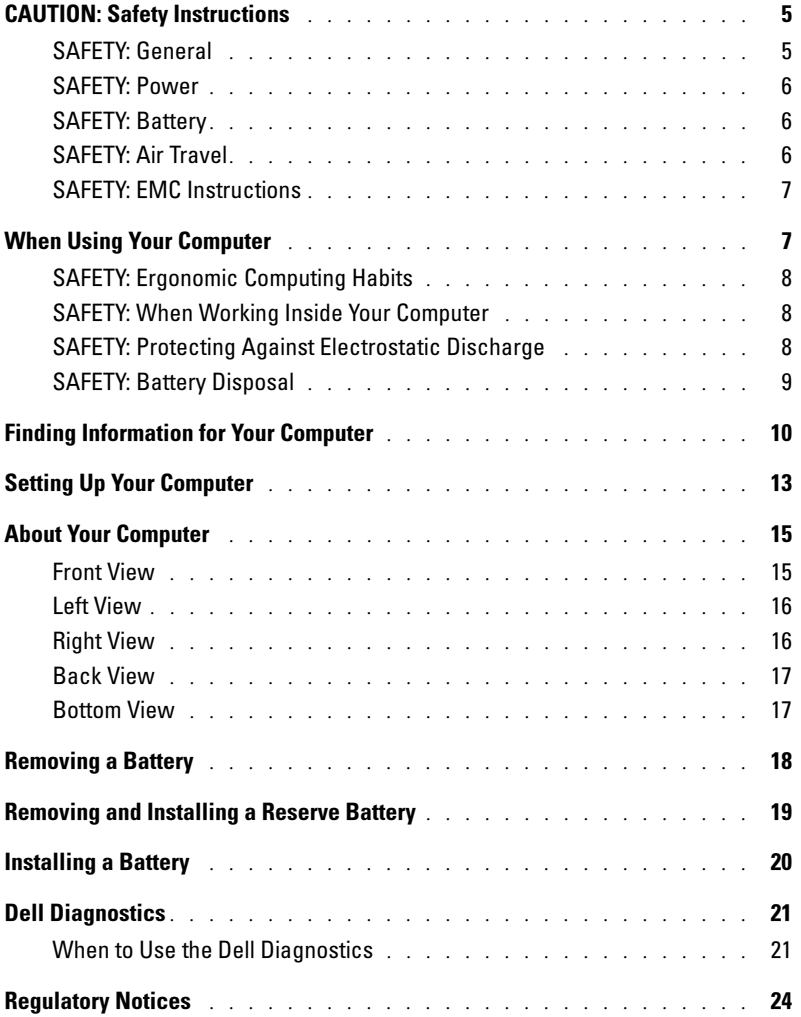

# <span id="page-6-0"></span>CAUTION: Safety Instructions

Use the following safety guidelines to help ensure your own personal safety and to help protect your computer and working environment from potential damage.

#### <span id="page-6-1"></span>SAFETY: General

- Do not attempt to service the computer yourself unless you are a trained service technician. Always follow installation instructions closely.
- If you use an extension power cable with your AC adapter, ensure that the total ampere rating of the products plugged in to the extension power cable does not exceed the ampere rating of the extension cable.
- Do not push objects into air vents or openings of your computer. Doing so can cause fire or electric shock by shorting out interior components.
- Do not store your computer in a low-airflow environment, such as a carrying case or a closed briefcase, while the computer is turned on. Restricting airflow can damage the computer or cause a fire.
- Keep your computer away from radiators and heat sources. Also, do not block cooling vents. Avoid placing loose papers underneath your computer; do not place your computer in a closed-in wall unit or on a bed, sofa, or rug.
- Place the AC adapter in a ventilated area, such as a desk top or on the floor, when you use it to run the computer or to charge the battery. Do not cover the AC adapter with papers or other items that will reduce cooling; also, do not use the AC adapter inside a carrying case.
- The AC adapter may become hot during normal operation of your computer. Use care when handling the adapter during or immediately after operation.
- Do not allow your portable computer to operate with the base resting directly on exposed skin for extended periods of time. The surface temperature of the base will rise during normal operation (particularly when AC power is present). Allowing sustained contact with exposed skin can cause discomfort or, eventually, a burn.
- Do not use your computer in a wet environment, for example, near a bath tub, sink, or swimming pool or in a wet basement.
- If your computer includes an integrated or optional (PC Card) modem, disconnect the modem cable if an electrical storm is approaching to avoid the remote risk of electric shock from lightning via the telephone line.
- To help avoid the potential hazard of electric shock, do not connect or disconnect any cables or perform maintenance or reconfiguration of this product during an electrical storm. Do not use your computer during an electrical storm unless all cables have been disconnected and the computer is operating on battery power.
- If your computer includes a modem, the cable used with the modem should be manufactured with a minimum wire size of 26 American wire gauge (AWG) and an FCC-compliant RJ-11 modular plug.
- Before you open the memory module cover or the Mini PCI card cover on the bottom of your computer, disconnect all cables from their electrical outlets and disconnect the telephone cable.
- If your computer has both a *modem* RJ-11 connector and a *network* RJ-45 connector, which look alike, make sure you insert the telephone cable into the RJ-11 connector, not the RJ-45 connector.
- PC Cards may become very warm during normal operation. Use care when removing PC Cards after their continuous operation.
- Before you clean your computer, disconnect the computer from the electrical outlet. Clean your computer with a soft cloth dampened with water. Do not use liquid or aerosol cleaners, which may contain flammable substances.

#### <span id="page-7-0"></span>SAFETY: Power

- Use only the Dell-provided AC adapter approved for use with this computer. Use of another AC adapter may cause a fire or explosion.
- Before you connect the computer to an electrical outlet, check the AC adapter voltage rating to ensure that the required voltage and frequency match the available power source.
- To remove the computer from all power sources, turn the computer off, disconnect the AC adapter from the electrical outlet, and remove any battery installed in the battery bay or module bay.
- To help prevent electric shock, plug the AC adapter and device power cables into properly grounded power sources. These power cables may be equipped with 3-prong plugs to provide an earth grounding connection. Do not use adapter plugs or remove the grounding prong from the power cable plug. If you use a power extension cable, use the appropriate type, 2-prong or 3-prong, to mate with the AC adapter power cable.
- Be sure that nothing rests on your AC adapter's power cable and that the cable is not located where it can be tripped over or stepped on.
- If you are using a multiple-outlet power strip, use caution when plugging the AC adapter's power cable into the power strip. Some power strips may allow you to insert the plug incorrectly. Incorrect insertion of the power plug could result in permanent damage to your computer, as well as risk of electric shock and/or fire. Ensure that the ground prong of the power plug is inserted into the mating ground contact of the power strip.

#### <span id="page-7-1"></span>SAFETY: Battery

- Use only Dell™ battery modules that are approved for use with this computer. Use of other types may increase the risk of fire or explosion.
- Do not carry a battery pack in your pocket, purse, or other container where metal objects (such as car keys or paper clips) could short-circuit the battery terminals. The resulting excessive current flow can cause extremely high temperatures and may result in damage to the battery pack or cause fire or burns.
- The battery poses a burn hazard if you handle it improperly. Do not disassemble it. Handle a damaged or leaking battery pack with extreme care. If the battery is damaged, electrolyte may leak from the cells and may cause personal injury.
- Keep the battery away from children.
- Do not store or leave your computer or battery pack near a heat source such as a radiator, fireplace, stove, electric heater, or other heat-generating appliance or otherwise expose it to temperatures in excess of 60<sup>o</sup>C (140<sup>o</sup>F). When heated to excessive temperatures, battery cells could explode or vent, posing a risk of fire.
- Do not dispose of your computer's battery in a fire or with normal household waste. Battery cells may explode. Discard a used battery according to the manufacturer's instructions or contact your local waste disposal agency for disposal instructions. Dispose of a spent or damaged battery promptly.

#### <span id="page-7-2"></span>SAFETY: Air Travel

- Certain Federal Aviation Administration regulations and/or airline-specific restrictions may apply to the operation of your Dell computer while you are on board an aircraft. For example, such regulations/restrictions may prohibit the use of any personal electronic device (PED) that has the capacity for intentional transmission of radio frequency or other electromagnetic signals while on an aircraft.
	- In order to best comply with all such restrictions, if your Dell portable computer is equipped with Dell TrueMobile™ or some other wireless communication device, please disable this device before you board the aircraft and follow all instructions provided by airline personnel with regard to such device.

– Additionally, the use of any PED, such as a portable computer, may be prohibited in aircraft during certain critical phases of flight, for example, takeoff and landing. Some airlines may further define the critical flight phase as any time the aircraft is below 3050 m (10,000 ft). Please follow the airline's specific instructions as to when the use of a PED is allowed.

#### <span id="page-8-0"></span>SAFETY: EMC Instructions

Use shielded signal cables to ensure that you maintain the appropriate electromagnetic compatibility (EMC) classification for the intended environment. For parallel printers, a cable is available from Dell. If you prefer, you can order a cable from Dell at its worldwide website at **www.dell.com**.

Static electricity can harm electronic components inside your computer. To prevent static damage, discharge static electricity from your body before you touch any of your computer's electronic components, such as a memory module. You can do so by touching an unpainted metal surface on the computer's input/output panel.

### <span id="page-8-1"></span>When Using Your Computer

Observe the following safe-handling guidelines to prevent damage to your computer:

- When setting up the computer for work, place it on a level surface.
- When traveling, do not check the computer as baggage. You can put your computer through an X-ray security machine, but never put your computer through a metal detector. If you have the computer checked by hand, be sure to have a charged battery available in case you are asked to turn on the computer.
- When traveling with the hard drive removed from the computer, wrap the drive in a nonconducting material, such as cloth or paper. If you have the drive checked by hand, be ready to install the drive in the computer. You can put the hard drive through an X-ray security machine, but never put the drive through a metal detector.
- When traveling, do not place the computer in overhead storage compartments where it could slide around. Do not drop your computer or subject it to other mechanical shocks.
- Protect your computer, battery, and hard drive from environmental hazards such as dirt, dust, food, liquids, temperature extremes, and overexposure to sunlight.
- When you move your computer between environments with very different temperature and/or humidity ranges, condensation may form on or within the computer. To avoid damaging the computer, allow sufficient time for the moisture to evaporate before using the computer.
- **NOTICE:** When taking the computer from low-temperature conditions into a warmer environment or from hightemperature conditions into a cooler environment, allow the computer to acclimate to room temperature before turning on power.
- When you disconnect a cable, pull on its connector or on its strain-relief loop, not on the cable itself. As you pull out the connector, keep it evenly aligned to avoid bending any connector pins. Also, before you connect a cable make sure both connectors are correctly oriented and aligned.
- Handle components with care. Hold a component such as a memory module by its edges, not its pins.
- When preparing to remove a memory module from the system board or disconnect a device from the computer, turn off the computer, disconnect the AC adapter cable, remove any battery installed in the battery bay or module bay, and then wait 5 seconds before proceeding to help avoid possible damage to the system board.
- Clean the display with a soft, clean cloth and water. Apply the water to the cloth; then stroke the cloth across the display in one direction, moving from the top of the display to the bottom. Remove moisture from the display quickly and keep the display dry. Long-term exposure to moisture can damage the display. Do not use a commercial window cleaner to clean your display.

• If your computer gets wet or is damaged, follow the procedures described in "Solving Problems" in your User's Guide. If, after following these procedures, you confirm that your computer is not operating properly, contact Dell (see "Getting Help" in your User's Guide for the appropriate contact information).

#### <span id="page-9-0"></span>SAFETY: Ergonomic Computing Habits

#### CAUTION: Improper or prolonged keyboard use may result in injury.

#### CAUTION: Viewing the display or external monitor screen for extended periods of time may result in eye strain.

For comfort and efficiency, observe the ergonomic guidelines in the "Appendix" of your online User's Guide when setting up and using your computer.

This portable computer is not designed for continuous operation as office equipment. For extended use in an office, it is recommended that you connect an external keyboard.

#### <span id="page-9-1"></span>SAFETY: When Working Inside Your Computer

Before removing or installing memory modules, Mini PCI cards, or modems, perform the following steps in the sequence indicated.

**NOTICE:** The only time you should ever access the inside of your computer is when you are installing memory modules or a Mini PCI card, modem, Bluetooth™ card, or reserve battery.

**NOTICE:** Wait 5 seconds after turning off the computer before disconnecting a device or removing a memory module, Mini PCI card, modem, Bluetooth card, or reserve battery to help prevent possible damage to the system board.

- **1** Shut down your computer and turn off any attached devices.
- 2 Disconnect your computer and devices from electrical outlets to reduce the potential for personal injury or shock. Also, disconnect any telephone or telecommunication lines from the computer.
- **3** Remove the main battery from the battery bay and, if necessary, the second battery from the module bay.
- 4 Ground yourself by touching any unpainted metal surface on the back of the computer.
- 5 While you work, periodically touch the unpainted metal surface to dissipate any static electricity that might harm internal components.

#### <span id="page-9-2"></span>SAFETY: Protecting Against Electrostatic Discharge

Static electricity can harm electronic components inside your computer. To prevent static damage, discharge static electricity from your body before you touch any of your computer's electronic components, such as a memory module. You can do so by touching any unpainted metal surface on the back of the computer.

As you continue to work inside the computer, periodically touch any unpainted metal surface on the back of the computer to remove any static charge your body may have accumulated.

You can also take the following steps to prevent damage from electrostatic discharge (ESD):

- When unpacking a static-sensitive component from its shipping carton, do not remove the component from the antistatic packing material until you are ready to install the component. Just before unwrapping the antistatic packaging, be sure to discharge static electricity from your body.
- When transporting a sensitive component, first place it in an antistatic container or packaging.
- Handle all sensitive components in a static-safe area. If possible, use antistatic floor pads and workbench pads.

#### <span id="page-10-0"></span>SAFETY: Battery Disposal

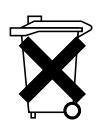

Your computer uses a lithium-ion battery and a lithium coin-cell battery. For instructions about replacing the lithium-ion battery in your computer, see "Removing a Battery" on [page](#page-19-0) 18. The lithium coin-cell battery is a long-life battery, and it is very possible that you will never need to replace it. However, should you need to replace it, see "Removing and Installing a Reserve Battery" on [page 19.](#page-20-0)

Do not dispose of the battery along with household waste. Contact your local waste disposal agency for the address of the nearest battery deposit site.

### <span id="page-11-0"></span>Finding Information for Your Computer

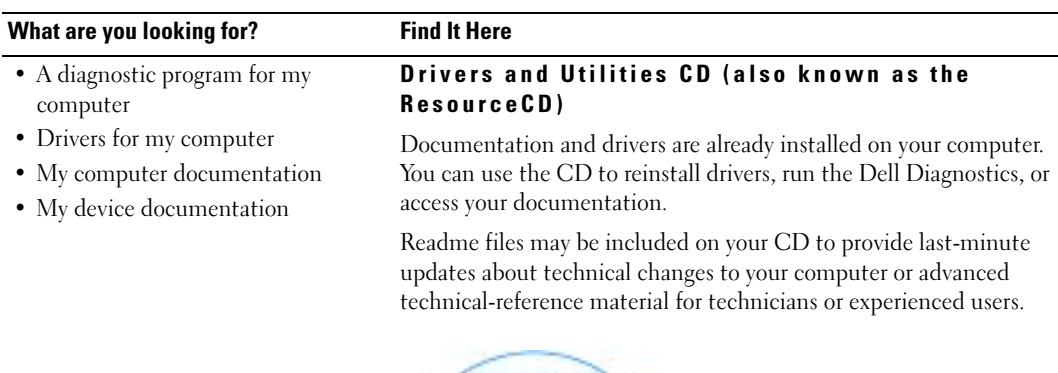

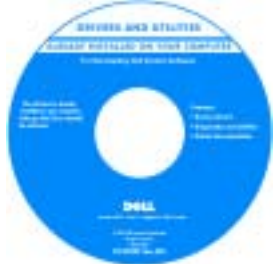

• How to set up my computer

• How to remove and replace parts

• How to configure system settings • How to troubleshoot and solve

• Technical specifications

- Warranty information
- Safety instructions

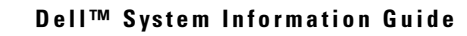

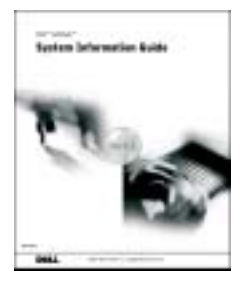

NOTE: This document is available as a PDF at support.euro.dell.com.

#### <span id="page-11-1"></span>User's Guide

Microsoft® Windows® XP Help and Support Center

- 1 Click the Start button and click Help and Support.
- 2 Click User's and system guides and click User's guides.

Windows 2000

Double-click the User's Guides icon on your desktop.

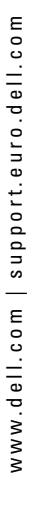

problems

#### What are you looking for? Find It Here

- Service Tag and Express Service Code
- Microsoft Windows License Label

#### <span id="page-12-0"></span>Service Tag and Microsoft Windows License

These labels are located on your computer.

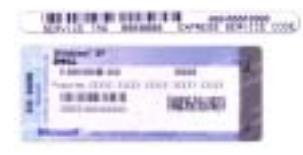

•Use the Service Tag to identify your computer when you use support.euro.dell.com or contact technical support.

•Enter the Express Service Code to direct your call when

contacting technical support. The Express Service Code is not available in all countries.

• Use the number on the Microsoft Windows License Label if you reinstall your operating system.

#### Dell Support Website — support.euro.dell.com

The Dell Support website provides several online tools, including:

- Solutions Troubleshooting hints and tips, articles from technicians, and online courses
- Community Online discussion with other Dell customers
- Upgrades Upgrade information for components, such as memory, the hard drive, and the operating system
- Customer Care Contact information, order status, warranty, and repair information
- Downloads Drivers, patches, and software updates
- Reference Computer documentation, product specifications, and white papers

#### Dell Premier Support Website premiersupport.dell.com

The Dell Premier Support website is customized for corporate, government, and education customers. This website may not be available in all regions.

#### Windows Help and Support Center

- 1 Click the Start button and click Help and Support.
- 2 Type a word or phrase that describes your problem and click the arrow icon.
- **3** Click the topic that describes your problem.
- 4 Follow the instructions on the screen.
- Latest drivers for my computer
- Answers to technical service and support questions
- Online discussions with other users and technical support
- Documentation for my computer

- Service call status and support history
- Top technical issues for my computer
- Frequently asked questions
- File downloads
- Details on my computer configuration
- Service contract for my computer
- How to use Windows XP
- Documentation for my computer
- Documentation for devices (such as a modem)

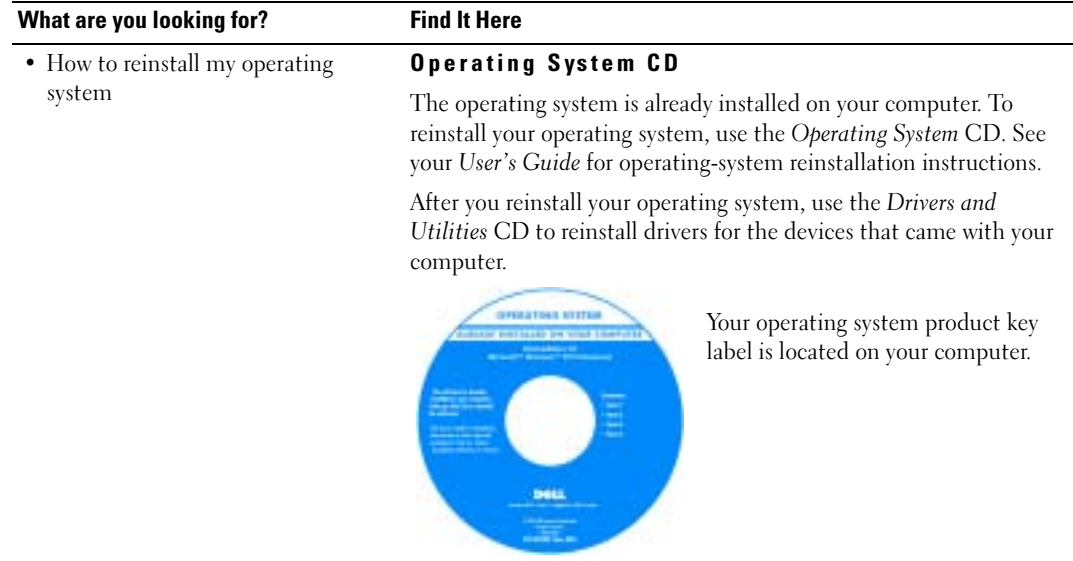

## <span id="page-14-0"></span>Setting Up Your Computer

#### $\triangle$  CAUTION: Before you begin any of the procedures in this section, follow the safety instructions at the beginning of this document.

- **1** Unpack the accessories box.
- 2 Set aside the contents of the accessories box, which you will need to complete the setup of your computer.

The accessories box also contains user documentation and any software or additional hardware (such as PC Cards, drives, or batteries) that you have ordered.

3 Connect the AC adapter to the AC adapter connector on the computer and to the electrical outlet.

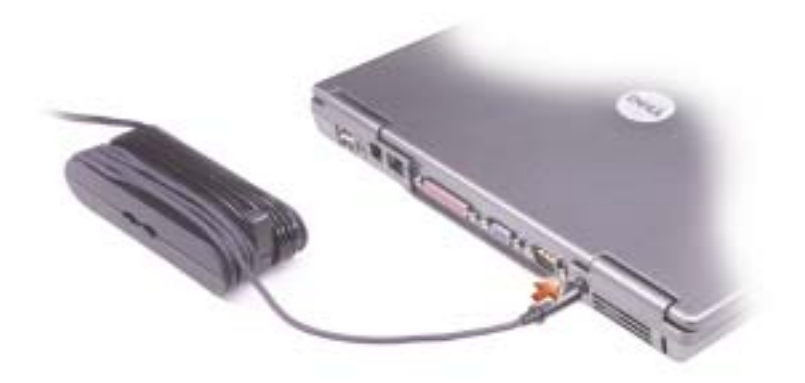

4 Open the computer display and press the power button to turn on the computer.

**NOTE:** Do not connect the computer to the docking device until the computer has been turned on and shut down at least once.

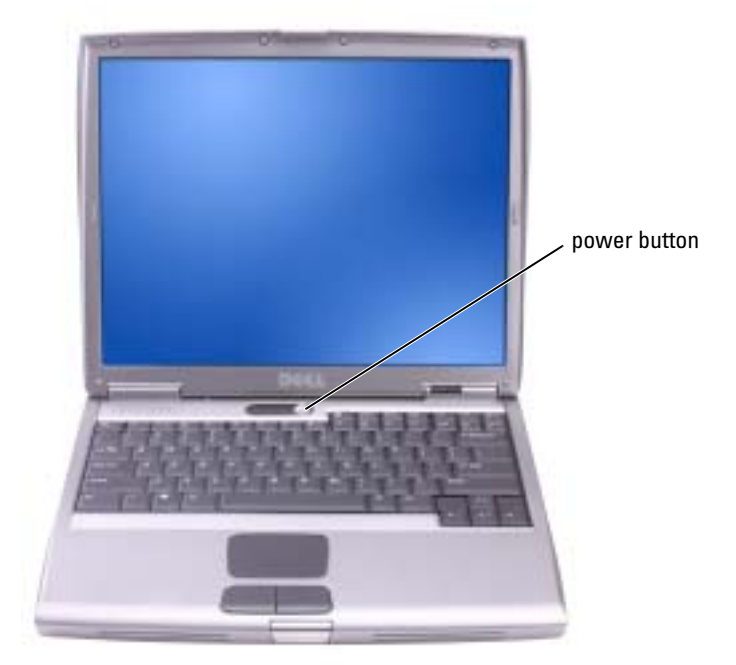

### <span id="page-16-0"></span>About Your Computer

#### <span id="page-16-1"></span>Front View

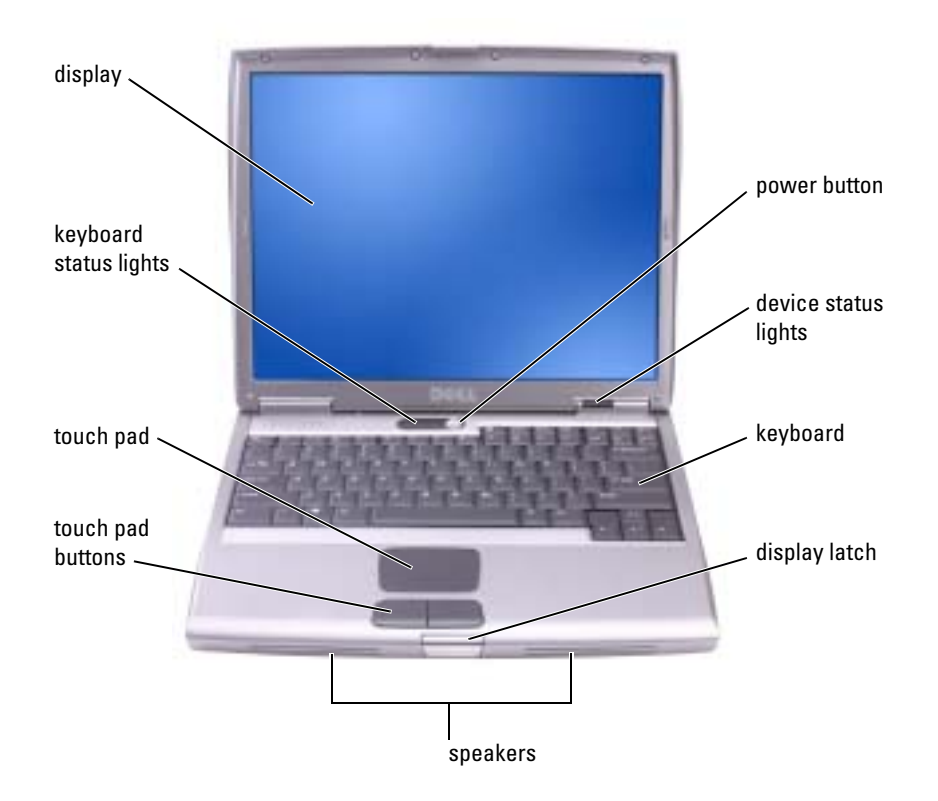

<span id="page-17-0"></span>Left View

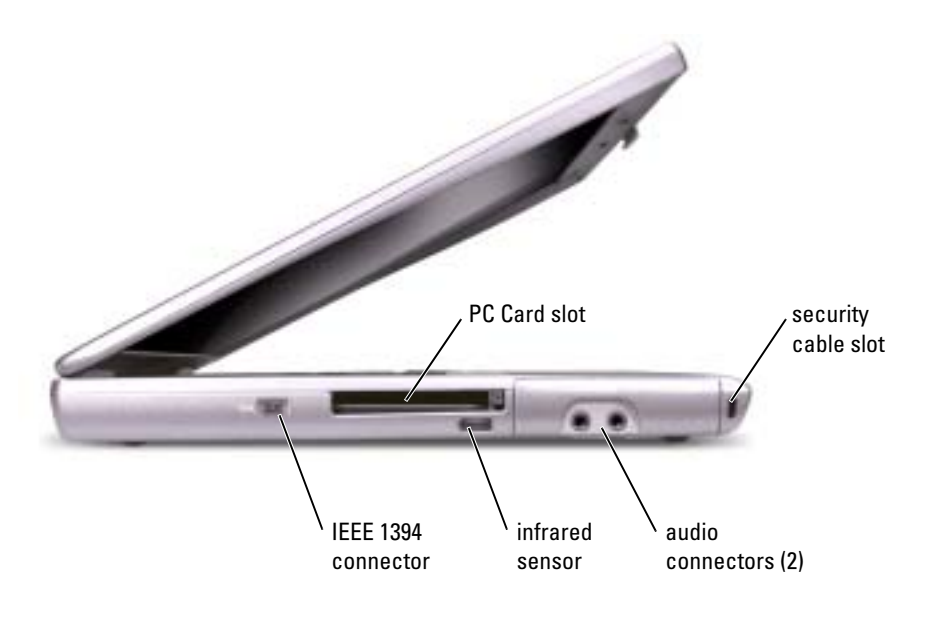

<span id="page-17-1"></span>Right View

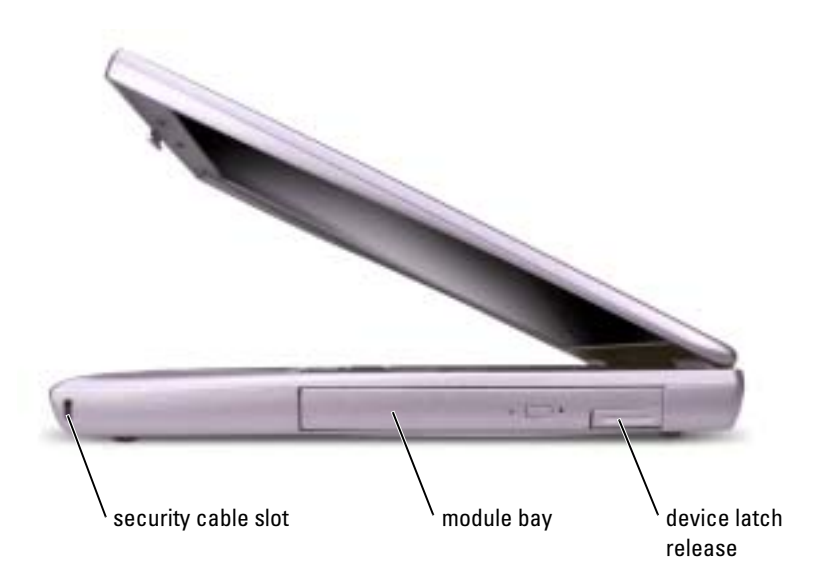

#### <span id="page-18-0"></span>Back View

CAUTION: Do not block, push objects into, or allow dust to accumulate in the air vents. Do not store your computer in a low-airflow environment, such as a closed briefcase, while it is running. Restricting the airflow can damage the computer or cause a fire.

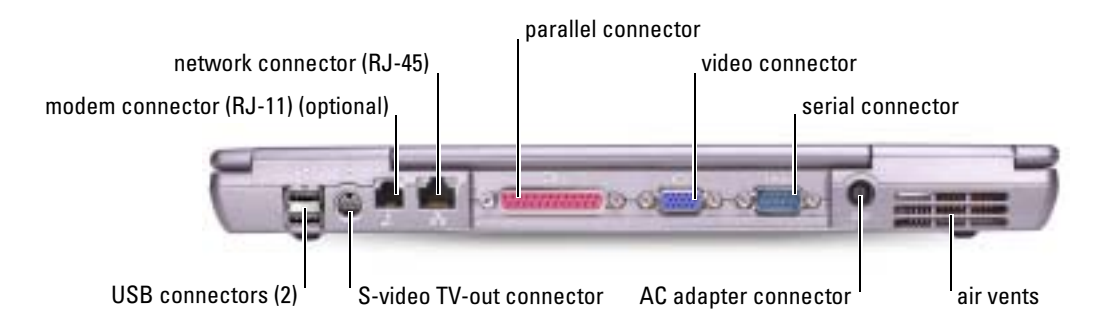

<span id="page-18-1"></span>Bottom View

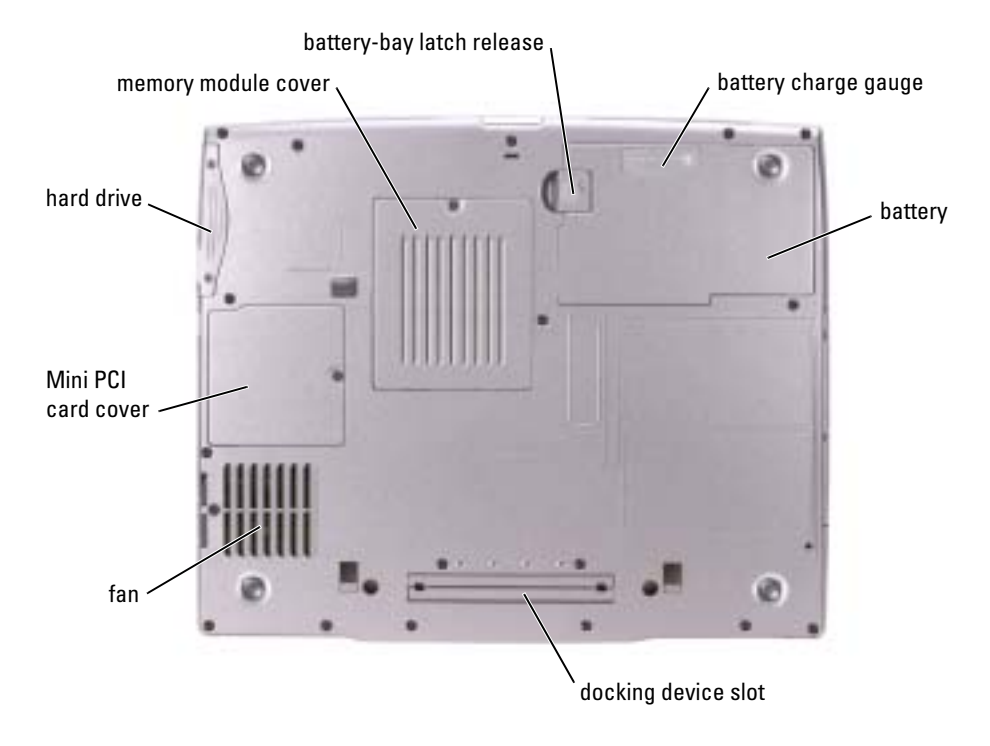

### <span id="page-19-0"></span>Removing a Battery

For more information about removing the second battery, see "Using the Module Bay" in your online User's Guide.

 $\bigwedge$  CAUTION: Before performing these procedures, turn off the computer, disconnect it from the electrical outlet, and disconnect the modem from the telephone wall jack.

**NOTICE:** If you choose to replace the battery with the computer in standby mode, you have up to 90 seconds to complete the battery replacement before the computer shuts down and loses any unsaved data.

- 1 Ensure that the computer is turned off, disconnected from an electrical outlet, and disconnected from the telephone wall jack.
- 2 If the computer is connected to a docking device (docked), undock it. See the documentation that came with your docking device for instructions.
- **3** Slide and hold the battery-bay latch release on the bottom of the computer, and then remove the battery from the bay.

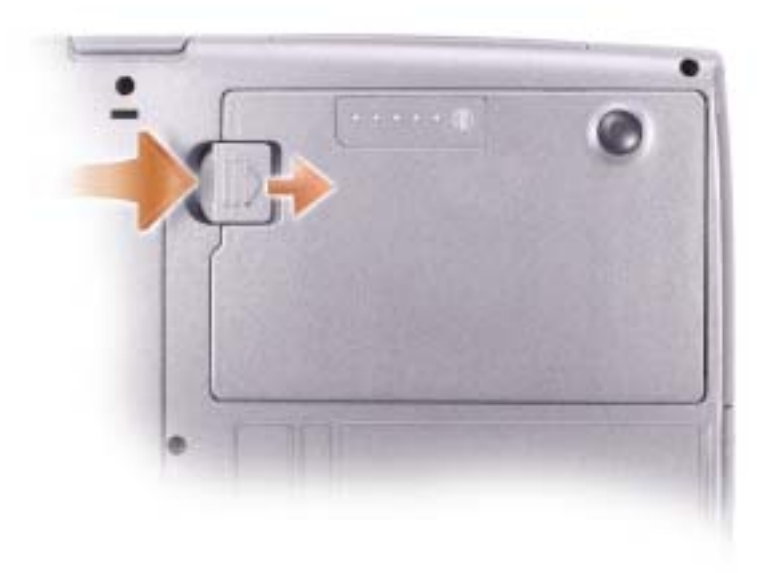

### <span id="page-20-0"></span>Removing and Installing a Reserve Battery

- **1** Remove the battery.
- 2 Remove the reserve battery cover.

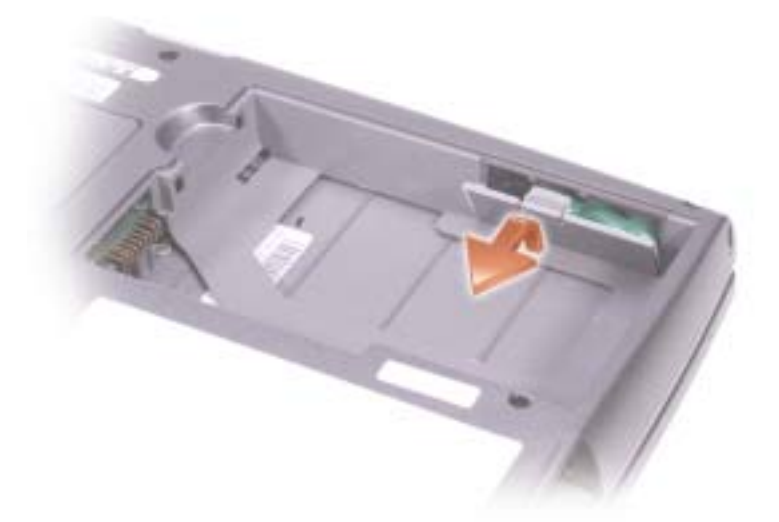

- 3 Slide the reserve battery toward the connector, and pull the battery out of its compartment.
- 4 Disconnect the reserve battery cable from the connector.

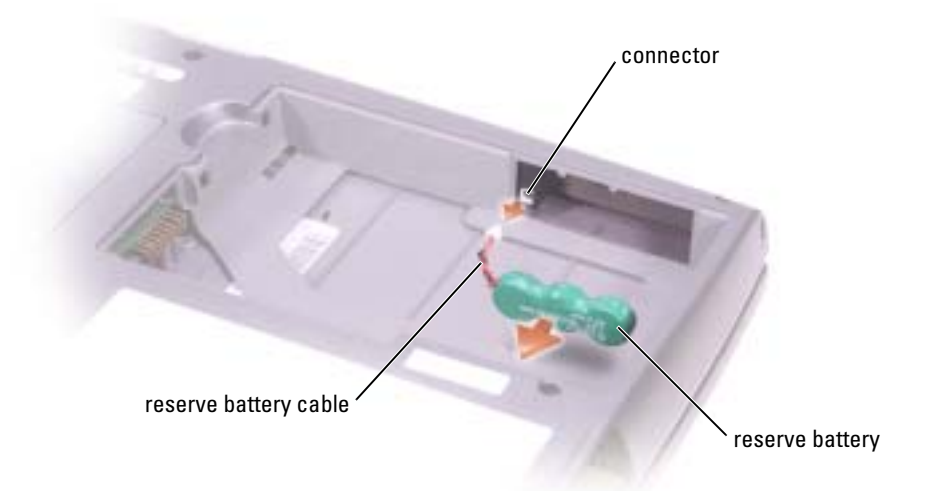

5 Connect the reserve battery cable to the connector in the reserve battery compartment.

6 Place the reserve battery in the compartment, and replace the reserve battery cover.

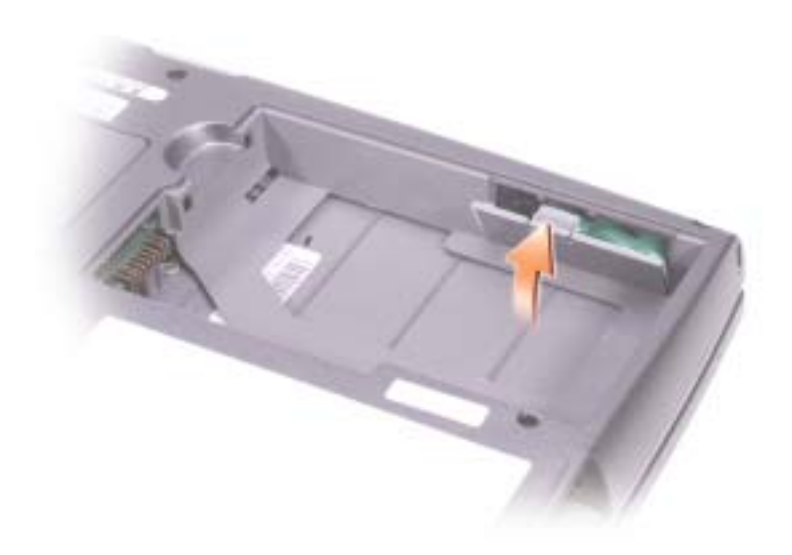

### <span id="page-21-0"></span>Installing a Battery

Slide the battery into the bay until the latch release clicks.

For more information about installing the second battery, see "Using the Module Bay" in your online User's Guide.

### <span id="page-22-0"></span>Dell Diagnostics

CAUTION: Before you begin any of the procedures in this section, follow the [safety instructions at the](#page-6-0)  [beginning of this document.](#page-6-0)

#### <span id="page-22-1"></span>When to Use the Dell Diagnostics

If you experience a problem with your computer, perform the checks in "Solving Problems" in your User's Guide and run the Dell Diagnostics before you contact Dell for technical assistance.

It is recommended that you print these procedures before you begin.

■ NOTICE: The Dell Diagnostics works only on Dell<sup>™</sup> computers.

The Dell Diagnostics is located on a hidden diagnostic utility partition on your hard drive.

**NOTE:** If your computer cannot display a screen image, contact Dell (see "Getting Help" in your *User's* Guide for the appropriate contact information).

- **1** Shut down the computer.
- 2 If the computer is connected to a docking device (docked), undock it. See the documentation that came with your docking device for instructions.
- **3** Connect the computer to an electrical outlet.
- 4 Turn on the computer. When the DELL™ logo appears, press  $\langle F12 \rangle$  immediately.

 $\bullet$  NOTE: If you cannot see anything on your display, press and hold <Fn> and the power button for about 5 seconds to start the Dell Diagnostics. The computer automatically runs the Pre-boot System Assessment.

 $\bullet$  **NOTE:** If you see a message stating that no diagnostics utility partition has been found, run the Dell Diagnostics from your *Drivers and Utilities* CD.

If you wait too long and the Microsoft® Windows® logo appears, continue to wait until you see the Windows desktop. Then shut down your computer through the Start menu and try again.

5 When the boot device list appears, highlight Diagnostics and press  $\leq$ Enter $\geq$ .

The computer runs the Pre-boot System Assessment, a series of initial tests of your system board, keyboard, hard drive, and display.

- During the assessment, answer any questions that appear.
- If a failure is detected, the computer stops and beeps. To stop the assessment and restart the computer, press  $\langle n \rangle$ ; to continue to the next test, press  $\langle v \rangle$ ; to retest the component that failed, press <r>.

• If failures are detected during the Pre-boot System Assessment, write down the error  $code(s)$  and contact Dell (see "Getting Help" in your User's Guide for the appropriate contact information) before continuing on to the Dell Diagnostics.

If the Pre-boot System Assessment completes successfully, you receive the message Booting Dell Diagnostic Utility Partition. Press any key to continue.

- 6 Press any key to start the Dell Diagnostics from the diagnostics utility partition on your hard drive.
- <sup>7</sup> When the Dell Diagnostics Main Menu appears, select the test you want to run.

1 After the Dell Diagnostics loads and the Main Menu screen appears, click the button for the option you want option you want.

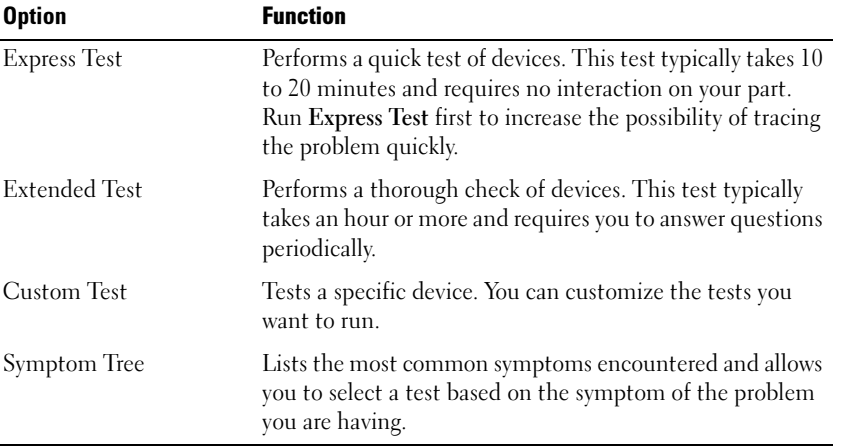

2 If a problem is encountered during a test, a message appears with an error code and a description of the problem. Write down the error code and problem description and follow the instructions on the screen.

If you cannot resolve the error condition, contact Dell (see "Getting Help" in your User's Guide for the appropriate contact information).

 $\sim$  NOTE: The Service Tag for your computer is located at the top of each test screen. If you contact Dell, technical support will ask for your Service Tag.

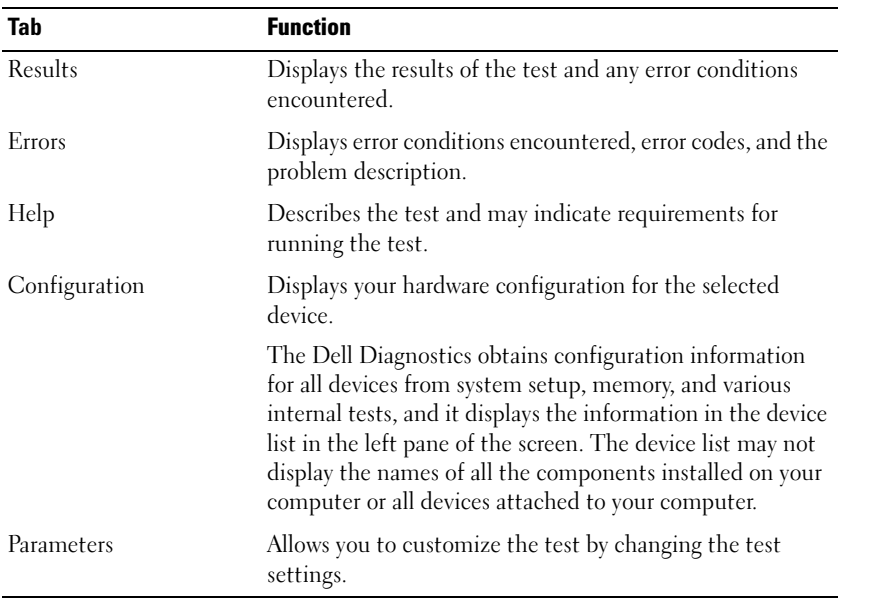

<sup>3</sup> If you run a test from the Custom Test or Symptom Tree option, click the applicable tab described in the following table for more information.

4 When the tests are complete, close the test screen to return to the Main Menu screen. To exit the Dell Diagnostics and restart the computer, close the Main Menu screen.

### <span id="page-25-0"></span>Regulatory Notices

Electromagnetic Interference (EMI) is any signal or emission, radiated in free space or conducted along power or signal leads, that endangers the functioning of a radio navigation or other safety service or seriously degrades, obstructs, or repeatedly interrupts a licensed radio communications service. Radio communications services include but are not limited to AM/FM commercial broadcast, television, cellular services, radar, air-traffic control, pager, and Personal Communication Services (PCS). These licensed services, along with unintentional radiators such as digital devices, including computers, contribute to the electromagnetic environment.

Electromagnetic Compatibility (EMC) is the ability of items of electronic equipment to function properly together in the electronic environment. While this computer has been designed and determined to be compliant with regulatory agency limits for EMI, there is no guarantee that interference will not occur in a particular installation. If this equipment does cause interference with radio communications services, which can be determined by turning the equipment off and on, you are encouraged to try to correct the interference by one or more of the following measures:

- Reorient the receiving antenna.
- Relocate the computer with respect to the receiver.
- Move the computer away from the receiver.
- Plug the computer into a different outlet so that the computer and the receiver are on different branch circuits.

If necessary, consult a Dell Technical Support representative or an experienced radio/television technician for additional suggestions.

For additional regulatory information, see the online User's Guide that accompanied your computer. To access the User's Guide, see [page 10](#page-11-1).

**Série Dell™ Latitude™ D505**

# **Informační příručka k systému**

Model PP10L

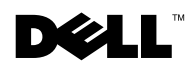

www.dell.com | support.euro.dell.com

### **Poznámky, upozornění a varování**

**POZNÁMKA:** POZNÁMKA označuje důležité informace, které pomáhají lepšímu využití počítače.

**UPOZORNĚNÍ:** UPOZORNĚNÍ označuje nebezpečí poškození hardwaru nebo ztráty dat a popisuje, jak se lze problému vyhnout.

**VAROVÁNÍ: VAROVÁNÍ upozorňuje na potenciální poškození majetku a riziko úrazu nebo smrti.**

### **Zkratky a značky**

Kompletní seznam zkratek naleznete v *Uživatelské příručce* (podle druhu vašeho operačním systému, poklepejte na ikonu **Uživatelská příručka** na ploše nebo klepněte na tlačítko **Start**, **Nápověda a odborná pomoc** a poté na tlačítko **Uživatelské příručky a průvodci systémem**).

Pokud jste si zakoupili počítač řady Dell™ n, nelze žádné odkazy na operační systémy Microsoft® Windows® nacházející se v tomto dokumentu uplatnit.

**Zm**ě**na informací v tomto dokumentu vyhrazena. © 2003 Dell Inc. Všechna práva vyhrazena.**

\_\_\_\_\_\_\_\_\_\_\_\_\_\_\_\_\_\_\_\_

**Model PP10L**

Jakákoli reprodukce bez předchozího písemného povolení společnosti Dell Inc. je přísně zakázána.

Obchodní značky použité v tomto textu: *Dell*, logo *DELL*, *TrueMobile* a *Latitude* jsou ochranné známky společnosti Dell Inc.; *Intel*, *Pentium* a *Celeron* jsou registrované ochranné známky společnosti Intel Corporation; *Microsoft* a *Windows* jsou registrované ochranné známky společnosti Microsoft Corporation; *Bluetooth* je ochranná známka společnosti Bluetooth SIG, Inc., kterou používá společnost Dell Inc. v rámci licence.

Ostatní obchodní značky a názvy mohou být v tomto dokumentu použity buď v souvislosti s organizacemi, které si na tyto značky a názvy činí nárok, nebo s jejich produkty. Společnost Dell Inc. si nečiní nárok na jiné obchodní značky a názvy, než své vlastní.

# **Rejstřík**

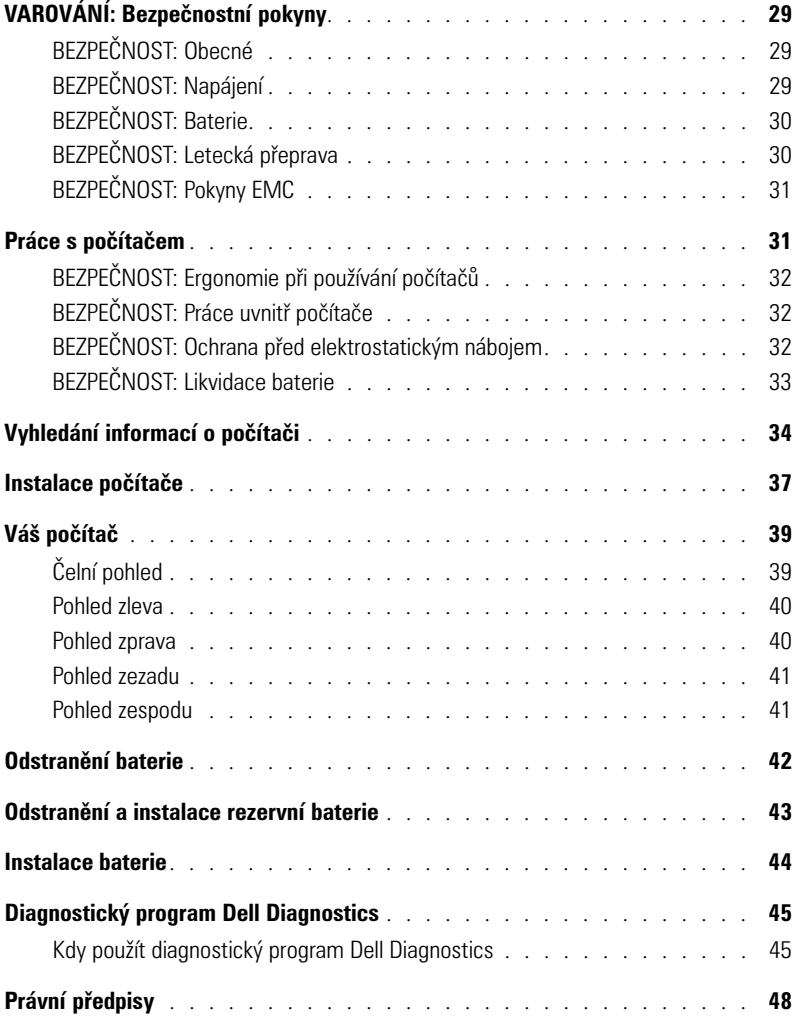

# <span id="page-30-0"></span>**VAROVÁNÍ: Bezpečnostní pokyny**

Následující bezpečnostní pokyny slouží k zajištění bezpečnosti osob a k ochraně počítače a pracoviště před možným poškozením.

#### <span id="page-30-1"></span>**BEZPEČNOST: Obecné**

- Nejste-li školeným servisním technikem, nepokoušejte se počítač opravovat vlastními silami. Vždy přesně dodržujte instalační pokyny.
- Pokud s napájecím adaptérem používáte prodlužovací kabel, zkontrolujte, že celkový příkon všech zařízení, která jsou napájena z prodlužovacího kabelu, není vyšší, než povolený příkon prodlužovacího kabelu.
- Dejte pozor, aby se do větracích ani jiných otvorů počítače nedostaly žádné předměty. V opačném případě by mohlo dojít ke zkratování vnitřních součástek a následnému požáru nebo úrazu elektrickým proudem.
- Když je počítač zapnutý, nenechávejte jej v prostředí se špatným prouděním vzduchu, např. v závěsném nebo zavřeném kufříku. Při nedostatečném proudění vzduchu hrozí poškození počítače nebo požár.
- Počítač nepoužívejte v blízkosti radiátorů a jiných zdrojů tepla. Také neblokujte větrací otvory. Pod počítač nepokládejte volné papíry. Počítač neumisůujte do uzavřených výklenků ani na postel, pohovku, koberec či deku.
- Při napájení počítače nebo nabíjení baterie umístěte napájecí adaptér na místo s pohybem vzduchu, například na stůl nebo na podlahu. Na napájecí adaptér nepokládejte papíry nebo jiné předměty, které by mohly snížit účinnost chlazení. Napájecí adaptér také nepoužívejte uvnitř přepravní brašny.
- Adaptér se při běžném provozu počítače může značně zahřát. Pokud jej potřebujete přemístit během provozu nebo bezprostředně po vypnutí zařízení, zacházejte s ním opatrně.
- Při práci nepokládejte přenosný počítač na dlouhou dobu přímo na nechráněnou kůži. Teplota povrchu základny při běžném provozu roste (zvláště při napájení ze sítě). Trvalý kontakt s kůží může způsobit nepříjemné pocity a případně i spáleniny.
- Počítač nepoužívejte ve vlhkém prostředí, například v blízkosti vany, dřezu či bazénu, ani ve vlhkém suterénu.
- Pokud váš počítač obsahuje integrovaný nebo přídavný modem (PC Card), odpojte před bouřkou kabel modemu, aby nedošlo k úrazu elektrickým proudem po přenesení blesku telefonním vedením.
- Nepřipojujte ani neodpojujte žádné kabely a neprovádějte údržbu nebo změnu konfigurace tohoto zařízení při bouřce. Mohlo by dojít k úrazu elektrickým proudem. Počítač nepoužívejte za bouřky jinak než po odpojení všech kabelů a při napájení z baterie.
- Pokud váš počítač obsahuje modem, musí mít kabel modemu minimální průřez vodičů 26 AWG (0,132) a
- Před otevřením krytu paměůového modulu nebo krytu karty Mini PCI ve spodní části počítače odpojte všechny kabely z elektrických zásuvek a telefonní kabel.
- Má-li váš počítač *modemový* konektor RJ-11 i *síůový* konektor RJ-45, které vypadají podobně, zapojte telefonní kabel do konektoru RJ-11, ne do konektoru RJ-45.
- Karty PC Card mohou být za provozu velmi teplé. Při vyjímání karet PC Card po dlouhém používání postupujte opatrně.
- Před čištěním odpojte počítač ze zásuvky. Počítač čistěte měkkým hadříkem navlhčeným vodou. Nepoužívejte tekuté čisticí látky nebo aerosoly, které mohou obsahovat hořlaviny.

#### <span id="page-30-2"></span>**BEZPEČNOST: Napájení**

• Používejte pouze adaptér dodávaný společností Dell, schválený pro použití s tímto počítačem. Použití jiného adaptéru může způsobit požár nebo explozi.

- Před připojením počítače do zásuvky zkontrolujte, zda napětí a frekvence zdroje souhlasí s hodnotami uvedenými na adaptéru.
- Chcete-li počítač odpojit od všech zdrojů napájení, vypněte počítač, odpojte napájecí adaptér ze zásuvky a vyjměte všechny baterie nainstalované v zásuvce pro baterie a v modulární jednotce.
- Chcete-li zvýšit ochranu před elektrickým přepětím, připojujte kabely napájecího adaptéru a zařízení k patřičně uzemněným zdrojům napětí. Tyto napájecí kabely mohou být vybaveny zástrčkou se zemnicím kolíkem, který zajistí řádné uzemnění. Nepoužívejte zástrčky bez zemnicího kolíku ani zástrčky s odstraněným zemnicím kolíkem. Pokud pro napájení používáte prodlužovací kabel, použijte správný typ, rozdvojený nebo roztrojený, který by odpovídal kabelu napájecího adaptéru stříd. proudu.
- Zkontrolujte, zda na přívodním kabelu adaptéru napájení nic nestojí a že kabel není umístěný tam, kde by o něj mohl někdo zakopnout nebo na něj stoupnout.
- Pokud používáte zásuvky s několika výstupy, bute při zapojování kabelu napájecího adaptéru do zásuvky opatrní. Některé rozdvojky umožňují nesprávné zasunutí zástrčky. Nesprávné zapojení zástrčky napájení může způsobit trvalé poškození počítače, úraz elektrickým proudem či požár. Ověřte, že zemnicí kolík síůové zástrčky je zasunut do odpovídající zemnicí svorky rozdvojky.

#### <span id="page-31-0"></span>**BEZPEČNOST: Baterie**

- Používejte pouze baterie Dell schválené pro použití s tímto počítačem. Použití jiných typů může zvýšit riziko požáru nebo exploze.
- Nepřenášejte bateriový modul v kapse, tašce nebo přepravní brašně, kde by mohlo dojít ke zkratování vývodů baterie kovovými předměty (například klíči nebo kancelářskými sponkami). Takto vzniklý zkratový proud může mít za následek prudké zvýšení teploty a poškození bateriového modulu nebo dokonce zapříčinit požár nebo popáleniny.
- Nesprávná manipulace s baterií může mít za následek riziko popálení. Baterii nerozebírejte. S poškozenou nebo vybitou baterií zacházejte velmi opatrně. Pokud dojde k poškození baterie, elektrolyt může unikat z prasklých článků a způsobit zranění.
- Udržujte baterii mimo dosah dětí.
- Počítač ani baterie neskladujte ani neponechávejte v blízkosti zdrojů tepla jako jsou radiátory, krby, kamna, elektrické přímotopy nebo jiná zařízení, ani je jinak nevystavujte teplotám vyšším než 60° C. V případě zahřátí na vysokou teplotu mohou články v baterii explodovat nebo přestat být těsné a hrozí nebezpečí požáru.
- Baterií z vašeho počítače se nezbavujte vhozením do ohně nebo do běžných domácích odpadků. Články baterie mohou explodovat. Použitou baterii zlikvidujte podle pokynů výrobce nebo se obraůte na osoby pověřené likvidací odpadu ve vašem okolí. Prošlou nebo poškozenou baterii bez prodlení zlikvidujte.

#### <span id="page-31-1"></span>**BEZPEČNOST: Letecká přeprava**

- Provoz počítačů Dell na palubách letadel mohou usměrňovat některé předpisy letecké organizace FAA a\~omezení přepravců. Tyto předpisy a omezení mohou například zakazovat využití osobních elektronických zařízení (PED, Personal Electronic Device), které mají možnost cíleného vysílání radiových frekvencí nebo jiných elektromagnetických signálů na palubě letadla.
	- Těmto omezením nejlépe vyhovíte, když před nástupem do letadla vypnete na přenosném počítači Dell zařízení jako je Dell TrueMobile™ nebo jiné zařízení pro bezdrátovou komunikaci (pokud je jím počítač vybaven), a dále se budete řídit pokyny letového personálu týkajícími se takových zařízení.
	- Používání osobních elektronických zařízení, například přenosných počítačů, může být na palubě zakázáno během kritických fází letu, tedy při startu a přistání. Některé letecké společnosti mohou kritickou fázi letu definovat jako jakoukoli dobu, kdy se letadlo nachází pod letovou hladinou 3050 m (10 000 stop). Respektujte prosím specifické pokyny leteckých společností ohledně povolení použití přenosných zařízení.

### <span id="page-32-0"></span>**BEZPEČNOST: Pokyny EMC**

Abyste zajistili dodržení specifikací elektromagnetické kompatibility (EMC)pro dané prostředí, použijte stíněné kabely pro přenos signálu. Pro tiskárny s paralelním rozhraním získáte kabel od společnosti Dell. Kabel můžete objednat na webovém serveru společnosti Dell na adrese **www.dell.com**.

Statická elektřina může ohrozit elektronické součástky uvnitř počítače. Abyste zabránili poškození způsobené statickou elektřinou, vybijte ze svého těla statickou elektřinu dříve, než se dotknete jakékoli elektronické součásti počítače, např. paměůového modulu. To provedete tak, že se dotknete nenalakovaného kovového povrchu na vstupním/výstupním panelu počítače.

### <span id="page-32-1"></span>**Práce s počítačem**

Dodržováním následujících bezpečnostních pokynů chraňte počítač před poškozením:

- Počítač před zahájením práce umístěte na rovný povrch.
- Při cestách neodbavujte počítač jako zavazadlo. Počítač můžete poslat rentgenovým bezpečnostním zařízením, ale nikdy ho nepronášejte detektorem kovů. Pokud počítač odbavujete jako příruční zavazadlo, mějte připravenu nabitou baterii, abyste ho mohli na požádání zapnout.
- Pokud máte při cestování vyjmutý pevný disk, zabalte ho do nevodivého materiálu, například do látky nebo papíru. Pokud disk odbavujete jako příruční zavazadlo, připravte se na možnost, že ho budete muset nainstalovat do počítače. Pevný disk můžete poslat rentgenovým bezpečnostním zařízením, ale nikdy ho nepronášejte detektorem kovů.
- Při cestách neodkládejte počítač do úložných prostorů nad hlavou, kde by mohl klouzat. Počítač nepouštějte na zem ani nevystavujte mechanickým otřesům.
- Chraňte počítač, baterie a pevný disk před nepříznivými vlivy prostředí, jako jsou nečistoty, prach, potraviny, kapaliny, teplotní extrémy a dlouhodobé vystavení slunečnímu záření.
- Při přemisůování počítače mezi prostředími s velkými rozdíly teplot či vlhkosti může na počítači nebo v počítači vzniknout kondenzační vlhkost. Ta může počítač poškodit. Před uvedením počítače do provozu vyčkejte, než se vzniklá vlhkost vypaří.

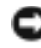

**UPOZORNĚNÍ:** Pokud počítač přemisůujete z chladného prostředí do teplejšího nebo z velmi teplého prostředí do chladnějšího, vyčkejte před zapnutím, než se počítač aklimatizuje na teplotu místnosti.

- Při odpojování kabelu táhněte za konektor nebo pojistné šrouby, nikoli za samotný kabel. Při vytahování vysunujte konektor rovnoměrně tak, aby nedošlo k ohnutí jeho pinů. Před připojením kabelu také zkontrolujte, zda konektory jsou správně orientovány a směrovány.
- Se součástkami pracujte opatrně. Součástky, například paměůové moduly, držte za hrany, nikoli za vývody.
- Při vyjímání paměůového modulu ze základní desky nebo při odpojování periferního zařízení vypněte počítač, odpojte kabel napájecího adaptéru, vyjměte všechny baterie nainstalované v zásuvce pro baterie a v modulární jednotce a vyčkejte nejméně 5 sekund. Zabráníte tak možnému poškození základní desky.
- Diplej čistěte měkkým, čistým hadříkem a vodou. Navlhčete hadřík a přetřete jím displej jedním směrem shora dolů. Rychle displej osušte a uchovávejte jej v suchu. Pokud displej zůstane dlouho vlhký, může dojít k jeho poškození. K čistění displeje *nepoužívejte* komerční čistič obrazovek.
- Pokud je počítač vlhký nebo poškozený, dbejte pokynů popsaných v části "Řešení problémů" v *Uživatelské příručce*. Přestože postupujete podle těchto pokynů, a zjistíte, že počítač nefunguje správně, kontaktujte společnost Dell (příslušné informace o kontaktech naleznete v části "Kde získat pomoc" v *Uživatelské příručce*).

#### <span id="page-33-0"></span>**BEZPEČNOST: Ergonomie při používání počítačů**

**VAROVÁNÍ: Nesprávné nebo dlouhodobé používání klávesnice může vést k újmě na zdraví.**

#### **VAROVÁNÍ: Dlouhodobé sledování obrazovky nebo externího monitoru může namáhat zrak.**

Před instalací a zahájením práce s počítačem si prostudujte ergonomické pokyny v "Dodatku" k *Uživatelské příručce* online .

Tento přenosný počítač není konstruován pro trvalé používání jako kancelářské zařízení. Při častějším používání v kanceláři doporučujeme používat externí klávesnici.

#### <span id="page-33-1"></span>**BEZPEČNOST: Práce uvnitř počítače**

Před vyjímáním či instalací paměůových modulů, adaptérů Mini PCI nebo modemu použijte následující postup:

- **UPOZORNĚNÍ:** Do vnitřních částí počítače byste měli zasahovat pouze při instalaci paměůových modulů nebo karty Mini PCI, modemu, karty Bluetooth™ nebo rezervní baterie.
- c **UPOZORNĚNÍ:** Po vypnutí počítače vyčkejte 5 sekund a teprve potom odpojte zařízení nebo odstraňte paměůový modul, kartu Mini PCI, modem, kartu Bluetooth nebo rezervní baterii. Zabráníte tak možnému poškození systémové desky.
- 1 Vypněte počítač a vypněte všechna připojená zařízení.
- 2 Odpojením počítače a zařízení z elektrických zásuvek snížíte možnost vzniku poranění nebo úrazu elektrickým proudem. Od počítače odpojte i všechny telefonní a komunikační linky.
- 3 Z části baterie odstraňte hlavní baterii a v případě nutnosti z části modulu druhou baterii.
- 4 Uzemněte se dotykem nenatřeného kovového povrchu v zadní části počítače.
- 5 Během práce se pravidelně dotýkejte nenatřené kovové plochy, abyste vybili statickou elektřinu, která by mohla poškodit vnitřní součásti počítače.

#### <span id="page-33-2"></span>**BEZPEČNOST: Ochrana před elektrostatickým nábojem**

Statická elektřina může ohrozit elektronické součástky uvnitř počítače. Abyste zabránili poškození způsobené statickou elektřinou, vybijte ze svého těla statickou elektřinu dříve, než se dotknete jakékoli elektronické součásti počítače, např. paměůového modulu. Statickou elektřinu můžete vybít dotykem nenatřeného kovového povrchu v zadní části počítače.

Během další práce uvnitř počítače se opakovaně dotýkejte nenatřeného kovového povrchu v zadní části počítače, abyste dokonale vybili elektrostatický náboj, který mohlo akumulovat vaše tělo.

Poškození elektrostatickým výbojem můžete zabránit také následujícím postupem:

- Při vybalování součástky, která je citlivá na elektrostatický náboj, z originálního balení nevyjímejte součástku z antistatického obalu, dokud nebudete připraveni součástku skutečně instalovat. Bezprostředně před vyjmutím z antistatického obalu nezapomeňte vybít elektrostatický náboj.
- Při transportu citlivé součástky ji nejprve vložte do antistatického kontejneru nebo obalu.
- Se všemi citlivými součástkami pracujte v prostoru, kde nemůže dojít k elektrostatickému výboji. Na podlaze a pracovním stole používejte antistatické podložky (je-li to možné).

### <span id="page-34-0"></span>**BEZPEČNOST: Likvidace baterie**

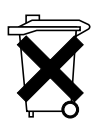

Váš počítač používá lithium-iontovou baterii a lithiovou článkovou baterii tvaru mince. Pokyny pro výměnu lithium-iontové baterie v počítači naleznete v části "Odstranění baterie" na [strana 42.](#page-43-0) Lithiová článková baterie tvaru mince je baterie s dlouhou životností a je velice pravděpodobné, že ji nebudete muset nikdy vyměňovat. Pokud ji však přece jen budete muset vyměnit, prostudujte si pokyny v části "Odstranění a instalace rezervní baterie" na [strana 43](#page-44-0).

Baterie nelikvidujte jako domovní odpad. Obraůte se na místní oddělení pro likvidaci odpadů a zjistěte adresu nejbližšího sběrného místa použitých baterií.

## <span id="page-35-0"></span>**Vyhledání informací o počítači**

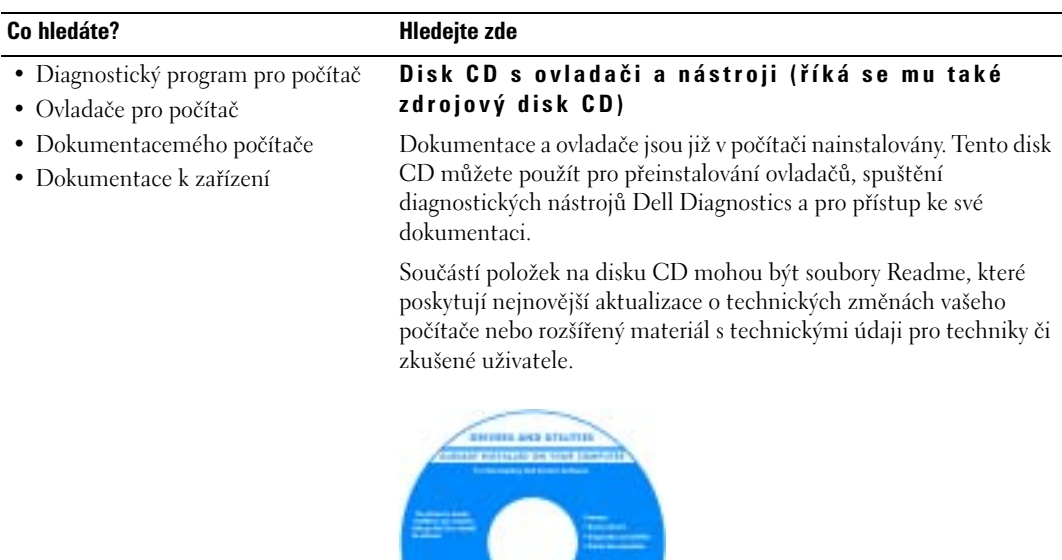

- Postup při nastavení počítače
- Informace o záruce
- Bezpečnostní pokyny

#### **Příručka pro systémové informace Dell™**

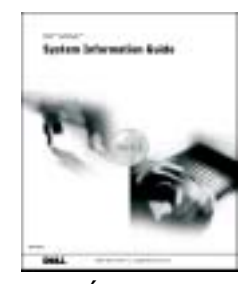

**POZNÁMKA:** Tento dokument je k dispozici jako soubor PDF na webové stránce support.euro.dell.com.
#### Co hledáte? **Alle South America** Hledejte zde

- Odstraňování a výměna součástí
- Technické údaje
- Konfigurace systému
- Odstraňování a řešení problémů
- Servisní štítek a kód expresní služby
- Licenční štítek systému Microsoft Windows

#### <span id="page-36-1"></span>**Uživatelská příručka**

*Nápověda a centrum podpory systému Microsoft® Windows® XP*

- 1 Klepněte na tlačítko **Start** a **Nápověda a odborná pomoc.**
- 2 Klepněte na položku **Uživatelské příručky a průvodci systémem** a poté na položku **Uživatelské příručky**.

*Windows 2000*

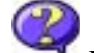

Poklepejte na ikonu **Uživatelské příručky** na ploše.

#### <span id="page-36-0"></span>**Servisní štítek a licence systému Microsoft Windows**

Štítky jsou umístěny na vašem počítači.

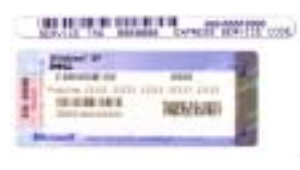

•Servisní štítek použijte pro identifikaci počítače na webové stránce **support.euro.dell.com** nebo při kontaktu s technickou podporou.

- Při kontaktu s technickou podporu zadejte pro přesměrování hovoru kód expresní služby. Kód expresní služby není k dispozici ve všech zemích.
- Chcete-li přeinstalovat stávající operační sytém, použijte číslo uvedené na licenčním štítku systému Microsoft Windows.

#### **Webové stránky podpory společnosti Dell support.euro.dell.com**

Webový server Dell Support obsahuje několik online nástrojů jako jsou:

- Solutions (Řešení) nápady a tipy pro řešení problémů, články napsané techniky a kurzy online
- Community (Veřejnost) Diskuse online s ostatními zákazníky společnosti Dell
- Upgrade (Aktualizace) aktualizace informací pro součásti jako je paměů, pevný disk a operační systém
- Customer Care (Péče o zákazníka) kontaktní údaje, stav zakázky, záruka a servisní informace
- Downloads (Stažení) aktualizace jednotek, oprav a softwaru
- Reference (Odkazy) dokumentace k počítači, technické údaje výrobku a základní technické údaje
- Nejnovější ovladače pro počítač
- Odpovědi na technické otázky k servisu a podpoře
- Diskuse s jinými uživateli a technickou podporou
- Dokumentace k vašemu počítači

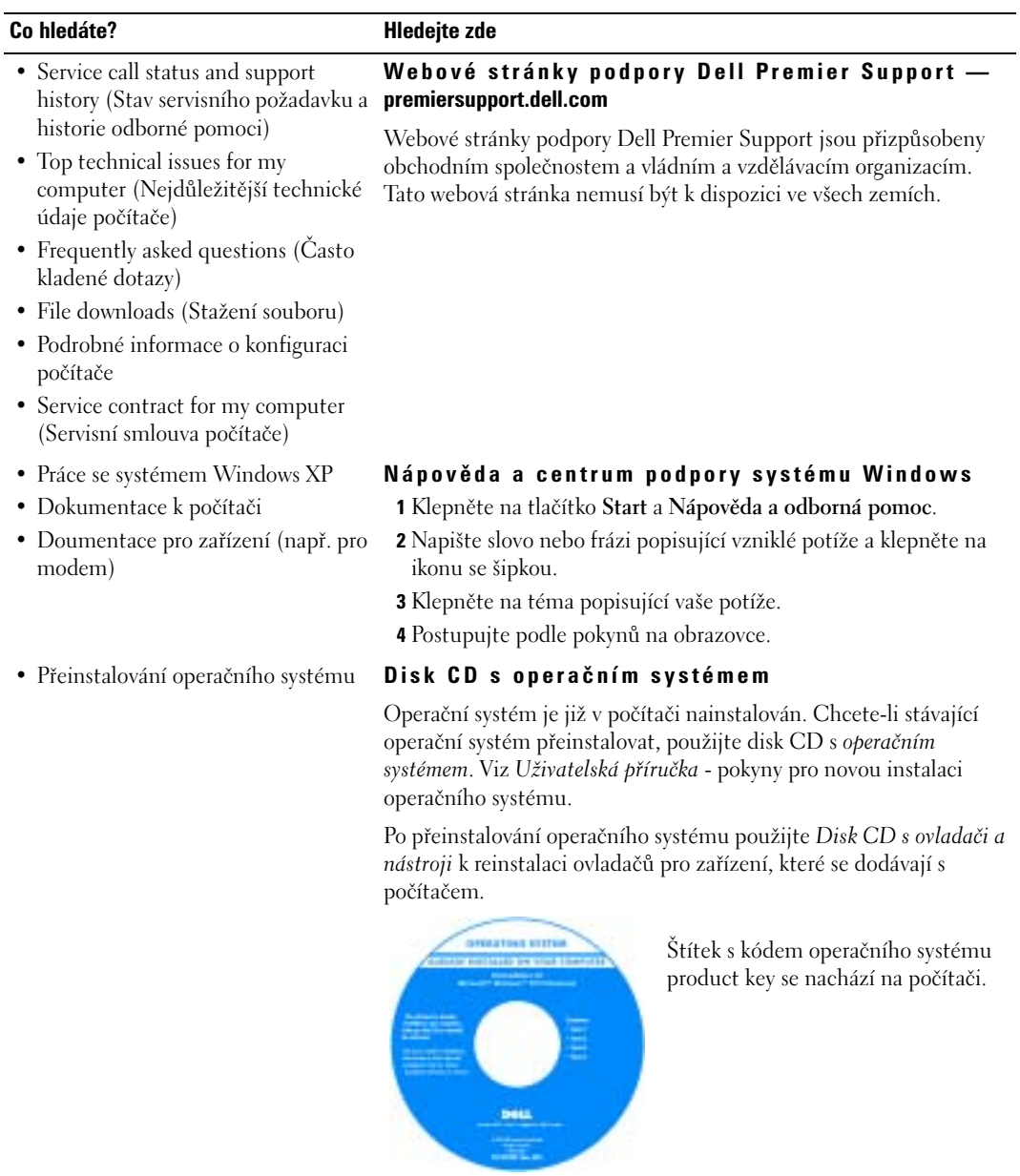

### **Instalace počítače**

#### **VAROVÁNÍ: Před zahájením každého postupu popsaného v této části si prostudujte bezpečnostní pokyny uvedené na začátku tohoto dokumentu.**

- 1 Rozbalte krabici s příslušenstvím.
- 2 Obsah krabice s příslušenstvím budete používat při instalaci počítače.

V krabici s příslušenstvím je i dokumentace a objednaný software či doplňkový hardware (například karty PC Card, jednotky a baterie).

3 Ke konektoru napájení počítače a do zásuvky napájení připojte napájecí adaptér.

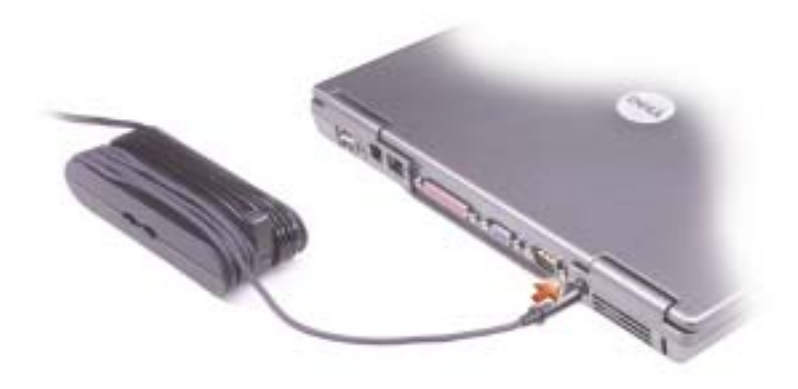

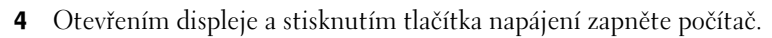

**POZNÁMKA:** Počítač nepřipojujte do základnové stanice, dokud ho nejméně jednou nezapnete a nevypnete.

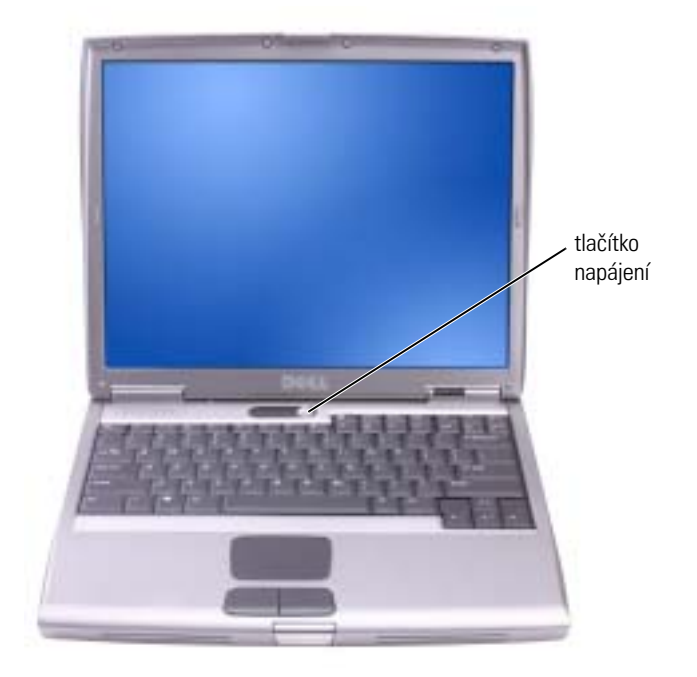

### **Váš počítač**

### **Čelní pohled**

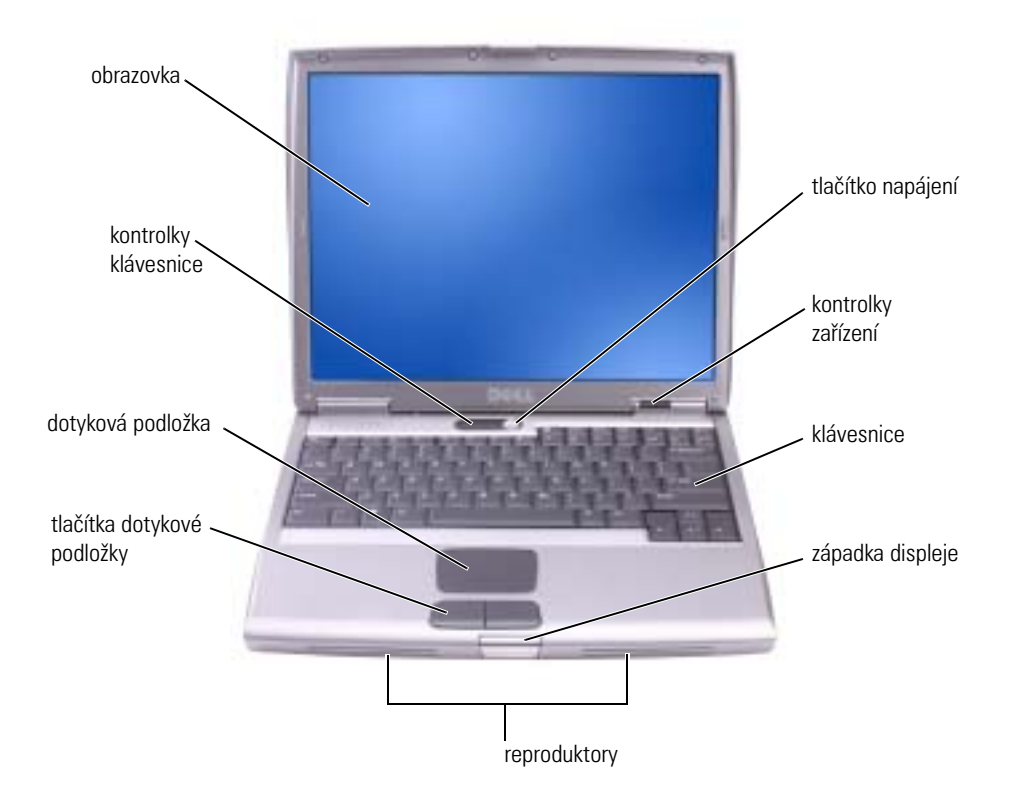

#### **Pohled zleva**

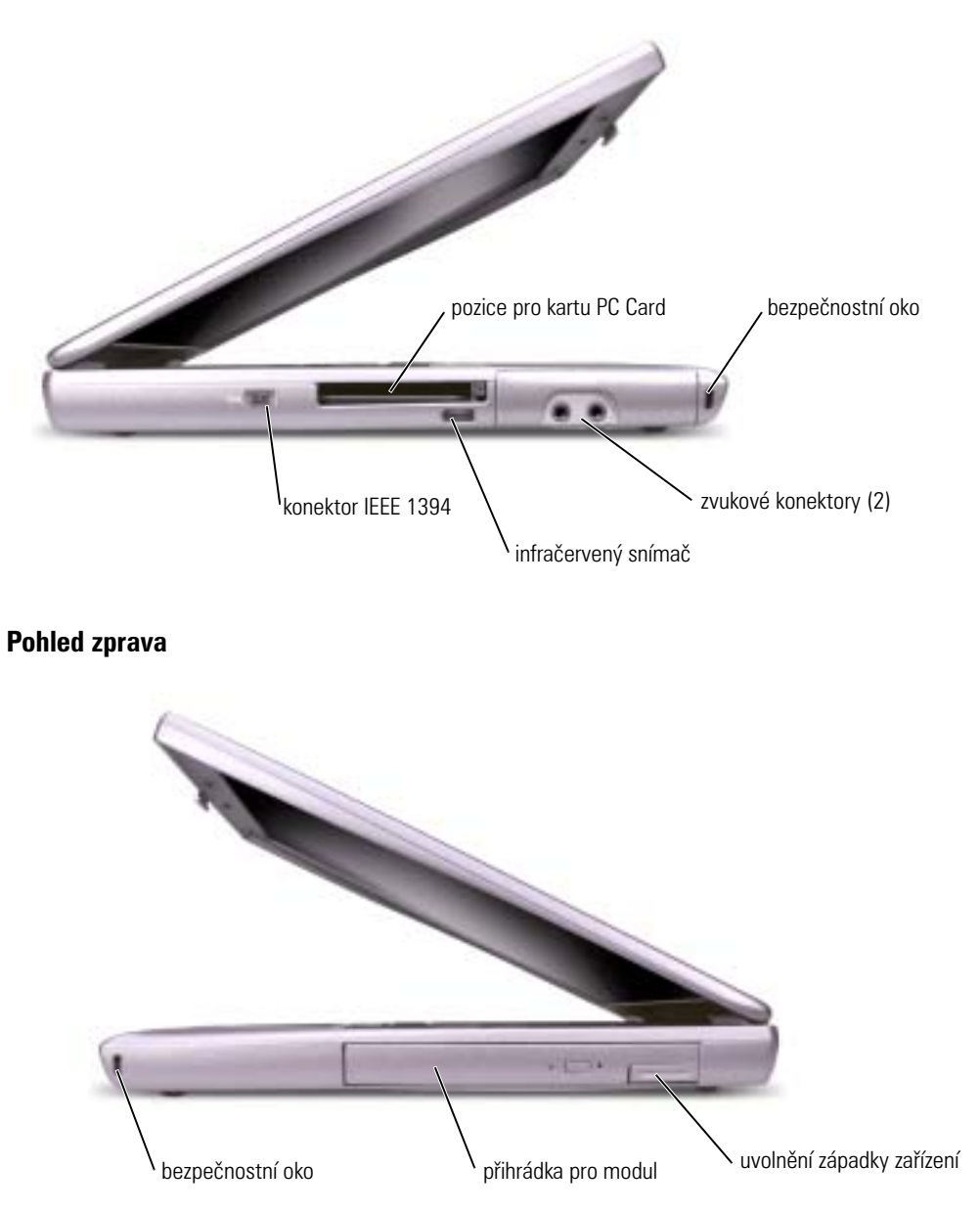

#### **Pohled zezadu**

**VAROVÁNÍ: Nezakrývejte větrací otvory, dejte pozor, aby se do nich nedostaly žádné předměty, a**  zabraňte shromažďvání prachu v nich. Zapnutý počítač neponechávejte v prostředí s nedostatečným **prouděním vzduchu, například v zavřené aktovce. Při nedostatečném proudění vzduchu hrozí poškození počítače nebo požár.**

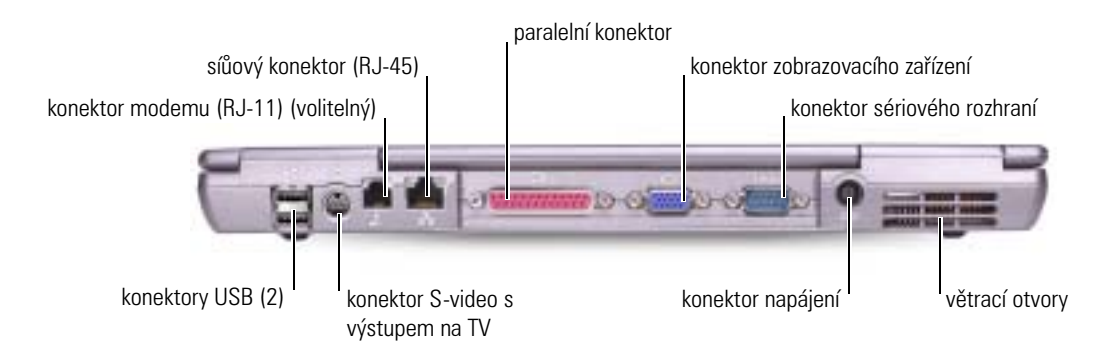

#### **Pohled zespodu**

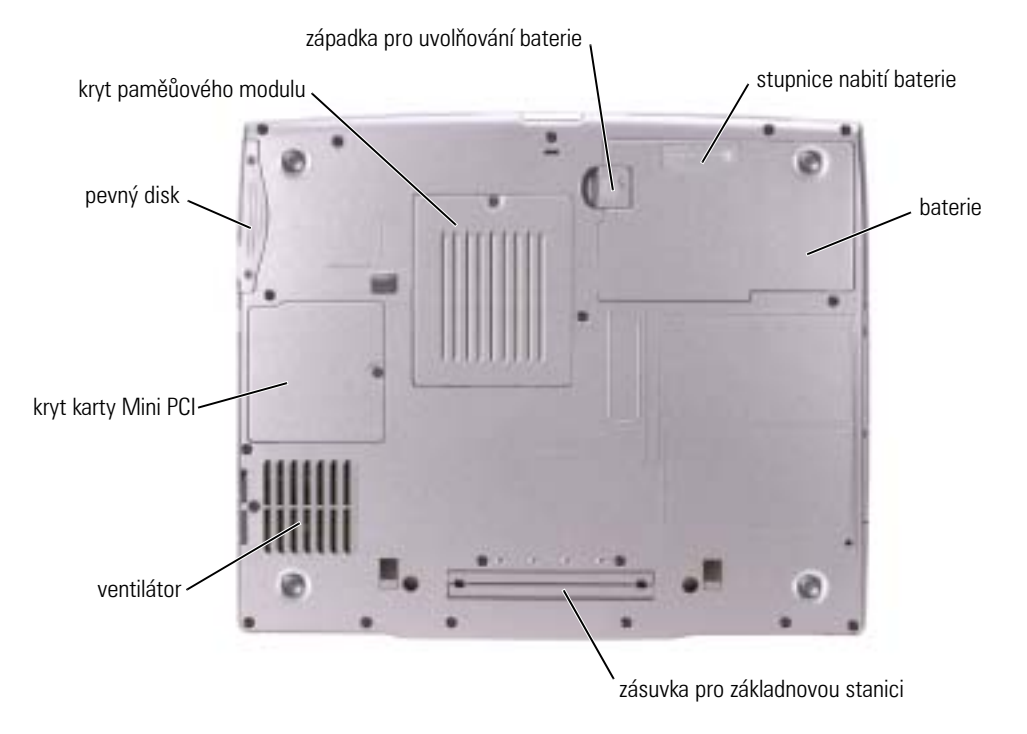

### **Odstranění baterie**

Další informace o odstranění druhé baterie naleznete v části "Použití přihrádky pro modul" v *Uživatelské příručce online.*

**VAROVÁNÍ: Před provedením těchto postupů vypněte počítač, odpojte jej z elektrické zásuvky a odpojte modem z telefonní zdířky ve zdi.**

**UPOZORNĚNÍ:** Chcete-li vyměňovat baterii v počítači v úsporném režimu, máte na výměnu baterie nejvýše 90 sekund. Po této době se počítač vypne a ztratíte veškerá neuložená data.

- 1 Ujistěte se, že je počítač vypnutý a odpojený z elektrické zásuvky a z telefonní zdířky ve zdi.
- 2 Je-li počítač připojen k základnové stanici, odpojte ho. Pokyny naleznete v dokumentaci dodané se základnovou stanicí.
- 3 Vysuňte a podržte západku zásobníku baterie v dolní části počítače a poté baterii vyjměte ze zásobníku.

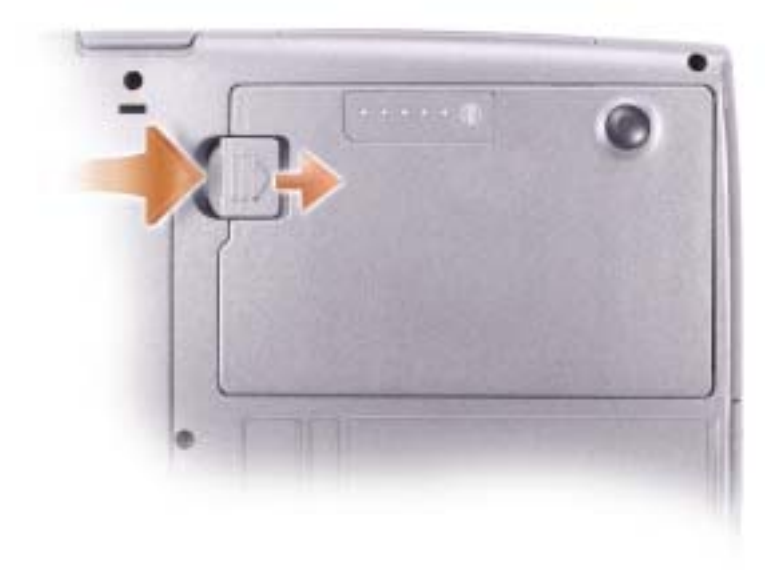

### **Odstranění a instalace rezervní baterie**

- 1 Vyjměte baterii.
- 2 Odstraňte kryt rezervní baterie.

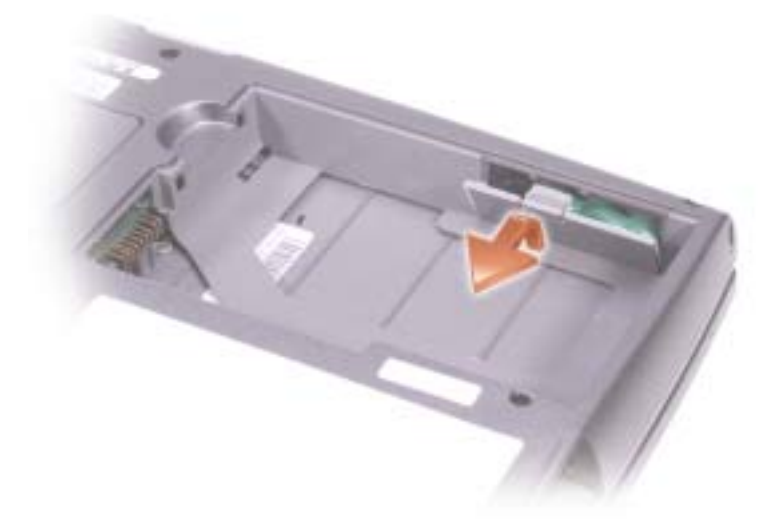

- 3 Vysuňte rezervní baterii směrem ke konektoru a vytáhněte ji z přihrádky.
- 4 Odpojte kabel rezervní baterie od konektoru.

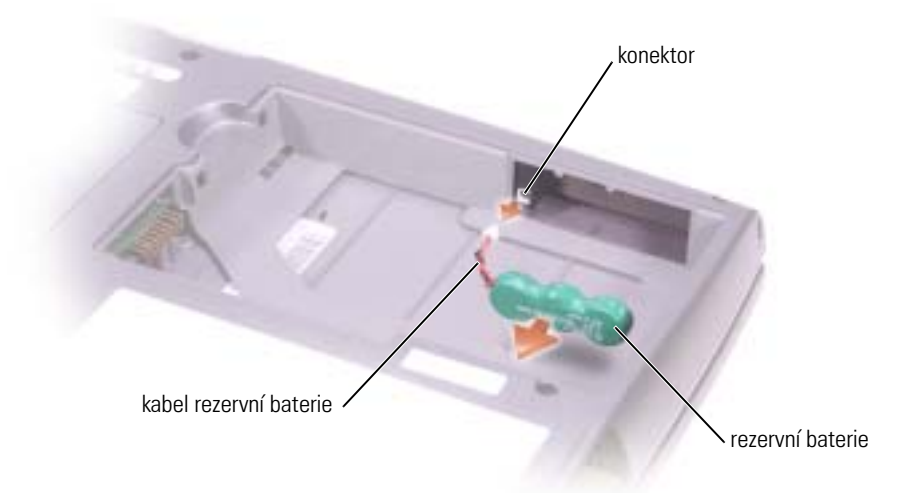

5 Spojte kabel rezervní baterie s konektorem v přihrádce rezervní baterie.

6 Vložte rezervní baterii do přihrádky a umístěte kryt rezervní baterie.

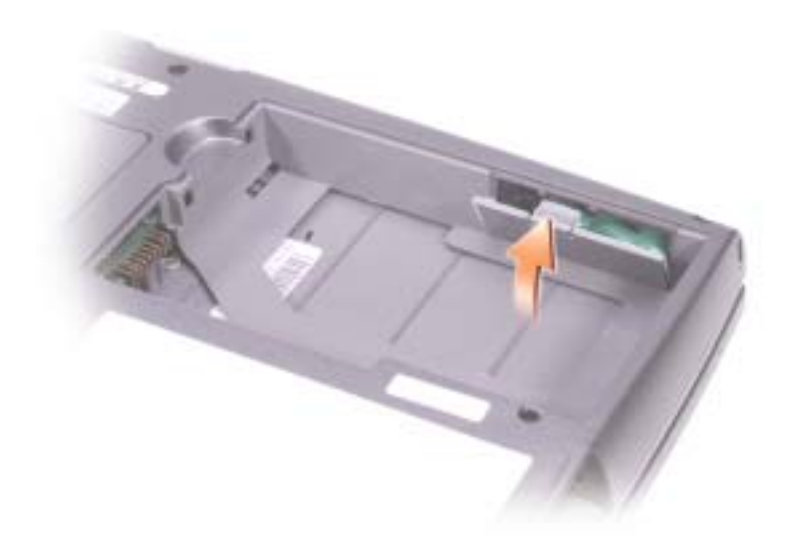

### **Instalace baterie**

Novou baterii zatlačte do zásuvky, až uslyšíte zacvaknutí.

Další informace o instalaci druhé baterie naleznete v části "Použití přihrádky pro modul" v *Uživatelské příručce online.*

### **Diagnostický program Dell Diagnostics**

**VAROVÁNÍ: Před zahájením každého postupu popsaného v této části si prostudujte [bezpečnostní](#page-30-0)  [pokyny uvedené na začátku tohoto dokumentu.](#page-30-0)**

#### **Kdy použít diagnostický program Dell Diagnostics**

Máte-li problém se svým počítačem, obraůte se na technickou pomoc společnosti Dell až po provedení kontroly podle pokynů v části "Řešení problémů" v *Uživatelské příručce* a spuštění diagnostického programu Dell Diagnostics.

Doporučujeme vám si tyto postupy před zahájením práce vytisknout.

**UPOZORNĚNÍ:** Diagnostický program Dell Diagnostics lze použít pouze u počítačů společnosti Dell™.

Diagnostický program Dell Diagnostics je umístěn ve skrytém oddílu diagnostické utility na pevném disku.

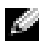

**POZNÁMKA:** Pokud počítač nemůže obraz zobrazit, obraůte se na společnost Dell (příslušné kontaktní informace naleznete v části "Kde získat pomoc" v *Uživatelské příručce*).

- 1 Vypněte počítač.
- 2 Je-li počítač připojen k základnové stanici, odpojte ho. Pokyny naleznete v dokumentaci dodané se základnovou stanicí.
- 3 Připojte počítač do zásuvky.
- 4 Zapněte počítač. Ihned po zobrazení loga DELL™ stiskněte klávesu <F12>.

**POZNÁMKA:** Pokud se na obrazovce nic nezobrazí, přidržením <Fn> tlačítka napájení na přibližně 5 sekund spusůte diagnostický program Dell Diagnostics. Počítač automaticky spustí zkoušku Pre-boot System Assessment.

**POZNÁMKA:** Zobrazí-li se hlášení oznamující, že žádný oddíl s diagnostickou utilitou nebyl nalezen, spusůte diagnostický program Dell Diagnostics z *disku CD s ovladači a nástroji*.

Pokud jste čekali příliš dlouho a počítač zobrazil logo Microsoft® Windows®, čekejte dále, až počítač zobrazí pracovní plochu systému Windows. Poté počítač zavřete prostřednictvím nabídky **Start** a zkuste to znovu.

5 Když se zobrazí seznam spouštěcích zařízení, klepněte na položku **Diagnostika** a stiskněte <Enter>.

Počítač spustí zkoušku Pre-boot System Assessment, sérii počátečních testů systémové desky, klávesnice, pevného disku a obrazovky.

- Během zkoušek odpovězte na všechny kladené otázky.
- Pokud bude zjištěna nějaká chyba, počítač přestane a vydá zvukový signál. Chcete-li zkoušku zastavit a počítač restartovat, stiskněte <n>; chcete-li pokračovat v dalším testu, stiskněte <y>; chcete-li znovu otestovat součást, která selhala, stiskněte <r>.

• Pokud během zkoušky Pre-boot System Assessment dojde k chybám, zapište si chybové kódy a dříve, než budete v diagnostickém programu Dell Diagnostics pokračovat, obraůte se na společnost Dell (příslušné kontaktní informace naleznete v části "Kde získat pomoc" v *Uživatelské příručce*).

Pokud diagnostický program Pre-boot System Assessment proběhne úspěšně, zobrazí se zpráva Booting Dell Diagnostic Utility Partition (Restartování nástroje diagnostického programu Dell Diagnostics). Pokraèujte stisknutím libovolné klávesy.

- 6 Stisknutím libovolné klávesy spustíte diagnostický program Dell Diagnostics z oddílu s diagnostickou utilitou na pevném disku.
- 7 Když se zobrazí **Hlavní nabídka** diagnostického programu Dell Diagnostics, zvolte test, který chcete spustit.

#### **Hlavní nabídka diagostického programu Dell Diagnostics**

1 Po spuštění programu Dell Diagnostics a zobrazení Hlavní **nabídky** klepněte na tlačítko požadované činnosti.

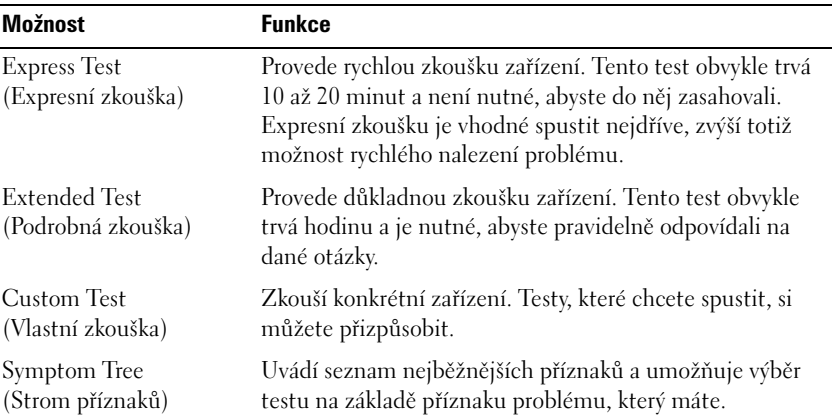

2 Pokud na problém narazíte během testu, zobrazí se hlášení s chybovým kódem a popisem daného problému. Kód chyby a popis problému si opište a poté postupujte podle pokynů na obrazovce.

Pokud chybu nemůžete vyřešit, obraůte se na společnost Dell (příslušné kontaktní informace naleznete v části "Kde získat pomoc" v *Uživatelské příručce*).

**POZNÁMKA:** Servisní štítek vašeho počítače se nachází v horní části obrazovky při každém testu. Když se obrátíte na společnost Dell, pracovníci technické podpory budou servisní štítek požadovat.

3 Pokud spouštíte zkoušku **Custom Test** (Vlastní zkouška) nebo **Symptom Tree** (Strom příznaků), klepnutím na příslušnou kartu popsanou v následující tabulce získáte další informace.

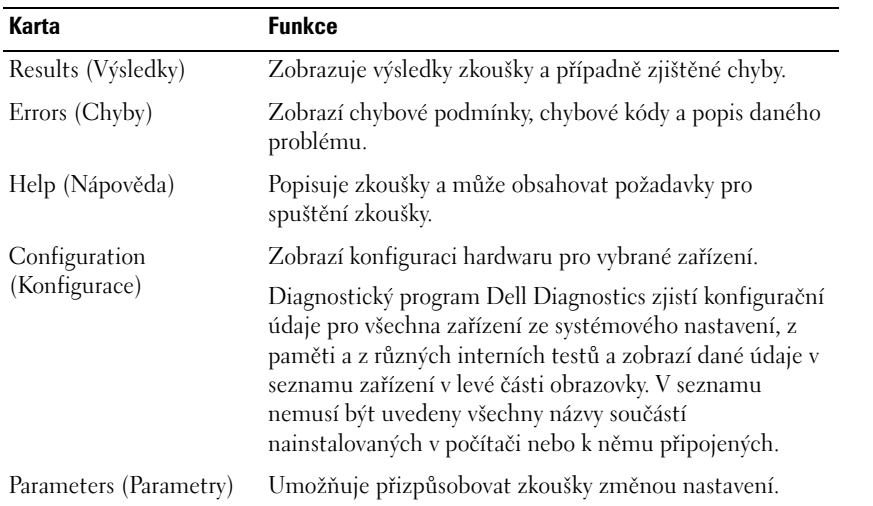

4 Po dokončení testů zavřete obrazovku pro test a vraůte se na obrazovku **Hlavní nabídky**. Diagnostický program Dell Diagnostics ukončíte a počítač restartujete zavřením okna **Hlavní nabídky**.

### **Právní předpisy**

Elektromagnetické rušení (EMI) jsou jakékoli signály nebo záření vyzařované do volného prostoru nebo vedené podél napájecích či signálových vodičů, které ohrožují funkci rádiové navigace nebo jiných bezpečnostních služeb nebo vážně snižují, zhoršují, nebo opakovaně přerušují licencované radiokomunikační služby. Radiové komunikační služby zahrnují mimo jiné komerční vysílání SV a VKV, televize, mobilní služby, radar, řízení dopravy, pager a služby PCS (Personal Communication Services). Tyto licencované služby spolu s neúmyslnými zářiči, jako jsou digitální zařízení včetně počítačů, přispívají k elektromagnetickému prostředí.

Elektromagnetická kompatibilita (EMC, Electromagnetic Compatibility) je schopnost částí elektronického vybavení správně fungovat v elektromagnetickém prostředí. Přestože byl tento počítač navržen a vyroben ve shodě s předpisy omezení EMI, není žádná záruka, že v rámci konkrétní instalace nemůže docházet k rušení. Pokud zařízení způsobuje rušení radiových komunikačních služeb, což můžete otestovat vypnutím a zapnutím zařízení, můžete zkusit rušení eliminovat některým z následujících způsobů:

- Změňte orientaci přijímací antény.
- Změňte polohu počítače vzhledem k přijímači.
- Umístěte počítač dále od přijímače.
- Zapojte počítač do jiné elektrické zásuvky tak, aby počítač a přijímač byly zapojeny v jiném elektrickém okruhu.

Pokud problém přetrvává, obraůte se na zástupce technické podpory společnosti Dell nebo na zkušeného technika v oboru radiového vysílání a televize, který vám může poradit další způsoby řešení.

Další regulační informace naleznete v *Uživatelské příručce* online, která byla dodána s počítačem. Informace o přístupu k *Uživatelské příručce* naleznete na [strana 35.](#page-36-1)

Dell™ Latitude™ D505 Serien

# Systeminformation

Model PP10L

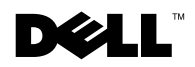

www.dell.com | support.euro.dell.com

### Bemærkninger, meddelelser og advarsler

**BEMÆRK:** En BEMÆRKNING angiver vigtige oplysninger, som du kan bruge for at udnytte computeren optimalt.

MEDDELELSE: En MEDDELELSE angiver enten en mulig beskadigelse af hardware eller tab af data og oplyser dig om, hvordan du kan undgå dette problem.

ADVARSEL: En ADVARSEL angiver mulig tingskade, legemsbeskadigelse eller død.

### Forkortelser og akronymer

En fuldstændig liste over forkortelser og akronymer finder du i User's Guide (Brugerhåndbog). Afhængigt af computerens operativsystem skal du dobbeltklikke på ikonet User's Guide (Brugerhåndbog) på skrivebordet eller klikke på knappen Start (Start), klikke på Help and Support Center (Hjælp og support) og derefter klikke på User and system guides (Bruger- og systemhåndbøger)).

Hvis du købte en Dell™ n Series computer, er eventuelle referencer i dette dokument til Microsoft® Windows® operativsystemerne ikke gældende.

Model PP10L

Oktober 2003 P/N N1212 Rev. A01

\_\_\_\_\_\_\_\_\_\_\_\_\_\_\_\_\_\_\_\_

**Oplysningerne i dette dokument kan ændres uden varsel. © 2003 Dell Inc. Alle rettigheder forbeholdes.**

Enhver form for gengivelse uden skriftlig tilladelse fra Dell Inc. er strengt forbudt.

Anvendte varemærker i denne tekst: *Dell*, *DELL*-logoet, *TrueMobile* og *Latitude* er varemærker, som tilhører Dell Inc.; *Intel*, *Pentium* og *Celeron* er registrerede varemærker, som tilhører Intel Corporation; *Microsoft* og *Windows* er registrerede varemærker, som tilhører Microsoft Corporation; *Bluetooth* er et varemærke, som ejes af Bluetooth SIG, Inc. og anvendes af Dell Inc. iflg. licens.

Andre varemærker og firmanavne kan være brugt i dette dokument til at henvise til enten de fysiske eller juridiske personer, som gør krav på mærkerne og navnene, eller til deres produkter. Dell Inc. fraskriver sig enhver tingslig rettighed, for så vidt angår varemærker og firmanavne, som ikke er deres egne.

## Indhold

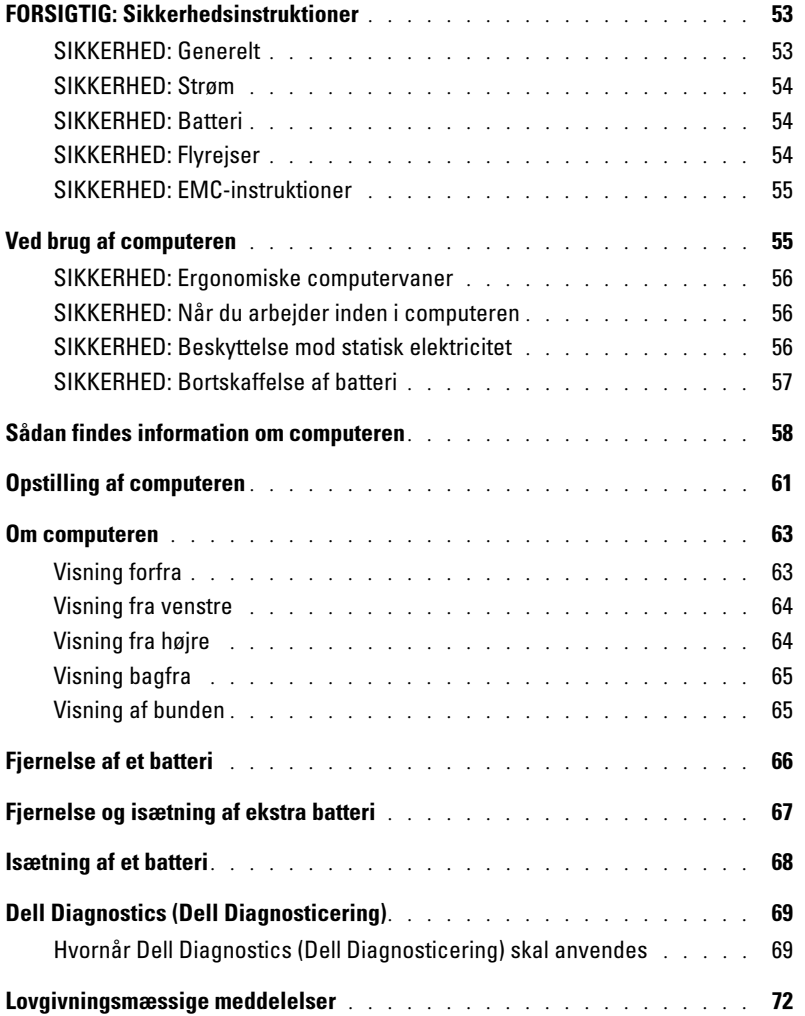

## <span id="page-54-0"></span>FORSIGTIG: Sikkerhedsinstruktioner

Brug følgende sikkerhedsinstruktioner som hjælp til at sikre din egen sikkerhed og for at beskytte computeren og arbejdsmiljøet mod potentiel beskadigelse.

#### <span id="page-54-1"></span>SIKKERHED: Generelt

- Forsøg ikke selv at vedligeholde computeren, medmindre du er uddannet servicetekniker. Følg altid installationsinstruktionerne omhyggeligt.
- Hvis du bruger en forlængerledning med vekselstrømsadapteren, skal du sørge for, at den samlede strømstyrke på de produkter, som forlængerledningen er tilsluttet, ikke overstiger forlængerledningens strømstyrke.
- Skub ikke genstande ind i computerens ventilationshuller eller andre åbninger. Dette kan medføre brand eller elektrisk chok, eftersom indre komponenter kan blive kortsluttet.
- Opbevar ikke computeren et sted med lav luftgennemstrømning, f.eks. en lukket mappe eller taske, når computeren er tændt. Dette kan beskadige computeren eller forårsage brand.
- Hold computeren væk fra radiatorer og varmekilder. Pas også på ikke at blokere afkølingsventilatorer. Undgå at placere løse papirer under computeren, placer ikke computeren i et indelukke i væggen eller på en seng, sofa eller et tæppe.
- Anbring vekselstrømsadapteren i et ventileret område, som f.eks. på et skrivebord eller på gulvet, når den bruges til at forsyne computeren med strøm eller til at oplade batteriet. Tildæk ikke vekselstrømsadapteren med papir eller andet, som kan forhindre afkøling. Brug heller ikke vekselstrømsadapteren, mens den ligger i en taske.
- Vekselstrømsadapteren kan blive varm ved normal brug af computeren. Vær forsigtig ved håndtering af adapteren under eller umiddelbart efter brug.
- Brug ikke den bærbare computer i lange perioder, hvis bunden er i direkte kontakt med huden. Bundens overfladetemperatur vil stige ved normal brug (især hvis der bruges vekselstrøm). Derfor kan direkte kontakt med huden igennem længere tid resultere i ubehag eller i sidste ende en forbrænding.
- Brug ikke computeren i et vådt miljø, f.eks. i nærheden af et badekar, en håndvask eller et svømmebassin eller i en fugtig kælder.
- Hvis computeren er udstyret med et integreret eller valgfrit modem (af typen PC Card), skal du frakoble modemkablet, hvis det trækker op til tordenvejr, for at minimere den i forvejen lille risiko for elektrisk stød fra lyn via telefonlinjen.
- Tilslut og afbryd ikke nogle kabler og udfør ikke vedligeholdelse eller gen-konfiguration på dette produkt under en elektrisk storm for at undgå den mulige risiko for elektrisk stød. Brug ikke computeren i tordenvejr, medmindre alle kabler er frakoblet, og computeren kører på batterier.
- Hvis computeren har et modem, skal modemkablet være fremstillet i en størrelse på mindst 26 AWG (American Wire Gauge) med RJ-11-modulstik, der er i overensstemmelse med FCC-reglerne.
- Før du åbner hukommelsesmodulet eller mini PCI-kortet i bunden af computeren, skal du fjerne alle kabler fra stikkontakter og frakoble telefonkablet.
- Hvis computeren både har et RJ-11-modemstik og et RJ-45-netværksstik, som ligner hinanden, skal telefonkablet sættes i RJ-11-stikket og ikke i RJ-45-stikket.
- PC Cards kan blive meget varme ved normal brug. Vær forsigtig, når du fjerner PC Cards efter længerevarende brug af computeren.
- Før du rengør computeren, skal du frakoble computeren fra stikkontakten. Rengør computeren med en blød klud, der er fugtet med vand. Brug ikke flydende eller aerosol rengøringsmidler, som kan indeholde brændbare stoffer.

#### <span id="page-55-0"></span>SIKKERHED: Strøm

- Brug kun vekselstrømsadapteren fra Dell, som er godkendt til brug sammen med denne computer. Hvis du bruger en anden vekselstrømsadapter, kan der være risiko for brand eller eksplosion.
- Inden du tilslutter computeren til en stikkontakt, skal du kontrollere spændingen for vekselstrømsadapteren for at sikre dig, at den nødvendige spænding og frekvens er den samme som for den tilgængelige strømkilde.
- Hvis du vil fjerne computeren fra alle strømkilder, skal du slukke computeren, fjerne vekselstrømsadapteren fra stikkontakten og fjerne eventuelle batterier i batteribåsen eller modulbåsen.
- Sæt vekselstrømsadapteren og enhedens netledninger i strømkilder med korrekt jordforbindelse som en hjælp til at forhindre elektrisk stød. Disse ledninger er udstyret med tre ben, som sikrer jordforbindelse. Brug ikke adapterstik, og fjern ikke det jordforbindende ben fra ledningsstikket. Hvis du bruger en forlængerledning, skal du bruge én med to-eller trebenede stik, som passer til netledningen.
- Sørg for, at der ikke er noget, som hviler på vekselstrømsadapterens netledning, og at ledningen ikke er lagt således, at man kan falde over den eller træde på den.
- Hvis du bruger en stikdåse med jordben, skal du udvise forsigtighed, når du sætter vekselstrømsadapterens netledning i stikdåsen. I forbindelse med visse stikdåser er det muligt at komme til at sætte stikket forkert i. Hvis du sætter stikket forkert i, kan det resultere i permanent beskadigelse af computeren, og der kan være risiko for elektrisk stød og/eller brand. Du skal sikre dig, at det jordforbindende ben på ledningsstikket er sat i det tilsvarende hul i stikdåsen.

#### <span id="page-55-1"></span>SIKKERHED: Batteri

- Brug kun Dell™'s batterimoduler, som er godkendt til brug sammen med denne computer. Hvis du bruger andre typer, kan der være større risiko for brand eller eksplosion.
- Undgå at bære en batteripakke i lommen, tasken eller en anden beholder, hvor metalobjekter (f.eks. bilnøgler eller papirclips) kan kortslutte batteriterminalerne. Den overskudsstrøm, der opstår, kan forårsage ekstremt høje temperaturer og kan endvidere resultere i beskadigelse af batteripakken eller brand eller brandsårsskader.
- Batteriet kan udgøre en brandfare, hvis du ikke behandler det korrekt. Du må ikke skille det ad. Håndter en beskadiget eller utæt batteripakke med stor forsigtighed. Hvis batteriet er beskadiget, kan elektrolyt lække fra batterierne og resultere i legemesbeskadigelse.
- Batteriet opbevares utilgængeligt for børn.
- Du må ikke opbevare batteripakken eller stille computeren i nærheden af en varmekilde, f.eks. en radiator, en pejs, et komfur, et elektrisk varmeapparat eller andre typer varmeapparater eller på anden måde udsætte batteriet eller computeren for temperaturer, der overstiger 60° C. Batterier kan eksplodere eller lække ved høje temperaturer, hvilket kan resultere i brand.
- Batteriet til computeren må ikke brændes eller smides ud sammen med husholdningsaffaldet. Batterier kan eksplodere. Smid et brugt batteri ud i overensstemmelse med producentens retningslinjer, eller kontakt det lokale renovationsselskab for at få vejledning i, hvordan du skal skaffe dig af med det. Brugte eller beskadigede batterier skal bortskaffes øjeblikkeligt.

#### <span id="page-55-2"></span>SIKKERHED: Flyrejser

• Visse bestemmelser fra de amerikanske luftfartsmyndigheder (Federal Aviation Administration) og/eller restriktioner fastsat af de enkelte flyselskaber gælder muligvis i forbindelse med brugen af din Dell-computer, mens du er om bord på flyet. Disse bestemmelser/restriktioner kan f.eks. omfatte et forbud mod brugen af enhver form for bærbart elektronisk udstyr, der tilsigtet kan overføre radiofrekvens eller elektromagnetiske signaler, mens du er om bord på flyet.

- Hvis din bærbare Dell-computer er udstyret med Dell TrueMobile™ eller en anden trådløs kommunikationsenhed, overholdes disse retningslinjer bedst ved at deaktivere denne enhed, før du går om bord på flyet, og følge de af kabinepersonalet fastsatte retningslinjer vedr. denne enhed.
- Derudover kan det være forbudt at bruge enhver form for bærbart elektronisk udstyr, f.eks. bærbare computere, om bord på flyet under særligt kritiske faser af flyvningen, f.eks. under start og landing. Nogle flyselskaber har endvidere bestemt, at den kritiske fase af flyvningen er, når flyets højde er under 3.050 m. Følg flyselskabets bestemmelser om tilladt bærbart elektronisk udstyr.

#### <span id="page-56-0"></span>SIKKERHED: EMC-instruktioner

Brug afskærmede kabler for at være sikker på, at den korrekte elektromagnetiske kompatibilitet- (EMC) klassificering til det tilsigtede miljø opretholdes. Et kabel kan rekvireres hos Dell til parallelprintere. Kablet kan evt. bestilles hos Dell på webadressen **www.dell.com**.

Statisk elektricitet kan ødelægge de elektroniske komponenter i computeren. For at forhindre udvikling af statisk elektricitet bør du sørge for, at kroppen aflades, inden du berører nogen af computerens elektriske komponenter, f.eks. hukommelsesmoduler. Du kan gøre dette ved at berøre en umalet metaloverflade, f.eks. på computerens I/O-panel.

### <span id="page-56-1"></span>Ved brug af computeren

Overhold følgende retningslinjer for håndtering for at forhindre, at computeren beskadiges:

- Når du opstiller computeren til arbejde, skal du placere den på en jævn overflade.
- Når du har computeren med på rejse, skal du ikke indregistrere den som bagage. Du kan føre computeren gennem en sikkerhedsmaskine med røntgen, men før den aldrig gennem en metaldetektor. I tilfælde af at computeren bliver undersøgt manuelt, bør du sikre dig, at du har et opladet batteri ved hånden, hvis du bliver bedt om at tænde for computeren.
- Når du rejser med harddisken fjernet fra computeren, skal du pakke drevet ind i ikke-ledende materiale, f.eks. stof eller papir. Hvis drevet bliver undersøgt manuelt, skal du forberede dig på at skulle installere drevet i computeren. Du kan føre harddisken gennem en sikkerhedsmaskine med røntgen, men før den aldrig gennem en metaldetektor.
- Når du har computeren med på rejse, skal du ikke placere den i rummene til håndbagage, hvor den kan glide rundt. Sørg for ikke at tabe computeren eller udsætte den for mekaniske stød.
- Beskyt computeren, batteriet og harddisken mod skadelige påvirkninger, f.eks. snavs, støv, madvarer, væsker, ekstreme temperaturer og direkte sollys.
- Når du flytter computeren fra ét miljø til et andet, hvor der er store temperaturudsving og/eller fugtighedsgrader, kan der dannes kondens uden på eller inde i computeren. Du kan undgå, at computeren beskadiges, ved at vente med at bruge den, til fugten er forsvundet.

#### **MEDDELELSE:** Når du flytter computeren fra et miljø med lave temperaturer til et miljø med højere temperaturer eller omvendt, skal du vente med at tænde for den, til den har omstillet sig til de ændrede forhold.

- Når du kobler ledningen fra, bør du trække i forbindelsesstykket eller i aflastningsspiralen, ikke i selve ledningen. Når du trækker stikket ud, skal du holde det lige for at undgå at bøje benene på stikket. Før du tilslutter et kabel, skal du sørge for, at begge stikkene er korrekt orienteret og justeret.
- Håndter komponenter med forsigtighed. Hold komponenter som f.eks. hukommelsesmoduler i kanterne og ikke i benene.
- Når du vil fjerne et hukommelsesmodul fra systemkortet eller frakoble en enhed fra computeren, skal du slukke computeren, fjerne vekselstrømsadapterkablet fra stikkontakten, fjerne eventuelle batterier i batteribåsen eller modulbåsen og derefter vente i fem sekunder, inden du fortsætter, for at minimere risikoen for at systemkortet beskadiges.
- Rengør skærmen med en blød, ren klud og vand. Påfør vandet på kluden, og stryg derefter hen over skærmen i den samme retning, idet du begynder øverst på skærmen og stryger nedad. Fjern hurtigt eventuel fugt fra skærmen, og sørg for, at skærmen er tør. Skærmen kan den blive beskadiget, hvis den udsættes for fugt i længere tid. Brug ikke et rengøringsmiddel til vinduer til at rengøre skærmen med.
- Hvis computeren bliver våd eller beskadiges, skal du følge de retningslinjer, der er beskrevet i afsnittet "Problemløsning" i Brugerhåndbogen. Hvis du efter at have fulgt disse procedurer kan fastslå, at din computer ikke fungerer korrekt, skal du kontakte Dell (se "Sådan får du hjælp" i Brugerhåndbog for kontaktinformation).

#### <span id="page-57-0"></span>SIKKERHED: Ergonomiske computervaner

#### ADVARSEL: Forkert eller langvarig anvendelse af tastatur kan resultere i skader.

#### ADVARSEL: Skærmarbejde i længere tid kan resultere i overbelastning af øjnene.

For at opnå størst mulig komfort og effektivitet, bør du overholde de ergonomiske retningslinjer, der er beskrevet i appendikset i online Brugerhåndbogen når du opstiller og arbejder med computeren.

Da dette er en bærbar computer, er den ikke beregnet til kontinuerligt brug som kontorudstyr. Hvis du skal bruge computeren i længere tid på et kontor, anbefales det at tilslutte et eksternt tastatur til computeren.

#### <span id="page-57-1"></span>SIKKERHED: Når du arbejder inden i computeren

Inden du fjerner eller installerer hukommelsesmoduler, et Mini PCI-kort eller et modemmer, skal du følge disse trin i den angivne rækkefølge.

- ⋻ MEDDELELSE: Du bør kun åbne computeren for at installere hukommelsesmoduler, et Mini PCI-kort, modem, Bluetooth™-kort eller ekstra batteri.
- MEDDELELSE: Vent 5 sekunder, efter at du har slukket computeren, før du frakobler en enhed eller fjerner et hukommelsesmodul, Mini PCI-kort, modem, Bluetooth-kort eller ekstra batteri for at minimere risikoen for, at systemkortet beskadiges.
- 1 Luk computeren, og sluk alle tilsluttede enheder.
- 2 Fjern computerens og alle tilsluttede enheders stik fra stikkontakter for at minimere risikoen for kvæstelser eller elektrisk stød. Du skal også fjerne alle telefon- og kommunikationslinjer fra computeren.
- 3 Fjern hovedbatteriet fra batteribåsen, og fjern desuden det andet batteri fra modulbåsen, hvis det er nødvendigt.
- 4 Sørg for at aflade eventuel statisk elektricitet fra kroppen ved at berøre en af de umalede metaloverflader på computerens bagside.
- 5 Mens du arbejder, bør du jævnligt røre ved den umalede metalflade for at fjerne eventuel statisk elektricitet, der kan beskadige de interne komponenter.

#### <span id="page-57-2"></span>SIKKERHED: Beskyttelse mod statisk elektricitet

Statisk elektricitet kan ødelægge de elektroniske komponenter i computeren. For at forhindre udvikling af statisk elektricitet bør du sørge for, at kroppen aflades, inden du berører nogen af computerens elektriske komponenter, f.eks. hukommelsesmoduler. Du kan gøre dette ved at berøre en af de umalede metaloverflader på computerens bagside.

Mens du udfører arbejde inden i computeren, bør du af og til berøre en af de umalede metaloverflader på computerens bagside for at fjerne eventuel opbygget statisk elektricitet fra kroppen.

Du kan også bruge nedenstående forholdsregler for at forhindre skader på grund af statisk elektricitet:

- Ved udpakning af en komponent, der er følsom over for statisk elektricitet, bør du først fjerne komponenten fra den antistatiske emballage, når du er klar til at installere komponenten. Umiddelbart inden du tager komponenten ud af emballagen, skal du aflade eventuel statisk elektricitet fra kroppen.
- Inden transport af en følsom komponent skal du placere den i en antistatisk beholder eller emballage.
- Håndter alle følsomme komponenter i et område, der er fri for statisk elektricitet. Brug om muligt antistatiske puder på gulv og arbejdsbænk.

#### <span id="page-58-0"></span>SIKKERHED: Bortskaffelse af batteri

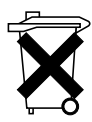

Computeren bruger et lithium-batteri og et lithium-møntcellebatteri. For vejledning i at udskifte computerens litiumionbatteri henvises til "Udskiftning af batteri" på [page 66](#page-67-0). Møntcelle lithium-batteriet er et batteri med lang levetid, og det er meget sandsynligt, at du aldrig vil få behov for at udskifte det. Får du imidlertid behov for at udskifte det, henvises du til "Fjernelse og isætning af ekstra batteri" på [page 67.](#page-68-0)

Batteriet må ikke bortskaffes sammen med husholdningsaffaldet. Kontakt nærmeste renovationsmyndighed for information om nærmeste batteriindleveringssted.

### <span id="page-59-0"></span>Sådan findes information om computeren

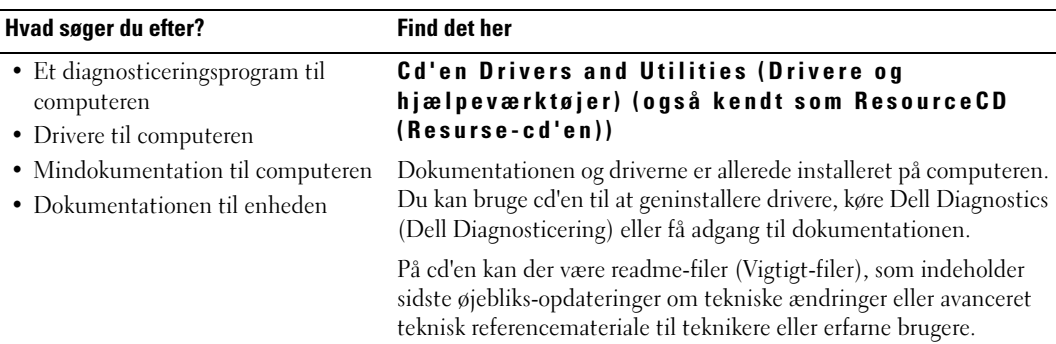

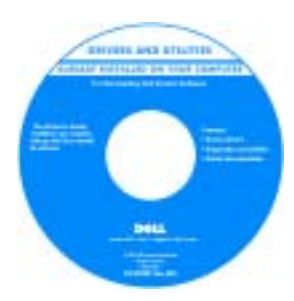

#### • Sådan konfigureres computeren

- Garantioplysninger
- Sikkerhedsinstruktioner

#### Dell™ Systeminformation

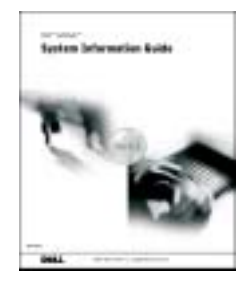

BEMÆRK: Dette dokument er tilgængeligt i PDF-format på support.euro.dell.com.

#### Hvad søger du efter? Find det her • Afmontering og udskiftning af dele User's Guide (Brugerhåndbog) • Tekniske specifikationer Microsoft® Windows® XP Hjælp- og supportcenter • Konfiguration af systemindstillinger 1 Klik på knappen Start (Start) og klik på Help and Support • Fejlfinding og løsning af problemer (Hjælp og support). 2 Klik på User and system guides (Brugerhåndbog og Windows 2000 Dobbeltklik på ikonet User's Guides (Brugerhåndbøger) på skrivebordet. • Servicemærke og ekspresservicekode Servicemærke og Microsoft Windows licens • Microsoft Windows licensetiket Disse mærkater findes på computeren. **AS TERES ESTATE WITH ONE** •Anvend servicemærket til at identificere computeren, når du bruger support.euro.dell.com **CAR SALE SOFA KIRI** eller kontakter teknisk support. at anvise opkaldet, når du kontakter teknisk support.

• Anvend nummeret på Microsoft Windows licensetiketten, når du geninstallerer operativsystemet.

#### Dell Support website — support.euro.dell.com

Webstedet for Dell Support indeholder flere onlineværktøjer, herunder:

- Løsninger fejlfindingsoplysninger og tip, tekniske artikler og onlinekurser
- Kundeforum onlinediskussion med andre Dell-kunder
- Opgraderinger opgraderingoplysninger om komponenter, f.eks. hukommelse, harddisken og operativsystemet
- Kundeservice kontaktoplysninger, ordrestatus, garanti og reparationsoplysninger
- Download drivere, programrettelser og softwareopdateringer
- Dokumentation computerdokumentation, produktspecifikationer og hvidbøger
- De nyeste drivere til computeren
- Svar på spørgsmål om teknisk support.
- Onlinediskussioner med andre brugere og teknisk support
- Dokumentation til computeren

•Indtast ekspressservicekoden for

Ekpressservicekoden er ikke tilgængelig i alle lande.

systeminformation) og klik på User's guides (Brugerhåndbøger).

<span id="page-60-0"></span>

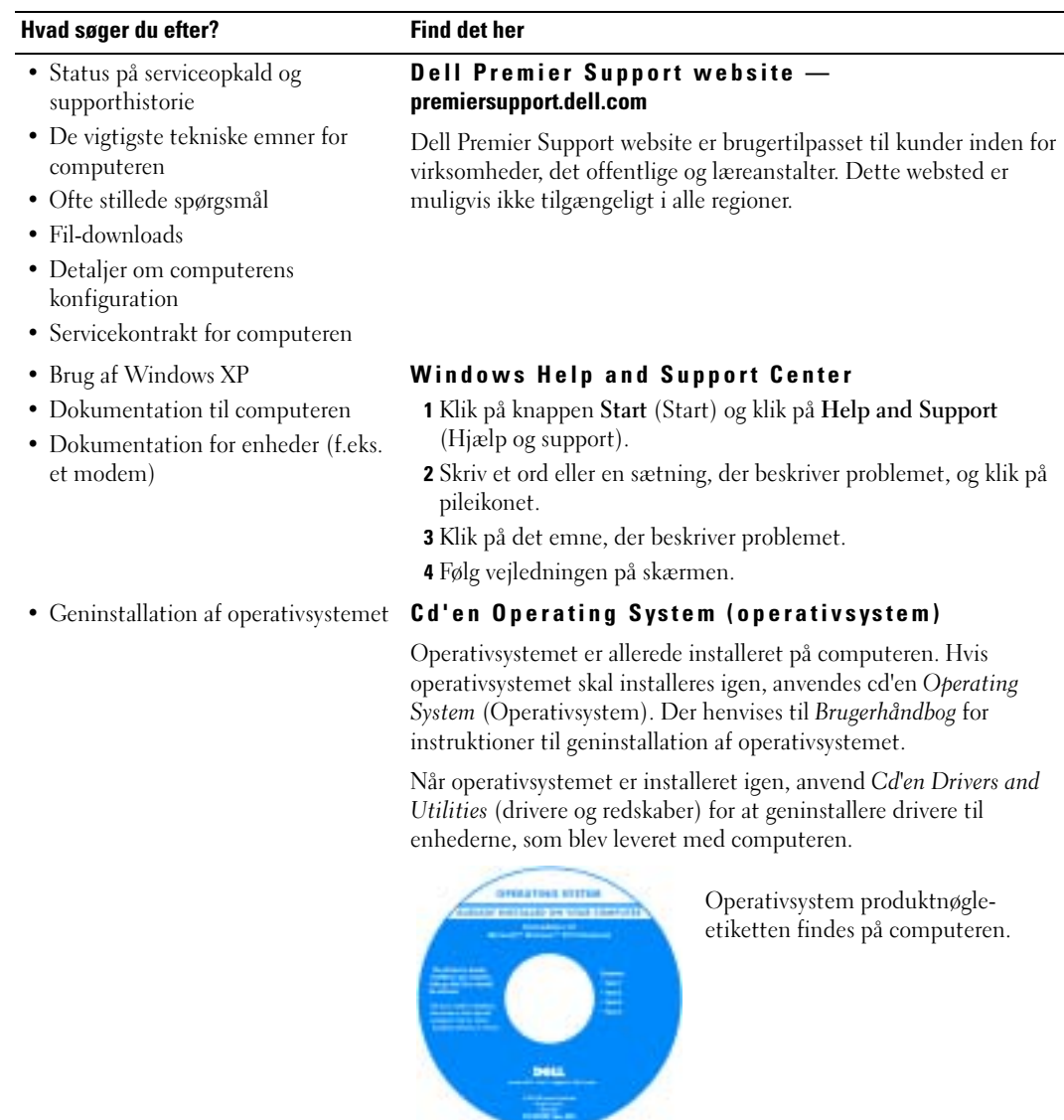

## <span id="page-62-0"></span>Opstilling af computeren

#### ADVARSEL: Før udførsel af nogle af procedurerne i dette afsnit, skal sikkerhedsinstruktionerne i begyndelsen af dette dokument følges.

- 1 Åbn æsken med tilbehør, og tag delene ud.
- 2 Tag de dele fra, som du skal bruge, når du opstiller computeren.

Æsken med tilbehør indeholder også brugerdokumentation, programmer og ekstra hardware (f.eks. PC Cards, drev eller batterier), som du har bestilt.

3 Tilslut vekselstrømsadapteren til vekselstrømsadapterstikket på computeren og til stikkontakten.

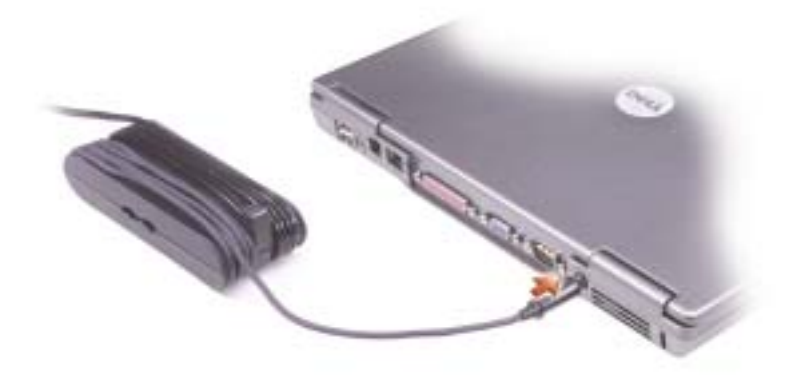

4 Tænd for computerskærmen, og tryk på tænd/sluk-knappen for at tænde computeren.

BEMÆRK: Tilslut ikke computeren til dockingenheden, før computeren er blevet slukket og lukket ned k. mindst en gang.

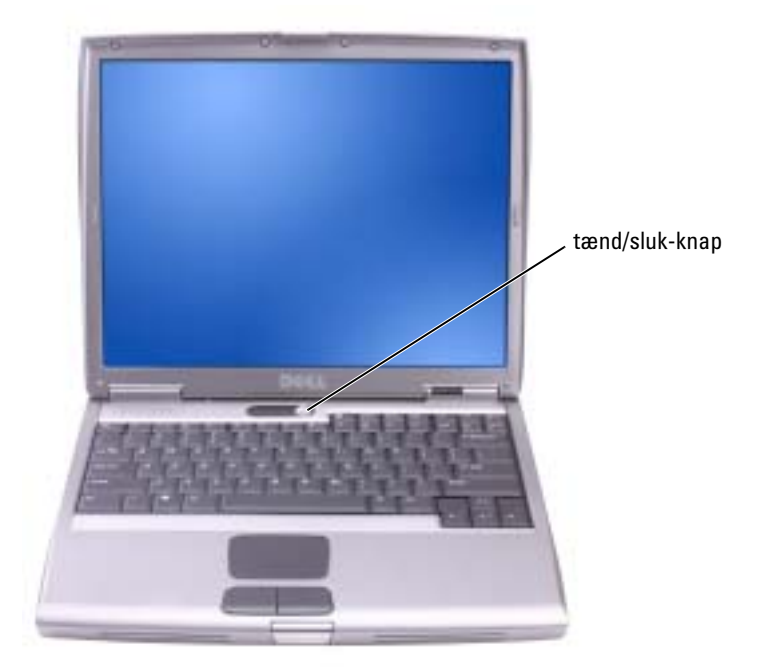

### <span id="page-64-0"></span>Om computeren

#### <span id="page-64-1"></span>Visning forfra

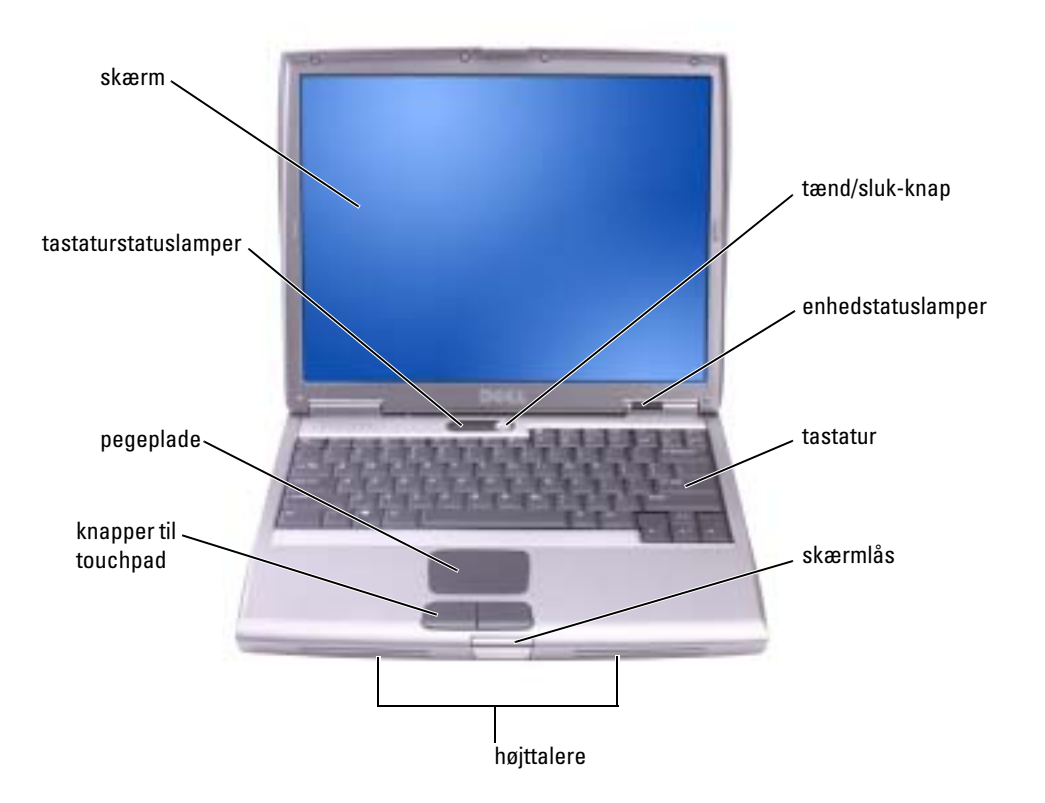

#### <span id="page-65-0"></span>Visning fra venstre

<span id="page-65-1"></span>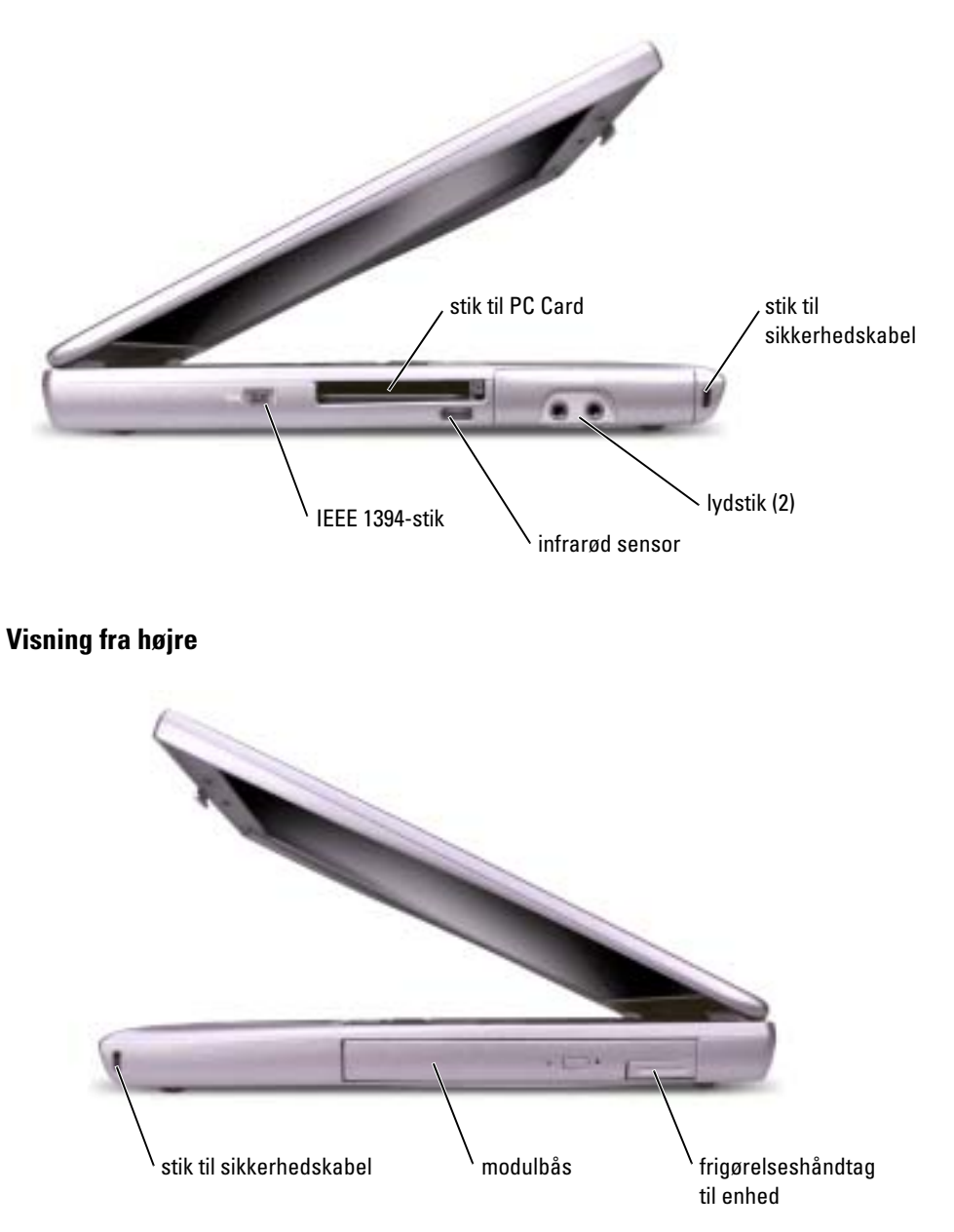

#### <span id="page-66-0"></span>Visning bagfra

AL ADVARSEL: Undgå at blokere, skubbe genstande ind i eller lade støv samle sig i ventilationshullerne. Opbevar ikke computeren et sted med lav luftgennemstrømning, f.eks. en lukket mappe eller taske, når den er tændt. Dette kan beskadige computeren eller forårsage brand.

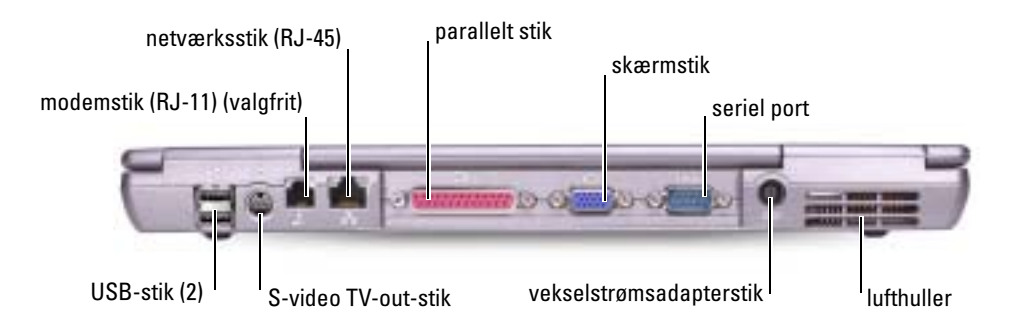

#### <span id="page-66-1"></span>Visning af bunden

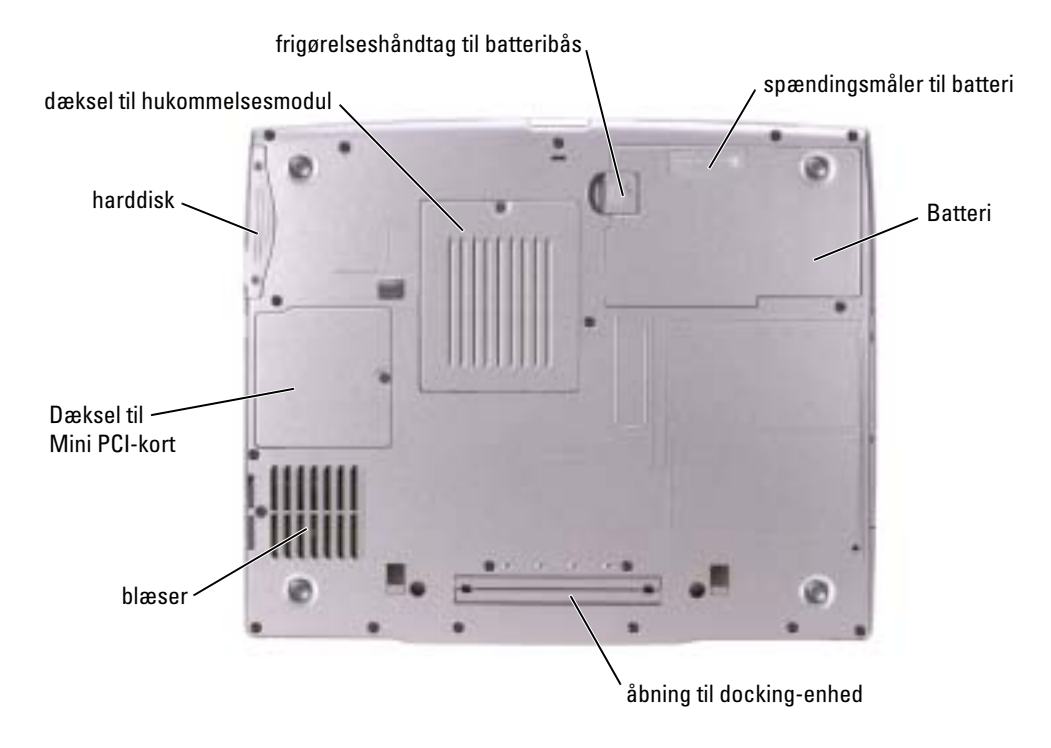

### <span id="page-67-0"></span>Fjernelse af et batteri

For mere information om fjernelse af det ekstra batteri henvises til "Using the Module Bay" (Brug af modulbåsen) i online User's Guide (Brugerhåndbog).

ADVARSEL: Før udførsel af disse procedurer, skal du slukke computeren, afbryde den fra stikkontakten og frakoble modemet fra telefonstikket.

- MEDDELELSE: Hvis du vælger at udskifte batteriet, mens computeren er i standbytilstand, har du op til 90s ekunder til at udskifte batteriet i, før computeren slukkes, og du mister ikke-gemte data.
- 1 Sørg for at computeren er slukket, afbrudt fra stikkontakten og frakoblet telefonstikket.
- 2 Hvis computeren er tilsluttet til en dockingenhed, skal du tage den ud af enheden. Se den dokumentation, der fulgte med dockingstationen, hvis du ønsker yderligere oplysninger.
- 3 Drej frigørelseshåndtaget på undersiden af computeren, hold fast i det, og tag derefter batteriet ud af båsen.

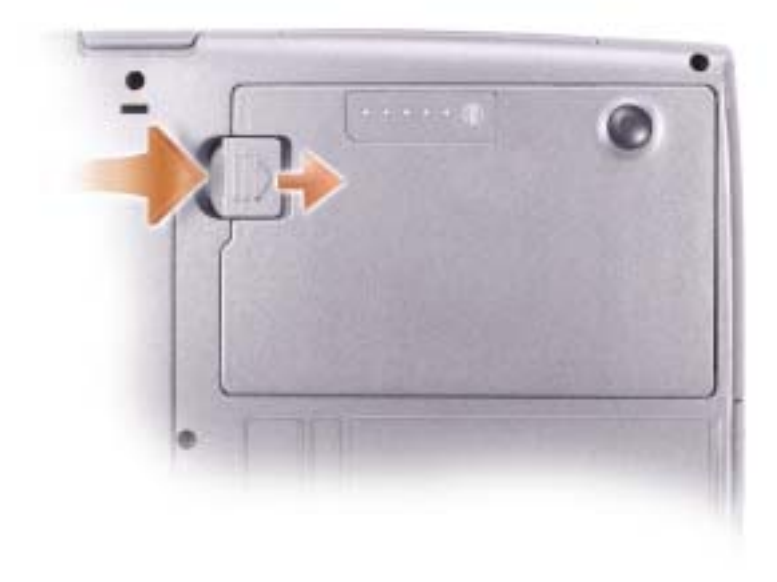

### <span id="page-68-0"></span>Fjernelse og isætning af ekstra batteri

- 1 Fjernelse af batteriet.
- 2 Fjern dækslet til det ekstra batteri.

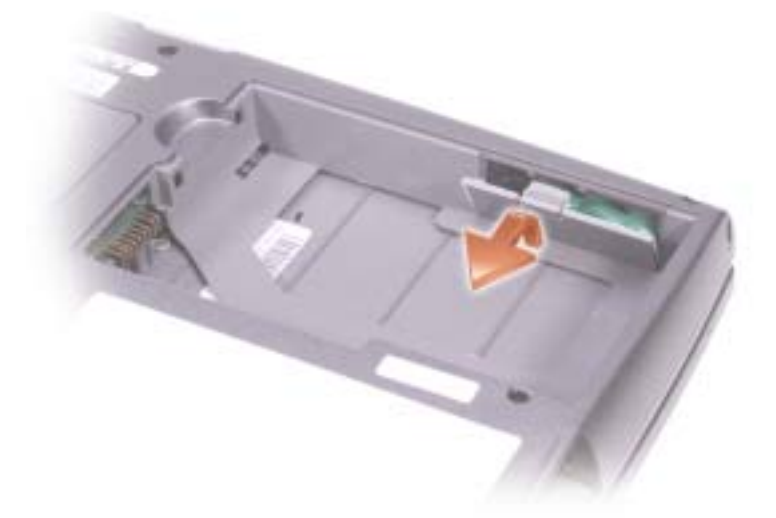

- 3 Glid det ekstra batteri mod stikket og hiv det ud af batteriholderen.
- 4 Afbryd kablet til det ekstra batteri fra stikket.

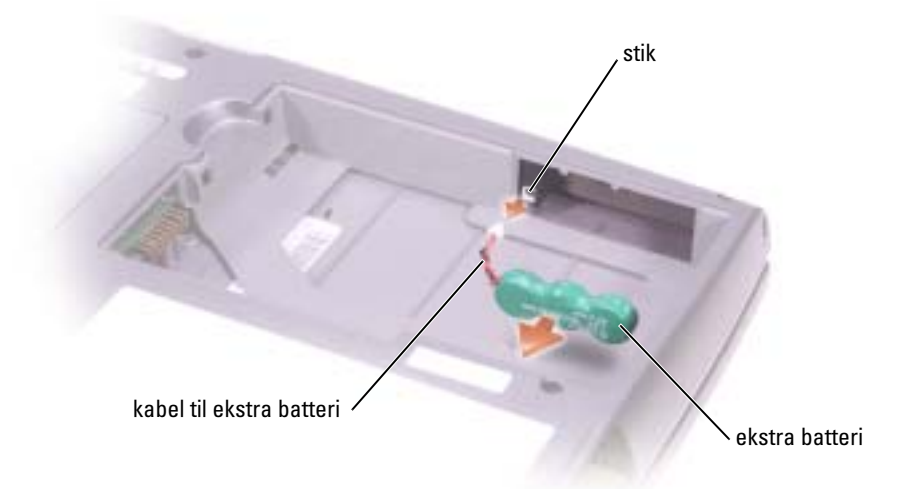

5 Tilslut kablet til det ekstra batteri til stikket i den ekstra batteriholder.

6 Anbring det ekstra batteri i holderen og sæt dækslet på igen.

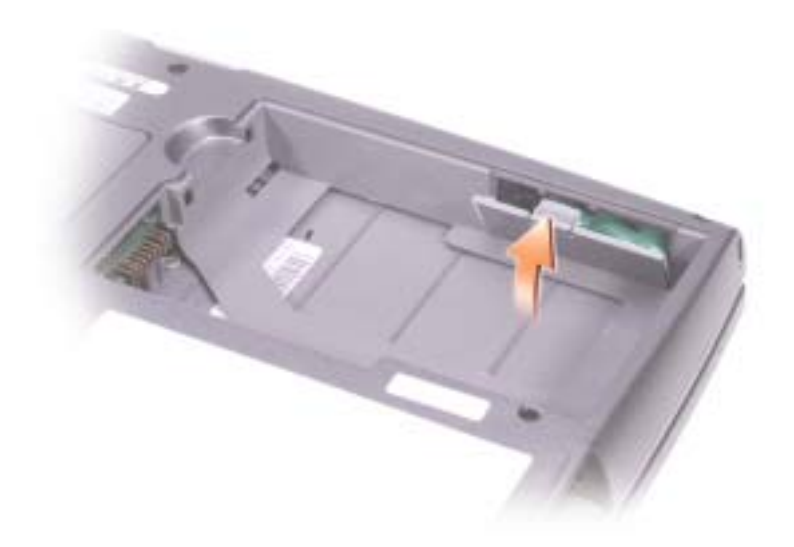

### <span id="page-69-0"></span>Isætning af et batteri

Skub batteriet ind i båsen, til låsehåndtaget klikker.

For mere information om isætning af det ekstra batteri henvises til "Using the Module Bay" (Brug af modulbåsen) i online User's Guide (Brugerhåndbog).

### <span id="page-70-0"></span>Dell Diagnostics (Dell Diagnosticering)

ADVARSEL: Før udførsel af nogle af procedurerne i dette afsnit, skal sikkerhedsinstruktionerne i [begyndelsen af dette dokument følges.](#page-54-0)

#### <span id="page-70-1"></span>Hvornår Dell Diagnostics (Dell Diagnosticering) skal anvendes

Hvis du kommer ud for problemer med computeren, skal du udføre procedurerne i "Solving Problems" (Problemløsning) i User's Guide (Brugerhåndbog) og køre Dell Diagnostics (Dell Diagnosticering), før du kontakter Dell for teknisk assistance.

Det anbefales at udskrive disse procedurer, før du begynder.

MEDDELELSE: Dell Diagnostics (Dell Diagnosticering) fungerer kun på Dell™ computere.

Dell Diagnostics (Dell Diagnosticering) findes på en skjult partition med diagnosticeringsværktøjer på harddisken.

BEMÆRK: Hvis computeren ikke kan vise et skærmbillede, kontakt da Dell (se "Getting Help" (Hjælp) i User's Guide (Brugerhåndbogen) for kontaktinformation).

- **1** Sluk for computeren.
- 2 Hvis computeren er tilsluttet til en dockingenhed, skal du tage den ud af enheden. Se den dokumentation, der fulgte med dockingstationen, hvis du ønsker yderligere oplysninger.
- 3 Tilslut computeren til en stikkontakt.
- 4 Tænd computeren. Når DELL™-logoet vises, skal du trykke på  $\langle$ F12> med det samme.

**BEMÆRK:** Hvis du ikke kan se noget på skærmen, tryk og hold <Fn> og tænd/sluk-knappen i ca. 5 sekunder for at starte Dell Diagnostics (Dell Diagnosticering). Computeren kører automatisk en test af systemet før start.

**BEMÆRK:** Hvis du ser en meddelelse som angiver, at der ikke er fundet nogen diagnosticeringshjælppartition, køres Dell Diagnostics (Dell Diagnosticering) fra *Cd'en Drivers and Utilities* (drivere og redskaber).

Hvis du venter for længe, og Microsoft® Windows®-logoet vises, skal du fortsætte med at vente, indtil du ser skrivebordet i Windows. Luk derefter computeren ned gennem menuen Start og forsøg igen.

5 Når listen med boot-enheder vises, fremhæv Diagnostics (Diagnosticering) og tryk på  $<$ Enter $>$ 

Computeren kører en vurdering af systemet før start, dvs. en række test af systemkortet, tastaturet, harddisken og skærmen.

- Besvar eventuelle spørgsmål, der stilles under testen.
- Hvis der bliver fundet en fejl, stopper computeren og kommer med en biplyd. For at stoppe vurderingen og genstarte computeren, tryk på <n>. For at fortsætte til den næste test tryk på <y>. For at teste komponenten, som fejlede, igen, tryk på <r>.

• Hvis der spores fejl testen af systemet før start, noteres fejlkoden/koderne og kontakt Dell (se "Getting Help" (Hjælp) i User's Guide (Brugerhåndbogen) for kontaktinformation), før der fortsættes til Dell Diagnostics (Dell Diagnosticering).

Hvis testen af systemet før start bliver fuldført uden fejl, vises meddelelsen "Booting Dell Diagnostic Utility Partition", om at partitionen med diagnosticeringsværktøjet startes. Tryk på en vilkårlig tast for at fortsætte.

- 6 Tryk på en vilkårlig tast for at starte Dell Diagnostics (Dell Diagnosticering) fra partitionen med diagnosticeringsværktøjet på harddisken.
- 7 Når Dell Diagnostics Main Menu (Hovedmenu for Dell Diagnosticering) vises, vælg den test, som du vil.

#### Dell Diagnostics Main Menu (Hovedmenu for Dell Diagnosticering)

1 Når Dell Diagnostics (Dell Diagnosticering) er indlæst, og skærmbilledet Main Menu (Hovedmenu) vises, skal du klikke på knappen for den ønskede indstilling.

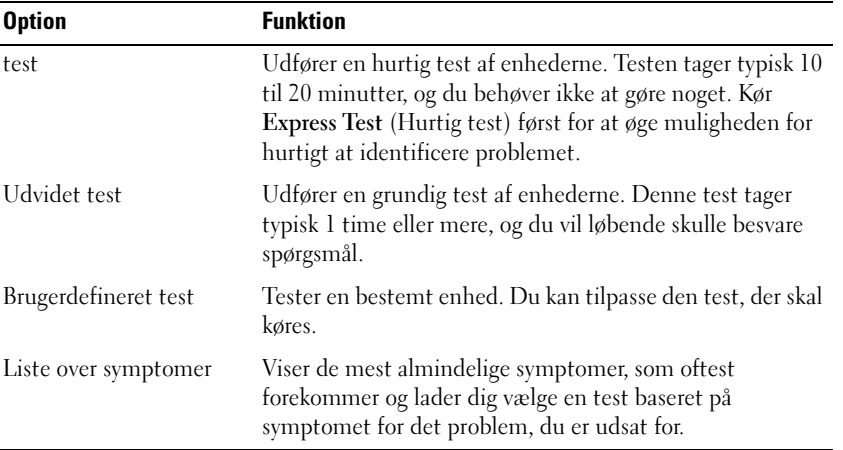

2 Hvis der opdages et problem under en test, vises der en meddelelse med en fejlkode og en beskrivelse af problemet. Skriv fejlkoden og beskrivelsen af problemet ned, og følg vejledningen på skærmen.

Hvis fejltilstanden ikke kan afhjælpes, kontakt Dell (se "Getting Help" (Hjælp) i User's Guide (Brugerhåndbogen) for kontaktinformation).

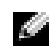

BEMÆRK: Servicemærket til computeren findes øverst på hver testskærm. Hvis du kontakter Dell, vil teknisk support bede om servicemærket.
3 Hvis du kører en test via indstillingen Custom Test (Brugerdefineret test) eller via Symptom Tree (Liste over symptomer), skal du klikke på den relevante fane, som er beskrevet i nedenstående tabel, for at få yderligere oplysninger.

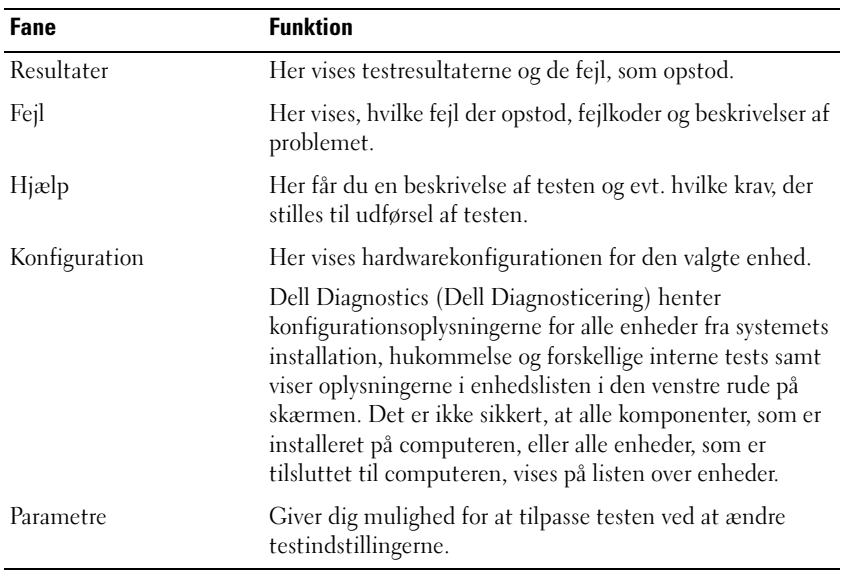

4 Når testerne er færdige, luk testskærmen for at gå tilbage til skærmen Main Menu (Hovedmenu). For at forlade Dell Diagnostics (Dell Diagnosticering) og genstarte computeren, luk skærmen Main Menu (Hovedmenu).

### Lovgivningsmæssige meddelelser

EMI (elektromagnetisk interferens) er ethvert signal eller enhver udladning, der udstråles i det frie rum eller ledes langs strøm- eller signalkabler, der bringer funktionen af radionavigation eller andre sikkerhedstjenester i fare, eller som væsentligt forringer, forhindrer eller gentagne gange afbryder en licenseret radiokommunikationstjeneste. Radiokommunikationssystemer omfatter, men er ikke begrænset til, AM/FM-udsendelser, TV, mobiltjenester, radar, kontrolsystemer til lufttrafik, personsøgere og personlige kommunikationstjenester. Disse licenserede tjenester, samt utilsigtede udstrålingsemner, f.eks. digitale enheder, herunder computere, indgår som bestanddele af det elektromagnetiske miljø.

Elektromagnetisk kompatibilitet er udtryk for elektroniske komponenters evne til at fungere korrekt sammen i det elektroniske miljø. Selvom dette computersystem er designet og bestemt til at overholde de gængse, fastlagte grænser for EMI, er der ingen garanti for, at interferens ikke vil kunne opstå i en bestemt installation. Hvis dette udstyr er årsag til forstyrrelser af radiokommunikationstjenester, hvilket kan fastslås ved at tænde og slukke for udstyret, anbefales det at forsøge at rette forstyrrelsen ved at følge en eller flere af følgende fremgangsmåder:

- Drej modtagerantennen.
- Placer computeren anderledes i forhold til modtageren.
- Flyt computeren væk fra modtageren.
- Tilslut computeren til en anden kontakt, så computeren og modtageren befinder sig i forskellige kredsløb.

Kontakt eventuelt en medarbejder fra Dells afdeling for teknisk support eller en erfaren radio/tv-tekniker, hvis du vil have yderligere løsningsforslag.

For yderligere lovmæssig information, se online User's Guide (Brugerhåndbog), som fulgte med computeren. For adgang til User's Guide (Brugerhåndbog), se [page 59.](#page-60-0)

Dell™ Latitude<sup>™</sup> D505 Series

# Järjestelmätieto-opas

Malli PP10L

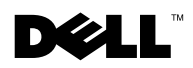

www.dell.com | support.euro.dell.com

### Huomautukset, ilmoitukset ja vaarat

HUOMAUTUS: HUOMAUTUKSET ovat tärkeitä tietoja, joiden avulla voit käyttää tietokonetta entistä paremmin.

ILMOITUS: ILMOITUS ovat varoituksia tilanteista, joissa laitteisto voi vahingoittua tai joissa tietoja voidaan menettää. Niissä kerrotaan myös, miten nämä tilanteet voidaan välttää.

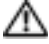

VAARA: Vaarat kertovat tilanteista, joihin saattaa liittyä omaisuusvahinkojen, loukkaantumisen tai kuoleman vaara.

### Lyhenteet

Lyhenteiden luettelo on tietokoneen käyttöoppaassa (sen mukaan, mitä käyttöjärjestelmää käytät, joko kaksoisnapsauta työpöydän User's Guide -kuvaketta tai napsauta Start (Käynnistä) -painiketta, valitse Help and Support Center (Opastus ja tuki) ja valitse sitten User and system guides (Käyttöja järjestelmäoppaat)).

Jos ostit Dellin™ n-sarjan tietokoneen, mitkään tässä asiakirjassa esitettävät viittaukset Microsoft® Windows® -käyttöjärjestelmiin eivät koske sinua.

Malli PP10L

Lokakuu 2003 P/N N1212 Versio A01

\_\_\_\_\_\_\_\_\_\_\_\_\_\_\_\_\_\_\_\_

**Tämän asiakirjan tiedot voivat muuttua ilman erillistä ilmoitusta. © 2003 Dell Inc. Kaikki oikeudet pidätetään.**

Tämän tekstin kaikenlainen kopioiminen ilman Dell Inc:n kirjallista lupaa on jyrkästi kielletty.

Tekstissä käytetyt tavaramerkit: *Dell*, *DELL*-logo, *TrueMobile Latitude* ovat Dell Inc.:n tavaramerkkejä; *Intel*, *Pentium*, ja *Celeron* ovat Intel Corporationin rekisteröityjä tavaramerkkejä; *Microsoft* ja *Windows* ovat Microsoft Corporationin rekisteröityjä tavaramerkkejä; *Bluetooth* on tavaramerkki, jonka omistaja on Bluetooth SIG, Inc. ja johon Dell Inc.:llä on käyttöoikeus.

Muut tekstissä mahdollisesti käytetyt tavaramerkit ja tuotenimet viittaavat joko merkkien ja nimien haltijoihin tai näiden tuotteisiin. Dell Inc. kieltää omistusoikeuden muihin kuin omiin tavaramerkkeihinsä ja tuotenimiinsä.

## Sisällys

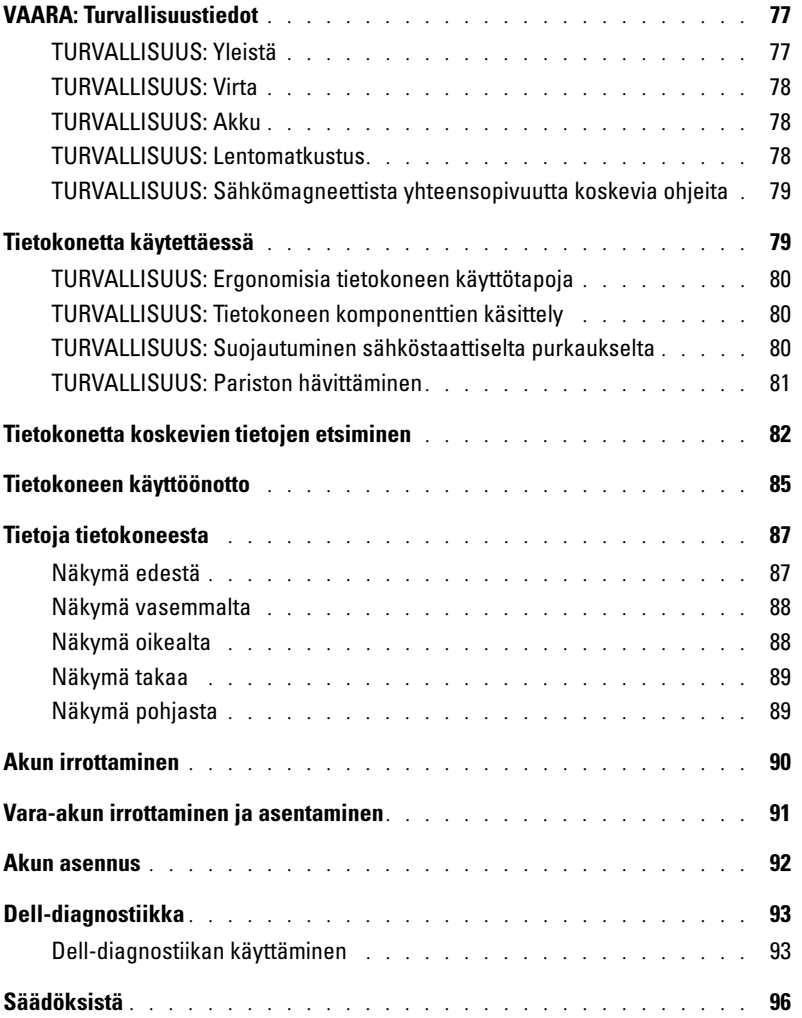

<span id="page-78-0"></span>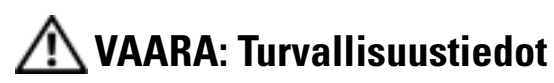

Seuraavia turvallisuusohjeita noudattamalla voit suojata tietokoneesi ja työympäristösi vaurioilta sekä varmistaa oman turvallisuutesi.

### <span id="page-78-1"></span>TURVALLISUUS: Yleistä

- Älä yritä huoltaa tietokonetta itse, jos et ole valtuutettu huoltohenkilö. Noudata aina tarkasti asennusohjeita.
- Jos virtalähteen kanssa käytetään jatkojohtoa, varmista ettei jatkojohtoon kytkettyjen laitteiden kokonaisampeeriluku ylitä jatkojohdon ampeerilukua.
- Älä työnnä esineitä tietokoneen ilma-aukkoihin tai muihin aukkoihin. Jos teet niin, oikosulku sisäisissä osissa voi aiheuttaa tulipalon tai sähköiskun.
- Älä säilytä käynnissä olevaa tietokonetta ilmatiiviissä tilassa, kuten kuljetuskotelossa tai suljetussa salkussa. Jos ilman vaihtuminen estetään, tietokone voi vahingoittua tai voi syttyä tulipalo.
- Älä sijoita tietokonetta pattereiden tai muiden lämmönlähteiden lähelle. Älä myöskään tuki ilmanvaihtoaukkoja. Älä aseta irrallisia papereita tietokoneen alle äläkä aseta tietokonetta ahtaaseen seinäsyvennykseen tai sängylle, sohvalle tai matolle.
- Aseta virtalähde avoimeen paikkaan (esimerkiksi pöydälle tai lattialle) silloin, kun se on käytössä tai kun akkua ladataan. Älä peitä virtalähdettä papereilla tai muilla esineillä, jotka heikentävät jäähdytystä, äläkä käytä virtalähdettä kantolaukun sisällä.
- Virtalähde saattaa kuumentua tietokoneen normaalin käytön aikana. Ole varovainen, kun käsittelet sitä käytön aikana tai heti sen jälkeen.
- Älä pidä tietokonetta pitkiä aikoja paljasta ihoa vasten. Alustan pintalämpötila kasvaa normaalin käytön aikana (varsinkin verkkovirtaa käytettäessä). Pitkäaikainen ihokosketus voi tuntua epämukavalta tai johtaa jopa palovammaan.
- Älä käytä tietokonetta kosteassa ympäristössä, esimerkiksi uima-altaan, kylpyammeen tai pesualtaan lähellä tai kosteassa kellarissa.
- Jos tietokoneessasi on sisäinen modeemi tai valinnainen PC-korttimodeemi, irrota modeemin kaapeli ukonilman lähestyessä, jotta tietokone olisi turvassa puhelinlinjan kautta tulevilta sähköpurkauksilta.
- Jottei syntyisi sähköiskun vaaraa, älä liitä tai irrota mitään kaapeleita tai huolla laitteistoa tai muuta sen kokoonpanoa ukonilmalla. Älä käytä tietokonetta ukonilman aikana, paitsi jos kaikki kaapelit on irrotettu ja tietokone toimii akun varassa.
- Jos tietokoneessasi on modeemi, modeemissa käytettävän kaapelin tulisi olla vähintään kokoa 26 AWG (American wire gauge). Lisäksi kaapelissa tulisi olla FCC-yhteensopiva RJ-11-liitin.
- Ennen kuin avaat muistimoduulin suojuksen tai Mini-PCI-kortin suojuksen tietokoneen pohjassa, irrota kaikki johdot pistorasioista ja irrota puhelinkaapeli.
- Jos tietokoneessa on RJ-11-modeemiliitin ja RJ-45-verkkoliitin, jotka näyttävät samoilta, varmista, että kytket puhelinkaapelin RJ-11-liittimeen, et RJ-45-liittimeen.
- PC-kortit voivat lämmetä voimakkaasti normaalikäytössä. Ole varovainen, kun poistat PC-kortin, joka on ollut jatkuvassa käytössä pitkän aikaa.
- Tietokoneen virtajohto tulee irrottaa ennen tietokoneen puhdistamista. Puhdista tietokone puhtaalla, vedellä kostutetulla liinalla. Älä käytä nestemäisiä tai aerosolipuhdistusaineita, joissa saattaa olla helposti syttyviä aineosia.

#### <span id="page-79-0"></span>TURVALLISUUS: Virta

- Käytä ainoastaan tässä tietokoneessa käytettäväksi hyväksyttyä Dellin virtalähdettä. Muiden virtalähteiden käyttäminen voi aiheuttaa tulipalon tai räjähdyksen.
- Ennen kuin kytket tietokoneen pistorasiaan, varmista, että virtalähteen jännite ja taajuus vastaavat käytettävissä olevaa verkkovirtaa.
- Katkaise tietokoneen sähkövirta sammuttamalla tietokone, poistamalla akut akkupaikasta ja moduulipaikasta sekä irrottamalla virtalähteen liitin pistorasiasta.
- Jottei syntyisi sähköiskun vaaraa, kytke virtalähteen ja laitteen virtakaapelit oikein maadoitettuihin sähköpistorasioihin. Johdoissa saattaa olla maadoitetut liittimet. Älä käytä sovitinpistokkeita tai irrota maadoituspiikkiä kaapelin liittimestä. Jos käytät jatkojohtoa, käytä asianmukaista jatkojohtoa virtalähteen liittimen kytkemistä varten.
- Varmista, ettei virtalähteen johdon päällä ole esineitä ja että johto on sellaisessa paikassa, jossa siihen ei voi kompastua eikä sitä voi talloa.
- Jos jatkojohdossa on jakorasia, kytke virtalähteen johto huolellisesti jakorasiaan. Joissakin johdoissa liitin on mahdollista kytkeä väärin. Jos virtajohdon liitin kytketään väärin, tietokoneelle saattaa aiheutua pysyviä vahinkoja. Lisäksi aiheutuu sähköiskun tai palon syttymisen vaara. Varmista, että virtakaapelin liittimen maadoitusliitin on laitettu jakojohdon maadoituskontaktiin.

#### <span id="page-79-1"></span>TURVALLISUUS: Akku

- Käytä ainoastaan tässä tietokoneessa käytettäviksi hyväksyttyjä Dell™-akkumoduuleja. Muuntyyppisten akkujen käytöstä voi seurata palo- tai räjähdysvaara.
- Älä kanna akkuja taskussa, käsilaukussa tai muussa sellaisessa paikassa, jossa metalliesineet (esimerkiksi auton avaimet tai paperiliittimet) voivat aiheuttaa oikosulun akun napojen välille. Oikosulusta aiheutuva virtapurkaus voi aikaansaada hyvin korkeita lämpötiloja, jotka saattavat vahingoittaa akkua tai aiheuttaa palovammoja.
- Akku voi aiheuttaa väärin käsiteltynä palovaaran. Älä pura akkua. Käsittele vahingoittunutta tai vuotavaa akkua erittäin huolellisesti. Jos akku on vahingoittunut, akkuhappoa saattaa vuotaa kennoista, mikä voi aiheuttaa henkilövahinkoja.
- Pidä akku poissa lasten ulottuvilta.
- Älä pidä tietokonetta tai akkua lähellä lämmönlähdettä, kuten lämpöpatteria, uunia, takkaa tai lämmityslaitetta. Älä altista akkua yli 60 ºC:n lämpötiloille. Jos akun lämpötila nousee liikaa, akun kennot voivat räjähtää tai vuotaa, mikä saattaa aiheuttaa palovaaran.
- Älä hävitä tietokoneen akkua polttamalla tai tavallisen talousjätteen mukana. Akkujen kennot voivat räjähtää. Hävitä käytetty akku valmistajan ohjeiden mukaisesti tai kysy hävitysohjeita paikallisilta jätehuoltoviranomaisilta. Hävitä loppuun käytetyt tai vahingoittuneet akut välittömästi.

### <span id="page-79-2"></span>TURVALLISUUS: Lentomatkustus

- Eräät lentomatkustusta koskevat säännökset tai lentoyhtiöiden rajoitukset saattavat koskea Dell-tietokoneen käyttöä lentokoneella matkustettaessa. Nämä säännökset tai rajoitukset saattavat esimerkiksi kieltää sellaisten henkilökohtaisten sähkölaitteiden käytön lentokoneessa, jotka pystyvät lähettämään radiotaajuuksisia tai muita sähkömagneettisia signaaleja.
	- Jotta noudattaisit näitä rajoituksia, kytke tietokoneessasi mahdollisesti oleva Dell TrueMobile™ -laite tai muu langaton yhteyslaite pois toiminnasta ennen lentokoneeseen nousemista ja noudata kaikkia lentohenkilökunnan kyseisen laitteen käytöstä antamia ohjeita.

– Lisäksi lentokoneessa saattaa olla kiellettyä käyttää henkilökohtaisia sähkölaitteita, kuten kannettavaa tietokonetta, tiettyjen kriittisten vaiheiden aikana, kuten lentokoneen noustessa ja laskeutuessa. Jotkin lentoyhtiöt saattavat lisäksi määritellä kriittiseksi vaiheeksi kaiken sen lentoajan, jolloin lentokone on alle 3 050 metrin korkeudessa. Noudata lentoyhtiön erillisiä ohjeita siitä, milloin henkilökohtaisen sähkölaitteen käyttö on sallittua.

#### <span id="page-80-0"></span>TURVALLISUUS: Sähkömagneettista yhteensopivuutta koskevia ohjeita

Käytä suojattuja signaalikaapeleita sen varmistamiseksi, että asianmukainen sähkömagneettinen yhteensopivuusluokitus säilyy tarkoitetussa ympäristössä. Delliltä on saatavana kaapeli rinnakkaisliitäntää käyttäviä tulostimia varten. Voit halutessasi tilata kaapelin Delliltä WWW-osoitteesta **www.dell.com**.

Staattinen sähkö voi vahingoittaa tietokoneen elektronisia komponentteja. Staattisen sähkön aiheuttamien vaurioiden ehkäisemiseksi pura staattinen sähkö kehostasi, ennen kuin kosketat mitään tietokoneen elektronista komponenttia, kuten muistimoduulia. Voit tehdä sen koskettamalla tietokoneen tulo-/lähtöpaneelin maalaamatonta metallipintaa.

### <span id="page-80-1"></span>Tietokonetta käytettäessä

Noudata seuraavia turvallisuusohjeita estääksesi tietokoneen vahingoittumisen.

- Kun käytät tietokonetta, aseta se tasaiselle alustalle.
- Älä kuljeta tietokonetta matkatavarana. Tietokoneen voi kuljettaa turvatarkastuksen röntgenlaitteen läpi, mutta älä koskaan kuljeta tietokonetta metallinilmaisimen läpi. Varmista, että mukana on varattu akku siltä varalta, että tietokone on käynnistettävä turvatarkastuksessa.
- Kun kuljetat kiintolevyä erillään tietokoneesta, pakkaa se sähköä johtamattomaan materiaaliin, esimerkiksi kankaaseen tai paperiin. Tarkastuksessa voit joutua asentamaan kiintolevyn tietokoneeseen. Kiintolevyn voi kuljettaa turvatarkastuksen röntgenlaitteen läpi, mutta älä koskaan kuljeta kiintolevyä metallinilmaisimen läpi.
- Älä aseta tietokonetta tavaratilaan, jossa se voi liikkua. Älä pudota tai kolhi tietokonetta.
- Suojaa tietokone, akku ja kiintolevy ympäristön lialta, pölyltä, ruoka-aineilta, nesteiltä, hyvin korkeilta tai matalilta lämpötiloilta, liialliselta auringonvalolta ja muilta vaaratekijöiltä.
- Suuret lämpötilan tai kosteuden vaihtelut tietokonetta siirrettäessä voivat aiheuttaa veden tiivistymistä tietokoneen sisälle. Jotta tietokone ei vahingoittuisi, odota, että kosteus haihtuu, ennen kuin käytät konetta.

ILMOITUS: Kun siirrät tietokoneen kylmästä lämpimään tai päinvastoin, odota, että lämpötilaero tasaantuu, ennen kuin käynnistät tietokoneen.

- Irrottaessasi kaapelia vedä liittimestä tai sen vedonpoistajasta, älä itse kaapelista. Kun vedät liitintä erilleen, pidä se tasaisesti kohdistettuna, jotta liittimen nastat eivät taitu. Varmista lisäksi ennen kaapelin kytkemistä, että molemmat liittimet on suunnattu ja kohdistettu oikein.
- Käsittele komponentteja huolellisesti. Tartu komponenttiin, esimerkiksi muistimoduuliin, sen reunoista, älä piikeistä.
- Kun aiot irrottaa muistimoduulin järjestelmälevystä tai jonkin laitteen tietokoneesta, sammuta tietokone, irrota virtalähteen johto, poista akut akkupaikasta ja moduulipaikasta sekä odota viisi sekuntia, ennen kuin aloitat muistimoduulin tai oheislaitteen irrottamisen. Näin estät järjestelmälevyä vahingoittumasta.
- Puhdista näyttö pehmeällä, vedellä kostutetulla kankaalla. Kostuta liina vedellä ja pyyhi sillä näyttöä yhdensuuntaisesti ylhäältä alaspäin. Poista kosteus näytöstä välittömästi ja pidä näyttö aina kuivana. Pitkällinen altistus kosteudelle saattaa vahingoittaa näyttöä. Älä puhdista näyttöä ikkunanpuhdistusaineella.
- Jos tietokone kastuu tai vahingoittuu, noudata käyttöoppaan Ongelmien ratkaiseminen -osassa annettuja ohjeita. Jos tietokone ei näidenkään toimenpiteiden jälkeen toimi oikein, ota yhteys Delliin (yhteystiedot ovat käyttöoppaan Avun saaminen -osassa).

### <span id="page-81-0"></span>TURVALLISUUS: Ergonomisia tietokoneen käyttötapoja

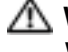

VAARA: Virheellisestä näppäimistön käytöstä tai liian pitkäaikaisesta näppäimistötyöskentelystä voi aiheutua vammoja.

#### Λ VAARA: Tietokoneen oman näytön tai siihen liitetyn erillisen näytön pitkäaikainen käyttö voi rasittaa silmiä.

Työtehon ja mukavuuden varmistamiseksi tietokoneen käytössä kannattaa ottaa huomioon käyttöoppaan liitteessä olevat ergonomiaohjeet.

Tätä kannettavaa tietokonetta ei ole suunniteltu jatkuvaan toimistokäyttöön. Jos tietokonetta käytetään toimistossa pitkiä aikoja, siihen kannattaa liittää ulkoinen näppäimistö.

#### <span id="page-81-1"></span>TURVALLISUUS: Tietokoneen komponenttien käsittely

Ennen kuin poistat tai asennat muistimoduulin, Mini-PCI-kortin tai modeemin, tee seuraavat toimet ilmoitetussa järjestyksessä.

ყ ILMOITUS: Tietokoneen sisäosiin ei tule kajota muutoin kuin muistimoduulia, Mini-PCI-korttia, modeemia, Bluetooth™-korttia tai vara-akkua asennettaessa.

o ILMOITUS: Odota viisi sekuntia tietokoneen sammuttamisen jälkeen ennen kuin irrotat laitteen tai poistat muistimoduulin, Mini-PCI-kortin, modeemin, Bluetooth-kortin tai vara-akun, jotta emolevy ei vahingoittuisi.

- 1 Sammuta tietokone ja katkaise virta myös tietokoneeseen liitetyistä laitteista.
- 2 Irrota tietokone ja siihen liitetyt oheislaitteet pistorasiasta. Näin vältyt henkilövahinkojen ja sähköiskun vaaralta. Irrota lisäksi mahdolliset puhelin- tai verkkokaapelit tietokoneesta.
- 3 Poista akku akkupaikasta ja tarvittaessa vara-akku moduulipaikasta.
- 4 Poista staattinen sähkövaraus koskettamalla tietokoneen takaosassa olevaa maalaamatonta metallipintaa.
- 5 Kosketa työskennellessäsi maalaamatonta metallipintaa säännöllisesti. Näin estät sisäisiä komponentteja vahingoittavan staattisen sähkön muodostumisen.

#### <span id="page-81-2"></span>TURVALLISUUS: Suojautuminen sähköstaattiselta purkaukselta

Staattinen sähkö voi vahingoittaa tietokoneen elektronisia komponentteja. Staattisen sähkön aiheuttamien vaurioiden ehkäisemiseksi pura staattinen sähkö kehostasi, ennen kuin kosketat mitään tietokoneen elektronista komponenttia, kuten muistimoduulia. Maadoita itsesi koskettamalla tietokoneen takaosan maalaamatonta metallipintaa.

Kun käsittelet tietokoneen sisäosia, pura staattinen sähkö itsestäsi säännöllisin väliajoin koskettamalla tietokoneen takaosan maalaamatonta metallipintaa.

Voit välttää staattisen sähkön purkauksista aiheutuvat vauriot myös noudattamalla seuraavia varotoimia:

- Kun purat komponentin pakkauslaatikosta, älä poista sitä antistaattisesta pakkauksesta, ennen kuin olet valmis asentamaan sen. Muista johtaa staattinen sähkö pois kehostasi juuri ennen kuin avaat antistaattisen pakkauksen.
- Kun kuljetat herkkää osaa, pane se ensin antistaattiseen rasiaan tai pakkaukseen.
- Käsittele kaikkia herkkiä osia staattiselta sähköltä suojatulla alueella. Jos mahdollista, käytä antistaattisia lattia- tai työalustoja.

### <span id="page-82-0"></span>TURVALLISUUS: Pariston hävittäminen

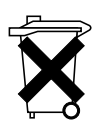

Tietokoneesi käyttää litium-ioniakkua tai litiumnappiparistoa. Ohjeita tietokoneen litium-ioniakun vaihtamisesta on kohdassa "Akun vaihtaminen" sivulla [sivu 90.](#page-91-0) Litiumnappiparisto on pitkäikäinen paristo, ja on hyvin mahdollista, ettei sitä tarvitse koskaan vaihtaa. Jos kuitenkin joudut vaihtamaan sen, katso kohtaa "Vara-akun irrottus ja asennus" sivulla [sivu 91](#page-92-0).

Akkua ei saa hävittää talousjätteen mukana. Kysy lähimmän paristojen hävityspisteen osoite paikalliselta jäteviranomaiselta.

### <span id="page-83-0"></span>Tietokonetta koskevien tietojen etsiminen

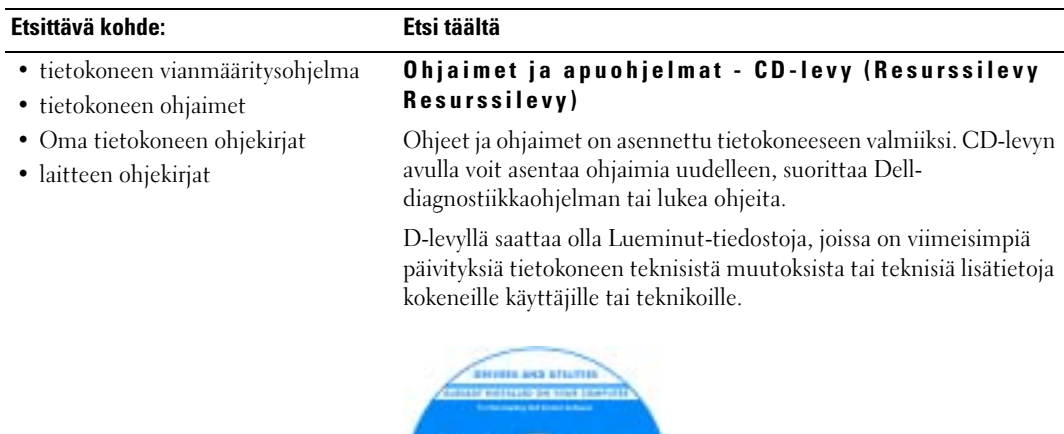

- tietokoneen käyttöönottaminen
- Takuutiedot
- Turvallisuustiedot

#### Dell™-järjestelmätieto-opas

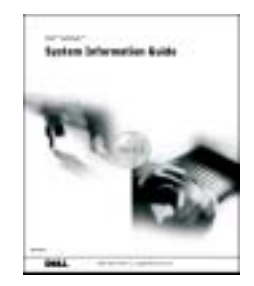

HUOMAUTUS: Tämä tiedosto on saatavissa PDF-muotoisena osoitteesta support.euro.dell.com.

#### Etsittävä kohde: Etsi täältä

- osien irrottaminen ja vaihtaminen
- Tekniset tiedot
- järjestelmäasetusten määrittäminen
- vianmääritys ja -korjaus

#### <span id="page-84-1"></span>Käyttöopas

Microsoft® Windows® XP:n ohje- ja tukikeskus

- 1 Napsauta Start (Käynnistä) -painiketta ja valitse Help and Support (Ohje ja tuki).
- 2 Napsauta Käyttö- ja järjestelmäoppaat, ja napsauta Käyttöoppaat.

Windows 2000

Kaksoisnapsauta työpöydällä olevaa User\rquote s Guide (Käyttöopas)-kuvaketta.

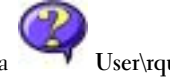

- Huoltomerkki ja pikapalvelukoodi
- Microsoft Windowsin käyttöoikeustarra

<span id="page-84-0"></span>Huoltomerkki ja Microsoft Windowsin käyttöoikeus

Tarrat ovat tietokoneessa.

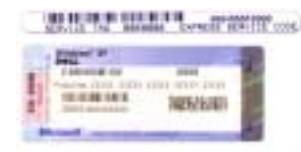

•Huoltomerkin avulla voit tunnistaa tietokoneesi kun käytät support.euro.dell.com-sivustoa tai otat yhteyttä tekniseen tukeen.

•Anna pikapalvelukoodi, joka

ohjaa puheluasi ottaessasi yhteyttä tekniseen tukeen. Pikapalvelukoodi ei ole käytössä kaikissa maissa.

• Käytä Microsoft Windows -käyttöoikeustarran numeroa, jos asennat käyttöjärjestelmän uudelleen.

#### Dellin tukisivusto — support.euro.dell.com

Dell Support -WWW-sivustossa on useita online-työkaluja, esimerkiksi seuraavat:

- Solutions (ratkaisuja) vianmääritysvihjeitä, teknikoiden kirjoittamia artikkeleja ja online-kursseja
- Community online-keskustelua muiden Dellin asiakkaiden kanssa
- Upgrades (päivitykset) komponenttien päivitysohjeita, esimerkiksi muistin, kiintolevyaseman ja käyttöjärjestelmän päivitysohjeet
- Customer Care (asiakaspalvelu) yhteystiedot, tilauksen tiedot sekä takuu- ja korjaustiedot
- Downloads (ladattavat ohjelmat) ohjaimet, korjaustiedostot ja ohjelmistopäivitykset
- Reference (oppaat) tietokoneen ohjekirjat, tuotteen ominaisuudet ja tekniset julkaisut.
- tietokoneen uusimmat ohjaimet
- vastauksia teknisiin huolto- ja tukikysymyksiin
- online-keskustelupalstat, joilla voi keskustella muiden käyttäjien ja teknisen tuen kanssa
- tietokoneen oppaat

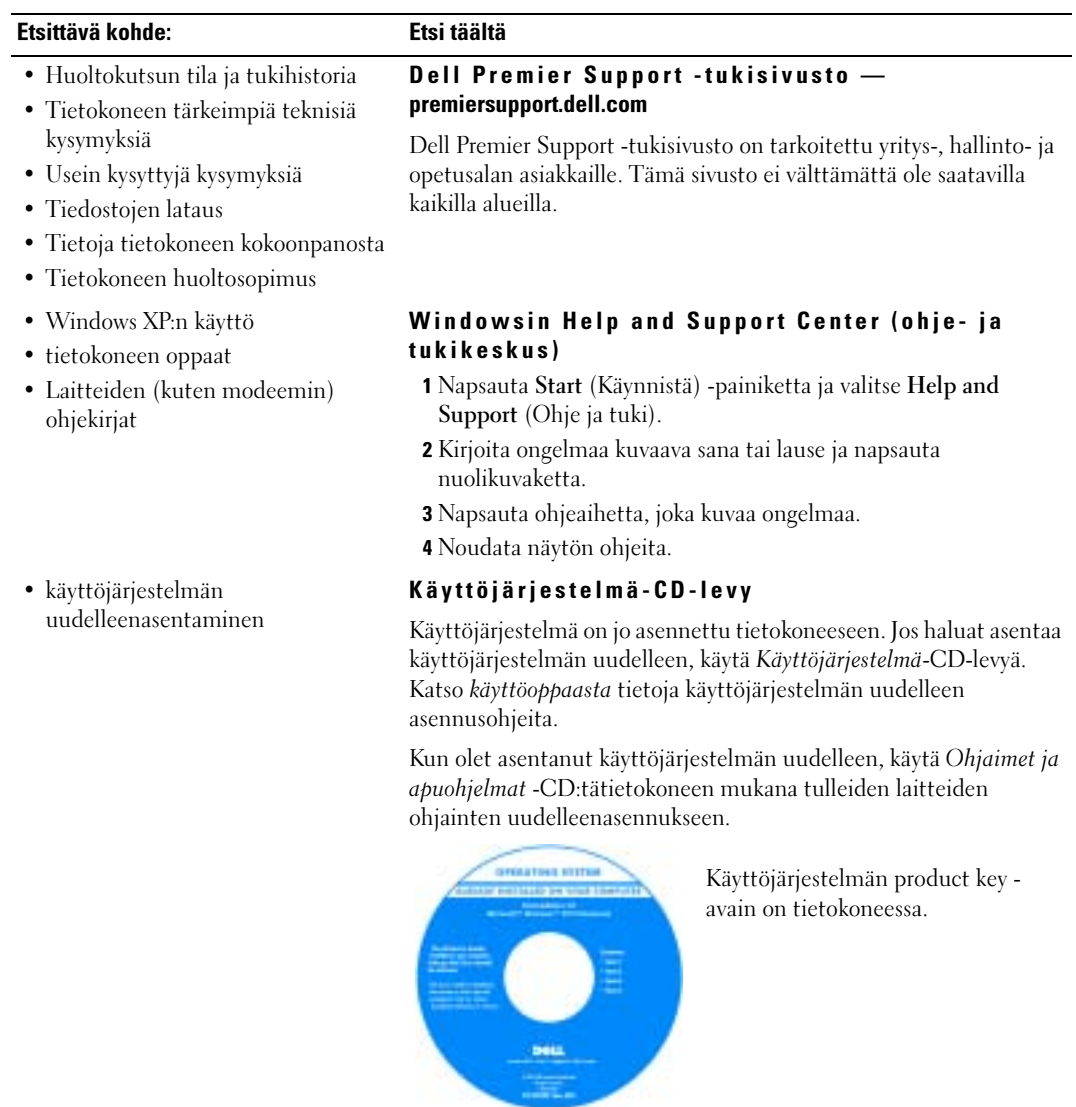

## <span id="page-86-0"></span>Tietokoneen käyttöönotto

### $\triangle$  VAARA: Ennen kuin suoritat mitään tässä osassa mainittuja toimintoja, noudata ohjeen alussa olevia turvallisuusohjeita.

- 1 Pura lisävarusteet pakkauksesta.
- 2 Aseta pakkauksessa olevat lisävarusteet esille. Tarvitset niitä valmistellessasi tietokonetta käyttöönottoa varten.

Lisävarustepakkauksessa on lisäksi käyttöohjeita sekä tilaamiasi muita ohjelmistoja tai laitteita (PC-kortteja, levyasemia tai akkuja).

3 Kytke virtalähde tietokoneen virtalähdeliittimeen ja pistorasiaan.

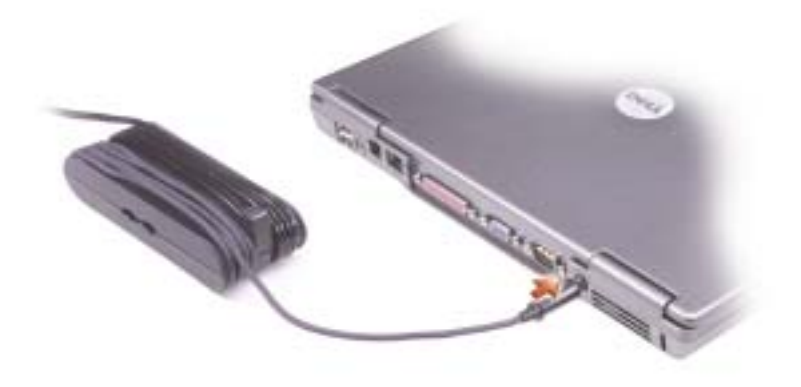

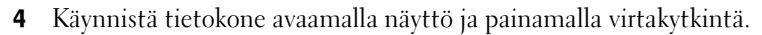

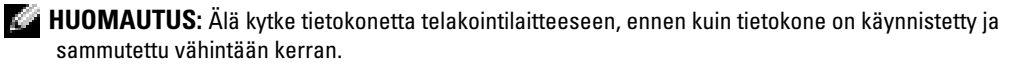

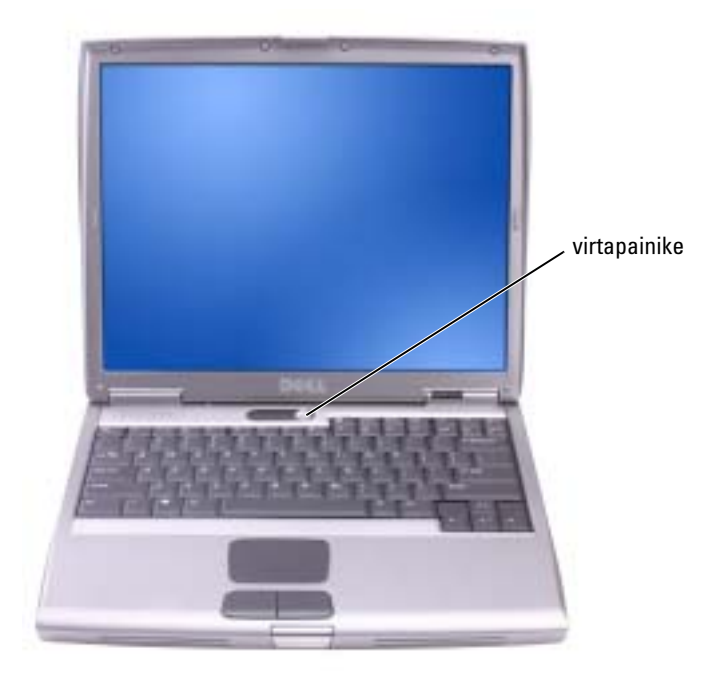

### <span id="page-88-0"></span>Tietoja tietokoneesta

### <span id="page-88-1"></span>Näkymä edestä

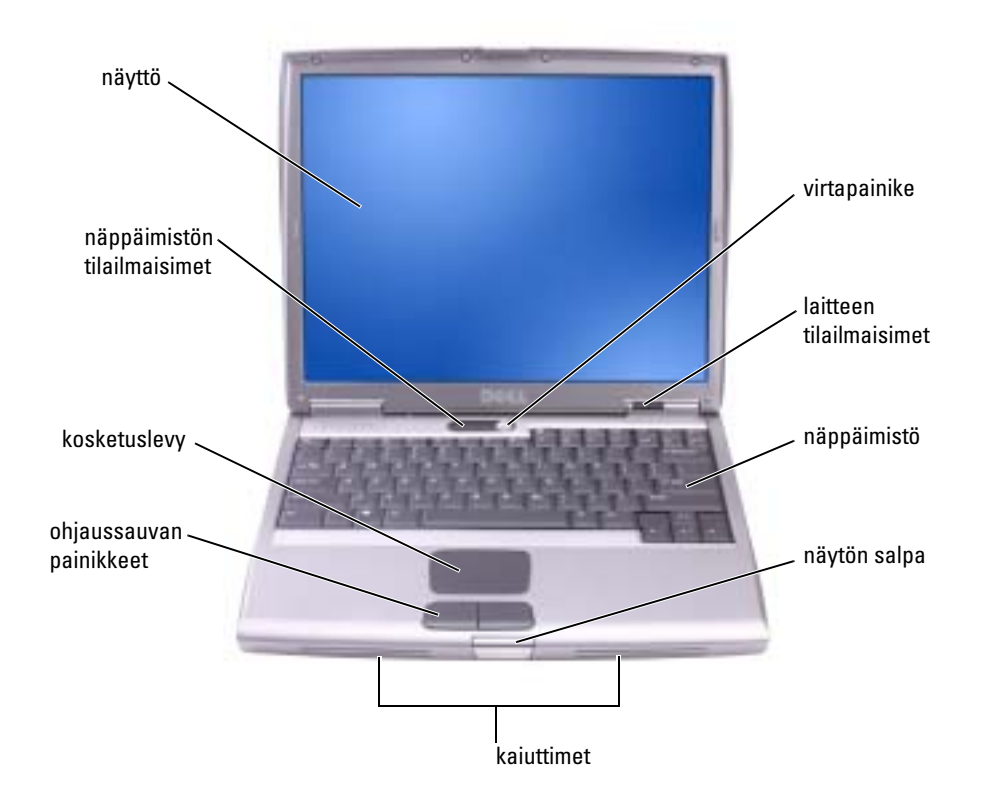

#### <span id="page-89-0"></span>Näkymä vasemmalta

<span id="page-89-1"></span>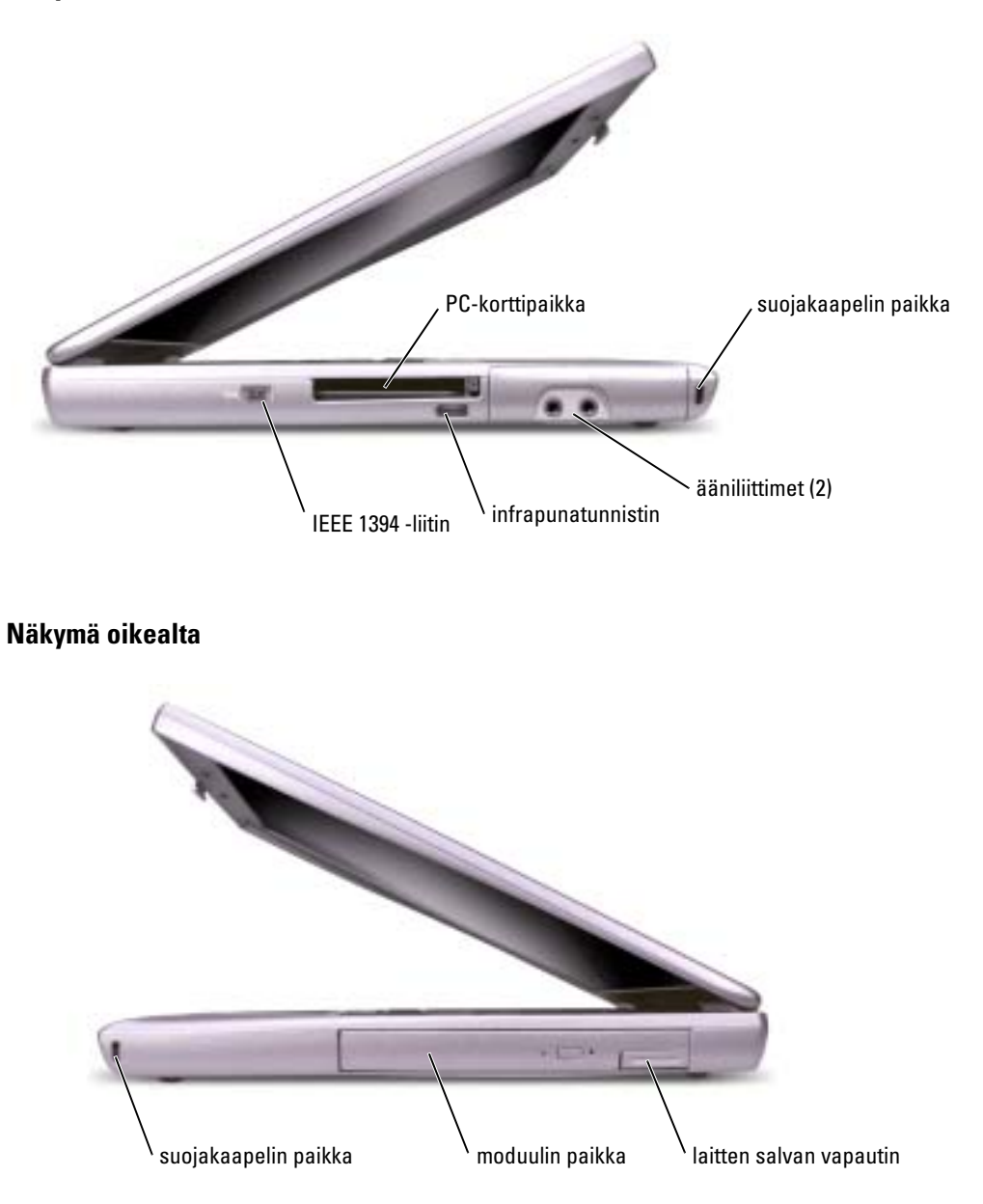

### <span id="page-90-0"></span>Näkymä takaa

 $\bigwedge$  VAARA: Älä peitä ilma-aukkoja, älä työnnä niihin esineitä äläkä anna pölyn kerääntyä niihin. Älä säilytä käynnissä olevaa tietokonetta ilmatiiviissä tilassa, kuten suljetussa salkussa. Jos ilman vaihtuminen estetään, tietokone voi vahingoittua tai voi syttyä tulipalo.

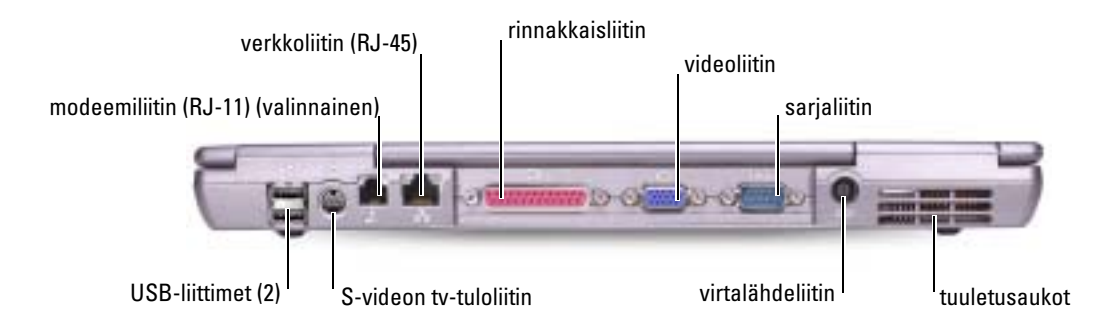

### <span id="page-90-1"></span>Näkymä pohjasta

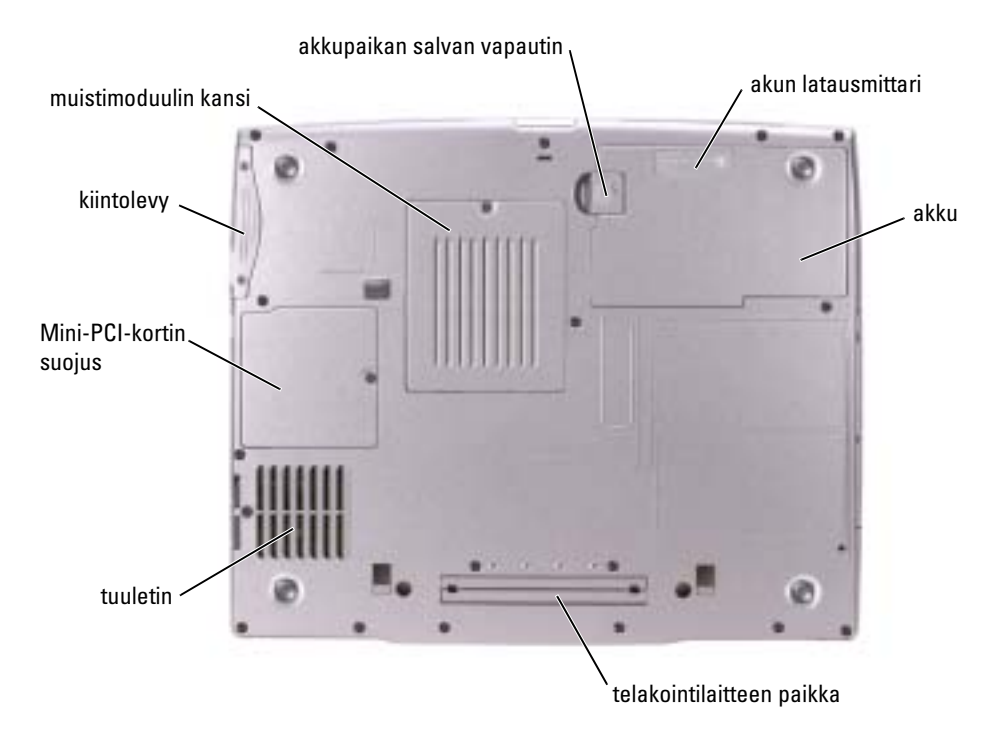

### <span id="page-91-0"></span>Akun irrottaminen

Lisätietoja toisen akun irrottamisesta on kohdassa "Moduulipaikan käyttäminen" käyttöoppaassa.

VAARA: Ennen kuin suoritat näitä toimia, sammuta tietokoneen virta, irrota virtajohto pistorasiasta ja irrota modeemi puhelinpistokkeesta.

ILMOITUS: Jos vaihdat akun tietokoneen ollessa valmiustilassa, akun vaihtoon on käytettävissä enintään puolitoista minuuttia, ennen kuin tietokone sammuu ja tallentamatta jääneet tiedot menetetään

- 1 Varmista, että tietokoneen virta on sammutettu, virtajohto ja puhelinmodeemin johto on irrotettu.
- 2 Jos tietokone on kiinnitetty telakointilaitteeseen, irrota se telakoinnista. Lisätietoja saat käyttämäsi telakointilaitteen ohjeesta.
- 3 Poista akku liu'uttamalla akkupaikan salvan vapautinta ja pitämällä sitä vapautusasennossa samalla, kun vedät akun ulos.

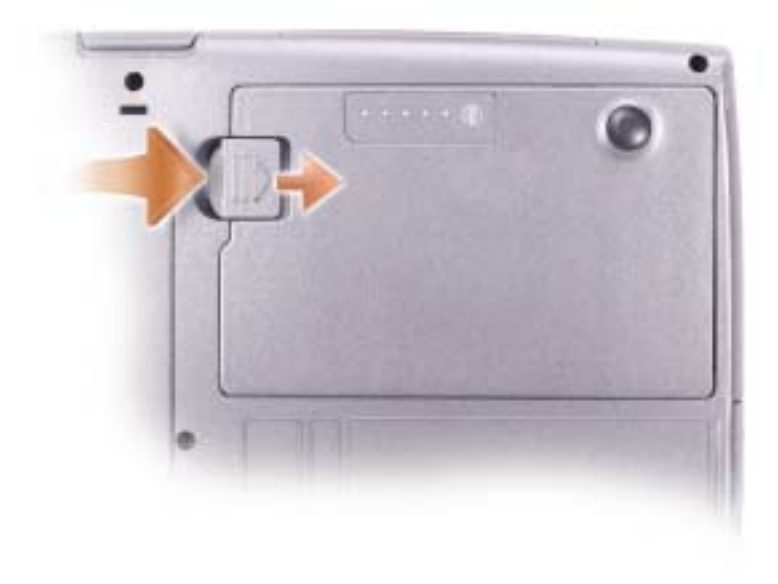

### <span id="page-92-0"></span>Vara-akun irrottaminen ja asentaminen

- 1 Akun irrottaminen.
- 2 Irrota vara-akun suojus.

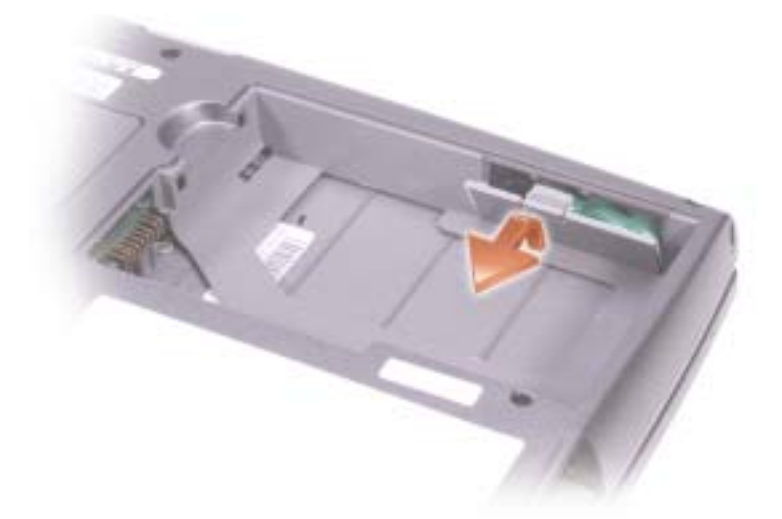

- 3 Liu'uta vara-akkua liittimen päin ja irrota akku paikastaan.
- 4 Irrota vara-akun kaapeli liittimestä.

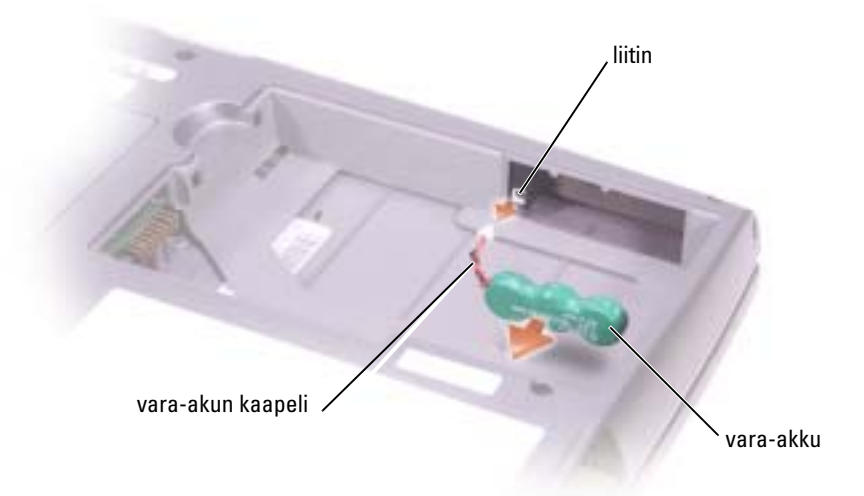

5 Kiinnitä vara-akun kaapeli vara-akun paikan liittimeen.

6 Aseta vara-akku paikkaan ja sulje vara-akun suojus.

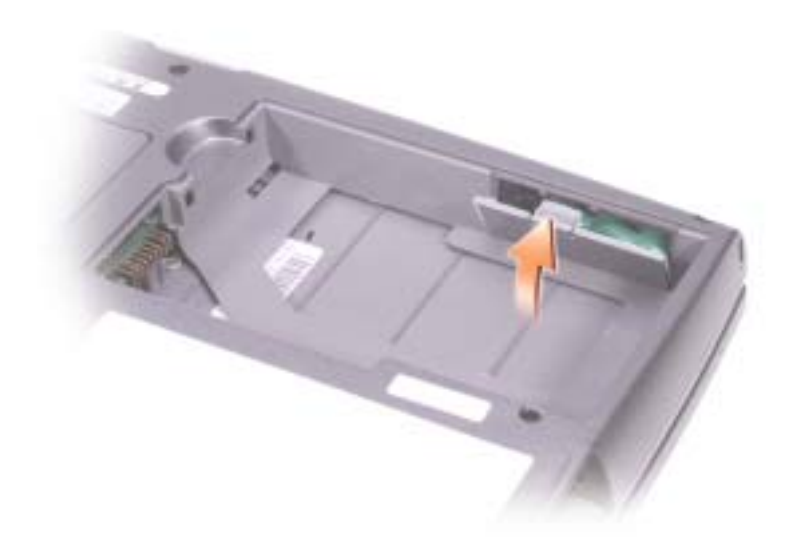

### <span id="page-93-0"></span>Akun asennus

Liu'uta uusi akku akkupaikkaan niin pitkälle, että vapautuspainike napsahtaa. Lisätietoja vara-akun asentamisesta on kohdassa "Moduulipaikan käyttäminen" käyttöoppaassa.

## <span id="page-94-0"></span>Dell-diagnostiikka

VAARA: Ennen kuin suoritat mitään tässä osassa mainittuja toimintoja, noudata ohjeen alussa olevia [turvallisuusohjeita.](#page-78-0)

### <span id="page-94-1"></span>Dell-diagnostiikan käyttäminen

Jos tietokoneessasi on jotain ongelmia, voit suorittaa käyttöoppaan kohdassa "Ongelmien ratkominen" mainitut tarkistukset ja suorittaa Dell-diagnostiikkaohjelman ennen kuin otat yhteyttä Dellin tekniseen tukeen.

Suosittelemme näiden ohjeiden tulostamista ennen aloittamista.

ILMOITUS: Dell-diagnostiikka toimii vain Dell™-tietokoneissa.

Dell-diagnostiikkaohjelma sijaitsee kiintolevyllä piilotettuna olevassa Diagnostic utility -osiossa.

- **KALUOMAUTUS:** Jos tietokoneessa ei näy kuvaa, ota yhteys Delliin (katso yhteystiedot käyttöoppaan kohdasta "Avun saaminen").
- 1 Sammuta tietokone.
- 2 Jos tietokone on kiinnitetty telakointilaitteeseen, irrota se telakoinnista. Lisätietoja saat käyttämäsi telakointilaitteen ohjeesta.
- 3 Liitä tietokone pistorasiaan.
- 4 Käynnistä tietokone. Kun DELL™-logo tulee näkyviin, paina heti <F12>.

HUOMAUTUS: Jos näytössä ei näy mitään, pidä <Fn> painettuna noin 5 sekunnin ajan, jolloin Delldiagnostiikkaohjelma käynnistetään. Tietokone suorittaa automaattisesti Pre-boot System Assessment toiminnon.

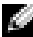

HUOMAUTUS: Jos näet viestin, jossa sanotaa, etteä diagnostiikka-apuohjelmaa ei löydy, suorita Delldiagnostiikkaohjelma Ohjaimet ja apuohjelmat -CD:ltä.

Jos odotat liian kauan ja Microsoft® Windows® -logo tulee näyttöön, odota, kunnes näyttöön tulee Windows-työpöytä. Sammuta sitten tietokone Käynnistä-valikosta ja yritä uudelleen.

<sup>5</sup> Kun käynnistyslaiteluettelo tulee näkyviin, korosta Diagnostics ja paina <Enter>.

Tietokone suorittaa Pre-boot System Assessment -toiminnon, joka on sarja emolevyn, näppäimistön, kiintolevyn ja näytön toimintaa testaavia diagnostiikkaohjelmia.

- Toiminnon aikana sinun on ehkä vastattava joihinkin kysymyksiin.
- Jos jokin osa on viallinen, tietokone lopettaa toimintansa ja antaa äänimerkin. Jos haluat keskeyttää testin ja käynnistää tietokoneen uudelleen, paina <n>; jos haluat jatkaa seuraavaan testiin, paina <y>; jos haluat testata virheen antaneen osan uudelleen, paina  $\langle r \rangle$ .

• Jos Pre-boot System Assessment -toiminnon aikana havaitaan virheitä, kirjoita virhekoodi(t) muistiin ja ota yhteyttä Delliin (katso yhteystiedot käyttöoppaan kohdasta "Avun saaminen") ennen kuin jatkat Dell-diagnostiikan suorittamista.

Jos Pre-boot System Assessment -toiminto suoritetaan loppuun asti, näyttöön tulee viesti Booting Dell Diagnostic Utility Partition. Jatka painamalla jotain näppäintä.

- 6 Painamalla jotain näppäintä käynnistät Dell-diagnostiikkaohjelman kiintolevyn Diagnostics Utility -osiolta.
- <sup>7</sup> Kun Dell-diagnostiikan päävalikko tulee näkyviin, valitse suoritettava testi.

#### Dell-diagnostiikan päävalikko

<sup>1</sup> Kun Dell-diagnostiikkaohjelma on latautunut ja päävalikko avautuu, napsauta haluamaasi vaihtoehtoa.

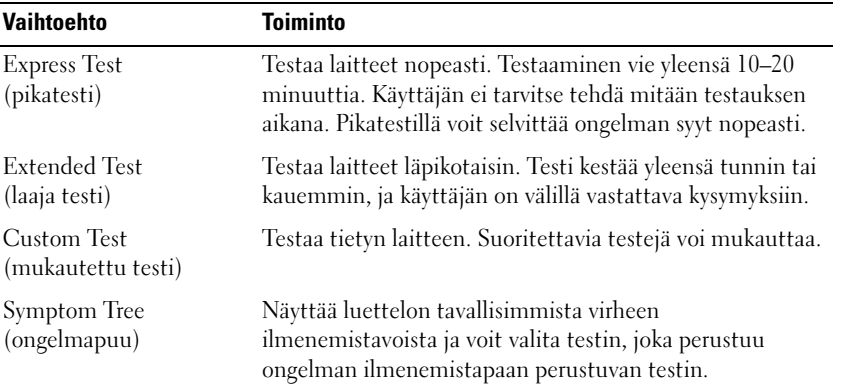

2 Jos ongelma läydetään testin aikana, näyttöön tulee sanoma, jossa ilmoitetaan virhekoodi ja ongelman kuvaus. Kirjoita virhekoodi ja ongelman kuvaus muistiin ja noudata näyttöön tulevia ohjeita.

Jos et pysty selvittämään virhetilaa, ota yhteys Delliin (katso yhteystiedot käyttöoppaan kohdasta "Avun saaminen").

HUOMAUTUS: Tietokoneen huoltomerkki näkyy kunkin näytön yläosassa.Jos otat yhteyttä Delliin, tekninen tuki kysyy huoltomerkkiäsi.

<sup>3</sup> Jos suoritat testin käyttämällä Custom Test (mukautettu testi)- tai Symptom Tree (ongelmapuu) -vaihtoehtoa, saat lisätietoja napsauttamalla seuraavassa taulukossa kuvattuja välilehtiä.

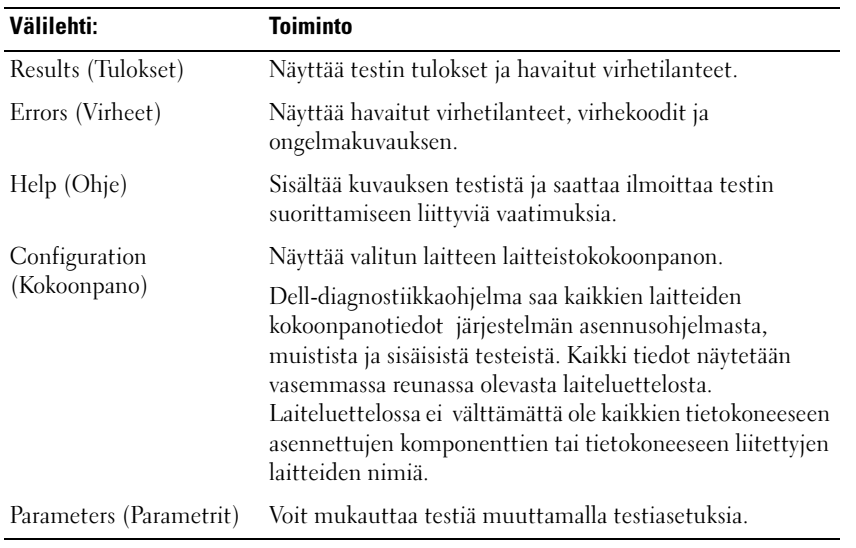

<sup>4</sup> Kun testit on tehty, sulje testinäyttö ja palaa päävalikkoon . Voit lopettaa Delldiagnostiikkaohjelman käytön ja käynnistää tietokoneen uudelleen sulkemalla päävalikkonäytön .

### <span id="page-97-0"></span>Säädöksistä

Sähkömagneettinen häiriö (EMI) tarkoittaa signaalia tai lähetystä, joka siirtyy vapaassa tilassa tai voima- tai signaalilinjojen välityksellä ja vaarantaa radionavigoinnin tai muun turvapalvelun toimintaa tai heikentää, estää tai toistuvasti keskeyttää luvanvaraisen radioviestintäpalvelun toiminnan. Radioviestintäpalveluja ovat muun muassa AM/FM-radiolähetykset, televisiolähetykset, matkapuhelinpalvelut, tutka, lennonjohto, hakulaitteet ja Personal Communication Services (PCS) -palvelut. Sähkömagneettiseen ympäristöön vaikuttavat näiden luvanvaraisten palvelujen lisäksi tahattomat säteilylähteet, esimerkiksi tietokoneet ja muut digitaaliset laitteet.

Sähkömagneettisella yhteensopivuudella (EMC) tarkoitetaan sähkölaitteiden kykyä toimia yhdessä oikein sähkömagneettisessa ympäristössä. Tämä tietokone on suunniteltu siten, että sen aiheuttama sähkömagneettinen häiriö on säädösten sallimissa rajoissa, mutta häiriöitä voi silti esiintyä tietyissä käyttökohteissa. Sammuttamalla laitteen ja käynnistämällä sen uudelleen voit tarkistaa, aiheuttaako laite häiriöitä radioviestintäpalveluissa. Voit koettaa poistaa mahdollisia häiriöitä seuraavilla toimenpiteillä:

- Suuntaa vastaanottimen antenni uudelleen.
- Muuta tietokoneen paikkaa suhteessa vastaanottimeen.
- Siirrä tietokone kauemmaksi vastaanottimesta.
- Kytke tietokone toiseen pistorasiaan, niin että tietokone ja vastaanotin eivät ole samassa virtapiirissä.

Ota tarvittaessa yhteyttä Dellin tekniseen tukeen tai radio- ja televisiotekniikkaan erikoistuneeseen henkilöön.

Lisätietoja säännöksistä on tietokoneen mukana toimitetussa käyttöoppaassa. Jos haluat käyttää käyttöopasta, katso sivu [83.](#page-84-1)

Dell™ Latitude™ D505 Series

# Οδηγός Πληροφοριών του Συστήµατος

ΜοντέλοPP10L

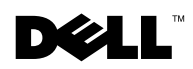

www.dell.com | support.euro.dell.com

### Σηµειώσεις**,** Ειδοποιήσεις και Προσοχή

ΣΗΜΕΙΩΣΗ**:** Η ΣΗΜΕΙΩΣΗ υποδεικνύει σηµαντικές πληροφορίες που σας βοηθούν να χρησιµοποιήσετε καλύτερα τον υπολογιστή σας.

ΕΙ∆ΟΠΟΙΗΣΗ**:** Η ΕΙ∆ΟΠΟΙΗΣΗ υποδηλώνει είτε δυνητική βλάβη υλικού είτε απώλεια δεδοµένων και υποδεικνύει τον τρόπο µε τον οποίο µπορείτε να αποφύγετε το πρόβληµα.

ΠΡΟΣΟΧΗ**:** Η ΠΡΟΣΟΧΗ υποδηλώνει δυνητική βλάβη υλικού τραυµατισµό ή θάνατο**.**

### Συντοµεύσεις και ακρωνύµια

Για µία πλήρης λίστα συντοµεύσεων και ακρωνυµίων, δείτε τον Οδηγός Χρήστη (ανάλογα µε το λειτουργικό σας σύστηµα, κάντε διπλό κλικ στο εικονίδιο Οδηγός Χρήστηστην επιφάνεια εργασίας σας, ή κάντε κλικ στο κουµπί Έναρξη, κάντε κλικ στο Κέντρο Βοήθειας και Υποστήριξης, και έπειτα κλικ στο Οδηγοί συστήµατος και χρήστη).

Εάν αγοράσατε έναν υπολογιστή Dell™ της σειράς n, οι αναφορές του παρόντος για τα λειτουργικά συστήµατα Microsoft® Windows® δεν είναι εφαρµόσιµες.

Μοντέλο **PP10L**

\_\_\_\_\_\_\_\_\_\_\_\_\_\_\_\_\_\_\_\_

Οκτωβρίου **2003 P/N N1212 Rev. A01**

Οι πληροφορίες σε αυτό το έγγραφο υπόκεινται σε αλλαγή χωρίς προειδοποίηση**. © 2003 Dell Inc.**∆ιατηρούνται όλα τα νόµιµα δικαιώµατα**.**

Η αναπαραγωγή µε οποιοδήποτε τρόπο χωρίς τη γραπτή άδεια της Dell Inc απαγορεύετε αυστηρά.

Εµπορικά σήµατα που χρησιµοποιούνται στο παρόν έγγραφο: *Dell*, το *DELL* λογότυπο, *TrueMobile*, και *Latitude* είναι εµπορικά σήµατα της Dell Inc.; *Intel*, *Pentium*, και *Celeron* είναι κατοχυρωµένα εµπορικά σήµατα της Intel Corporation; *Microsoft* και *Windows* είναι κατοχυρωµένα εµπορικά σήµατα της Microsoft Corporation; *Bluetooth* είναι ένα εµπορικό σήµα που ανήκει στην Bluetooth SIG, Inc. και χρησιµοποιείται από την Dell Inc. µε άδεια.

Άλλα εµπορικά σήµατα και εµπορικές ονοµασίες µπορεί να χρησιµοποιούνται στο παρόν έγγραφο αναφερόµενα είτε στις οντότητες που κατέχουν τα σήµατα και τα ονόµατα είτε στα προϊόντα τους. Η Dell Inc. παραιτείται από κάθε δικαίωµα σε εµπορικά σήµατα και εµπορικές ονοµασίες άλλα από τα δικά της.

## Περιεχόµενα

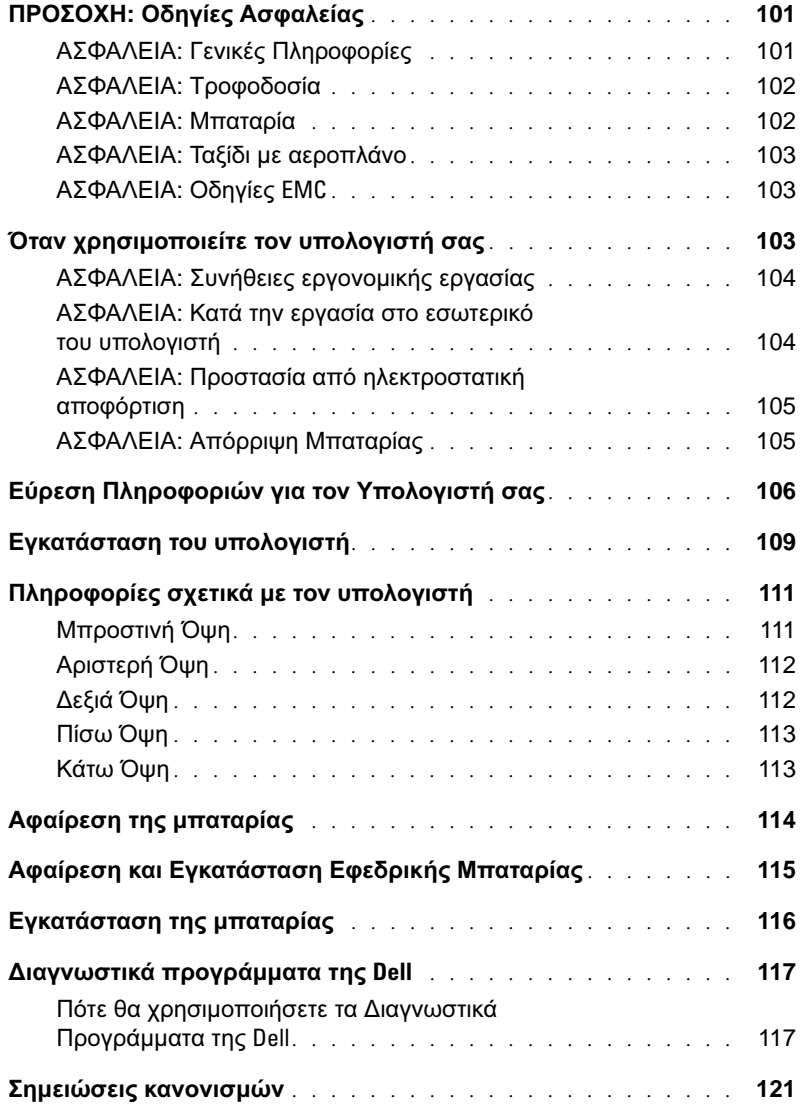

## <span id="page-102-0"></span>ΠΡΟΣΟΧΗ**:** Οδηγίες Ασφαλείας

Τηρήστε τις παρακάτω οδηγίες ασφαλείας ώστε να εξασφαλιστεί η προσωπική σας ασφάλεια και η προστασία του υπολογιστή και του περιβάλλοντος εργασίας από πιθανή βλάβη.

### <span id="page-102-1"></span>ΑΣΦΑΛΕΙΑ**:** Γενικές Πληροφορίες

- Μην επιχειρήσετε να πραγµατοποιήσετε οι ίδιοι συντήρηση του υπολογιστή σας εκτός εάν είστε ειδικευµένος τεχνικός. Ακολουθήστε πιστά τις οδηγίες εγκατάστασης.
- Εάν χρησιµοποιείτε εξωτερικό καλώδιο τροφοδοσίας µε τον προσαρµογέα AC, βεβαιωθείτε ότι η συνολική τιµή των προϊόντων που είναι συνδεδεµένα σε αυτό το καλώδιο, σε αµπέρ, δεν υπερβαίνει την τιµή αµπέρ του καλωδίου επέκτασης.
- Μην εισάγετε αντικείμενα στους αεραγωγούς ή σε άλλες υποδογές του υπολογιστή σας. Μπορεί να προκληθεί πυρκαγιά ή ηλεκτροπληξία λόγω βραχυκυκλώµατος των εσωτερικών εξαρτηµάτων.
- Μην αποθηκεύετε τον υπολογιστή σας σε περιβάλλον µε χαµηλή ροή αέρα, όπως µια θήκη µεταφοράς ή ένας κλειστός χαρτοφύλακας, όσο ο υπολογιστής είναι ενεργοποιηµένος. Ο περιορισµός της ροής αέρα µπορεί να προκαλέσει βλάβη στον υπολογιστή ή πυρκαγιά.
- Φυλάξτε τον υπολογιστή µακριά από καλοριφέρ και πηγές θερµότητας. Επίσης, µην µπλοκάρετε τους αεραγωγούς ψύξης. Αποφεύγετε την τοποθέτηση χαρτιών κάτω από τον υπολογιστή. Μην τοποθετείτε τον υπολογιστή σας σε εντοιχισµένο έπιπλο ή επάνω σε κρεβάτι, καναπέ ή χαλί.
- Όταν χρησιµοποιείτε τον προσαρµογέα AC για τη λειτουργία του υπολογιστή ή τη φόρτιση της µπαταρίας, τοποθετήστε τον σε µια περιοχή που αερίζεται, όπως στην επιφάνεια ενός γραφείου ή στο πάτωµα. Μην καλύπτετε τον προσαρμογέα AC με χαρτιά ή άλλα αντικείμενα που θα περιορίσουν την ψύξη. Επίσης, μην χρησιμοποιείτε το προσαρµογέα AC µέσα σε τσάντα µεταφοράς.
- Ο προσαρµογέας AC µπορεί να θερµανθεί κατά τη διάρκεια κανονικής λειτουργίας του υπολογιστή. Να είστε προσεκτικοί όταν πιάνετε τον προσαρµογέα κατά τη διάρκεια ή αµέσως µετά τη λειτουργία.
- Μην λειτουργείτε τον φορητό υπολογιστή µε τη βάση του να ακουµπά απ' ευθείας πάνω σε γυµνό δέρµα για εκτεταµένη χρονική περίοδο. Η θερµοκρασία επιφάνειας της βάσης αυξάνεται κατά την περίοδο κανονικής λειτουργίας (ειδικά όταν υπάρχει ρεύµα). Η παρατεταµένη επαφή µε γυµνό δέρµα µπορεί να προκαλέσει ενόχληση ή έγκαυµα.
- Μην χρησιµοποιείτε τον υπολογιστή σε υγρό περιβάλλον, για παράδειγµα κοντά σε µπανιέρα, νεροχύτη ή πισίνα ή σε υπόγειο µε υγρασία.
- Εάν ο υπολογιστής σας περιλαµβάνει ένα ενσωµατωµένο ή προαιρετικό µόντεµ (Κάρτα PC), αποσυνδέστε το καλώδιο του µόντεµ σε περίπτωση που πλησιάζει ηλεκτρική καταιγίδα, ώστε να αποφύγετε τον πολύ µικρό κίνδυνο ηλεκτροπληξίας από αστραπή, µέσω της γραµµής τηλεφώνου.
- Για να αποφύγετε πιθανό κίνδυνο ηλεκτροπληξίας, µην συνδέετε ή αποσυνδέετε καλώδια ή εκτελείτε εργασίες συντήρησης ή επαναδιαµόρφωσης στο προϊόν κατά τη διάρκεια ηλεκτρικής καταιγίδας. Μην χρησιµοποιείτε τον υπολογιστή σας κατά τη διάρκεια ηλεκτρικής καταιγίδας εκτός εάν όλα τα καλώδια έχουν αποσυνδεθεί από τον υπολογιστή και αυτός λειτουργεί µε τη µπαταρία.
- Εάν ο υπολογιστής σας περιλαµβάνει µόντεµ, το καλώδιο που χρησιµοποιείται µε το µόντεµ θα πρέπει να έχει κατασκευαστεί µε ελάχιστο µέγεθος σύρµατος 26 American wire gauge (AWG) και υποδοχή RJ-11 συµβατή µε FCC.
- Πριν ανοίξετε το κάλυµµα της υποµονάδας µνήµης ή το κάλυµµα της κάρτας Mini PCI στην κάτω πλευρά του υπολογιστή σας, αποσυνδέστε όλα τα καλώδια από τις ηλεκτρικές τους πρίζες καθώς και το καλώδιο του τηλεφώνου.
- Εάν ο υπολογιστής σας διαθέτει συζευκτήρες µόντεµ RJ-11 και δικτύου RJ-45, οι οποίες µοιάζουν, βεβαιωθείτε ότι εισαγάγετε το καλώδιο τηλεφώνου στον συζευκτήρα RJ-11 και όχι στον RJ-45.
- Οι κάρτες PC ενδέχεται να θερμανθούν πολύ κατά τη διάρκεια κανονικής λειτουργίας. Αφαιρείτε με προσοχή τις κάρτες PC µετά από περίοδο συνεχούς λειτουργίας.
- Πριν καθαρίσετε τον υπολογιστή σας, αποσυνδέστε τον από την πρίζα. Καθαρίστε τον υπολογιστή σας µε ένα απαλό ύφασµα, νοτισµένο µε νερό. Μην χρησιµοποιείτε υγρά καθαριστικά ή καθαριστικά αερολύµατος, τα οποία µπορεί να περιέχουν εύφλεκτες ουσίες.

### <span id="page-103-0"></span>ΑΣΦΑΛΕΙΑ**:** Τροφοδοσία

- Χρησιµοποιείτε µόνο τον προσαρµογέα AC που παρέχει η Dell, και η χρήση του µε αυτόν τον υπολογιστή έχει εγκριθεί. Η χρήση άλλου προσαρµογέα AC µπορεί να προκαλέσει πυρκαγιά ή έκρηξη.
- Πριν συνδέσετε τον υπολογιστή στην πρίζα, ελέγξτε την τιµή τάσης του προσαρµογές AC για να βεβαιωθείτε ότι η απαιτούµενη τάση και συχνότητα αντιστοιχούν στην διαθέσιµη πηγή ισχύος.
- Για να αποµακρύνετε τον υπολογιστή από όλες τις πηγές ισχύος, απενεργοποιήστε τον υπολογιστή, αποσυνδέσετε τον προσαρµογέα AC από την πρίζα και αφαιρέστε οποιαδήποτε µπαταρία εγκατεστηµένη στη θήκη της µπαταρίας ή των µονάδων.
- Για να αποφύγετε την ηλεκτροπληξία, συνδέστε τον προσαρµογέα AC και τα καλώδια τροφοδοσίας της συσκευής σε γειωµένες πηγές τροφοδοσίας. Τα καλώδια τροφοδοσίας πρέπει να διαθέτουν ακροδέκτες τριών ακίδων ώστε να παρέχεται γείωση. Μην χρησιµοποιείτε προσαρµογείς και µην αφαιρείτε την ακίδα γείωσης από τον ακροδέκτη του καλωδίου. Εάν χρησιµοποιήτε καλώδιο επιπρόσθετης ισχύος, χρησιµοποιήστε τον κατάλληλο τύπο, 2 ή 3 ακίδων,για να το ενώσετε µε το καλώδιο του προσαρµογέα AC.
- Βεβαιωθήτε ότι τίποτα δεν είναι τοποθετηµένο επάνω στο καλώδιο του προσαρµογέα AC και ότι το καλώδιο δεν βρίσκεται εκεί όπου µπορείτε να πατήσετε ή να σκοντάψετε.
- Εάν χρησιµοποιείτε πολύπριζο, να είστε προσεκτικοί όταν τοποθετήτε το καλώδιο τροφοδοσίας του προσαρµογέα AC στο πολύπριζο. Σε μερικά πολύπριζα μπορεί να είναι εφικτή η λανθασμένη τοποθέτηση του ακροδέκτη. Η εσφαλμένη εισαγωγή της πρίζας μπορεί να προκαλέσει μόνιμη βλάβη στον υπολογιστή, ενώ υπάρχει και ο κίνδυνος ηλεκτροπληξίας και/ή πυρκαγιάς. Βεβαιωθείτε ότι η ακίδα γείωσης του ακροδέκτη έχει τοποθετηθεί στην αντίστοιχη υποδοχή στο πολύπριζο.

### <span id="page-103-1"></span>ΑΣΦΑΛΕΙΑ**:** Μπαταρία

- Χρησιµοποιείτε µόνο µπαταρίες Dell™, των οποίων η χρήση µε αυτόν τον υπολογιστή έχει εγκριθεί. Η χρήση άλλων µπαταριών µπορεί να αυξήσει τον κίνδυνο πυρκαγιάς ή έκρηξης.
- Μην µεταφέρετε µπαταρίες στην τσέπη σας, στην τσάντα σας ή σε άλλη θήκη όπου µεταλλικά αντικείµενα (όπως κλειδιά ή συνδετήρες) µπορεί να προκαλέσουν βραχυκύκλωµα στις µπαταρίες. Η υπερβολική ροή ηλεκτρικού ρεύµατος µπορεί να προκαλέσει εξαιρετικά υψηλές θερµοκρασίες και να έχει ως αποτέλεσµα τη βλάβη στην µπαταρία ή την πρόκληση πυρκαγιάς ή εγκαυµάτων.
- Η µπαταρία µπορεί να προκαλέσει εγκαύµατα εάν δεν τη χειριστείτε σωστά. Μην την αποσυναρµολογείτε. Να µεταχειρίζεστε µε εξαιρετική προσοχή µια κατεστραµµένη µπαταρία ή µια µπαταρία που έχει διαρροή. Εάν η µπαταρία έχει καταστραφεί, µπορεί να υπάρξει διαρροή ηλεκτρολύτη από τις κυψέλες και να προκληθεί τραυµατισµός.
- Κρατάτε τη µπαταρία µακριά από τα παιδιά.
- Μην αποθηκεύετε ή αφήνετε τον υπολογιστή ή τη µπαταρία κοντά σε πηγή θερµότητας, όπως καλοριφέρ, τζάκι, φούρνος, ηλεκτρική ή άλλη συσκευή θερµότητας ή µην την εκθέτετε µε οποιονδήποτε τρόπο σε θερµοκρασίες πάνω από 60οC (140οF). Σε περίπτωση έκθεσης σε υψηλές θερµοκρασίες, οι κυψέλες της µπαταρίας µπορεί να εκραγούν ή να προκληθούν αναθυµιάσεις µε αποτέλεσµα τον κίνδυνο πυρκαγιάς.

• Μην πετάτε την µπαταρία του υπολογιστή σας στην φωτιά ή µαζί µε τα άλλα σκουπίδια. Υπάρχει κίνδυνος έκρηξης των κυψελών της µπαταρίας. Απορρίψτε µία χρησιµοποιηµένη µπαταρία σύµφωνα µε τις οδηγίες του κατασκευαστή ή επικοινωνήστε µε την τοπική υπηρεσία αποκοµιδής απορριµάτων για οδηγίες απόρριψης. Απορρίψτε µια άδεια ή κατεστραµµένη µπαταρία γρήγορα.

### <span id="page-104-0"></span>ΑΣΦΑΛΕΙΑ**:** Ταξίδι µε αεροπλάνο

- Ενδέχεται να ισχύουν κάποιοι κανονισµοί του Federal Aviation Administration και/ή αεροπορικών εταιριών σε σχέση µε τη λειτουργία του υπολογιστή Dell µέσα στο αεροπλάνο. Για παράδειγµα, αυτοί οι κανονισµοί/περιορισµοί µπορεί να απαγορεύουν τη χρήση προσωπικών ηλεκτρονικών συσκευών (PED) που µπορούν να εκπέµπουν σε ραδιοφωνικές συχνότητες ή άλλα ηλεκτροµαγνητικά σήµατα ενώ βρίσκεστε µέσα στο αεροπλάνο.
	- Με σκοπό την καλύτερη δυνατή συµµόρφωση µε αυτούς τους περιορισµούς, εάν ο φορητός υπολογιστής Dell είναι εξοπλισµένος µε Dell TrueMobile™ ή κάποια άλλη συσκευή ασύρµατης επικοινωνίας, απενεργοποιήστε την πριν επιβιβαστείτε στο αεροπλάνο και ακολουθήστε όλες τις οδηγίες που σας δίνει το προσωπικό της αεροπορικής εταιρίας σχετικά µε τις συσκευές αυτές.
	- Επιπλέον, η χρήση οποιασδήποτε προσωπικής ηλεκτρονικής συσκευής, όπως ο φορητός υπολογιστής, µπορεί να απαγορεύεται σε συγκεκριµένες φάσεις της πτήσης, όπως η απογείωση ή η προσγείωση. Μερικές αεροπορικές εταιρίες µπορεί να καθορίζουν τη φάση αυτή οποιαδήποτε στιγµή το αεροσκάφος βρίσκεται κάτω από τα 3.050 µέτρα (10.000 πόδια). Παρακαλούµε ακολυθήστε τις συγκεκριµένες οδηγίες της αεροπορικής εταιρίας σχετικά µε το πότε επιτρέπεται η χρήση µιας προσωπικής ηλεκτρονικής συσκευής PED.

### <span id="page-104-1"></span>ΑΣΦΑΛΕΙΑ**:** Οδηγίες EMC

Χρησιµοποιήστε θωρακισµένα καλώδια σήµατος για να βεβαιωθήτε ότι διατηρείτε την κατάλληλη κατηγοριοποίηση ηλεκτρομαγνητικής συμβατότητας (EMC) για το περιβάλλον γρήσης. Για παράλληλους εκτυπωτές είναι διαθέσιμο από την Dell ένα καλώδιο. Εάν προτιµάτε, µπορείτε να παραγγείλετε ένα καλώδιο από την Dell στον ιστόχωρό της, στη διεύθυνση **www.dell.com**.

Ο στατικός ηλεκτρισµός µπορεί να προκαλέσει βλάβη στα ηλεκτρονικά εξαρτήµατα στο εσωτερικό του υπολογιστή σας. Για πρόληψη στατικής βλάβης, αποφορτίστε τον στατικό ηλεκτρισµό από το σώµα σας πριν αγγίξετε κάποιο από τα ηλεκτρονικά εξαρτήματα του υπολογιστή σας, όπως κάποιο τμήμα της μνήμης. Μπορείτε να το κάνετε αυτό αγγίζοντας μία άβαφη µεταλλική επιφάνεια, στην πλάκα εισόδου/εξόδου του υπολογιστή σας.

### <span id="page-104-2"></span>Όταν χρησιµοποιείτε τον υπολογιστή σας

Τηρείτε τις παρακάτω οδηγίες ασφαλούς χειρισµού ώστε να αποφύγετε βλάβη στον υπολογιστή σας:

- Όταν ετοιµάζετε τον υπολογιστή, τοποθετήστε τον σε µια επίπεδη επιφάνεια.
- Όταν ταξιδεύετε, µη δίνετε τον υπολογιστή για έλεγχο µαζί µε τις βαλίτσες. Μπορείτε να περάσετε τον υπολογιστή από τη συσκευή ασφαλείας ακτινών X, αλλά µην τον περνάτε από την συσκευή εντοπισµού µετάλλων. Εάν µεταφέρετε τον υπολογιστή στο χέρι, βεβαιωθείτε ότι διαθέτει φορτισµένη µπαταρία ώστε να τον ενεργοποιήσετε αν σας ζητηθεί.
- Όταν ταξιδεύετε έχοντας αφαιρέσει την µονάδα σκληρού δίσκου από τον υπολογιστή, συσκευάστε την σε µη αγώγιµο υλικό, όπως ύφασµα ή χαρτί. Εάν µεταφέρετε την µονάδα µε το χέρι, να είστε προετοιµασµένοι να την εγκαταστήσετε στον υπολογιστή. Μπορείτε να περάσετε την µονάδα σκληρού δίσκου από τη συσκευή ασφαλείας ακτινών X, αλλά µην την περνάτε από συσκευή εντοπισµού µετάλλων.
- Όταν ταξιδεύετε, µην τοποθετείτε τον υπολογιστή στη θήκη πάνω από τα καθίσµατα του αεροσκάφους, από όπου µπορεί να γλυστρίσει. Μην αφήνετε τον υπολογιστή να πέσει και µην τον υποβάλετε σε άλλες µηχανικές δονήσεις.
- Προστατέψτε τον υπολογιστή, τη µπαταρία και την µονάδα σκληρού δίσκου από περιβαλλοντικούς κινδύνους, όπως σκόνη, βρωµιά, τρόφιµα, υγρά, ακραίες θερµοκρασίες και υπερβολική έκθεση στον ήλιο.

• Όταν µετακινήτε τον υπολογιστή σε περιβάλλον µε διαφορετική θερµοκρασία και/ή υγρασία, υπάρχει πιθανότητα σχηµατισµού συµπυκνώµατος (ψύξης) πάνω ή µέσα στον υπολογιστή. Για να αποφύγετε βλάβη στον υπολογιστή, αφήστε να περάσει ένα επαρκές χρονικό διάστηµα ώστε να εξατµιστεί η υγρασία πριν τον χρησιµοποιήσετε.

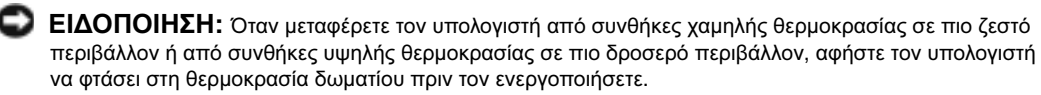

- Όταν αποσυνδέετε ένα καλώδιο, τραβήξτε το από τον συζευκτήρα και όχι από το ίδιο το καλώδιο. Καθώς τραβάτε τον συζευκτήρα, κρατήστε τον σε ευθεία ώστε να µη λυγίσει κάποια ακίδα. Επίσης, πριν συνδέσετε ένα καλώδιο, βεβαιωθείτε ότι και οι δύο συζευκτήρες είναι σωστά προσανατολισµένοι και ευθυγραµµισµένοι.
- Μεταχειρίζεστε τα εξαρτήµατα µε προσοχή. Κρατάτε ένα εξάρτηµα, όπως η µονάδα µνήµης, από τις άκρες του και όχι τις ακίδες.
- Όταν προετοιµάζεστε για την αφαίρεση µιας µονάδας µνήµης από την πλακέτα του συστήµατος ή την αποσύνδεση µιας συσκευής από τον υπολογιστή, σβήστε τον υπολογιστή, αποσυνδέστε το καλώδιο προσαρµογέα AC, αφαιρέστε οποιαδήποτε µπαταρία εγκατεστηµένη στη θήκη µπαταρίας ή µονάδων και περιµένετε 5 δευτερόλεπτα πριν προχωρήσετε, ώστε να αποφύγετε πιθανή βλάβη στην πλακέτα του συστήµατος.
- Καθαρίστε την οθόνη µε ένα απαλό, καθαρό ύφασµα και νερό. Βρέξτε το ύφασµα µε νερό και καθαρίστε την οθόνη µε το ύφασµα προς µία κατεύθυνση, µετακινούµενοι από το πάνω µέρος της οθόνης προς τα κάτω. Σκουπίστε άµεσα την υγρασία από την οθόνη και κρατάτε την οθόνη στεγνή. Η έκθεση της οθόνης σε υγρασία για µεγάλο χρονικό διάστηµα, µπορεί να της προκαλέσει βλάβη. Μην χρησιµοποιείτε καθαριστικό τζαµιών του εµπορίου για να καθαρίσετε την οθόνη.
- Εάν ο υπολογιστής σας βραχεί ή υποστεί βλάβη, ακολουθήστε τις οδηγίες που περιγράφονται στο κεφάλαιο "Επίλυση Προβληµάτων" ("Solving Problems") στο εγχειρίδιο Οδηγού Χρήστη *(User's Guide)*. Εάν, αφού ακολουθήσετε αυτές τις διαδικασίες, βεβαιωθείτε ότι ο υπολογιστής σας δεν λειτουργεί κανονικά, επικοινωνήστε µε την Dell δείτε "Λήψη Βοηθείας" ("Getting Help") στον Οδηγό Χρήστη *(User's Guide)*για τις κατάλληλες πληροφορίες επικοινωνίας).

### <span id="page-105-0"></span>ΑΣΦΑΛΕΙΑ**:** Συνήθειες εργονοµικής εργασίας

#### ΠΡΟΣΟΧΗ**:** <sup>Η</sup> εσφαλµένη <sup>ή</sup> παρατεταµένη χρήση του πληκτρολογίου µπορεί να προκαλέσει κάκωση**.**

#### ΠΡΟΣΟΧΗ**:** <sup>Η</sup> εργασία µπροστά στην οθόνη για παρατεταµένες χρονικές περιόδους µπορεί να προκαλέσει καταπόνηση των µατιών**.**

Για άνεση και αποδοτικότητα, διαβάστε τις οδηγίες εργονομικής λειτουργίας στο Παράρτημα του online Οδηγού Χρήστη σας όταν ρυθµίζετε και χρησιµοποιείτε τον υπολογιστή σας.

Αυτός ο φορητός υπολογιστής δεν είναι σχεδιασµένος ώστε να λειτουργεί συνεχώς ως εξοπλισµός γραφείου. Για εκτεταµένη χρήση στο γραφείο, συστήνεται η σύνδεση ενός εξωτερικού πληκτρολογίου.

### <span id="page-105-1"></span>ΑΣΦΑΛΕΙΑ**:** Κατά την εργασία στο εσωτερικό του υπολογιστή

Πριν αφαιρέσετε ή εγκαταστήσετε µονάδες µνήµης, κάρτες Mini PCI ή µόντεµ, εκτελέστε τα παρακάτω βήµατα µε τη σειρά που υποδεινύεται.

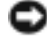

ΕΙ∆ΟΠΟΙΗΣΗ**:** <sup>Η</sup> µοναδική φορά που θα πρέπει να προσπελάσετε το εσωτερικό του υπολογιστή σας είναι όταν κάνετε εγκατάσταση υποµονάδων µνήµης ή κάποιας κάρτας Mini PCI card, µόντεµ, κάρτας Bluetooth™ ή εφεδρικής µπαταρίας.

ΕΙ∆ΟΠΟΙΗΣΗ**:** Περιµένετε 5 δευτερόλεπτα αφού απενεργοποιήσετε τον υπολογιστή πριν την αποσύνδεση µιας συσκευής ή την αφαίρεση µιας υποµονάδας µνήµης, µιας κάρτας Mini PCI, µόντεµ, κάρτας Bluetooth ή εφεδρικής µπαταρίας ώστε να αποφευχθεί βλάβη στην πλακέτα του συστήµατος.

- 1 Απενεργοποιήστε τον υπολογιστή και οποιεσδήποτε συνδεδεµένες συσκευές.
- 2 Αποσυνδέστε τον υπολογιστή και τις συσκευές από πρίζες ώστε να μειωθεί ο κίνδυνος προσωπικού τραυματισμού ή ηλεκτροπληξίας. Επίσης, αποσυνδέστε τυχόν τηλεφωνικές συσκευές ή καλώδια τηλεπικοινωνιών από τον υπολογιστή.
- 3 Αφαιρέσετε την κύρια µπαταρία από τη θέση της, και, αν είναι απαραίτητο, τη δεύτερη µπαταρία από τη θέση µονάδων.
- 4 Γειωθείτε αγγίζοντας μια άβαφη μεταλλική επιφάνεια στο πίσω μέρος του υπολογιστή.
- 5 Την ώρα που εργάζεστε, αγγίζετε κατά τακτά χρονικά διαστήµατα την άβαφη µεταλλική επιφάνεια ώστε να διώχνετε το στατικό ηλεκτρισµό που µπορεί να προκαλέσει βλάβη στα εσωτερικά εξαρτήµατα.

### <span id="page-106-0"></span>ΑΣΦΑΛΕΙΑ**:** Προστασία από ηλεκτροστατική αποφόρτιση

Ο στατικός ηλεκτρισµός µπορεί να προκαλέσει βλάβη στα ηλεκτρονικά εξαρτήµατα στο εσωτερικό του υπολογιστή σας. Για πρόληψη στατικής βλάβης, αποφορτίστε τον στατικό ηλεκτρισµό από το σώµα σας πριν αγγίξετε κάποιο από τα ηλεκτρονικά εξαρτήµατα του υπολογιστή σας, όπως κάποιο τµήµα της µνήµης. Αυτό µπορεί να γίνει αγγίζοντας µια άβαφη µεταλλική επιφάνεια στο πίσω µέρος του υπολογιστή.

Καθώς συνεχίζετε την εργασία στο εσωτερικό του υπολογιστή, αγγίζετε περιοδικά την άβαφη µεταλλική επιφάνεια στο πίσω µέρος του για να αποµακρύνετε οποιοδήποτε στατικό φορτίο που µπορεί να έχει συσσωρευτεί στο σώµα σας.

Μπορείτε επίσης να ακολουθήσετε και τα παρακάτω βήµατα για να αποφύγετε τη βλάβη από ηλεκτροστατική αποφόρτιση:

- Όταν αποσυσκευάζετε ένα εξάρτημα που είναι ευαίσθητο στον στατικό ηλεκτρισμό, μην απομακρύνετε το εν' λόγω εξάρτηµα από την αντιστατική συσκευασία έως ότου είστε έτοιµοι να το εγκαταστήσετε. Λίγο πριν αφαιρέσετε την αντιστατική συσκευασία, βεβαιωθείτε ότι έχετε αποφορτίσει τον στατικό ηλεκτρισµό από το σώµα σας.
- Όταν µεταφέρετε ένα ευαίσθητο εξάρτηµα, τοποθετήστε το πρώτα σε αντιστατική θήκη ή συσκευασία.
- Μεταχειρίζεστε όλα τα ευαίσθητα εξαρτήµατα σε περιοχή ασφαλή από στατικό ηλεκτρισµό. Εάν είναι εφικτό, χρησιµοποιείτε αντιστατικά πατάκια και επιφάνειες εργασίας.

### <span id="page-106-1"></span>ΑΣΦΑΛΕΙΑ**:** Απόρριψη Μπαταρίας

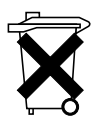

Ο υπολογιστή σας χρησιµοποιεί µια µπαταρία ιόντων λιθίου και µια µπαταρία λιθίου σε σχήµα νοµίσµατος. Για οδηγίες σχετικά µε την αντικατάσταση της µπαταρίας ιόντων λιθίου στον υπολογιστή σας, δείτε "Αφαίρεση της Μπαταρίας" στην [page 114.](#page-115-0) Η µπαταρία λιθίου σε σχήµα νοµίσµατος είναι µπαταρία µακράς διάρκειας, και είναι πολύ πιθανό ότι δεν θα χρειαστεί να την αντικαταστήσετε ποτέ. Ωστόσο, εάν χρειαστεί να την αντικαταστήσετε, δείτε "Αφαίρεση και Εγκατάσταση Εφεδρικής Μπαταρίας" στην [page 115](#page-116-0).

Μην πετάτε την µπαταρία µε τα οικιακά απόβλητα. Για την διεύθυνση του πλησιέστερου σηµείου απόρριψης µπαταριών, επικοινωνήστε µε το τοπικό γραφείο αποκοµιδής απορριµάτων.

### <span id="page-107-0"></span>Εύρεση Πληροφοριών για τον Υπολογιστή σας

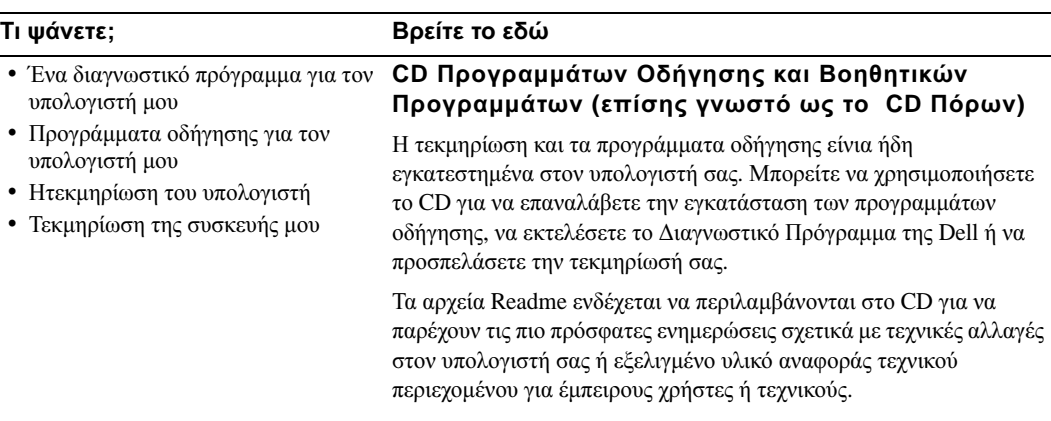

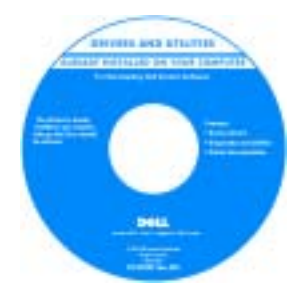

- Τρόπος εγκατάστασης του υπολογιστή
- Πληροφορίες Εγγύησης
- Οδηγίες ασφαλείας

**Dell™** Οδηγός Πληροφοριών του Συστήµατος

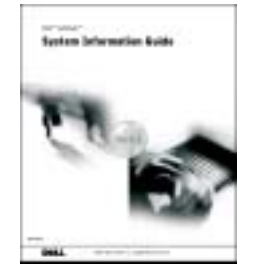

ΣΗΜΕΙΩΣΗ**:** Αυτό το έγγραφο είναι διαθέσιµο σε µορφή PDF στο **support.euro.dell.com**.
- Τρόπος αποµάκρυνσης και αντικατάστασης τµηµάτων
- ΤεχνικοίΠροσδιορισµοί
- Τρόπος διαµόρφωσης των ρυθµίσεων του συστήµατος
- Τρόπος αντιµετώπισης και επίλυσης προβληµάτων
- Κωδικός Ταχείας Εξυπηρέτησης και Ετικέτα Επισκευής
- Ετικέτα Άδειας τωνMicrosoft Windows

#### Τι ψάνετε**;** Βρείτε το εδώ

#### <span id="page-108-1"></span>Οδηγός Χρήστη

*Microsoft® Windows® XP* Κέντρο Βοήθειας και Υποστήριξης

- 1 Κάντε κλικ στο κουµπί **Start** (Έναρξη) και κατόπιν στο κουµπί **Help and Support** (Βοήθεια και υποστήριξη).
- 2 Κάντε κλικ στο **User's and system guides** (Οδηγοί συστήµατος και χρήστη) και στο **User's guides** (Οδηγοί χρήστη).

#### *Windows 2000*

Κάντε διλπό κλικ στο εικονίδιο **User's Guides** (Οδηγοί χρήστη) στην επιφάνεια εργασίας σας.

#### <span id="page-108-0"></span>Ετικέτα Επισκευής και Άδεια των **Microsoft Windows**

Οι ετικέτες αυτές βρίσκονται επάνω στον υπολογιστή σας.

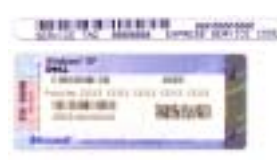

•Χρησιµοποιήστε την ΕτικέταΕπισκευής για να αναγνωρίσετε τον υπολογιστή σας όταν χρησιµοποιείτε το **support.euro.dell.com** ή έρχεστε σε επαφή µε την τεχνική υποστήριξη.

- Εισάγετε τον Κωδικό Ταχείας Εξυπηρέτησης όταν έρθετεσε επαφή µε την τεχνική υποστήριξη. Ο Κωδικός Ταχείας Εξυπηρέτησης δεν είναι διαθέσιµος σε όλες τις χώρες.
- Χρησιµοποιήστε τον αριθµό στην ετικέτα άδειας των Microsoft Windows όταν εγκαταστήσετε ξανά το λειτουργικό σας σύστημα.

#### Ιστοχώρος Υποστήριξης της**Dell — support.euro.dell.com**

Ο ιστόχωρος υποστήριξης της Dell παρέχει αρκετά online εργαλεία, στα οποία περιλαµβάνονται:

- Λύσεις Συµβουλές και οδηγίες επίλυσης προβληµάτων, άρθρα τεχνικών και online µαθήµατα
- Φόρουµ επικοινωνίας Online συζητήσεις µε άλλους πελάτες της Dell
- Αναβαθµίσεις Πληροφορίες αναβάθµισης για συστατικά στοιχεία όπως η µνήµη, η µονάδα σκληρού δίσκου και το λειτουργικό σύστηµα.
- Φροντίδα του καταναλωτή Πληροφορίες για επικοινωνία, κατάσταση παραγγελίας, εγγύηση, και πληροφορίες για επισκευή
- Downloads Προγράµµατα οδήγησης, συµπληρώµατα, και ενηµέρωση λογισµικού
- Αναφορά Τεκµηρίωση του υπολογιστή, προσδιορισµοί προϊόντος, και έγγραφα
- Τα πιο πρόσφατα προγράµµατα οδήγησης για τον υπολογιστή µου
- Απαντήσεις σε ερωτήσεις τεχνικής υποστήριξης
- Online συζητήσεις µε άλλους χρήστες και τεχνική υποστήριξη
- Τεκµηρίωση του υπολογιστή µου

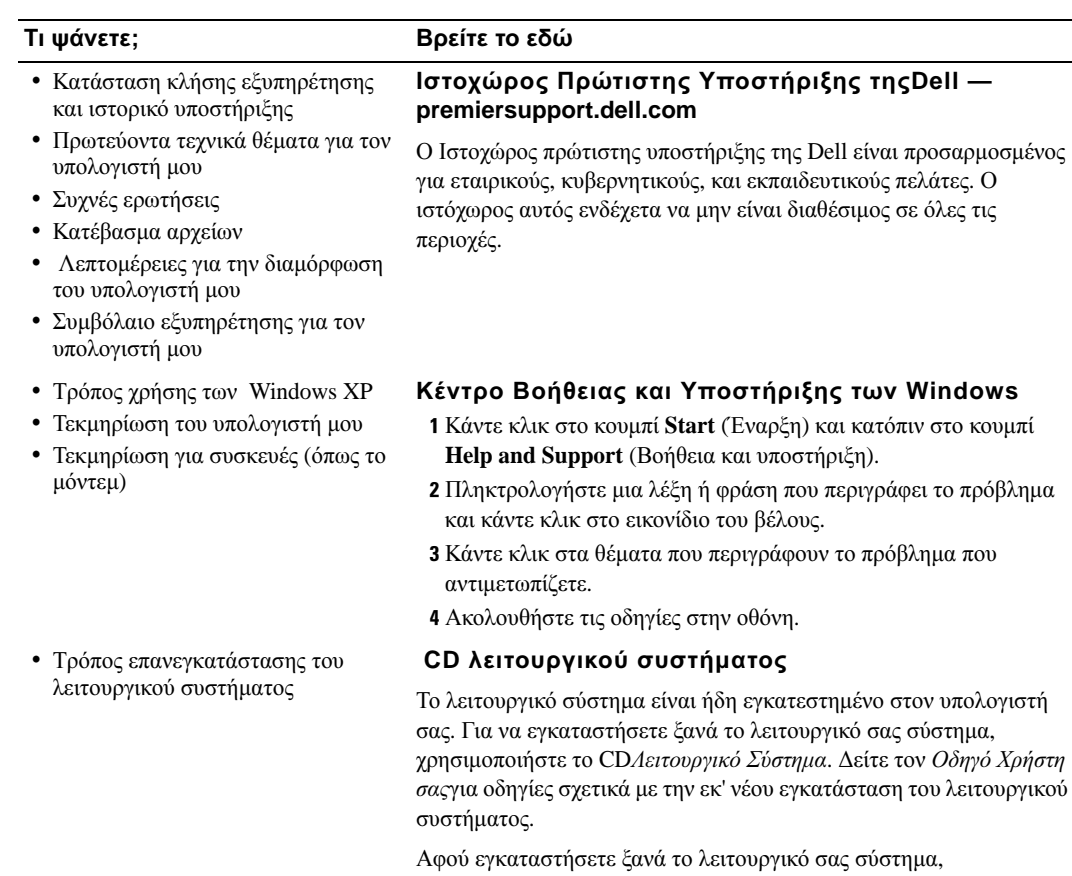

χρησιµοποιήστετα Προγράµµατα Οδήγησης και Βοηθητικά Προγράµµαταγια να εγκαταστήσετε ξανά προγράµµατα οδήγησης για τις συσκευές που συνοδεύουν τον υπολογιστή σας.

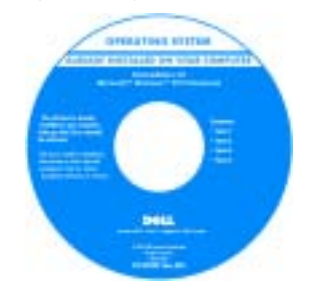

Η ετικέτα για το κλειδί [προϊόντος](#page-108-0) του λειτουργικού σας συστήµατος βρίσκεται επάνω στον υπολογιστή σας.

## Εγκατάσταση του υπολογιστή

ΠΡΟΣΟΧΗ**:** Πριν ξεκινήσετε οποιαδήποτε από τις διαδικασίες σε αυτή την ενότητα**,**  ακολουθήστε τις οδηγίες ασφαλείας που βρίσκονται στην αρχή του παρόντος εγγράφου**.**

- 1 Αποσυσκευάστε τα εξαρτήματα.
- 2 Φυλάξτε τα περιεχόµενα της συσκευασίας των εξαρτηµάτων που διατίθενται ξεχωριστά, τα οποία θα χρειαστείτε για να ολοκληρώσετε την εγκατάσταση του υπολογιστή σας.

Στη συσκευασία περιλαµβάνεται επίσης η τεκµηρίωση χρήστη και οποιοδήποτε λογισµικό ή πρόσθετος υλικός εξοπλισµός (Κάρτες PC, µονάδες ή µπαταρίες) που παραγγείλατε.

3 Συνδέστε τον προσαρµογέα AC µε την αντίστοιχη υποδοχή στον υπολογιστή και σε µια πρίζα.

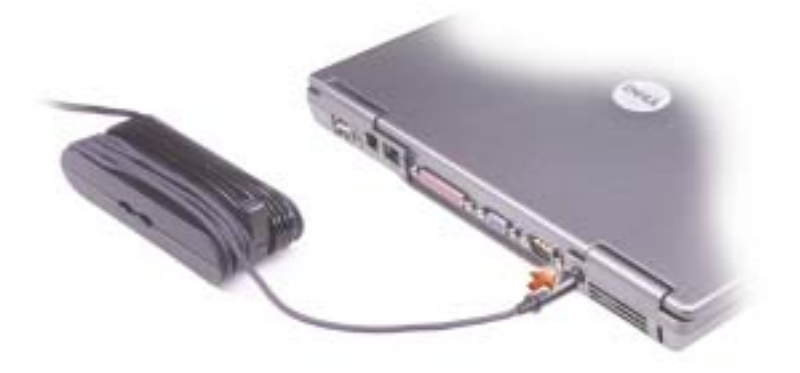

4 Ανοίξτε την οθόνη και πατήστε το πλήκτρο λειτουργίας για να ενεργοποιήσετε τον υπολογιστή.

ΣΗΜΕΙΩΣΗ**:** Μην συνδέετε τον υπολογιστή στη συσκευή προσκόλλησης, πριν ενεργοποιηθεί και τερµατιστεί η λειτουργία του τουλάχιστον µία φορά.

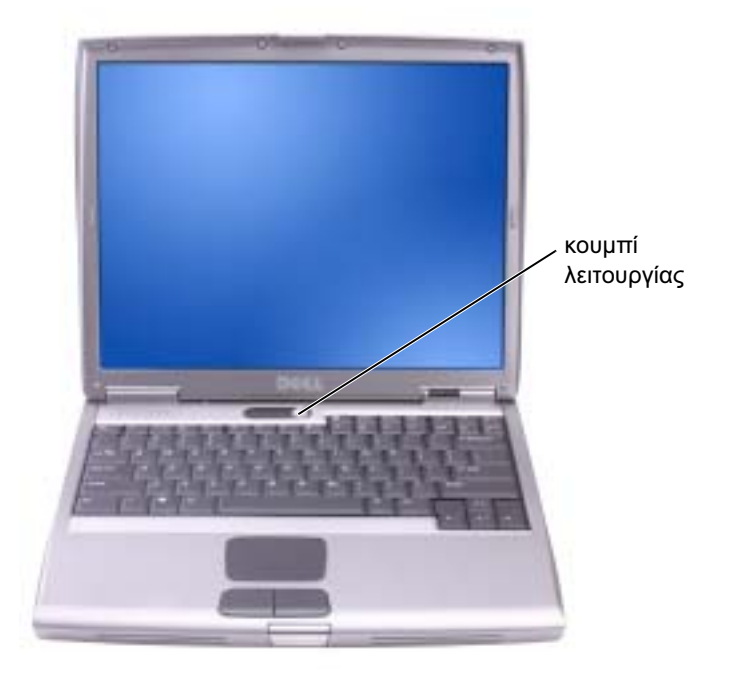

## Πληροφορίες σχετικά µε τον υπολογιστή

### Μπροστινή Όψη

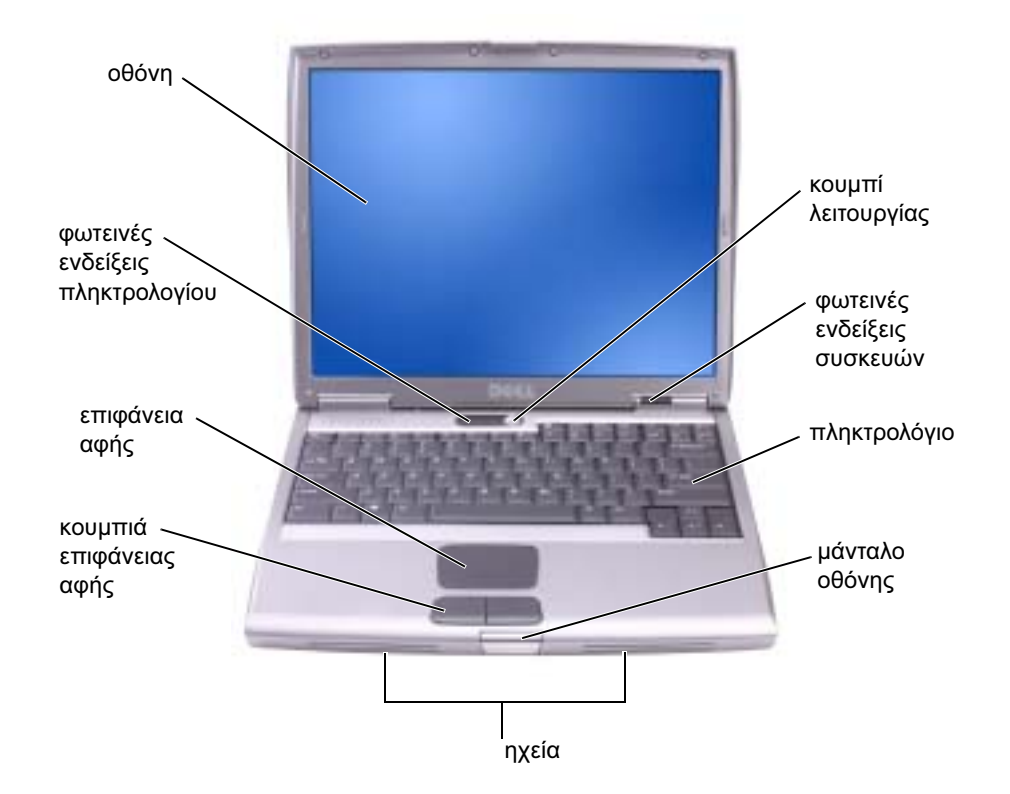

#### Αριστερή Όψη

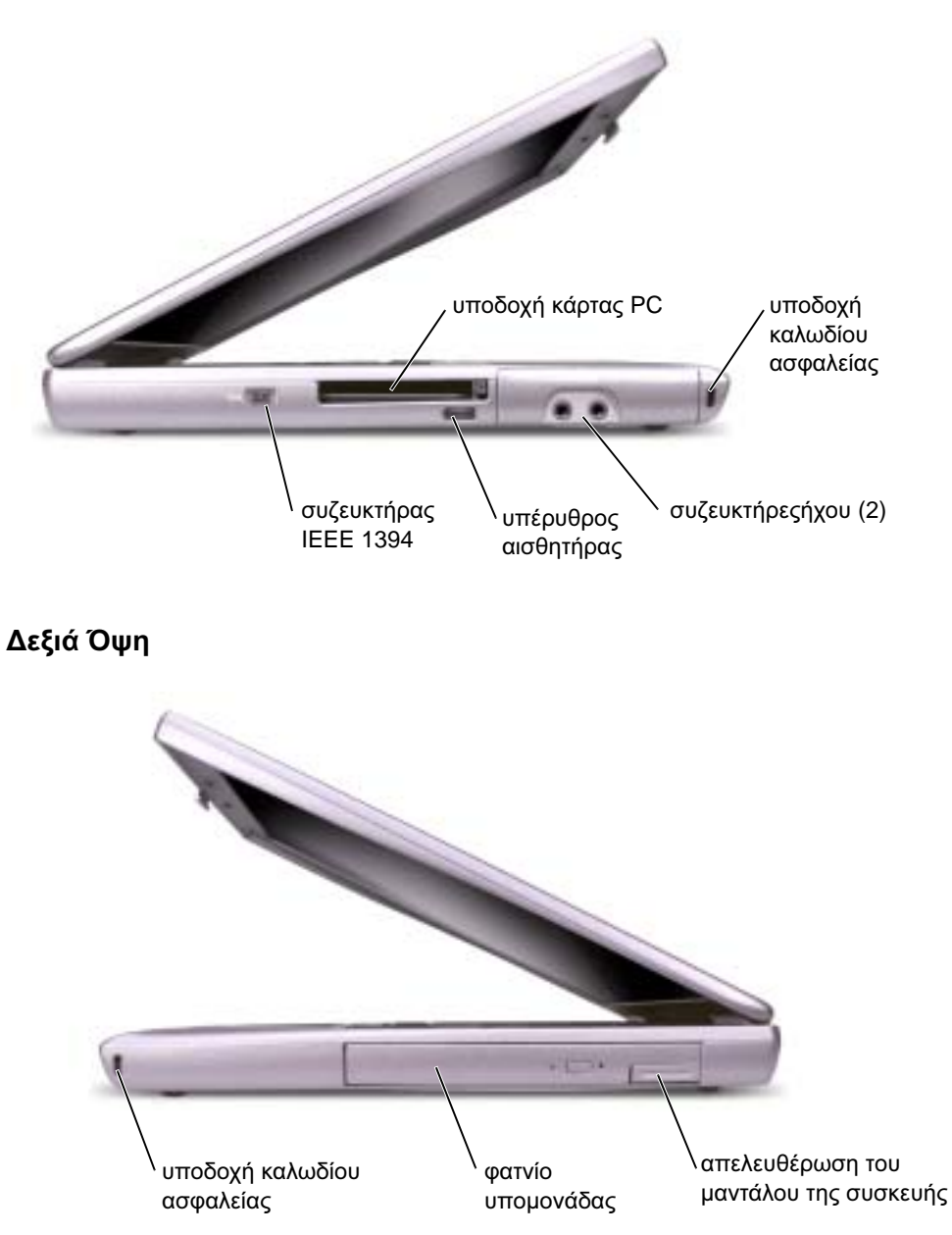

#### Πίσω Όψη

ΠΡΟΣΟΧΗ**:** Μην εµποδίζετε**,** εισάγετε αντικείµενα ή επιτρέπετε τη συσσώρευση σκόνης στους αεραγωγούς**.** Μην αποθηκεύετε τον υπολογιστή σας σε περιβάλλον χαµηλής ροής αέρα**,** όπως**,** για παράδειγµα**,** σε χαρτοφύλακα**,** ενώ λειτουργεί**.** Ο περιορισµός της ροής αέρα µπορεί να προκαλέσει βλάβη στον υπολογιστή ή πυρκαγιά**.**

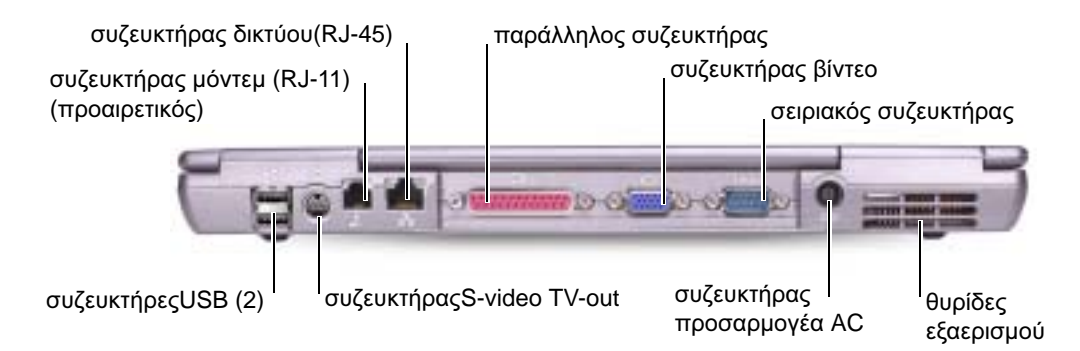

#### Κάτω Όψη

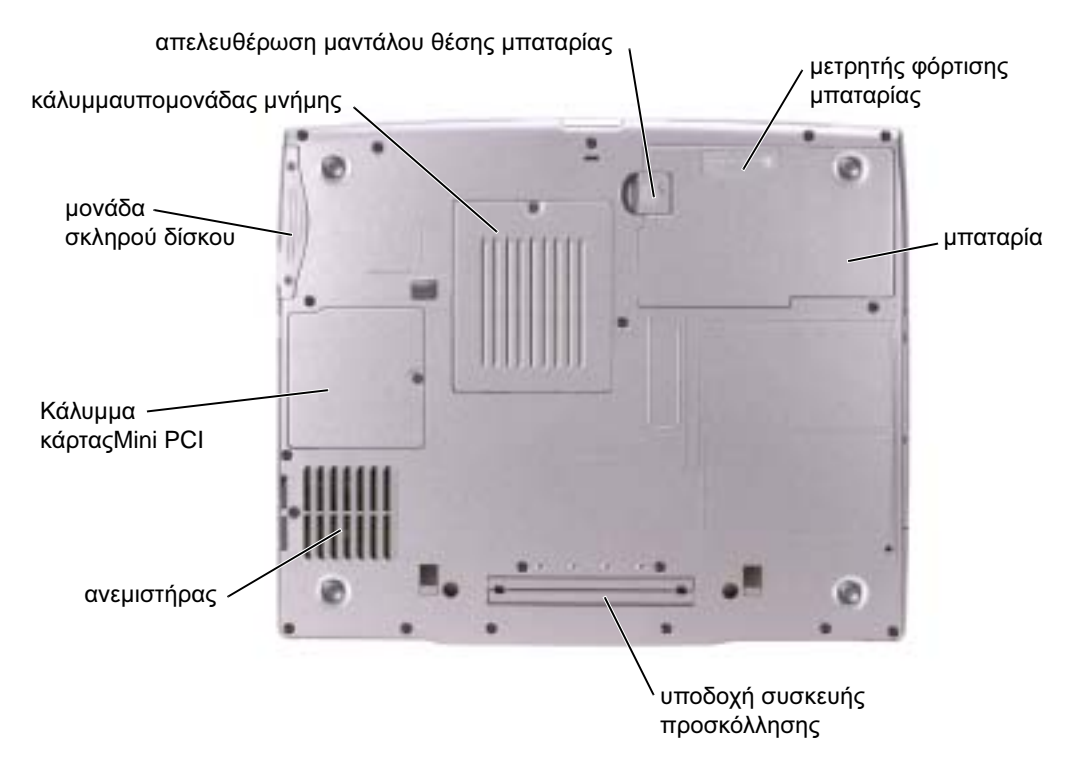

## Αφαίρεση της µπαταρίας

Για περισσότερες πληροφορίες σχετικά µε την αφαίρεση της δεύτερης µπαταρίας, δείτε "Χρησιµοποιώντας το Φατνίο Υποµονάδας" στον online Οδηγό Χρήστη σας*.*

ΠΡΟΣΟΧΗ**:** Πριν εκτελέσετε αυτές τις διαδικασίες**,** απενεργοποιήστε τον υπολογιστή**,**  αποσυνδέστε τον από την πρίζα**,** και αποσυνδέστε το µόντεµ από το τηλέφωνο**.**

ΕΙ∆ΟΠΟΙΗΣΗ**:** Εάν θέλετε να αντικαταστήσετε την µπαταρία έχοντας τον υπολογιστή σε κατάσταση αναµονής, έχετε έως και90δευτερόλεπτα για να το κάνετε προτού τερµατιστεί η λειτουργία του υπολογιστή και χαθούν δεδοµένα που δεν έχουν αποθηκευτεί.

- 1 Εξασφαλίστε ότι ο υπολογιστήςείναι απενεργοποιηµένος, αποσυνδεδεµένος από την πρίζα, και αποσυνδεδεµένος από την υποδοχή του τηλεφώνου.
- 2 Εάν ο υπολογιστής είναι συνδεδεµένος σε µία συσκευή προσκόλλησης, αποσυνδέστε τον. Για οδηγίες, ανατρέξτε στην τεκµηρίωση που συνόδευε τη συσκευή προσκόλλησης.
- 3 Σύρετε και κρατήστε την απελευθέρωση µαντάλου της θέσης µπαταρίας στην κάτω πλευρά του υπολογιστή και, στη συνέχεια, αφαιρέστε τη µπαταρία από τη θέση της.

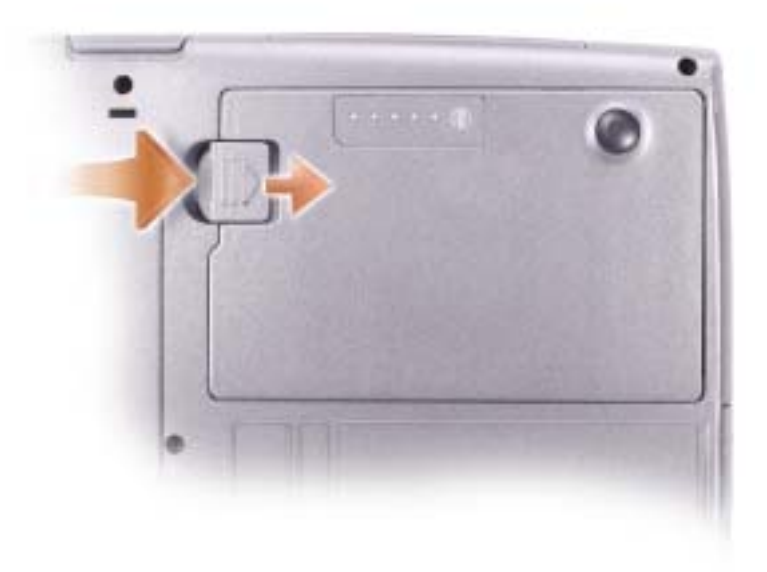

## Αφαίρεση και Εγκατάσταση Εφεδρικής Μπαταρίας

- 1 Αφαίρεση της µπαταρίας.
- 2 Αφαιρέστε το κάλυμμα της εφεδρικής μπαταρίας.

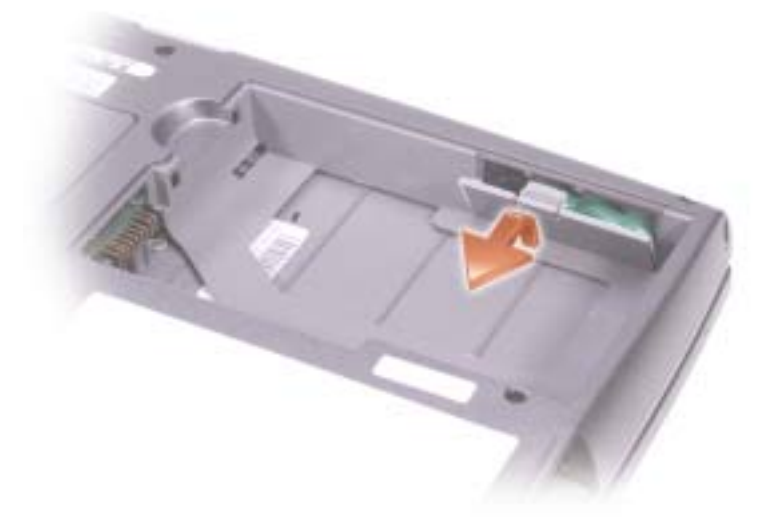

- 3 Τσουλίστε την εφεδρική µπαταρία προς τον συζευκτήρα, και τραβήξτε την µπαταρία έξω από την θήκη της.
- 4 Αποσυνδέστε το καλώδιο της εφεδρικής µπαταρίας από τον συζευκτήρα.

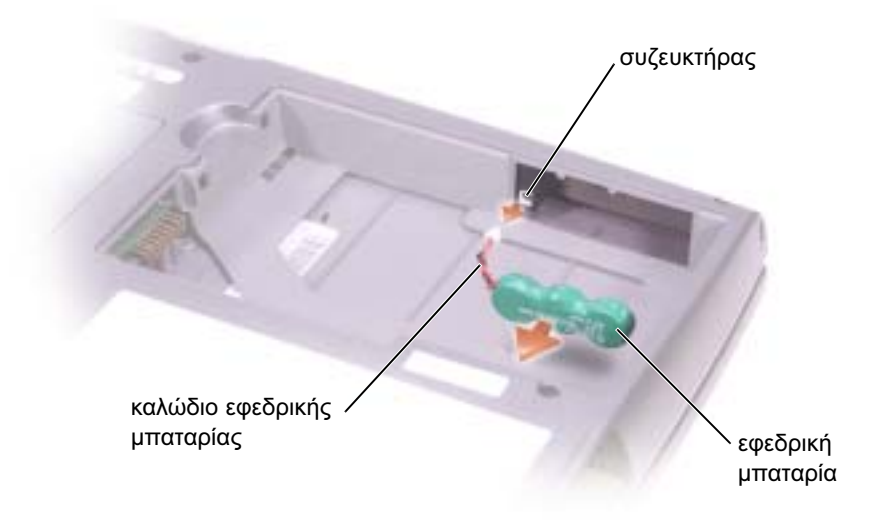

- 5 Συνδέστε το καλώδιο της εφεδρικής µπαταρίας στον συζευκτήρα, µέσα στην θήκη της εφεδρικής µπαταρίας.
- 6 Τοποθετήστε την εφεδρική µπαταρία µέσα στην θήκη, και αντικαταστήστε το κάλυµµα της εφεδρικής µπαταρίας.

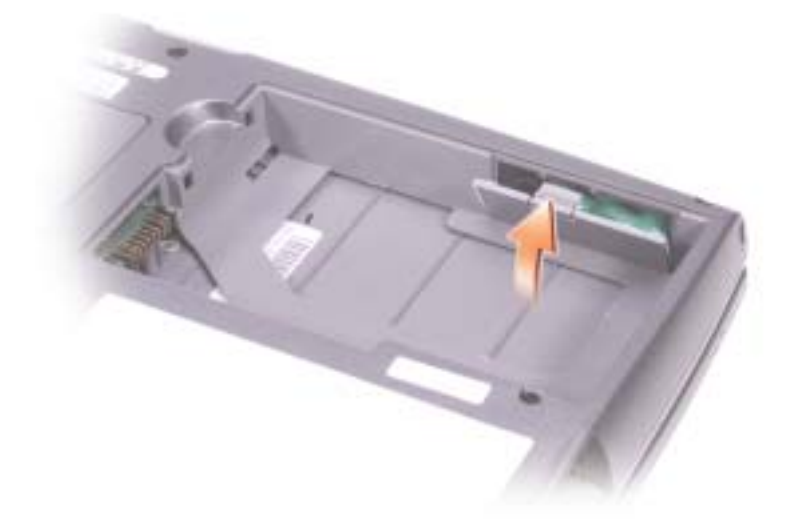

## Εγκατάσταση της µπαταρίας

Σύρετε τη µπαταρία στη θέση της µέχρι να ασφαλίσει το µάνταλο.

Για περισσότερες πληροφορίες σχετικά µε την εγκατάσταση της δεύτερης µπαταρίας, δείτε "Χρησιµοποιώντας το Φατνίο Υποµονάδας " µέσα στον online Οδηγό Χρήστη σας*.*

## ∆ιαγνωστικά προγράµµατα της Dell

ΠΡΟΣΟΧΗ**:** Πριν ξεκινήσετε οποιαδήποτε από τις διαδικασίες σε αυτή την ενότητα**,**  ακολουθήστε τις οδηγίες ασφαλείας που [βρίσκονται](#page-102-0) στην αρχή του παρόντος [εγγράφου](#page-102-0)**.**

### Πότε θα χρησιµοποιήσετε τα ∆ιαγνωστικά Προγράµµατα της Dell

Εάν αντιµετωπίσετε κάποιο πρόβληµα µε τον υπολογιστή σας, πραγµατοποιήστε τους ελέγχους στην "Επίλυση Προβληµάτων" στον Οδηγό Χρήστη σας και εκτελέστε τα διαγνωστικά προγράµµατα της Dell πριν έρθετε σε επαφή µε την Dell για τεχνική βοήθεια.

Συστήνεται η εκτύπωση αυτών των διαδικασιών πριν ξεκινήσετε.

ΕΙ∆ΟΠΟΙΗΣΗ**:** Τα ∆ιαγνωστικά Προγράµµατα της Dell λειτουργούν µόνο στους υπολογιστές της Dell™.

Τα διαγνωστικό πρόγραµµα της Dell βρίσκονται σε ένα αθέατο διαµέρισµα του βοηθητικού προγράµµατος διαγνωστικών, στην µονάδα σκληρού δίσκου.

ΣΗΜΕΙΩΣΗ**:** Εάν ο υπολογιστής σας δεν µπορεί να προβάλει κάποια εικόνα στην οθόνη, επικοινωνήστε µε την Dell (δείτε "Λήψη Βοηθείας" στον Οδηγό Χρήστη σας για τις σχετικές πληροφορίες επικοινωνίας).

- 1 Τερµατίστε τη λειτουργίατου υπολογιστή.
- 2 Εάν ο υπολογιστής είναι συνδεδεµένος σε µία συσκευή προσκόλλησης, αποσυνδέστε τον. Για οδηγίες, ανατρέξτε στην τεκµηρίωση που συνόδευε τη συσκευή προσκόλλησης.
- 3 Συνδέστε τον υπολογιστή στην πρίζα.
- 4 Ενεργοποιήστε τον υπολογιστή. Όταν εµφανιστεί το λογότυπο DELL™, πατήστε <F12>αµέσως
- 

.

ΣΗΜΕΙΩΣΗ**:** Εάν δεν µπορείτε να δείτε τίποτα στην οθόνη σας, πατήστε και κρατήστε πατηµένο <Fn> και το κουµπί λειτουργίας για περίπου 5 δευτερόλεπτα ώστε να ξεκινήσουν τα ∆ιαγνωστικά Προγράµµατα της Dell. Ο υπολογιστής πραγµατοποιεί αυτόµατα εκτέλεση του Pre-boot System Assessment.

ΣΗΜΕΙΩΣΗ**:** Εάν δείτε ένα µήνυµαπου δηλώνει ότι δεν έχει βρεθεί κανένα διαµέρισµα βοηθητικού διαγνωστικού προγράµµατος, εκτελέστε τα ∆ιαγνωστικά Προγράµµατα της Dell από το CD Προγράµµατα Οδήγησης και Βοηθητικά Προγράµµατα.

Εάν περιµένετε πολλή ώρα και εµφανιστεί το λογότυπο Microsoft® Windows®, συνεχίστε να περιµένετε µέχρι να εµφανιστεί η επιφάνεια εργασίας των Windows. Τότε κλείστε τον υπολογιστή σας από το µενού Εκκίνηση και προσπαθήστε ξανά.

5 Όταν εμφανιστεί η λίστα της συσκευής εκκίνησης, επισημάνετε **Διαγνωστικά Προγράμματα** και πατήστε <Enter>.

Ο υπολογιστής εκτελεί µία σειρά αρχικών ελέγχων στην κάρτα του συστήµατός σας, στο πληκτρολόγιο, στον σκληρό δίσκο, και στην οθόνη, που ονοµάζονται Pre-boot System Assessment.

- Κατά τη διάρκεια της αξιολόγησης, απαντήστε στις ερωτήσεις που εµφανίζονται.
- Εάν ανιχνευτεί κάποιο σφάλµα, ο υπολογιστής σταµατά και ακούγεται ήχος µπιπ. Για να σταµατήετε η διαδικασία των ελέγχων και να κάνετε επανεκκίνηση του υπλογιστή, πατήστε <n>; για να συνεχίσετε στον επόµενο έλεγχο, πατήστε <y>; για να γίνει επανέλεγχος του εξαρτήµατος στο οποίο βρέθηκε σφάλµα, πατήστε <r>.
- Εάν ανιχνευτούν σφάλµατα κατά την διάρκεια της λειτουργίας Pre-boot System Assessment, καταγράψτε τον κωδικό ή τους κωδικούς σφάλματος και επικοινωνήστε με την Dell (δείτε "Λήψη Βοηθείας" στον Οδηγό Χρήστη σας για τις σχετικές πληροφορίες επικοινωνίας) πριν συνεχίσετε για την εκτέλεση των ∆ιαγνωστικών Προγραµµάτων της Dell.

Εάν η λειτουργία Pre-boot System Assessment ολοκληρωθεί µε επιτυχία, θα λάβετε το µήνυµα Εκκίνηση του ∆ιαµερίσµατος των Βοηθητικών ∆ιαγνωστικών Προγραµµάτων της Dell. Πατήστε οποιοδήποτε πλήκτρο για να συνεχίσετε.

- 6 Πατήστε οποιοδήποτε πλήκτρο για να πραγµατοποιηθεί εκκίνηση του ∆ιαγνωστικού Προγράµµατος της Dell από το διαµέρισµα του βοηθητικού προγράµµατος Diagnostics στην µονάδα σκληρού δίσκου.
- 7 Όταν εµφανιστεί Κύριο Μενού ∆ιαγνωστικών Προγραµµάτων της Dell, επιλέξτε τον έλεγχο που θέλετε να εκτελέσετε.

#### Κύριο Μενού ∆ιαγνωστικών Προγραµµάτων της **Dell**

1 Μετά τη φόρτωση του ∆ιαγνωστικού Προγράµµατος της Dell και την εµφάνιση της οθόνης Κύριο Μενού, κάντε κλικ στο κουµπί που αντιστοιχεί στην επιλογή που θέλετε.

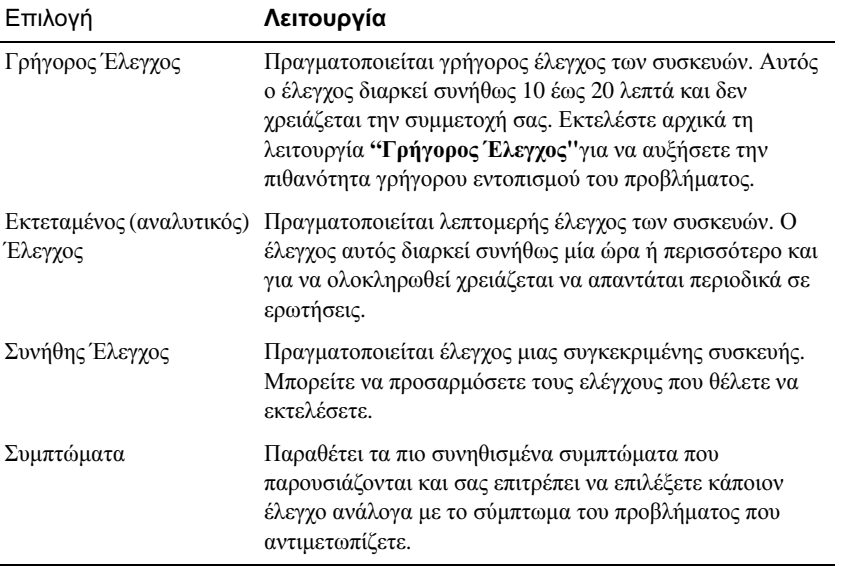

2 Εάν αντιμετωπίσετε πρόβλημα κατά τη διάρκεια ελέγχου, εμφανίζεται ένα μήνυμα με έναν κωδικό σφάλµατος και µια περιγραφή του προβλήµατος. Σηµειώστε τον κωδικό σφάλµατος και την περιγραφή του προβλήµατος και ακολουθήστε τις οδηγίες που εµφανίζονται στην οθόνη.

Εάν δεν µπορείτε να επιλύσετε την συνθήκη σφάλµατος, επικοινωνήστε µε την Dell (δείτε "Λήψη Βοήθειας" στον Οδηγό Χρήστη σας για τις σχετικές πληροφορίες επικοινωνίας).

ΣΗΜΕΙΩΣΗ**:** Η Ετικέτα Εξυπηρέτησης για τον υπολογιστή σας είναι τοποθετηµένη στο επάνω µέρος της κάθε δοκιµαστικής οθόνης. Εάν έρθετε σε επαφή µε την Dell, η τεχνική υποστήριξη θα σας ζητήσει την Ετικέτα Εξυπηρέτησης.

3 Εάν εκτελέσετε έλεγχο από την επιλογή Συνήθης Έλεγχος ή Συµπτώµατα, κάντε κλικ στη σχετική καρτέλα που περιγράφεται στον ακόλουθο πίνακα για περισσότερες πληροφορίες.

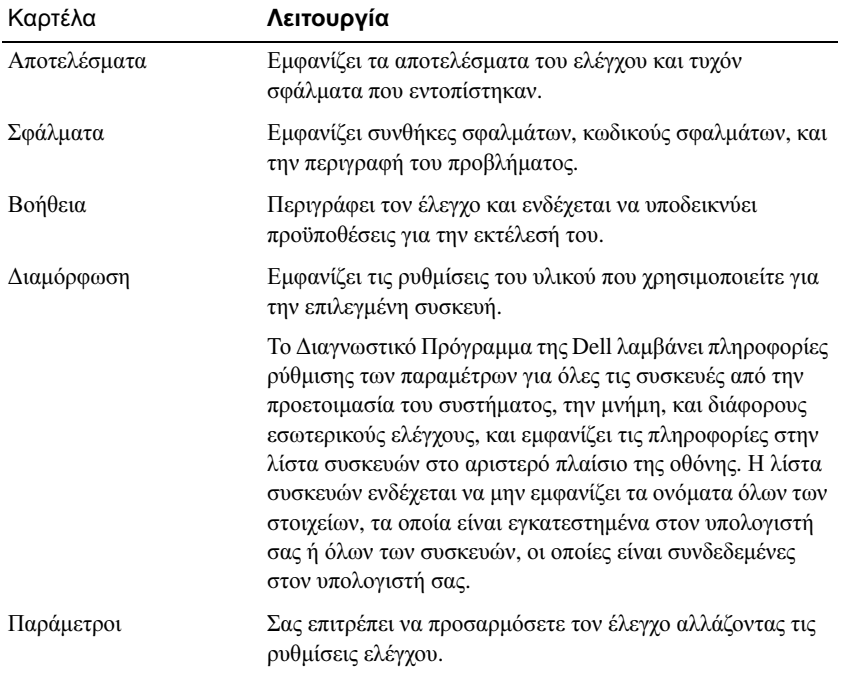

4 Όταν ολοκληρωθούν οι έλεγχοι, κλείστε την οθόνη ελέγχων για να επιστρέψετε στο Κύριο Μενου. Για να πραγµατοποιήσετε έξοδο από το ∆ιαγνωστικό Πρόγραµµα της Dell και να κάνετε επανεκκίνηση του υπολογιστή, κλείστε το Κύριο Μενού.

## Σηµειώσεις κανονισµών

Ηλεκτροµαγνητική Παρεµβολή (EMI) είναι κάθε σήµα ή εκποµπή, που ακτινοβολείται στον χώρο ή άγεται σε καλώδια τροφοδοσίας ή σηµάτων, και θέτει σε κίνδυνο τη λειτουργία συστηµάτων ασύρµατης πλοήγησης ή άλλες υπηρεσίες ασφαλείας ή υποβαθµίζει, παρεµποδίζει ή διακόπτει επανειληµµένα µια αδειοδοτηµένη υπηρεσία ασύρµατων επικοινωνιών. Στις υπηρεσίες ασυρµάτων επικοινωνιών περιλαµβάνονται, χωρίς να περιορίζονται σε αυτές, οι εµπορικές εκποµπές AM/FM, η τηλεόραση, η κινητή τηλεφωνία, τα ραντάρ, ο έλεγχος εναέριας κυκλοφορίας, η τηλεειδοποίηση και οι Υπηρεσίες Προσωπικής Επικοινωνίας (Personal Communication Services ή PCS). Αυτές οι αδειοδοτημένες υπηρεσίες, µαζί µε συσκευές που εκπέµπουν χωρίς πρόθεση, όπως οι ψηφιακές συσκευές, συµπεριλαµβανοµένων των υπολογιστών, συµβάλλουν στην δηµιουργία ηλεκτροµαγνητικού περιβάλλοντος.

Η ηλεκτροµαγνητική συµβατότητα (EMC) είναι η δυνατότητα στοιχείων του ηλεκτρονικού εξοπλισµού να λειτουργούν οµαλά µαζί, µέσα σε ηλεκτρονικό περιβάλλον. Παρόλο που ο συγκεκριµένος υπολογιστής έχει σχεδιαστεί και έχει προσδιοριστεί ως συµβατός µε τα όρια που καθορίζονται από τον οργανισµό ρυθµιστικών φορέων για ηλεκτροµαγνητικές παρεµβολές, δεν παρέχεται κανενός είδους εγγύηση ότι δεν θα υπάρξει παρεµβολή σε µία συγκεκριµένη εγκατάσταση. Εάν αυτός ο εξοπλισµός προκαλέσει παρεµβολή σε υπηρεσίες ραδιοεπικοινωνιών, η οποία παρεµβολή διαπιστώνεται ενεργοποιώντας και απενεργοποιώντας τον εξοπλισµό, επιχειρήστε να διορθώσετε την παρεµβολή ενεργώντας ως εξής:

- Επαναπροσανατολισµός της κεραίας λήψης.
- Αλλαγή θέσης του υπολογιστή σε σχέση µε το δέκτη.
- Μετακίνηση του υπολογιστή µακριά από το δέκτη.
- Σύνδεση του υπολογιστή σε διαφορετική πρίζα έτσι ώστε ο υπολογιστής και ο δέκτης να είναι πάνω σε διαφορετικά κυκλώµατα.

Εάν είναι απαραίτητο, επικοινωνήστε µε τεχνικό υποστήριξης της Dell ή εξειδικευµένο τεχνικό ραδιοφώνων/τηλεοράσεων για περισσότερες προτάσεις.

Για περαιτέρωπληροφορίες ρυθµιστικών φορέων, δείτε τον online Οδηγό Χρήστη που συνοδεύει τον υπολογιστή σας. Για να αποκτήσετε πρόσβαση στον Οδηγό Χρήστη, δείτε [page 107](#page-108-1).

**Dell™ Latitude™ D505 Series**

# **Rendszerinformációs útmutató**

PP10L modell

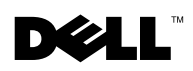

www.dell.com | support.euro.dell.com

## **Megjegyzések és figyelmeztetések**

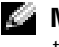

**MEGJEGYZÉS:** A MEGJEGYZÉSEK a számítógép biztonságosabb és hatékonyabb használatát elősegítő fontos tudnivalókat tartalmaznak.

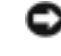

**FIGYELMEZTETÉS:** A FIGYELMEZTETÉSEK a hardvereszközökre veszélyes, illetve esetleg adatvesztést okozó problémákra hívják fel a figyelmet, és tájékoztatnak a problémák elkerülésének módjáról.

**AL VIGYÁZAT! Az ÓVINTÉZKEDÉSEK esetleges tárgyi és személyi sérülésekre, illetve életveszélyre hívják fel a figyelmet.**

### **Rövidítések és betžszók**

A rövidítések és betžszavak teljes listáját a *Felhasználói kézikönyv* tartalmazza (az operációs rendszertől függően kattintson kétszer az Asztalon található **Felhasználói kézikönyv** ikonra, vagy kattintson a **Start** gombra, majd a **Súgó és támogatás**, végül a **User and system guides** (Felhasználói és rendszerüzemeltetési kézikönyvek) pontra.

Ha az Ön által vásárolt számítógép Dell™ n Series típusú, a dokumentum Microsoft® Windows® operációs rendszerekkel kapcsolatos utalások nem alkalmazhatók.

**PP10L modell**

\_\_\_\_\_\_\_\_\_\_\_\_\_\_\_\_\_\_\_\_

**A dokumentumban közölt információ külön értesítés nélkül is megváltozhat. © 2003 Dell Inc. Minden jog fenntartva.**

A Dell Inc. írásbeli engedélye nélkül szigorúan tilos a reprodukálás bármilyen formája.

A szövegben használt védjegyek: a *Dell*, a *DELL* embléma, a *TrueMobile* és a *Latitude* a Dell Inc. védjegye; az *Intel*, a *Pentium*  és a *Celeron* az Intel Corporation bejegyzett védjegye; a *Microsoft* és a *Windows* a Microsoft Corporation bejegyzett védjegye; a *Bluetooth* a Bluetooth SIG, Inc. tulajdonában lévő védjegy, amit a Dell Inc. licenc alapján használ.

A dokumentumban egyéb védjegyek és védett nevek is szerepelhetnek, amelyek a védjegyet vagy nevet bejegyeztető cégre, valamint annak termékeire vonatkoznak. A Dell Inc. kizárólag a saját védjegyeiből és bejegyzett neveiből eredő jogi igényeket érvényesíti.

## **Tartalomjegyzék**

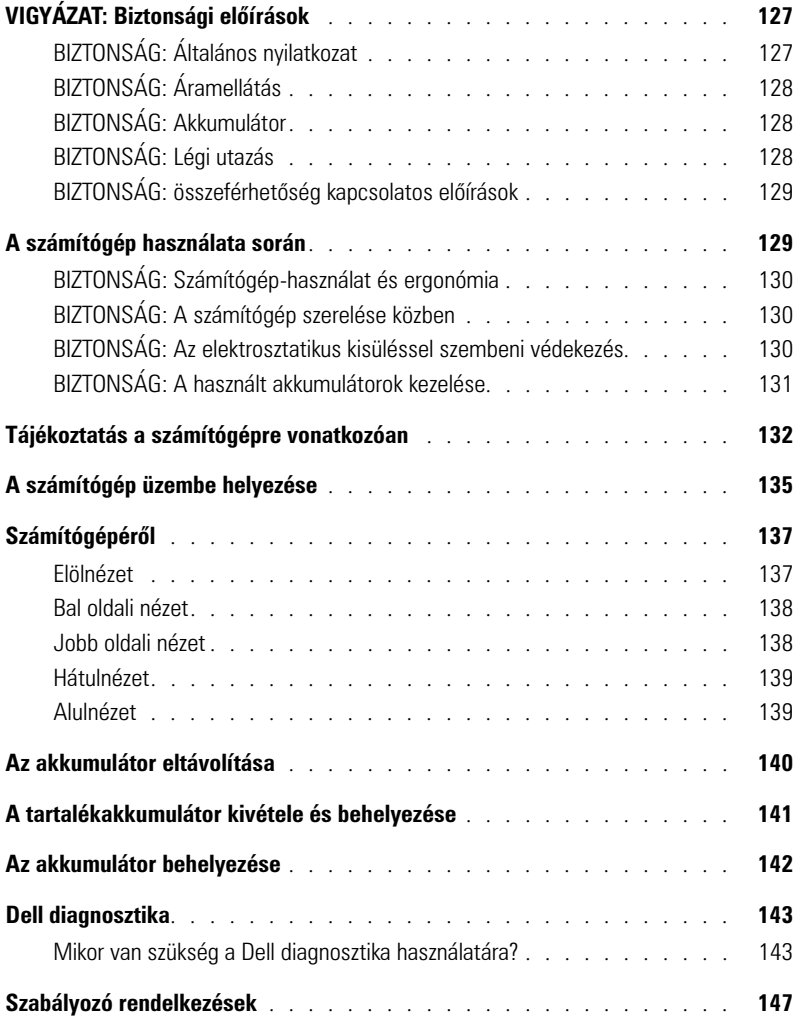

# <span id="page-128-0"></span>**VIGYÁZAT: Biztonsági előírások**

A számítógép és a munkakörnyezet esetleges károsodásának, illetve a személyi sérülés elkerülése végett tartsa be az alábbi biztonsági irányelveket.

#### <span id="page-128-1"></span>**BIZTONSÁG: Általános nyilatkozat**

- Ne próbálja a számítógépet önállóan javítani, hacsak nem szakképzett szerviztechnikus. Mindig pontosan a telepítési útmutatás szerint járjon el.
- Ha hosszabbítókábelt használ a váltakozó áramú adapter csatlakoztatásához, az adott hosszabbítóval csatlakoztatott készülékek együttes névleges áramerőssége nem haladhatja meg a kábel megengedett áramterhelését!
- A számítógép szellőző- és egyéb nyílásait soha ne tömje el, a nyílásokon semmit ne dugjon be, vidre zárhat belső komponenseket, s ez tüzet vagy áramütést okozhat.
- Működés közben ne tartsa a számítógépet rosszul szellőző helyen, például becsukott táskában. Megfelelő szellőzés hiányában károsodhat a számítógép vagy tűz keletkezhet.
- A számítógépet tárolja radiátortól és egyéb hőforrástól távol. Ne helyezzen semmit a szellőzőnyílások útjába. Lehetőleg ne legyen papír a számítógép alatt, és ne helyezze a számítógépet zárt fali szekrénybe, ágyra, kanapéra vagy szőnyegre.
- Amikor a számítógépet a váltakozó áramú átalakítóról működteti, vagy tölti az akkumulátort, helyezze az átalakítót jól szellőző helyre, például az asztal tetejére vagy a földre. rral vagy más olyan tárggyal, amely akadályozhatná annak hőleadását, s ne tartsa a használatban lévő adaptert
- Az átalakító rendeltetésszerű használat közben nagyon felmelegedhet, ezért üzemeltetéskor vagy közvetlenül utána óvatosan nyúljon hozzá.
- Soha ne használja hordozható számítógépét úgy, hogy annak alja hosszabb ideig közvetlenül csupasz bőréhez érjen, mivel az akkumulátortöltő aljának hőmérséklete szokásos körülmények között is megemelkedik (különösen hálózati tápellátás esetén), és ez egy idő után kellemetlen érzést, vagy akár égési sérülést is okozhat.
- Ne használja a számítógépet nyirkos, nedves környezetben, például fürdőkád, mosdó vagy medence mellett, illetve nyirkos pincében.
- Amennyiben a számítógéphez integrált vagy cserélhető (PC-kártyás) modem is tartozik, vihar közeledtekor húzza ki a modem kábelét, hogy kiküszöbölje a villámlás okozta, telefonvonalon keresztül terjedő áramütés előfordulásának lehetőségét.
- eszközből Ne használja a számítógépet vihar idején, kivéve, ha minden csatlakozót kihúzott, és a számítógép akkumulátorról üzemel.
- Amennyiben a számítógéphez modem is tartozik, a modemhez használt kábel ereinek legalább 0,36 mm (26 AWG) vastagságúnak kell lenniük, FCC-kompatibilis RJ-11 moduláris csatlakozóval.
- Mielőtt kinyitná a memóriamodul fedelét vagy a mini PCI-kártya fedelét a számítógép alján, húzzon ki minden kábelt az elektromos dugaszolóaljzatokból, és húzza ki a telefonkábelt is.
- Amennyiben számítógépében van RJ-11-es *modem-* és RJ-45-ös *hálózati* csatlakozó is, akkor a telefonkábelt az RJ-11-es csatlakozóba csatlakoztassa, és ne a hasonló kinézetű RJ-45-ös csatlakozóba.
- A PC-kártyák rendeltetésszerű használat közben nagyon felmelegedhetnek, ezért legyen óvatos, amikor hosszan tartó folyamatos használat után eltávolítja a PC-kártyákat a számítógépből.
- A számítógép tisztítása előtt húzza ki a számítógépet az elektromos csatlakozóaljzatból. A számítógépet puha, vízzel nedvesített ruhával tisztítsa meg. Kerülje a folyékony, illetve az aeroszolos tisztítószerek használatát, melyek gyúlékony anyagokat tartalmazhatnak.

#### <span id="page-129-0"></span>**BIZTONSÁG: Áramellátás**

- Ezzel a számítógéppel kizárólag a Dell saját váltakozó áramú átalakítóját használja. Más adapter használata tüzet vagy robbanást okozhat.
- Mielőtt csatlakoztatná a számítógépet a táphálózati aljzatba, győződjön meg arról, hogy a váltakozó áramú átalakító névleges feszültsége és frekvenciája megegyezik az elektromos hálózat megfelelő paramétereivel.
- A számítógép áramtalanításához először kapcsolja ki a számítógépet, húzza ki a váltakozó áramú átalakító tápkábelét az elektromos csatlakozóaljzatból, majd távolítsa el az akkumulátorrekeszben és a modulrekeszben található akkumulátor(oka)t.
- Az áramütés megelőzésének érdekében megfelelően földelt áramforrásba kösse a váltakozó áramú adapter és a A megfelelő földelőcsatlakozás érdekében háromágú csatlakozóval ellátott tápkábeleket használjon. Ne alkalmazzon illesztődugaszt, és ne távolítsa csatlakozójának földelőérintkezőjét. Ha hosszabbítót használ, válassza a váltakozó áramú átalakító tápkábelének megfelelő két- vagy háromérintkezős típust.
- Ellenőrizze, hogy semmilyen tárgy ne legyen a váltakozó áramú átalakító tápkábelére helyezve, illetve hogy azt úgy helyezze el, hogy senkit se zavarjon a szabad közlekedésben.
- Ha elosztós hosszabbítót használ, az átalakító tápkábelét kellő körültekintéssel csatlakoztassa az elosztóba. bizonyos elosztósávokba ugyanis helytelenül is be lehet szúrni a dugaszt. A csatlakozó helytelen használatával károsíthatja a számítógépet, és elektromos áramütést és/vagy tüzet is okozhat. Biztosítsa, hogy a dugasz földelőérintkezője az elosztósáv megfelelő földelőérintkezőjéhez kerüljön.

#### <span id="page-129-1"></span>**BIZTONSÁG: Akkumulátor**

- Ezzel a számítógéppel kizárólag az előírt Dell™ akkumulátorokat használja. Más típusok használata fokozhatja a tűz vagy a robbanás veszélyét.
- Ne hordja az akkumulátortelepet a zsebében, pénztárcájában vagy egyéb olyan tartóban, ahol a fémtárgyak (például kocsikulcs vagy iratkapcsok) rövidre zárhatnák annak kapcsait. Az ilyen esetben kialakuló nagy áramfolyás következtében az akkumulátor rendkívüli mértékben felhevülhet, s így saját károsodása mellett akár tüzet vagy égési sérüléseket is okozhat.
- A helytelenül kezelt akkumulátor égési sérülést okozhat. Ne szerelje szét az akkumulátort. A sérült vagy szivárgó akkumulátortelepet különös körültekintéssel kezelje. A sérült akkumulátor celláiból esetleg kifolyó elektrolit személyi sérülést okozhat.
- Az akkumulátort gyermekek elől elzárva tartsa.
- Ne tárolja vagy hagyja a számítógépet vagy az akkumulátort hőforrás, például radiátor, tűzhely, tűzrakó hely, elektromos melegítő vagy más hőt termelő eszköz közelében, illetve ne tárolja 60°C-nál magasabb hőmérsékleten. A túlzottan felhevített akkumulátorcellák felrobbanhatnak vagy kinyílhatnak, s így tűz keletkezhet.
- A számítógép akkumulátorát ne dobja tűzbe, és nem dobja ki a háztartási hulladékkal együtt. Az akkumulátorcellák felrobbanhatnak. Az elhasznált akkumulátor kezelésével kapcsolatban kövesse a gyártó útmutatásait, vagy forduljon a helyi köztisztasági vállalathoz. Az elhasznált vagy sérült akkumulátort azonnal selejtezze ki.

### <span id="page-129-2"></span>**BIZTONSÁG: Légi utazás**

- Egyes légi közlekedési szabályozások és/vagy légitársasági megkötések korlátozhatják Dell számítógépének használatát a repülő fedélzetén. Ezek az előírások vagy korlátozások például tilthatják a rádiófrekvenciás vagy egyéb elektromágneses jelek szándékos sugárzására alkalmas járműveken
	- A szabályok legmegfelelőbb betartása érdekében, amennyiben Dell hordozható számítógépe rendelkezik Dell TrueMobile™ vagy más vezeték nélküli kommunikációs eszközzel, akkor tiltsa le az eszközt a repülőgép fedélzetére lépés előtt, és kövesse a légiutas-kísérőknek az eszközre vonatkozó utasításait.

– Továbbá előfordulhat, hogy a személyes elektronikus eszközök, mint például a hordozható számítógépek használata tilos a repülés egyes kritikus fázisaiban, például fel- és leszálláskor. Egyes légitársaságok tovább is pontosíthatják a kritikus repülési fázist, például bármely helyzet, amikor a repülőgép 3050 méter (10000 láb) alatt repül. Mindig tartsa be a légitársaságnak a személyes elektronikus eszközök használatát szabályozó utasításait.

#### <span id="page-130-0"></span>**BIZTONSÁG: összeférhetőség kapcsolatos előírások**

Az adott környezetre vonatkozó elektromágneses kompatibilitási (EMC) előírások betartása érdekében használjon árnyékolt adatátviteli kábelt. Párhuzamos nyomtatókábel beszerezhető a Dell cégtől. Amennyiben kényelmesebbnek tartja, rendelhet kábelt a Delltől a weben keresztül is a **www.dell.com** címen.

A sztatikus elektromosság károsíthatja a számítógép elektronikus összetevőit. A töltéskisülés okozta károk megelőzése érdekében a számítógép elektronikus részeinek, például a memóriamodul megérintése előtt vezesse le az elektromos töltést a testéről. Ezt megteheti úgy, hogy megérinti a számítógép bemeneti/kimeneti paneljének valamely festés nélküli, fémes részét.

## <span id="page-130-1"></span>**A számítógép használata során**

A számítógép sérülésének elkerülése érdekében mindig tartsa szem előtt az alábbi, biztonságos kezelést biztosító irányelveket:

- A számítógépet a használat előtt helyezze sima, vízszintes felületre.
- Utazáskor ne adja fel csomagként a számítógépet. A hatóságoknak nyugodtan megengedheti, hogy megröntgenezzék a számítógépet, de soha nem szabad fémérzékelő készülékkel megvizsgálni. Ha kézzel vizsgálják meg a számítógépet, mindig legyen kéznél feltöltött akkumulátor arra az esetre, ha be kell kapcsolnia a számítógépet.
- Ha úgy utazik, hogy a merevlemez ki van szerelve a számítógépből, akkor csomagolja a merevlemezt elektromosan szigetelő anyagba, például szövetbe vagy papírba. Ha meg akarják vizsgálni a merevlemezt, akkor készüljön fel arra, hogy be kell helyeznie a merevlemezt a számítógépbe. A hatóságoknak nyugodtan megengedheti, hogy megröntgenezzék a merevlemezt, de soha nem szabad azt fémérzékelő készülékkel megvizsgálni.
- Utazáskor ne helyezze a számítógépet a feje fölötti polcra vagy tartórekeszbe, ahol könnyen elmozdulhat vagy akár le is eshet. Ne ejtse le a számítógépet, és ne tegye ki más ütődéseknek sem.
- Óvja a számítógépet, az akkumulátort és a merevlemezt a különféle káros környezeti hatásoktól, például piszoktól, portól, élelmiszertől, folyadékoktól, szélsőséges hőmérséklettől, illetve ne tegye ki túlzott napsütésnek.
- Amennyiben a számítógépet nagyon eltérő hőmérsékletű vagy páratartalmú környezetbe helyezi át, a számítógép belsejében vagy külsején páralecsapódás jelentkezhet. A számítógép sérülésének és károsodásának elkerülése végett várja meg, amíg a lecsapódott pára elpárolog, és csak ezután kapcsolja be a számítógépet.

**FIGYELMEZTETÉS:** Amikor hidegebb helyről melegebb helyre viszi a számítógépet, vagy fordítva, várja meg, amíg a számítógép alkatrészei felveszik az új hőmérsékletet, és csak ezután kapcsolja be.

- Kábel kihúzásakor ne magát a kábelt, hanem a csatlakozót vagy a felszültségmentesítő h A csatlakozót egyenes irányban húzza ki, nehogy elgörbüljenek az érintkezőtűi. Kábel bekötése előtt mindig ellenőrizze, hogy megfelelően illeszkedik-e egymáshoz a két csatlakozó.
- Óvatosan bánjon a komponensekkel. A memóriamodulhoz hasonló alkatrészeket mindig élüknél, és soha ne csatlakozóiknál fogja meg.
- Amikor eltávolít egy memóriamodult az alaplapról, illetve lecsatlakoztat egy eszközt a számítógépről, a művelet előtt az alaplap esetleges károsodását elkerülendő mindig várjon 5 másodpercet a számítógép kikapcsolása, a hálózati tápkábel kihúzása, valamint az akkumulátorrekeszben és a modulrekeszben található akkumulátor(ok) eltávolítása után.
- A képernyőt puha, tiszta ruhával és vízzel tisztítsa. a képernyőn egy irányban, a tetejétől az aljáig. Gyorsan távolítsa el a nedvességet a képernyőről, és tartsa azt szárazon, a hosszan tartó nedvesség ugyanis kárt tehet a benne. *Ne* használja a kereskedelmi forgalomban lévő ablaktisztító szereket a képernyő tisztításához.
- Ha a számítógépet nedvesség éri vagy megsérül, kövesse a *Felhasználói kézikönyv* " Solving Problems" (Hibaelhárítás) című fejezetében ismertetett lépéseket. Ha meggyőződött arról, hogy a számítógép ezek után sem működik megfelelően, forduljon a Dellhez (az ügyfélszolgálati címek és telefonszámok megtalálhatók a *Felhasználói kézikönyv* "Getting Help" (Ügyfélszolgálat) című részében.)

#### <span id="page-131-0"></span>**BIZTONSÁG: Számítógép-használat és ergonómia**

#### **VIGYÁZAT! A billentyűzet helytelen vagy hosszan tartó használata sérüléshez vezethet.**

#### **VIGYÁZAT! A kijelző vagy a külső monitor hosszan tartó figyelése a szem túlterhelését okozhatja.**

A számítógép elhelyezése és használata során a kényelem és hatékonyság érdekében tartsa be az online *Felhasználói kézikönyv* "Függelék"-ében szereplő ergonómiai irányelveket.

Ez a hordozható számítógép nem alkalmas folyamatos irodai munkára. Irodai környezetben történő használata esetén külső billentyűzet használata ajánlott.

#### <span id="page-131-1"></span>**BIZTONSÁG: A számítógép szerelése közben**

Memóriamodulok, mini PCI-kártya, illetve modem eltávolítása vagy telepítése előtt hajtsa végre az alábbi lépéseket a megadott sorrendben.

**FIGYELMEZTETÉS:** Kizárólag akkor szabad a számítógép belsejébe nyúlnia, ha memóriamodulokat vagy mini PCI-kártyát, modemet, Bluetooth™ kártyát vagy tartalékakkumulátort helyez be.

**FIGYELMEZTETÉS:** A rendszerkártya esetleges sérülésének elkerülése érdekében a számítógép kikapcsolását követően várjon 5 másodpercig az eszközök kihúzásával, illetve a memóriamodul, mini PCI-kártya, modem, Bluetooth kártya vagy tartalékakkumulátor kivételével.

- 1 Kapcsolja ki a számítógépet és minden csatlakoztatott eszközt.
- 2 Az esetleges áramütés elkerülése érdekében húzza ki a számítógép és a csatlakoztatott eszközök tápkábelét a hálózati aljzatból. Ezen kívül húzza ki a telefon és minden egyéb kommunikációs vonal csatlakozóit a számítógépből.
- 3 Vegye ki a fő akkumulátort az akkumulátorrekeszből, és ha szükséges, a másodlagos akkumulátort a modulrekeszből.
- 4 Földelje magát egy festék nélküli fémfelület megérintésével a számítógép hátulján.
- 5 Munka közben időnként érintsen meg egy festék nélküli fémfelületet, hogy elvezesse a belső alkatrészekre káros sztatikus elektromosságot.

#### <span id="page-131-2"></span>**BIZTONSÁG: Az elektrosztatikus kisüléssel szembeni védekezés**

A sztatikus elektromosság károsíthatja a számítógép elektronikus összetevőit. A töltéskisülés okozta károk megelőzése érdekében a számítógép elektronikus részeinek, például a memóriamodul megérintése előtt vezesse le az elektromos töltést a testéről. Ehhez érintse meg a számítógép hátuljának festetlen fémfelületét.

A számítógép szerelése közben időnként érintsen meg egy festetlen fémfelületet a számítógép hátulján, hogy az összegyűlt sztatikus elektromos töltést elvezesse testéből.

A következő lépések követésével megelőzheti az elektrosztatikus kisülés okozta károkat:

- Miután kivesz egy zavarérzékeny komponenst a szállítódobozából, mindaddig tartsa antisztatikus csomagolásában, amíg készen nem áll a telepítésére. Közvetlenül az antisztatikus csomagolás kibontása előtt süsse ki testének statikus elektromos töltését.
- Ha érzékeny komponenst szállít, helyezze azt először egy antisztatikus dobozba vagy csomagolóanyagba.

• Az érzékeny komponensekkel zavarmentes térségben dolgozzon. Ha lehetséges, használjon antisztatikus padlóvagy munkapadalátétet.

#### <span id="page-132-0"></span>**BIZTONSÁG: A használt akkumulátorok kezelése**

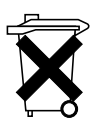

A számítógép lítium-ion akkumulátorral és lítium gombakkuval működik. A számítógép lítium-ion akkumulátorának cseréjére vonatkozó utasításokat "Az akkumulátor eltávolítása" című részben, a [oldal 140](#page-141-0). oldalon találja. A lítium gombakku tartós akkumulátor, és nagy valószínűséggel sosem kell cserélnie. Ha mégis szükségessé válik a cseréje, olvassa el "A tartalékakkumulátor kivétele és behelyezése" című részt a [oldal 141](#page-142-0). oldalon.

Az akkumulátort soha ne tegye a háztartási szemét közé. gyűjtő

## <span id="page-133-0"></span>**Tájékoztatás a számítógépre vonatkozóan**

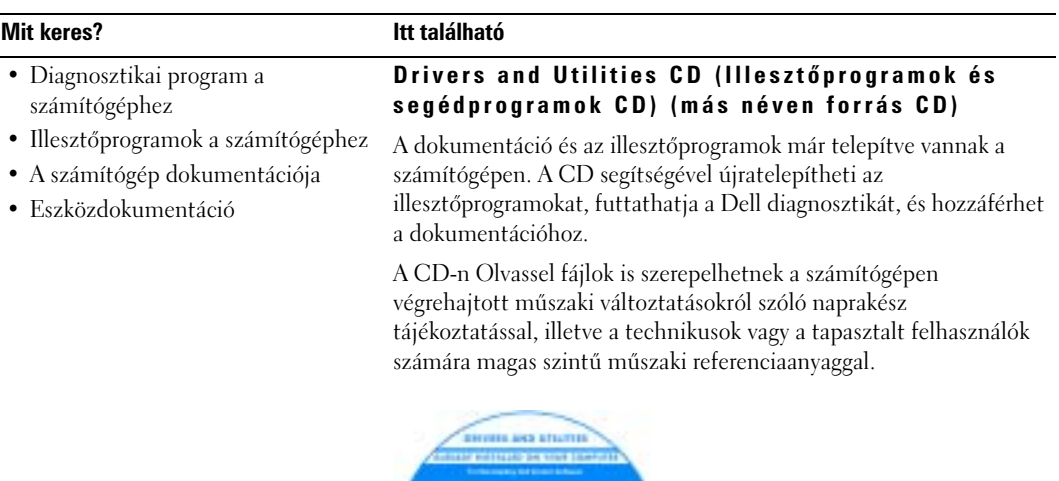

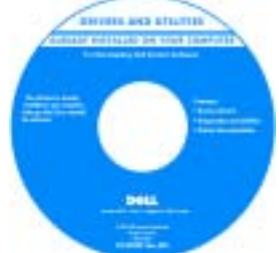

- A számítógép üzembe helyezése
- Garanciális tudnivalók
- Biztonsági előírások

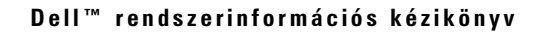

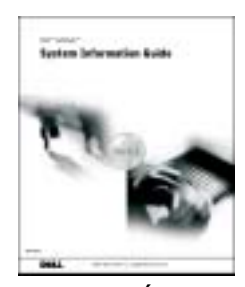

**MEGJEGYZÉS:** Ez a dokumentum a következő helyen érhető el PDF fájlként: support.euro.dell.com.

#### **Mit keres? Itt található**

- Alkatrészek eltávolítása és cseréje
- Műszaki adatok
- Rendszerbeállítások konfigurálása
- Hibakeresés és -elhárítás

#### **Felhasználói kézikönyv**

- *Microsoft® Windows® XP súgó és támogatási központ*
- 1 A **Start** menüben kattintson a **Súgó és támogatás menüpontra.**
- 2 Kattintson a **User's and system guides** (Felhasználói és rendszerüzemeltetési kézikönyvek), majd a **User's guides** (Felhasználói kézikönyvek) pontra.

#### *Windows 2000*

Kattintson kétszer a **Felhasználói kézikönyvek** ikonra Asztalon.

- Szervizcímke és express szervizkód
- Microsoft Windows licenccímkel

<span id="page-134-0"></span>**Szervizcímke és Microsoft Windows licenc**

Ezek a címkék a számítógépen találhatók

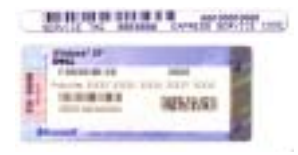

•A **support.euro.dell.com** webhely használatakor vagy a műszaki támogatás igénybevételekor a szervizcímkével tudja azonosítani a számítógépet.

- A műszaki támogatás igénybevétele során az express szervizkód megadásával irányíthatja a hívást. Nem minden országban áll rendelkezésre express szervizkód.
- Ha újratelepíti az operációs rendszert, használja a Microsoft Windows licenccímkén szereplő számot.

#### **Dell Support támogatási webhely — support.euro.dell.com**

A Dell Support webhely sokféle online eszközt kínál a felhasználók számára:

- Megoldások Hibaelhárítási tippek és trükkök, szakemberek hozzászólásai, online tanfolyamok
- Közösség Online eszmecsere a Dell más ügyfeleivel
- Bővítések Az egyes részegységekkel, például a memóriával, a merevlemezzel és az operációs rendszerrel kapcsolatos frissített információk
- Ügyfélszolgálat— Elérhetőségek, rendelési állapot, garanciális és javítási információk
- Letöltések Illesztőprogramok, javítócsomagok és programfrissítések
- Segédletek Számítógép dokumentációja, termék műszaki jellemzői és szabványok
- A legújabb illesztőprogramok a számítógéphez
- Válasz a technikai és terméktámogatási kérdésekre
- Online eszmecsere más felhasználókkal és a terméktámogatási szakemberekkel
- Dokumentáció a számítógéphez

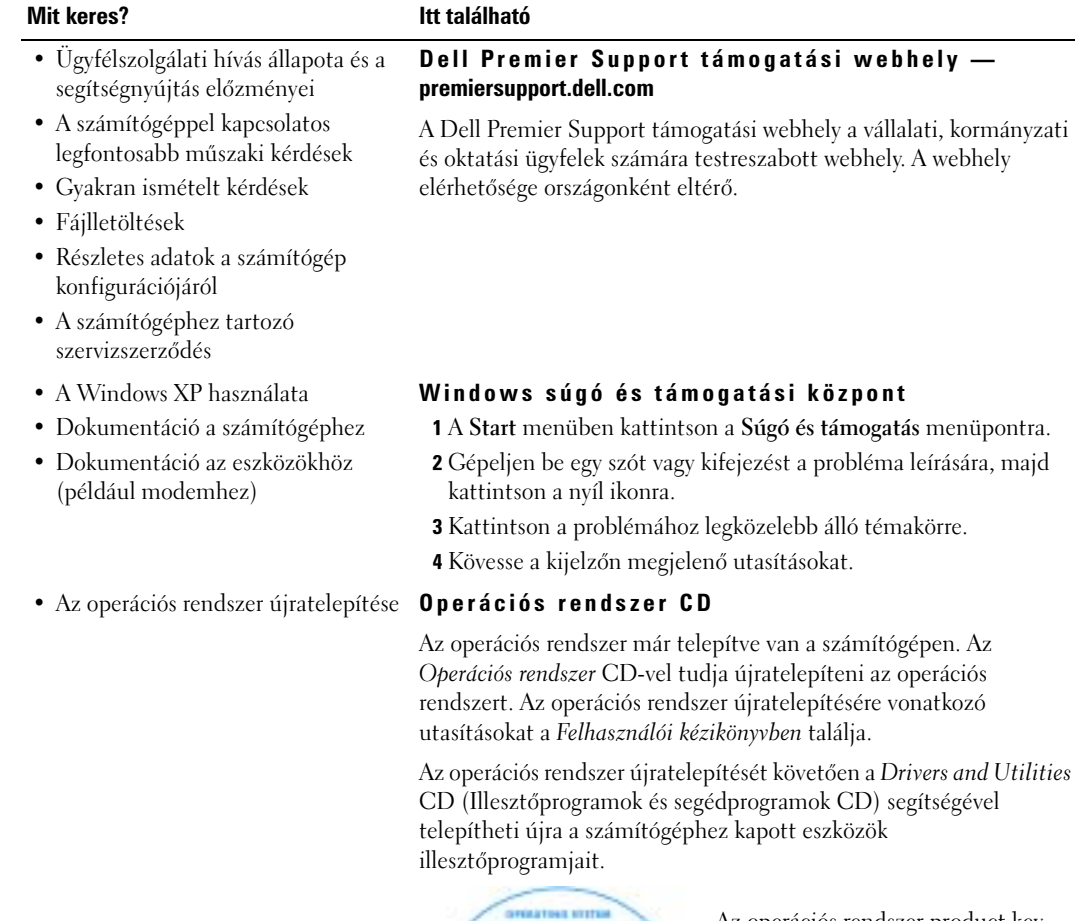

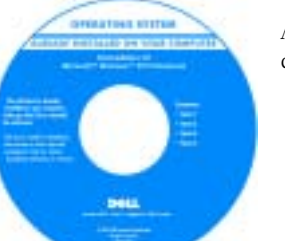

Az operációs rendszer [product key](#page-134-0) címke a számítógépen található.

## <span id="page-136-0"></span>**A számítógép üzembe helyezése**

### **VIGYÁZAT! Mielőtt nekilátna az e fejezetben szereplő bármelyik eljárásnak, olvassa el és tartsa be a dokumentum elején szereplő biztonsági előírásokat.**

- 1 Csomagolja ki a tartozékokat.
- 2 Rakja ki egymás mellé a tartozékokat a dobozból, ezekre szüksége lesz a számítógép üzembe helyezéséhez.

A tartozékok dobozában találja a dokumentációt és a számítógéphez megrendelt programokat vagy további hardvereszközöket (például PC-kártyákat, meghajtókat vagy akkumulátorokat) is.

3 Csatlakoztassa a váltakozó áramú átalakítót a számítógép tápcsatlakozójához és a fali csatlakozóaljzathoz.

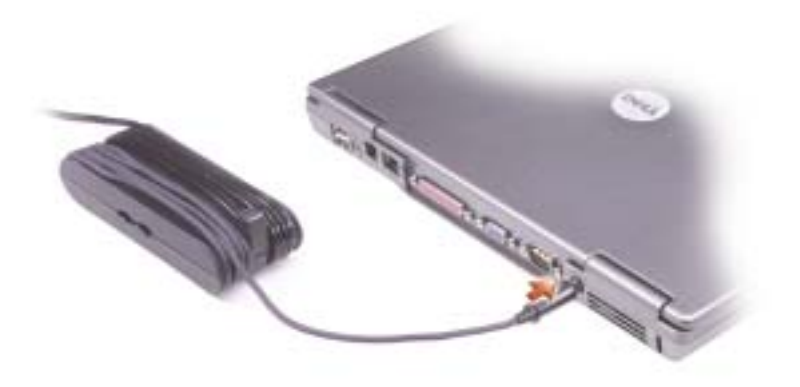

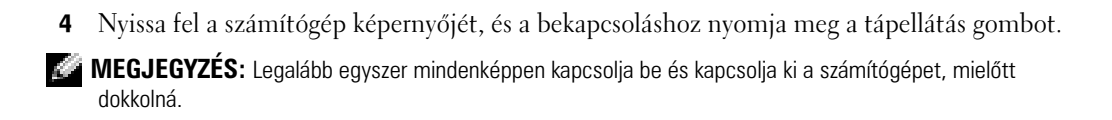

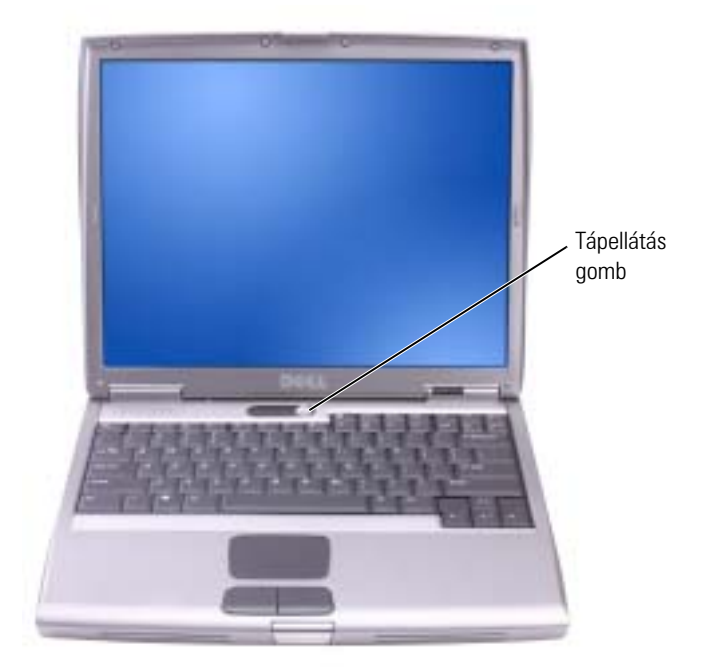

## <span id="page-138-0"></span>**Számítógépéről**

### <span id="page-138-1"></span>**Elölnézet**

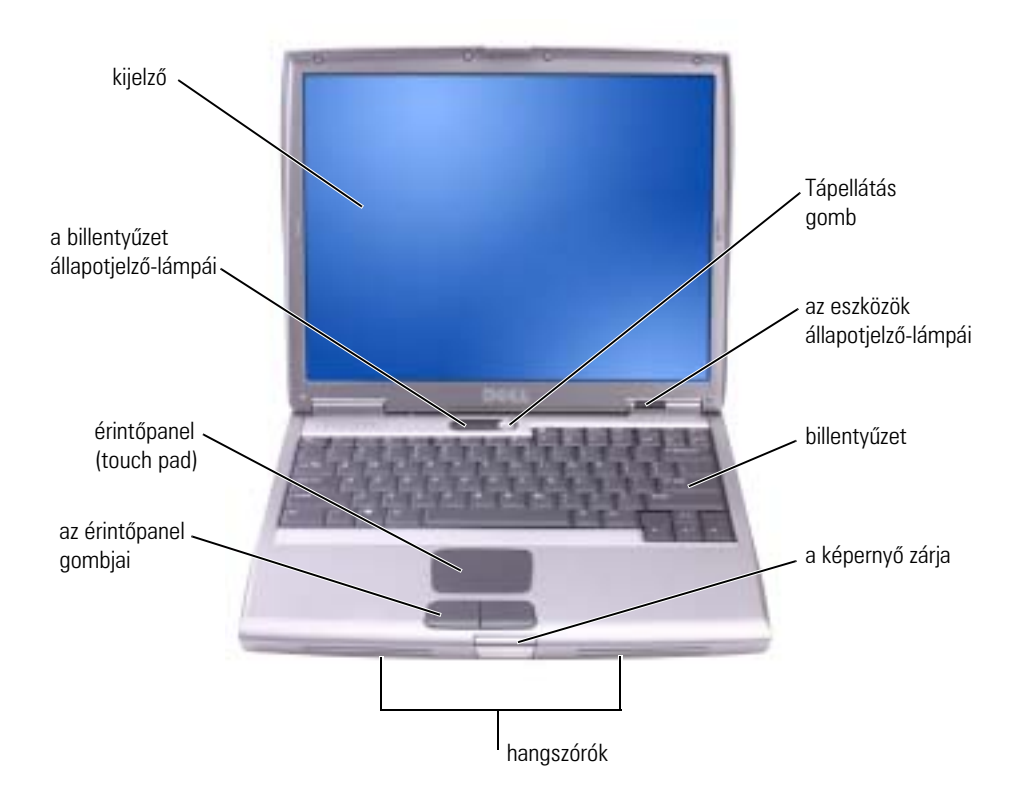

#### <span id="page-139-0"></span>**Bal oldali nézet**

<span id="page-139-1"></span>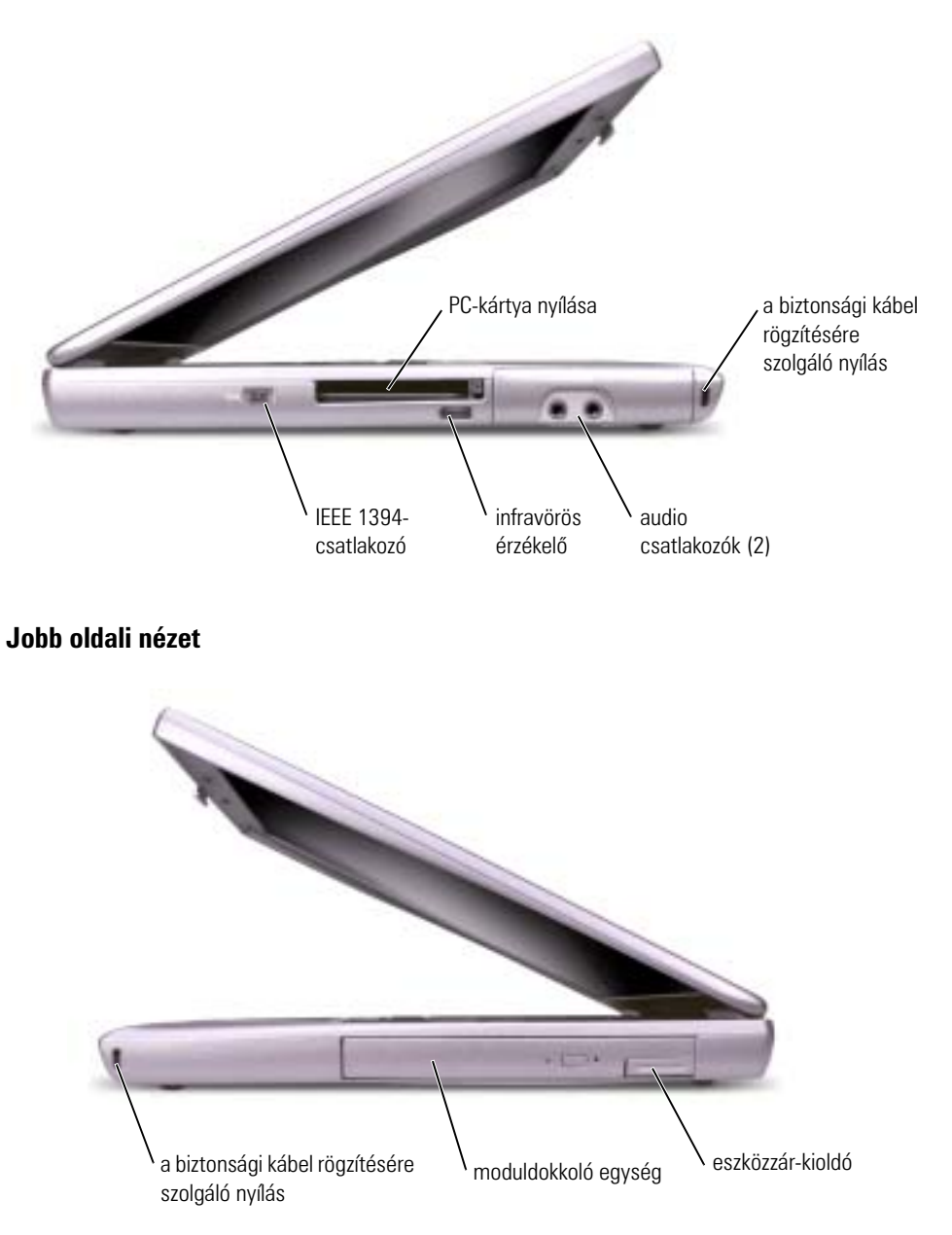

#### <span id="page-140-0"></span>**Hátulnézet**

**VIGYÁZAT! A számítógép szellőző- és egyéb nyílásait soha ne zárja el, a nyílásokon semmit ne dugjon be, illetve ne hagyja, hogy a nyílásokban por rakódjon le. Működés közben ne tartsa a számítógépet rosszul szellőző helyen, például becsukott táskában. Megfelelő szellőzés hiányában károsodhat a számítógép vagy tűz keletkezhet.**

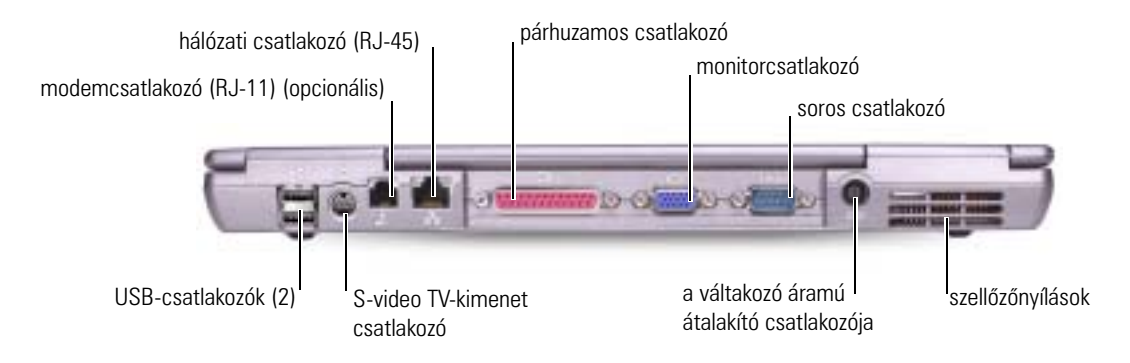

#### <span id="page-140-1"></span>**Alulnézet**

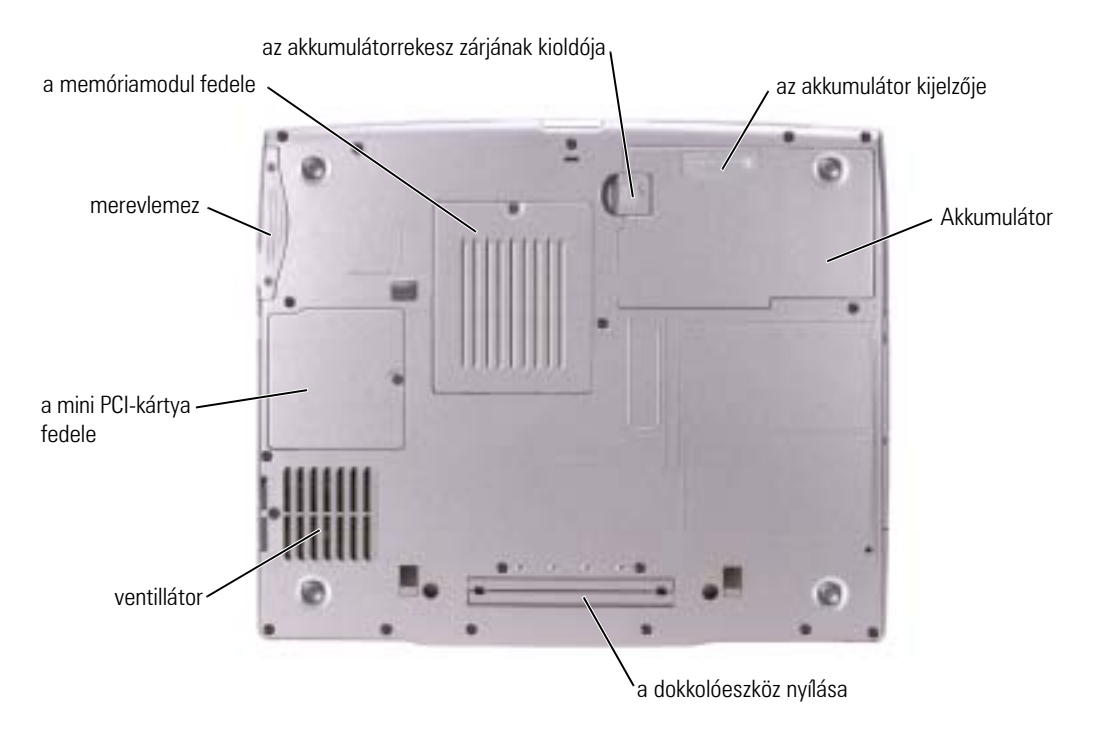

## <span id="page-141-0"></span>**Az akkumulátor eltávolítása**

A második akkumulátor eltávolításáról "A moduldokkoló egység használata" című részben, az online *Felhasználói kézikönyvben talál részletesebb tájékoztatást.*

**VIGYÁZAT! A lépések végrehajtása előtt kapcsolja ki a számítógépet, húzza ki az elektromos dugaszolóaljzatból, és húzza ki a modemet a telefon fali csatlakozójából.**

- **FIGYELMEZTETÉS:** Amennyiben a számítógép készenléti üzemmódjában szeretné kicserélni az akkumulátort, akkor erre legfeljebb 90 másodperc áll rendelkezésére, mielőtt a számítógép kikapcsol, és ezzel elvész minden el nem mentett adat.
- 1 Gondoskodjon arról, hogy a számítógép ki legyen kapcsolva, ki legyen húzva az elektromos dugaszolóaljzatból, és ki legyen húzva a telefon fali csatlakozójából is.
- 2 Amennyiben a számítógép dokkolva van, válassza le a dokkolóállomásról. Ehhez olvassa el a dokkolóeszköz használati útmutatóját.
- 3 A számítógép alján csúsztassa el és tartsa ebben a helyzetben az akkumulátorrekesz kioldóját, majd vegye ki az akkumulátort a rekeszből.

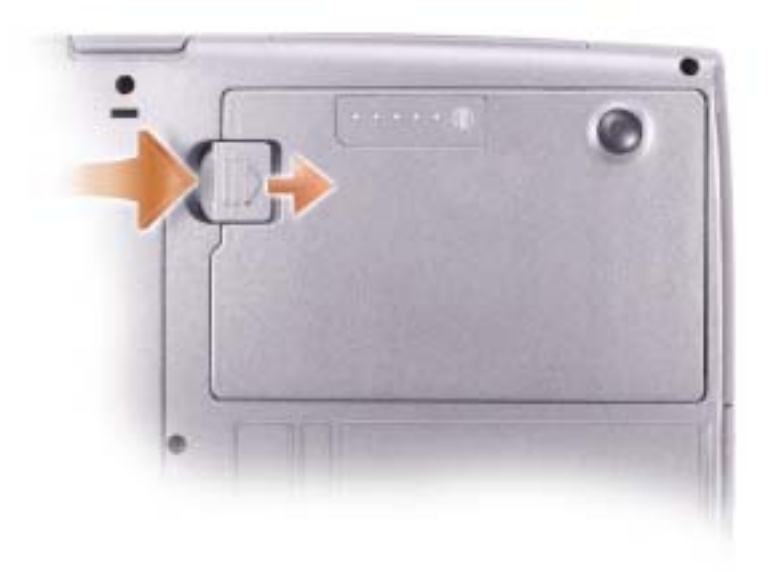

## <span id="page-142-0"></span>**A tartalékakkumulátor kivétele és behelyezése**

- 1 Az akkumulátor eltávolítása.
- 2 Távolítsa el a tartalékakkumulátor fedelét.

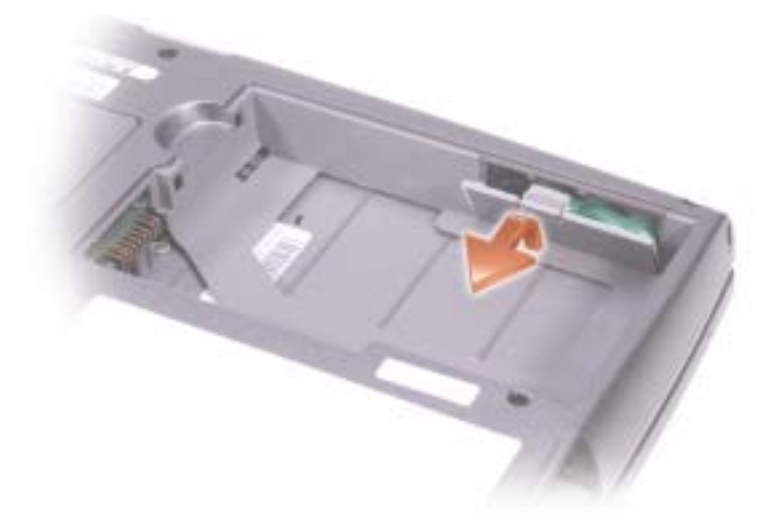

- 3 Csúsztassa a tartalékakkumulátort a csatlakozó felé, és húzza ki az akkumulátort a rekeszéből.
- 4 Húzza ki a tartalékakkumulátor kábelét a csatlakozóból.

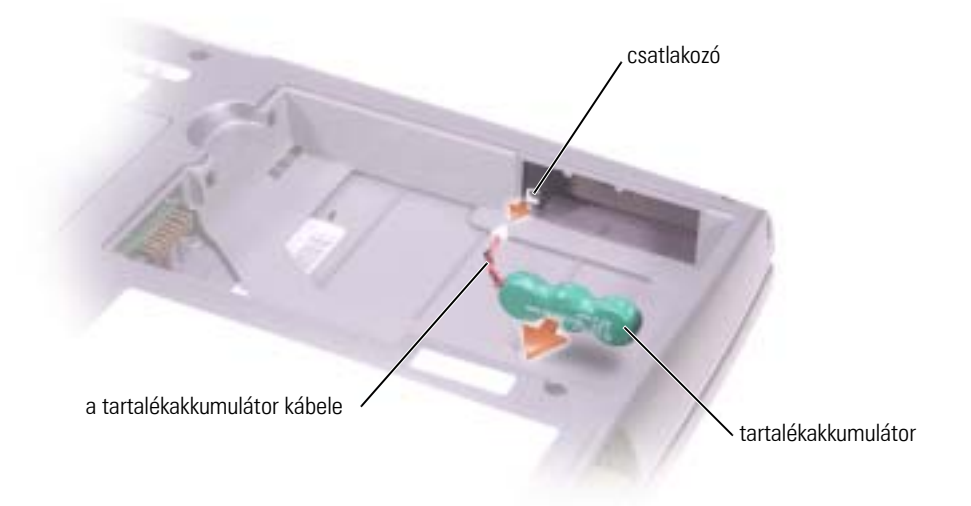

- 5 Csatlakoztassa a tartalékakkumulátor kábelét a tartalékakkumulátor rekeszében lévő csatlakozóhoz.
- 6 Helyezze be a rekeszbe a tartalékakkumulátort, majd helyezze vissza a tartalékakkumulátor fedelét.

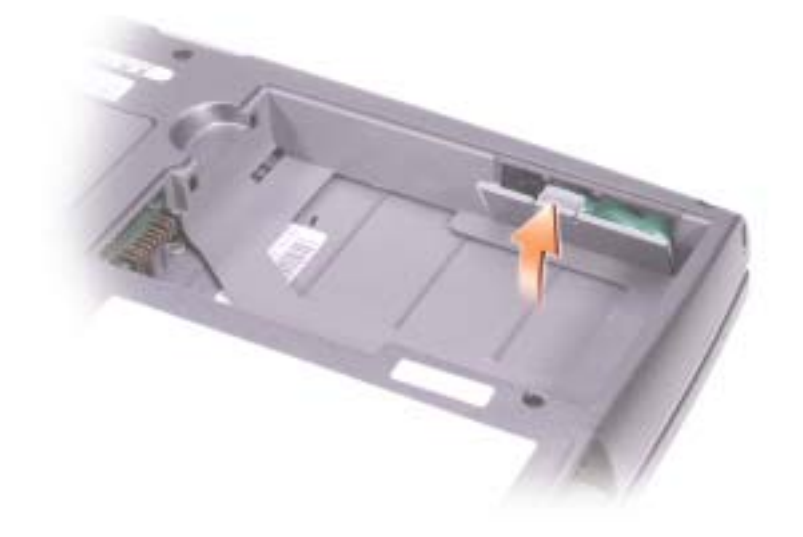

## <span id="page-143-0"></span>**Az akkumulátor behelyezése**

Csúsztassa az akkumulátort a rekeszbe addig a pontig, amíg a zár kioldója a helyére nem kattan.

A második elem behelyezéséről "A moduldokkoló egység használata" című részben, a *Felhasználói kézikönyvben talál részletesebb tájékoztatást.*
### **Dell diagnosztika**

**VIGYÁZAT! Mielőtt belekezdene az e fejezetben szereplő lépések bármelyikébe, olvassa el és tartsa be a dokumentum elején található [biztonsági előírásokat.](#page-128-0)**

#### **Mikor van szükség a Dell diagnosztika használatára?**

Ha problémája támad a számítógéppel, végezze el a *Felhasználói kézikönyvben* lévő "Hibaelhárítás" című részben leírtakat, futtassa a Dell diagnosztikát, és csak ezután forduljon a Dellhez műszaki segítségnyújtásért.

Mielőtt nekiállna, ajánlott kinyomtatnia a lépéseket.

**FIGYELMEZTETÉS:** A Dell diagnosztika kizárólag Dell™ számítógépeken működik.

A Dell diagnosztika a merevlemez egy rejtett diagnosztikai segédprogram partíciójában található.

**MEGJEGYZÉS:** Ha a számítógép képernyője semmilyen képet nem képes megjeleníteni, forduljon a Dellhez (az ügyfélszolgálati adatok megtalálhatók a *Felhasználói kézikönyv* "Getting Help" (Ügyfélszolgálat) című részében).

- 1 Állítsa le a számítógépet.
- 2 Amennyiben a számítógép dokkolva van, válassza le a dokkolóállomásról. Ehhez olvassa el a dokkolóeszköz használati útmutatóját.
- 3 Csatlakoztassa a számítógépet az elektromos táphálózathoz.
- 4 Kapcsolja be a számítógépet. Amikor a DELL™ embléma megjelenik, azonnal nyomja meg az <F12> billentyűt.

**MEGJEGYZÉS:** Ha semmit sem lát a kijelzőn, a Dell diagnosztika indításához nyomja meg és körülbelül 5 másodpercig tartsa lenyomva az <Fn> billentyűt és a tápfeszültség gombot. A számítógépen automatikusan elindul a Pre-boot System Assessment (Indítás előtti rendszervizsgálat).

**MEGJEGYZÉS:** Ha megjelenik egy üzenet, ami közli, hogy a rendszer nem talált diagnosztikai segédprogram partíciót, a Dell diagnosztikát a *Drivers and Utilities* CD-ről (Illesztőprogramok és segédprogramok CD-ről) futtassa.

Ha túl sokáig vár, és megjelenik a Microsoft® Windows®-embléma, várjon, amíg megjelenik a Windows asztal. Ezután a **Start** menün keresztül állítsa le a számítógépet, és próbálkozzon újra.

5 Amikor megjelenik az indítóeszköz-lista, jelölje ki a **Diagnostics (Diagnosztika)** pontot, majd nyomja meg az <Enter> billentyűt.

A számítógép futtatja a Pre-boot System Assessment vizsgálatot (Indítás előtti rendszervizsgálat), a rendszerkártya, a billentyűzet, a merevlemez és a képernyő kezdeti tesztjeinek sorozatát.

• A vizsgálat során válaszoljon a program által feltett kérdésekre.

- Ha hibára derül fény, a számítógép leáll és hangjelzést ad. Az <n>billentyűvel tudja leállítani a vizsgálatot és újraindítani a számítógépet; az <y> billentyűvel léphet a következő tesztre; és az <r> billentyűvel tesztelheti újra a hibás komponenst.
- Ha hibákra derül fény a Pre-boot System Assessment vizsgálat (Indítás előtti rendszervizsgálat) során, jegyezze fel a hibakódokat, és - mielőtt továbblépne a Dell diagnosztikára - forduljon a Dellhez (a *Felhasználói kézikönyv* "Getting Help" (Ügyfélszolgálat) című részében találja a megfelelő ügyfélszolgálati címeket és telefonszámokat).

Ha az indítás előtti ellenőrzés sikeresen befejeződött, a következő üzenet jelenik meg: Booting Dell Diagnostic Utility Partition. A folytatáshoz nyomja meg bármelyik billentyűt.

- 6 Valamelyik gomb megnyomásával indítsa el a Dell diagnosztikát a merevlemezen lévő diagnosztikai segédprogram partícióról.
- 7 Amikor megjelenik a Dell diagnosztika **Main Menu** (Fő menü) képernyője, válassza ki a futtatni kívánt tesztet.

#### A Dell diagnosztika Fõ menüje

1 A Dell diagnosztika betöltődését és a **Main Menu** (Fő menü) képernyő megjelenését követően kattintson a kívánt lehetőségnek megfelelő gombra.

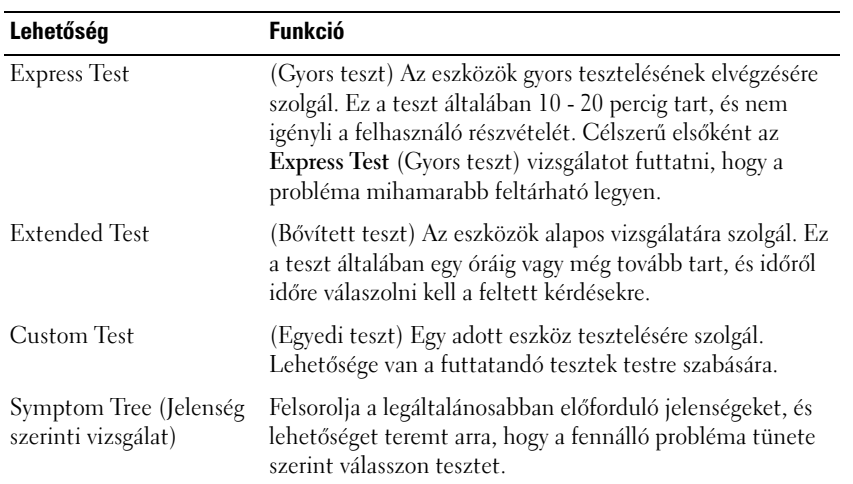

2 Ha a probléma egy teszt során merült fel, megjelenik egy üzenet a hibakóddal és a probléma leírásával. Jegyezze fel a hibakódot és a probléma rövid leírását, majd kövesse a képernyőn megjelenő utasításokat.

Ha nem tudja megoldani a hibát, forduljon a Dellhez (a *Felhasználói kézikönyv* "Getting Help" (Ügyfélszolgálat) című részében találja a megfelelő ügyfélszolgálati címeket és telefonszámokat).

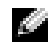

**MEGJEGYZÉS:** A számítógép szervizcímkéje minden tesztképernyő tetején fel van tüntetve.Amikor felhívja a Dellt, a műszaki támogatást ellátó munkatársak meg fogják kérdezni a szervizcímkét.

3 Ha a **Custom Test** (Egyedi teszt) vagy a **Symptom Tree** (Jelenség szerinti vizsgálat) opcióval futtat tesztet, az alábbi táblázatban ismertetett panellapok közül a megfelelőre kattintva kaphat további tájékoztatást.

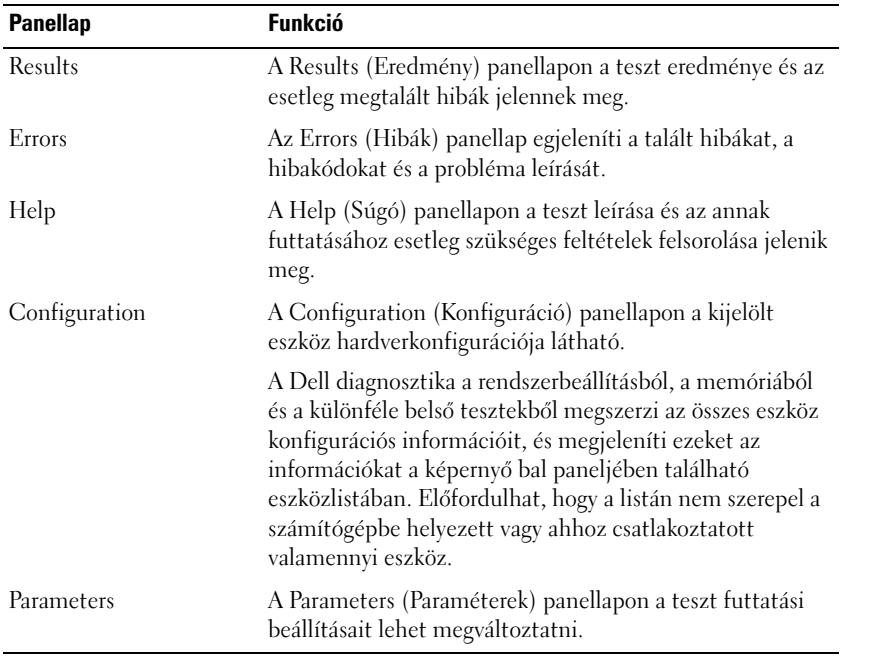

4 Amikor a tesztek befejeződtek, a teszt képernyőt bezárva térhet vissza a **Main Menu** (Fő menü) képernyőhöz. Ha ki akar lépni a Dell diagnosztikából, és újra akarja indítani a számítógépet, zárja be a **Main Menu** képernyőt.

### **Szabályozó rendelkezések**

Az elektromágneses interferencia (EMI) bármely szabad térbe sugárzott, illetve energia- vagy jelátviteli kábeleken keresztül terjedő jel vagy sugárzás, ami veszélyezteti a rádióhullámú navigációs berendezések vagy más biztonsági szolgáltatások működését, vagy komolyan leront, zavar vagy ismételten megszakít egy jogszerűen üzemelő rádiókommunikációs szolgáltatást. A rádió-távközlési szolgáltatások közé tartozik (de nem kizárólagosan) a közép- és ultrarövid hullámú kereskedelmi rádióadás, a televízió, a mobiletefon-szolgáltatások, a radar, a légiforgalom-irányítás, a személyhívó, valamint a személyi kommunikációs szolgáltatások (PCS). Ezek az engedélyezett szolgáltatások, valamint a nem szándékos sugárzók, például a digitális eszközök, a számítógépeket is beleértve, mind együttesen alakítják az elektromágneses környezetet.

összeférhetőség (EMC) az elektronikus készülékelemek képessége az elektronikus környezetben való helyes együttműködésre. nt, s e határértékeknek való megfelelősége megállapítást is nyert, konkrét körülmények közötti üzemeltetés esetén semmi sem szavatolja a zavarmentességet. Ha a készülék zavart okoz a rádió-távközlési szolgáltatásokban (ez megállapítható a készülék ki-be kapcsolásával), az alábbi intézkedésekkel próbálhatja kiküszöbölni az interferenciát:

- a vevőantenna átirányításával;
- a számítógép áthelyezésével a vevőkészülékhez képest;
- a számítógép távolabbra helyezésével a vevőkészüléktől;
- a számítógép más dugaszaljzatba kapcsolásával úgy, hogy azt a vevőkészüléktől eltérő áramköri ág táplálja.

Szükség esetén forduljon további tanácsért a Dell műszaki támogatásának képviselőjéhez vagy egy tapasztalt rádió- vagy televíziószerelőhöz.

További szabályozási információkat a számítógépet kísérő online *Felhasználói kézikönyv*ben talál. A *Felhasználói kézikönyv* elérésének módját a [oldal 133.](#page-134-0) oldalon olvashatja el.

Dell™ Latitude<sup>™</sup> D505 Series

# Systeminformasjonsveiledning

Modell PP10L

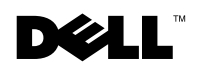

www.dell.com | support.euro.dell.com

### OBS!, merknader og advarsler

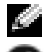

OBS! Et OBS!-avsnitt inneholder viktig informasjon som gjør at du kan bruke datamaskinen mer effektivt.

MERK: En MERKNAD angir enten potensiell fare for maskinvaren eller tap av data, og forteller hvordan du kan unngå problemet.

ADVARSEL! En ADVARSEL angir en potensiell fare for skade på eiendom, personskade eller dødsfall.

### Forkortelser og akronymer

En fullstendig liste over forkortelser og akronymer er oppført i brukerhåndboken (dobbletklikk ikonet for brukerhåndboken på skrivebordet, eller klikk Start, Help and Support Center og deretter User and system guidesavhengig av hvilket operativsystem du kjører).

Hvis du kjøpte en datamaskin i n-serien fra Dell™ gjelder ingen av henvisningene i dette dokumentet til operativsystemet Microsoft® Windows®.

Modell PP10L

Oktober 3003 P/N N1212 Rev. A01

\_\_\_\_\_\_\_\_\_\_\_\_\_\_\_\_\_\_\_\_

**Informasjonen i dette dokumentet kan endres uten varsel. © 2003 Dell Inc. Med enerett .**

Alle former for kopiering uten skriftlig tillatelse fra Dell Inc. er strengt forbudt.

Varemerker i denne teksten: *Dell*, *DELL* -logoen, *TrueMobile*, og *Latitude* er varemerker som tilhører Dell Inc.; *Intel*, *Pentium*, og *Celeron* er registrerte varemerker som tilhører Intel Corporation; *Microsoft* og *Windows* er registrerte varemerker tilhørende Microsoft Corporation; *Bluetooth* er et varemerke som eies av Bluetooth SIG, Inc. og brukes av Dell Inc. på lisens.

Andre varemerker og varenavn kan brukes i dette dokumentet som en henvisning til institusjonene som innehar rettighetene til merkene og navnene, eller til produktene. Dell Inc. fraskriver seg enhver eierinteresse for varemerker og varenavn som ikke er sine egne.

# Innhold

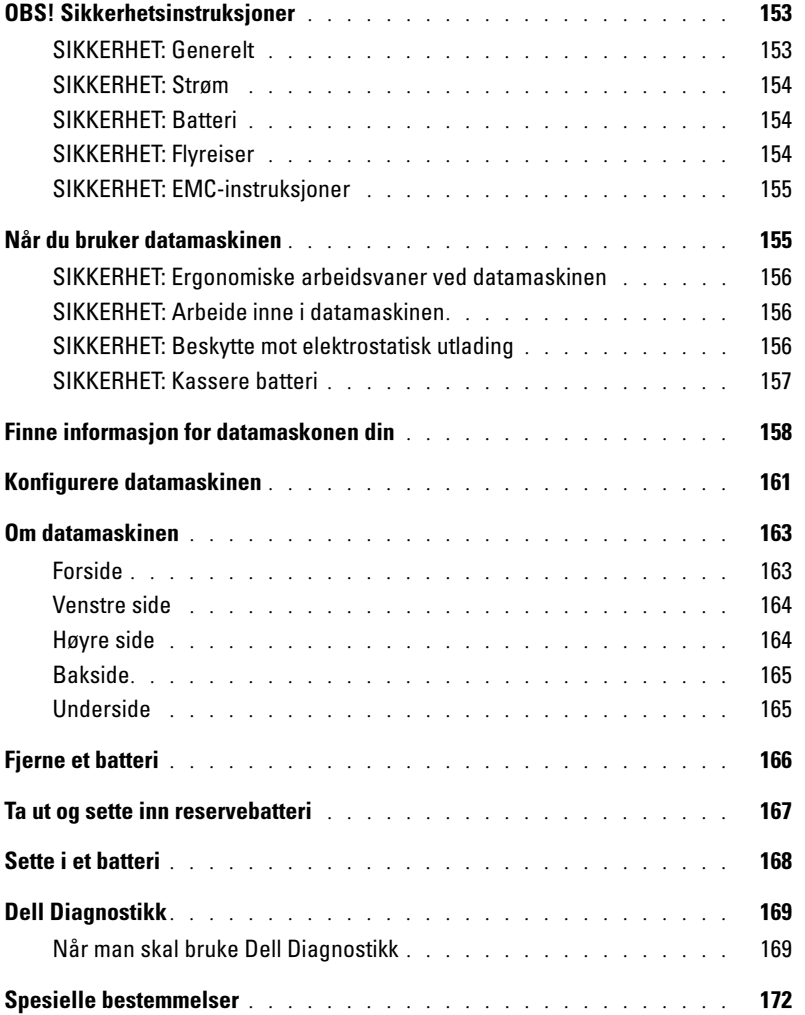

<span id="page-154-0"></span>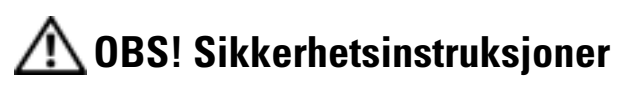

Bruk følgende retningslinjer for å sikre egen personlig sikkerhet og for å hjelpe deg å beskytte datamaskinen og arbeidsmiljøet mot potensiell skade.

#### <span id="page-154-1"></span>SIKKERHET: Generelt

- Gjør ikke forsøk å reparere datamaskinen selv, med mindre du er utdannet servicetekniker. Følg alltid installasjonsanvisningene nøye.
- Hvis du bruker skjøteledning med vekselstrømadapteren, må du påse at den totale amperestyrken til produktene som er koplet til skjøteledningen, ikke overskrider amperestyrken til skjøteledningen.
- Stikk ikke gjenstander inn i luftehull eller åpninger i datamaskinen. Kortslutning av innvendige komponenter kan føre til brann eller elektrisk støt.
- Oppbevar ikke datamaskinen i et miljø med lite luftgjennomstrømning, for eksempel en bæreveske eller lukket koffert, mens datamaskinen er på. For lite luftgjennomstrømning kan skade datamaskinen eller føre til brann.
- Hold datamaskinen borte fra radiatorer og varmekilder. Pass også på at du ikke blokkerer luftehull. Unngå å plassere løst papir under datamaskinen; plasser ikke datamaskinen i en innelukket veggenhet eller på en seng, en sofa eller et teppe.
- Plasser vekselstrømadapteren på et godt ventilert sted, f.eks. på en pult eller på gulvet, når du bruker den til å kjøre datamaskinen eller lade batteriet. Dekk ikke til vekselstrømadapteren med papir eller andre gjenstander som hindrer kjøling. Bruk heller ikke vekselstrømadapteren mens den ligger i en bæreveske.
- Strømadapteren kan bli varm ved normal bruk av datamaskinen. Vær forsiktig ved håndtering av adapteren under eller rett etter en operasjon.
- Den bærbare datamaskinen skal ikke brukes mens basen hviler direkte på bar hud i lengre perioder. Overflatetemperaturen på basen vil stige under normal bruk (spesielt ved bruk av vekselstrøm). Langvarig kontakt med bar hud kan føre til ubehag, eller etter hvert til forbrenning.
- Bruk ikke datamaskinen i et fuktig miljø, for eksempel nær et badekar, en vask eller et svømmebasseng, eller i en fuktig kjeller.
- Hvis datamaskinen leveres med et innebygd eller valgfritt modem (PC-kort), kobler du fra modemkabelen hvis et tordenvær nærmer seg, for å unngå fare for elektrisk støt som følge av lynnedslag i telefonlinjen.
- Utfør ikke tilkopling eller frakopling av eventuelle kabler eller vedlikehold eller rekonfigurering av dette produktet i tordenvær for å unngå potensiell fare for elektrisk støt. Bruk ikke datamaskinen i tordenvær hvis ikke alle kablene er frakoblet og datamaskinen brukes med batteri.
- Hvis datamaskinen inneholder et modem, må kabelen som brukes sammen med modemet, være produsert med en minste tråddimensjon på 26 AWG (American Wire Gauge) og et FCC-kompatibelt støpsel av typen RJ-11.
- Før du åpner lokket over minnemodulen eller Mini PCI kortplassen, må du koble fra alle kabler fra kontaktene og trekke ut telefonledningen.
- Hvis datamaskinen har både en RJ-11-kontakt for modem og en RJ-45-kontakt for nettverk som ser like ut, må du passe på å sette telefonledningen i RJ-11-kontakten, ikke i RJ-45-kontakten.
- PC-kort kan bli svært varme ved normal bruk. Vær forsiktig når du fjerner PC-kort etter kontinuerlig bruk.
- Før rengjøring av datamaskinen, kobler du datamaskinen fra stikkontakten. Rengjør datamaskinen med en myk klut fuktet i vann. Bruk ikke flytende rengjøringsmidler eller rengjøringsmidler på sprayboks, fordi disse kan inneholde ildsfarlige stoffer.

#### <span id="page-155-0"></span>SIKKERHET: Strøm

- Bruk bare vekselstrømadapteren fra Dell som er godkjent for bruk med denne datamaskinen. Bruk av en annen vekselstrømadapter kan medføre brann eller eksplosjon..
- Før du kobler datamaskinen til et strømuttak, må du kontrollere at spenningsangivelsen på strømadapteren stemmer overens med angivelsen på den aktuelle strømkilden.
- Hvis du vil koble datamaskinen fra alle strømkilder, slår du av datamaskinen, kobler vekselstrømadapteren fra strømuttaket, og tar ut eventuelle batterier fra batterirommet eller modulfeltet.
- Unngå elektrisk støt. Sett vekselstrømadapteren og strømledningene og enhetene i stikkontakter som er forskriftsmessig jordet. Disse strømledningene er utstyrt med tre-pinnede støpsler for forskriftsmessig jording. Bruk ikke tilpasningsplugger eller fjern ikke jordingen fra støpselet på strømledningen. Hvis du bruker en skjøteledning, må du bruke riktig type, med 2- eller 3 stifter, slik at den passer sammen med strømledningen for vekselstrømadapteren.
- Kontroller at ingen objekter hviler på strømledningene til adapteren, og at kablene ikke ligger slik til at noen kan tråkke på eller snuble i dem.
- Ved bruk av en forgreningskontakt med flere uttak, må du være forsiktig når du setter vekselstrømadapterens strømledning i forgreningskontakten. På noen forgreiningskontakter er det mulig å sette i støpselet på feil måte. Feil isetting av støpselet, kan medføre permanent skade på datamaskinen, samt fare for elektrisk støt og/eller brann. Påse at jordingsstiften på strømstøpselet er satt i den tilsvarende jordkontakten på forgreiningskontakten.

#### <span id="page-155-1"></span>SIKKERHET: Batteri

- Bruk bare Dell™-batterimoduler som er godkjent for bruk med denne datamaskinen. Bruk av andre typer kan øke risikoen for brann eller eksplosjon.
- Bær ikke batteripakker i lommen, væsken eller annet oppbevaringsutstyr der metallgjenstander (f.eks. bilnøkler eller binderser) kan kortslutte batteripolene. Den kraftige strømgjennomgangen kan gi ekstremt høye temperaturer og føre til skade på batteripakken eller forårsake brann eller forbrenninger.
- Batteriet utgjør en brannfare hvis du håndterer det på feil måte. Ikke demonter det. Vær uhyre forsiktig ved håndtering av et batteri som er skadet eller lekker. Hvis batteriet er skadet, kan det lekke elektrolytt fra cellene som kan føre til personskade..
- Oppbevar batteriet utilgjengelig for barn..
- Datamaskinen eller batteripakken skal aldri oppbevares eller forlates nær varmekilder som f.eks. en radiator, et ildsted, enovn, elektrisk varmeovn eller andre varmegenerende apparater. Datamaskinen må heller ikke på andre måter utsettes for temperaturer over 60 ºC (140 ºF). Battericeller som varmes opp til for høye temperaturer, kan eksplodere eller ventilere, og dermed utgjøre brannfare.
- Brenn ikke datamaskinens batteri. Kast det heller ikke sammen med vanlig husholdningsavfall. Battericeller kan eksplodere. Kasser det brukte batteriet i samsvar med anvisningene fra produsenten, eller ta kontakt med lokale mottak for spesialavfall for å få informasjon om avhending. Avhend brukte eller skadde batterier øyeblikkelig.

#### <span id="page-155-2"></span>SIKKERHET: Flyreiser

- Bestemte føderale luftfartsbestemmelser og/eller begrensninger som gjelder spesielt for flyselskaper, kan gjelde for din Dell-datamaskin når du befinner deg ombord i et fly. Slike bestemmelser/begrensninger kan f.eks. forby bruk av personlig elektronisk utstyr (PED) som kan overføre radiofrekvenser eller andre elektromagnetiske signaler om bord i et fly.
	- For å overholde slike bestemmelser best mulig, kan du, hvis den bærbare Dell-maskinen er utstyrt med Dell TrueMobile™ eller andre trådløse kommunikasjonsenheter, deaktivere enheten før du går om bord på flyet, og følge instruksjonene fra flypersonellet med hensyn til det aktuelle utstyret.

– I tillegg kan bruk av personlig elektronisk utstyr, f.eks. en bærbar datamaskin, være forbudt å bruke på fly under bestemte kritiske faser, f.eks. under avgang og landing. Noen flyselskaper kan definere flere faser som kritiske, f.eks. hver gang flyet er under 3050 m (10.000 fot). Følg flyselskapets spesielle instruksjoner for når det er tillatt å bruke en PED.

#### <span id="page-156-0"></span>SIKKERHET: EMC-instruksjoner

Bruk skjermede signalkabler for å sikre opprettholdelse av passende klassifisering for elektromagnetisk kompatibilitet (EMC) for det aktuelle miljøet. En kabel for parallelle skrivere kan kjøpes fra Dell. Du kan eventuelt bestille en kabel fra Dell på Internett, på **www.dell.com**.

Statisk elektrisitet kan skade elektroniske komponenter inne i datamaskinen. Unngå skade fra statisk elektrisitet ved å lade ut statisk elektrisitet i kroppen før du berører noen av de elektroniske komponentene på datamaskinen, f.eks. en minnemodul. Du kan også ta på en umalt metalloverflate på datamaskinens I/U-panel.

### <span id="page-156-1"></span>Når du bruker datamaskinen

Overhold følgende retningslinjer for sikker bruk for å hindre skade på datamaskinen:

- Plasser datamaskinen på et vannrett uderlag når du skal konfigurere den.
- Under reiser må du ikke sjekke inn datamaskinen som bagasje. Du kan la datamaskinen passere gjennom en røntgenkontroll, men du må aldri la den gå gjennom en metalldetektor. Hvis datamaskinen kontrolleres manuelt, må du passe på at du har et oppladet batteri tilgjengelig i tilfelle du blir bedt om å slå på datamaskinen.
- Hvis du tar harddisken ut av datamaskinen på reiser, skal den pakkes inn i ikke-ledende materiale, f.eks. tøy eller papir. Hvis harddisken skal kontrolleres manuelt, må du være klar til å sette den i datamaskinen. Du kan la harddisken passere gjennom en røntgenkontroll, men du må aldri la den gå gjennom en metalldetektor.
- Legg aldri datamaskinen i bagasjehyllene på fly, der de kan bli kastet rundt. Unngå å miste datamaskinen i gulvet eller utsette den for andre mekaniske støt.
- Beskytt datamaskinen, batteriet og harddisken fra miljøfarer som f.eks. smuss, støt, mat, væsker, ekstreme temperaturer og for mye sollys.
- Når du flytter datamaskinen mellom miljøer med svært ulike temperatur- og/eller fuktighetsområder, kan det dannes kondens på eller inne i datamaskinen. La fuktigheten fordampe før du bruker datamaskinen for å unngå skade.
- MERK: Når datamaskinen forflyttes fra omgivelser med lave temperaturer til et varmere miljø eller fra omgivelser med høye temperaturer til et kaldere miljø, må du la datamaskinen akklimatiseres til romtemperatur før du slår den på.
- Apparatet skal tilkoples jordet stikkontakt.
- Ved frakobling av en ledning, skal du dra i pluggen eller strekkavvergingsløkken, og ikke i selve kabelen. Når du trekker ut støpselet, må du holde det rett for å unngå å bøye pinnene på støpselet. Før du kobler til en kabel, må du også kontrollere at begge tilkoblingene er riktig innrettet og justert.
- Vær forsiktig ved håndtering av komponenter. Hold komponenter som f.eks. minnemoduler, i kantene, ikke i pinnene.
- Når du skal fjerne en minnemodul fra hovedkortet eller koble en enhet fra datamaskinen, må du slå av datamaskinen, koble fra vekselstrømkabelen, ta ut eventuelle batterier fra batteri- eller modulrommet, og deretter vente i 5 sekunder før du fortsetter, for å unngå skade på hovedkortet.
- Rengjør skjermen med en myk, ren klut og vann. Fukt kluten med vann, og stryk den over skjermen i én retning fra toppen av skjermen og nedover. Fjern fuktighet fra skjermen raskt, og hold den tørr. Skjermen kan skades ved langvarig utsettelse for fuktighet. Rengjør ikke skjermen med et rengjøringsmiddel som er beregnet på vanlige vinduer.

• Hvis datamaskinen blir våt eller er skadet, følger du fremgangsmåten som er beskrevet under "Solving Problems" (problemløsing) i brukerhåndboken. Ta kontakt med Dell hvis du, etter å ha fulgt denne fremgangsmåten, finner ut at datamaskinen ikke fungerer som den skal. (Du finner kontaktinformasjon under "Getting Help" (få hjelp) i brukerhåndboken).

#### <span id="page-157-0"></span>SIKKERHET: Ergonomiske arbeidsvaner ved datamaskinen

#### ADVARSEL! Feil eller langvarig bruk av tastaturet kan føre til skade. ΛΝ

#### ADVARSEL! Langvarig arbeid foran dataskjerm kan gi belastning på øynene.

For din komfort og effektivitet, bør du observere de ergonomiske retningslinjene i "Tillegg" i online Bruksanvisningen Når du setter opp og bruker datamaskinen.

Denne bærbare datamaskinen er ikke beregnet på kontinuerlig bruk som kontorutstyr. Ved langvarig bruk på et kontor, anbefales det at du kobler til et eksternt tastatur.

#### <span id="page-157-1"></span>SIKKERHET: Arbeide inne i datamaskinen

Utfør følgende trinn i angitt rekkefølge før du fjerner eller installerer minnemoduler, Mini PCI-kort eller modemer.

MERK: Den eneste gangen du bør tilgå innsiden av datamaskinen er når du skal installere minnemoduler eller et Mini PCI-kort, modem, Bluetooth™ -kort, eller reservebatteri.

**CD MERK:** Vent 5 sekunder etter du har stengt av datamaskinen før du kobler fra en enhet eller fjerner en minnemodul, Mini PCI-kort, modem, Bluetooth-kort, eller reservebatteri for å bidra til å hindre skade på hovedkortet.

- 1 Slå av datamaskinen og eventuelle tilkoblede enheter.
- 2 Koble datamaskin og enheter fra strømuttak for å redusere faren for personskade eller elektrisk støt. Koble også alle telefon- eller telekommunikasjonslinjer fra datamaskinen.
- 3 Fjern hovedbatteriet fra batterirommet, og fjern om nødvendig ekstrabatteriet fra modulromet.
- 4 Sørg for jording ved å berøre en umalt metallflate på baksiden av datamaskinen.
- 5 Mens du arbeider, må du med jevne mellomrom berøre den umalte metallflaten for å utlade eventuell statisk elektrisitet som kan skade innebygde komponenter.

#### <span id="page-157-2"></span>SIKKERHET: Beskytte mot elektrostatisk utlading

Statisk elektrisitet kan skade elektroniske komponenter inne i datamaskinen. Unngå skade fra statisk elektrisitet ved å lade ut statisk elektrisitet i kroppen før du berører noen av de elektroniske komponentene på datamaskinen, f.eks. en minnemodul. Du kan gjøre dette ved å berøre en umalt metallflate på baksiden av datamaskinen.

Hvis du fortsetter å arbeide inne i datamaskinen, bør du med jevne mellom berøre en umalt metallflate på baksiden av datamaskinen for å fjerne eventuell statisk ladning som har dannet seg i kroppen din.

Du kan også utføre følgende trinn for å unngå skade som følge av elektrostatisk utladning:

- Når du pakker ut en komponent som er følsom overfor statisk elektrisitet, må du ikke fjerne komponenten fra den antistatiske emballasjen før du er klar til å installere komponenten. Rett før du åpner den antistatiske emballasjen, må du passe på å utlade statisk elektrisitet fra kroppen.
- Når du skal transportere en følsom komponent, må du først legge den i en antistatisk beholder eller emballasje.
- Håndter alle følsomme komponenter i et område uten statisk elektrisitet. Bruk eventuelt antistatiske gulvmatter og antistatisk underlag på arbeidsbenken.

#### <span id="page-158-0"></span>SIKKERHET: Kassere batteri

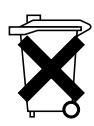

Din datamaskin bruker et lithium-ion batteri og et lithium knappecellebatteri. For instruksjoner om hvordan du bytter lithium-ion batteriet i datamaskinen, se "Fjerne batteriet" på [page 166](#page-167-0). Det runde, flate litiumbatteriet har lang levetid, og sannsynligvis behøver du aldri å skifte det. Om du trenger å bytte batteriet, se "Fjerne og installere reservebatteri" på [page 167.](#page-168-0)

Kast ikke batteriet sammen med vanlig husholdningsavfall. Det lokale renholdsverket kan opplyse om adressen til nærmeste avfallsmottak for brukte batterier.

### <span id="page-159-0"></span>Finne informasjon for datamaskonen din

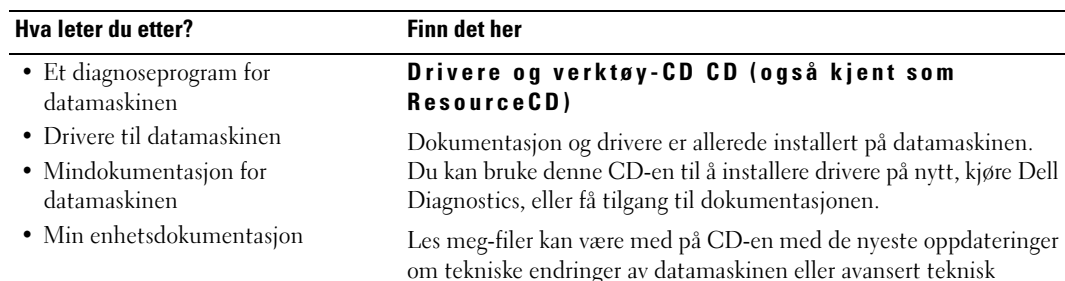

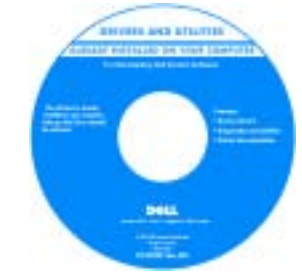

#### • Hvordan du kan konfigurere datamaskinen

#### • Garantiinformasjon

• Sikkerhetsinstruksjoner

#### Dell<sup>™</sup> Systeminformasjonsveiledning

referansemateriale for teknikere og erfarne brukere.

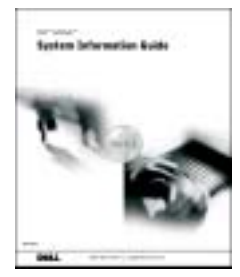

OBS! Dette dokumentet er tilgjengelig som PDF på support.euro.dell.com.

#### <span id="page-159-1"></span>Brukerveiledning

Microsoft® Windows® XP Help and Support Center

- 1 Klikk Start, og klikk Help and Support (hjelp og støtte).
- 2 KlikkUser's and system guides (bruker- og systemhåndbøker), og klikk User's guides.

Windows 2000

Dobbeltklikk på ikonet for brukerhåndbok på skrivebordet.

- Hvordan du kan fjerne og erstatte deler
- Tekniske spesifikasjoner
- Hvordan du kan konfigurere systeminnstillinger
- Hvordan du kan feilsøke og løse problemer

#### Hva leter du etter? Finn det her

- Serviceetikett og Express Servicekode
- Microsoft Windows Lisensetikett

#### Serviceetikett og Microsoft Windows Lisens

Disse etikettene er plassert på datamaskinen.

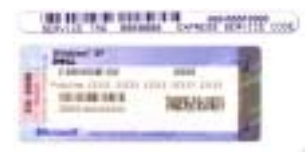

•Bruk Serviceetiketten for å identifisere datamaskinen når du bruker support.euro.dell.com eller ved kontakt med teknisk support.

- Skriv inn Express Servicekoden for å styre samtalen ved kontakt med teknisk support. Express Servicekoden er ikke tilgjengelig i alle land.
- Bruk nummeret på Microsoft Windows Lisensetiketten dersom du skal installere operativsystemet på nytt.
- 
- Svar på spørsmål om teknisk service og kundestøtte
- Diskusjoner online med andre brukere og teknisk støtte
- Dokumentasjon for datamaskinen

- Status for servicebesøk og støtteopplysninger
- Spørsmål av svært teknisk art vedrørende datamaskinen
- Ofte stilte spørsmål
- Filnedlastinger
- Detaljer om datamaskinens konfigurasjon
- Service-kontrakt for datamaskinen

• De nyeste driverne for datamaskinen Dell Support hjemmeside — support.euro.dell.com

Dells webområde for kundestøtte gir deg flere elektroniske verktøy, for eksempel:

- Løsninger— Feilsøkingsråd og -tips, artikler fra teknikerne og elektroniske kurs
- Gruppe Onlinediskusjoner med andre Dell-kunder
- Oppgraderinger Oppgradringsinformasjon for komponenter, f.eks. minne, harddisken og operativsystemet
- Kundestøtte— Kontaktinformasjon, bestillingsstatus, garanti og opplysninger om reparasjon
- Nedlastbart materiale Drivere, patch-programmer og programvareoppdateringer
- Referanse Datamaskindokumentasjon, produktspesifikasjoner og anmeldelser

#### Dell Premier Support hjemmeside premiersupport.dell.com

Dell Premier Support hjemmeside er tilpasset for kunder fra firmaer, stat og utdanning. Dette webområdet er kanskje ikke tilgjengelig i alle regioner.

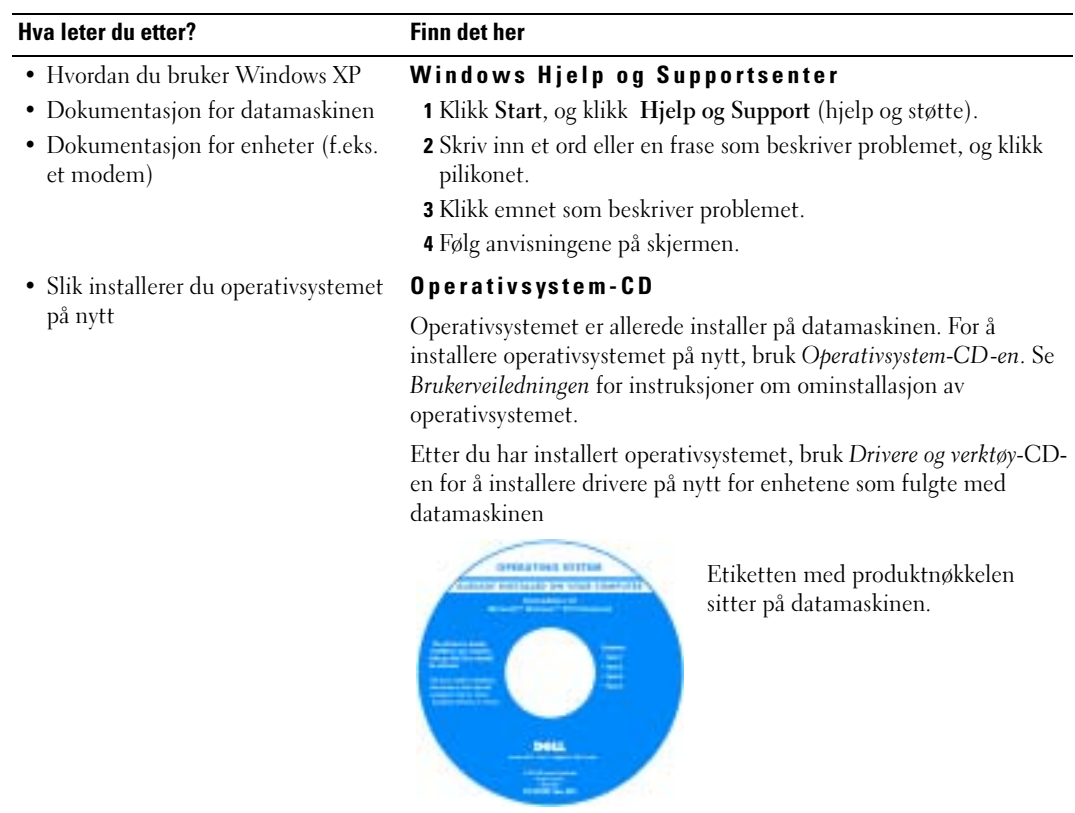

## <span id="page-162-0"></span>Konfigurere datamaskinen

### ADVARSEL! Før du setter i gang med noen av prosedyrene i dette avsnittet, følg sikkerhetsinstruksjonene i begynnelsen av dette dokumentet.

- 1 Pakk ut tilbehørsboksen.
- 2 Sett innholdet i tilbehørsboksen til side. Du trenger dette for å fullføre konfigurasjonen av datamaskinen.

Tilbehørsboksen inneholder også brukerdokumentasjon og eventuell programvare eller ekstra maskinvare (for eksempel PC-kort, stasjoner eller batterier) du har bestilt.

3 Koble vekselstrømadapteren til vekselstrømkontakten på datamaskinen og til strømuttaket.

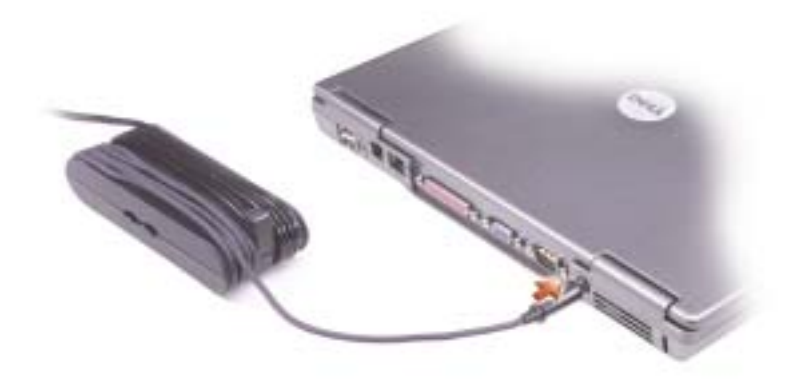

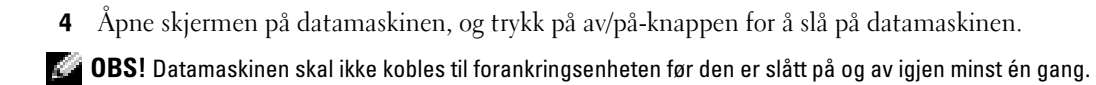

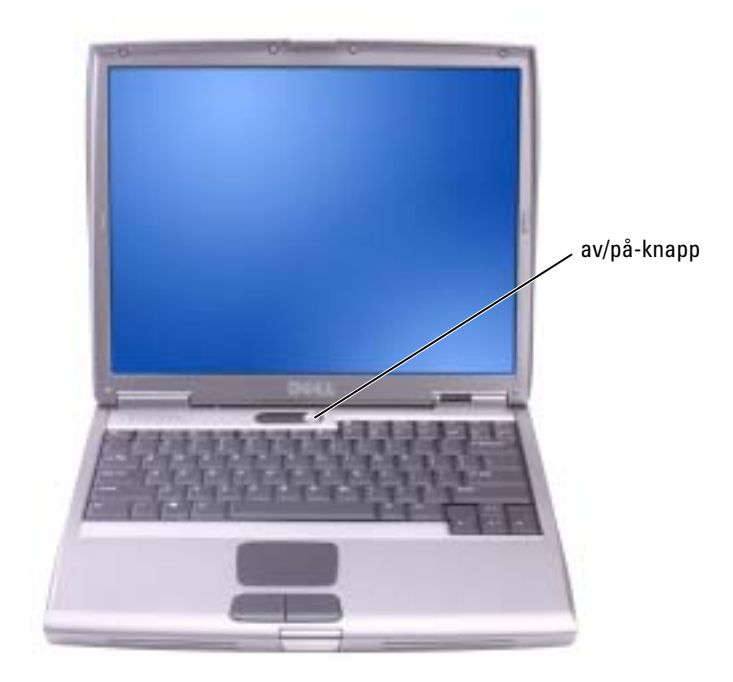

### <span id="page-164-0"></span>Om datamaskinen

### <span id="page-164-1"></span>Forside

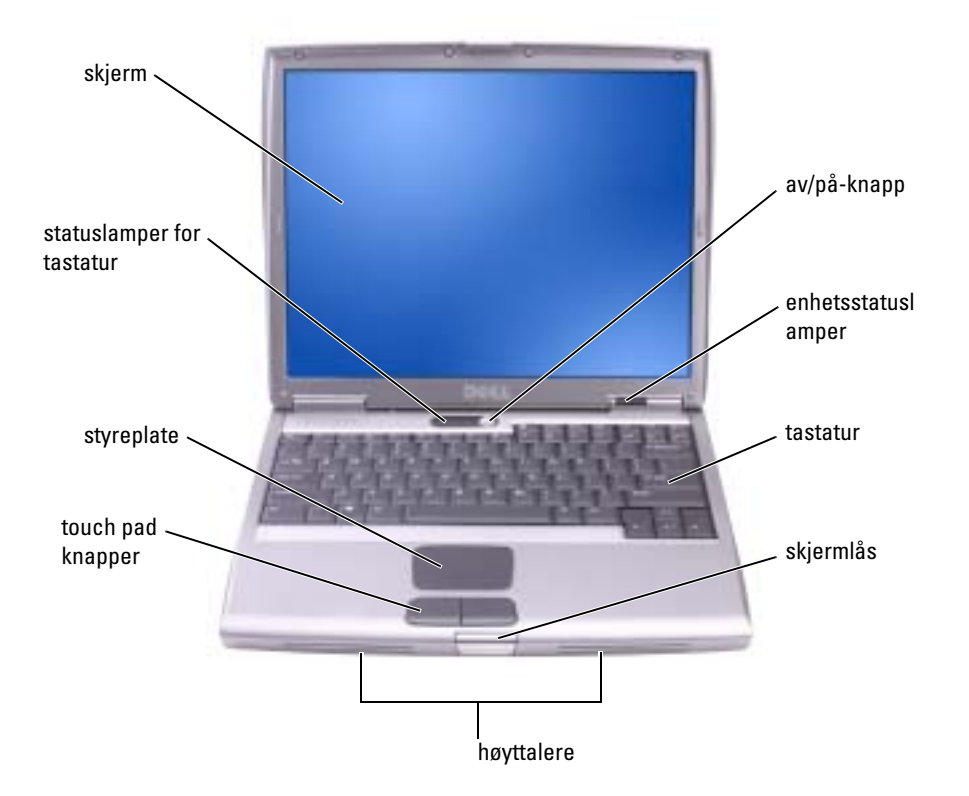

#### <span id="page-165-0"></span>Venstre side

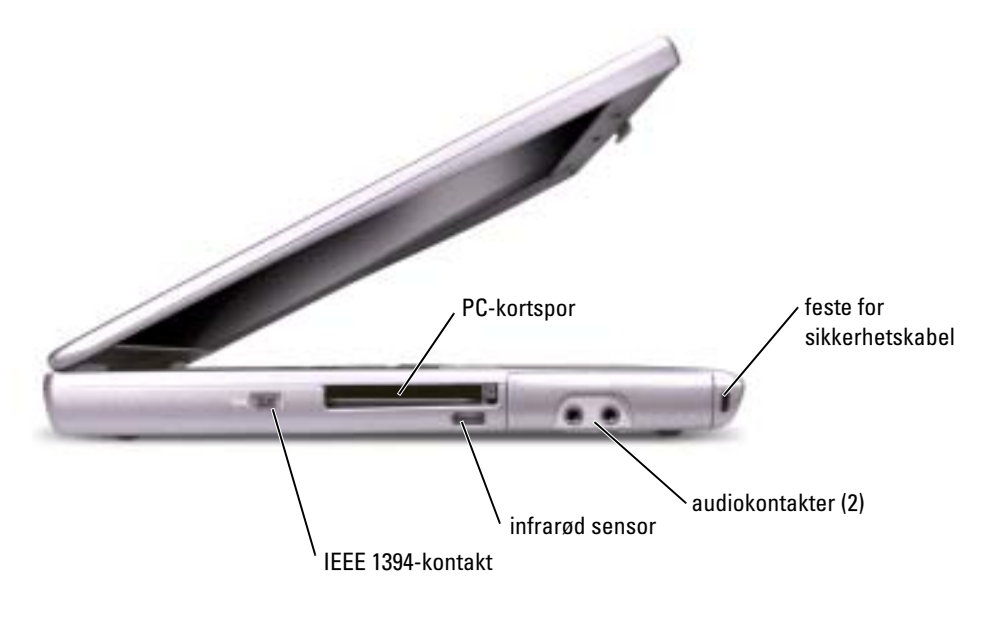

<span id="page-165-1"></span>Høyre side

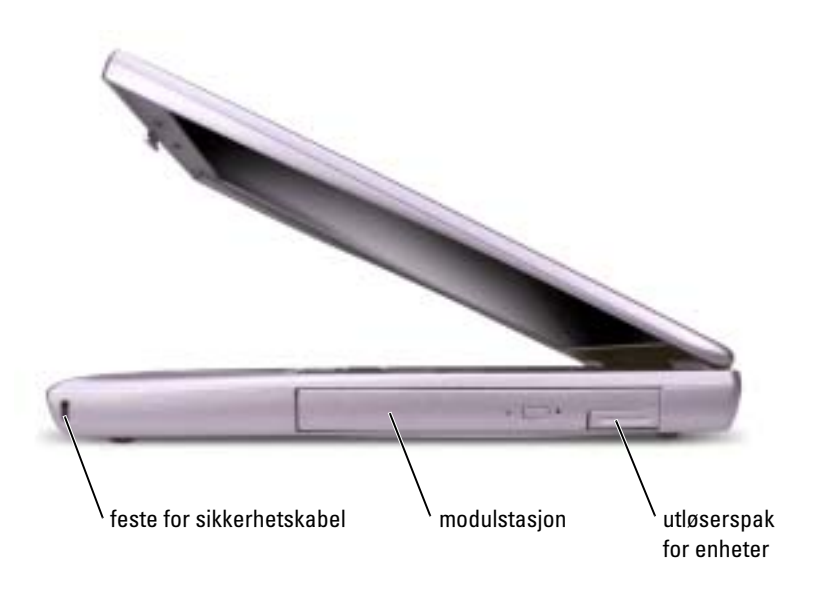

#### <span id="page-166-0"></span>Bakside

ADVARSEL! Blokker ikke luftehullene, stikk ikke gjenstander inn i dem og unngå støvsamling i dem. Oppbevar ikke datamaskinen i et miljø med lite luftgjennomstrømning, for eksempel en lukket koffert, mens den er på. For lite luftgjennomstrømning kan skade datamaskinen eller føre til brann.

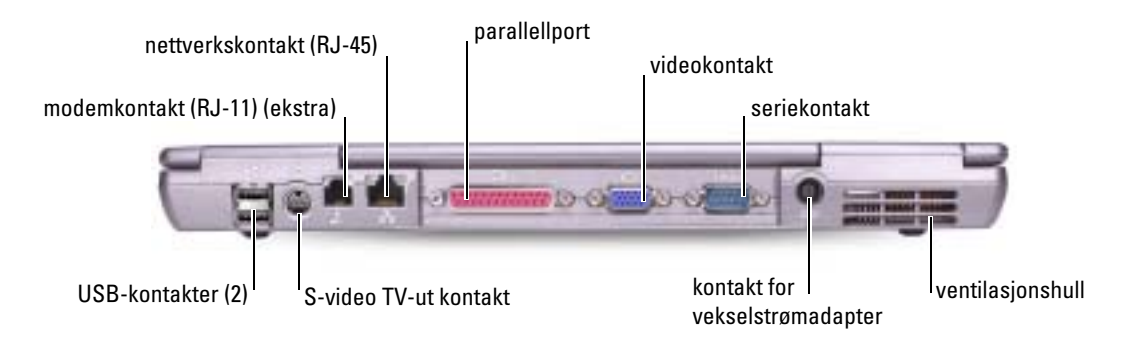

<span id="page-166-1"></span>Underside

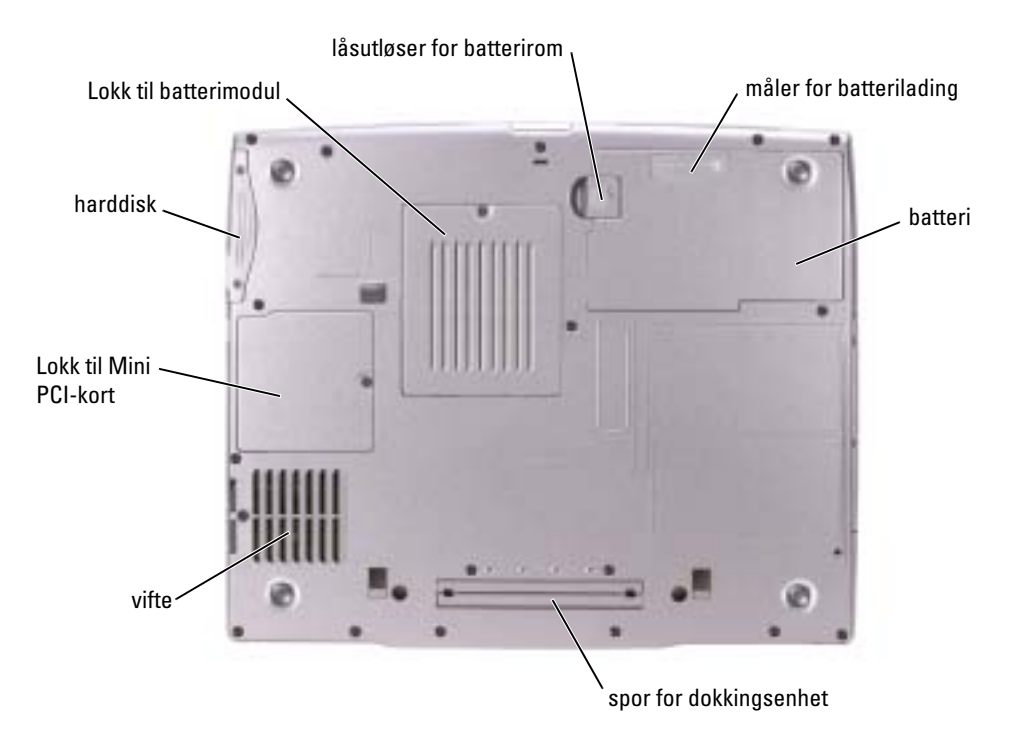

### <span id="page-167-0"></span>Fjerne et batteri

For mer informasjon om å fjerne det andre batteriet, se "Bruk av Modulstasjon" i online Brukerveiledningen.

ADVARSEL! Før du utfører disse prosedyrene skal du stenge av datamaskinen, koble den fra strømuttaket og koble modemet fra telefonkontakten.

MERK: Hvis du velger å skifte batteriet med datamaskinen i ventemodus, har du opptil 90 sekunder på deg til å foreta skiftingen før datamaskinen slås av og eventuelle ulagrede data går tapt.

- 1 Sørg for at datamaskinen er avstengt, frakoblet fra elektrisk uttak og telefonkontakt.
- 2 Hvis datamaskinen er koblet til en forankringsenhet (forankret), løsner du forankringen. Se dokumentasjonen som fulgte med forankringsenheten, hvis du vil vite mer.
- 3 Skyv og hold på låsutløseren for batterirommet nederst på datamaskinen, og fjern deretter batteriet fra rommet.

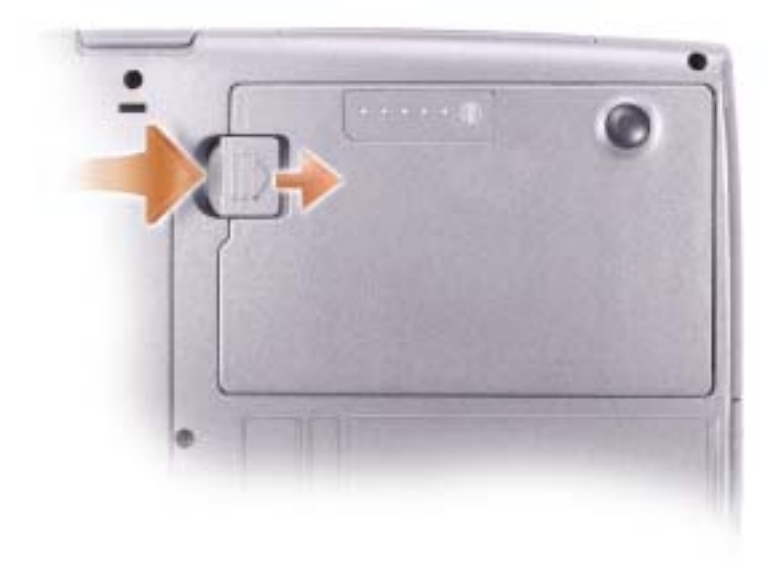

### <span id="page-168-0"></span>Ta ut og sette inn reservebatteri

- 1 Ta ut batteriet.
- 2 Ta av lokket til reservebatteriet.

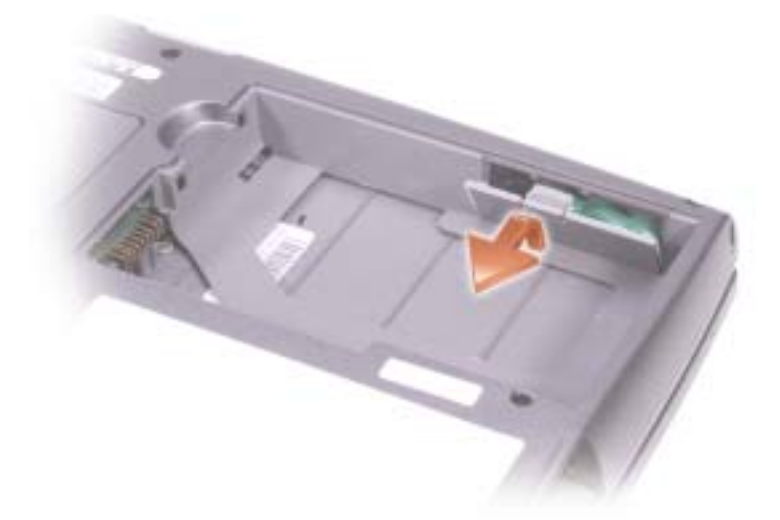

- 3 Skyv reservebatteriet mot kontakten, og trekk batteriet ut av batterirommet.
- 4 Koble fra reservebatteriets kabel fra kontakten.

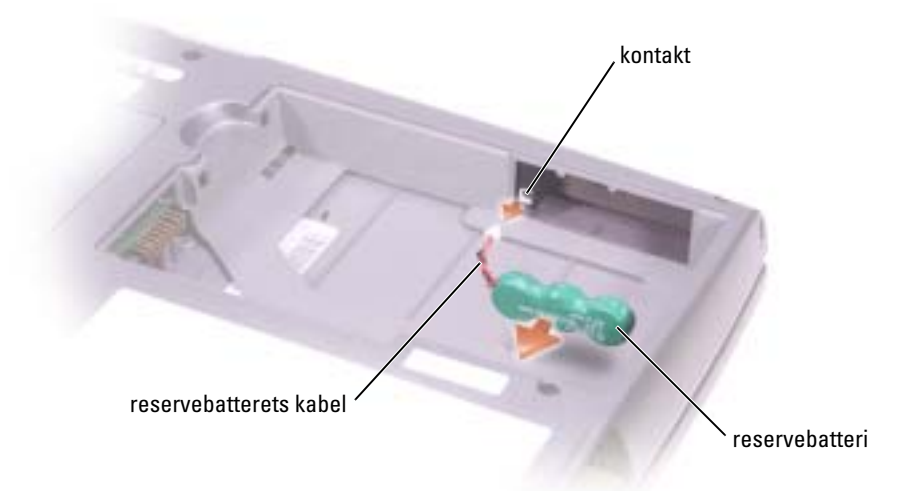

5 Koble reservebatteriets kabel til kontakten i rommet for reservebatteriet.

6 Legg reservebatteriet i rommet og sett tilbake lokket over reservebatteriet.

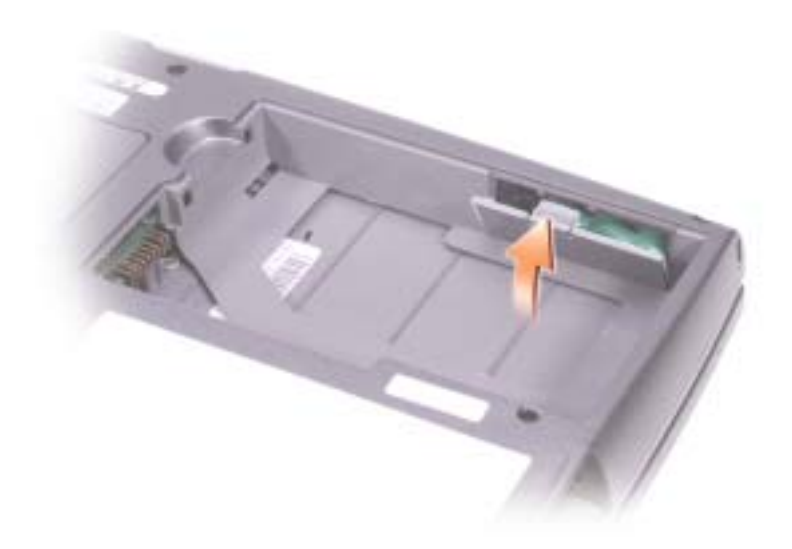

### <span id="page-169-0"></span>Sette i et batteri

Skyv batteriet inn i rommet til låsutløseren klikker.

For mer informasjon om å installere et andre batteri, se "Bruk av Modulstasjon" i online brukerveiledningen.

## <span id="page-170-0"></span>Dell Diagnostikk

ADVARSEL! Før du setter i gang med noen av prosedyrene i dette avsnittet, følg [sikkerhetsinstruksjonene i begynnelsen av dette dokumentet.](#page-154-0)

#### <span id="page-170-1"></span>Når man skal bruke Dell Diagnostikk

Dersom du har problemer med datamaskinen, utfører du kontrollene i "Løse problemer" i brukerveiledningen og kjører Dell Diagnostikk før du tar kontakt med Dell for teknisk hjelp.

Det anbefales at du skriver ut disse instruksjonene før du setter i gang.

MERK: Dell Diagnostikk virker kun på Dell™ datamaskiner.

Dell Diagnostics ligger på en skjult partisjon for diagnostikk på harddisken.

OBS! Dersom datamaskinen ikke kan vise noe skjermbilde, kontakt Dell (se "Få hjelp" i brukerveiledningen for korrekt kontaktinformasjon).

- 1 Slå av datamaskinen.
- 2 Hvis datamaskinen er koblet til en forankringsenhet (forankret), løsner du forankringen. Se dokumentasjonen som fulgte med forankringsenheten, hvis du vil vite mer.
- 3 Koble datamaskinen til en stikkontakt.
- 4 Slå på datamaskinen. Når DELL™-logoen vises, trykker du <F12> umiddelbart.

OBS! Dersom du ikke kan se noe på skjermen, trykk og hold inne <Fn> strømknappen i ca 5 sekunder for å starte Dell Diagnostikk. Datamaskinen kjører automatisk systemkontrollen før oppstart.

**CG** OBS! Dersom det vises en melding som sier at det ikke finnes en partisjon for diagnostikk, kjører du Dell Diagnostikk fra *Drivere og verktøy*- CD-en.

Hvis du venter for lenge og Microsoft® Windows®-logoen vises, må du fortsette å vente til du ser Windows-skrivebordet. Deretter stenger du av datamaskinen via Start menyen og prøver igjen.

5 Når listen over startstasjoner vises, markerer du Diagnostikk og trykker på <Enter>.

Datamaskinen kjører Pre-boot System Assessment, en rekke tester av hovedkort, tastatur, harddisk og skjerm.

- Svar på spørsmålene som vises under denne kontrollen.
- Dersom det oppdages feil, stopper maskinen og piper. For å stoppe testen og starte maskinen på nytt, trykk <n>; for å fortsette til neste test, trykk <y>; for å teste komponenten som feilet på nytt, trykk <r>.
- Dersom det oppdages feil under Pre-boot System Assessment, skriv ned feilkoden (e) og kontakt Dell (se "Få hjelp" i Brukerveiledningen for korrekt kontaktinformasjon) før du fortsetter til Dell Diagnostikk.

Hvis systemkontrollen før oppstart blir fullført, får du meldingen Booting Dell Diagnostic Utility Partition (starter Dells diagnostikkverktøypartisjon). Press any key to continue (Trykk en tast for å fortsette).

- 6 Trykk en tast for å starte Dell Diagnostikk fra diagnostikkverktøypartisjonen på harddisken.
- 7 Når Dell Diagnostikk Hovedmeny vises, velger du hvilken test du ønsker å kjøre.

#### Dell Diagnostikk hovedmeny

1 Når Dell Diagnostics er lastet inn og skjermen Main Menu (hovedmeny) vises, klikker du knappen for ønsket alternativ.

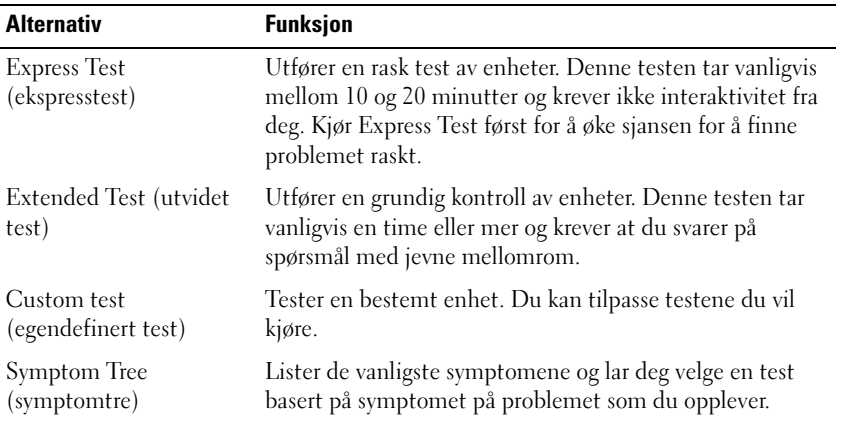

2 Dersom den støter på problemer under testen, vises en melding med en feilkode og en beskrivelse av problemet. Noter feilkoden og problembeskrivelsen, og følg instruksjonene på skjermen.

Dersom du ikke kan løse problemet, kontakter du Dell (se "Få hjelp" i *brukerveiledningen* for korrekt kontaktinformasjon).

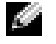

**COBS!** Serviceetiketten for datamaskinen er plassert på toppen av hvert testskjermbilde. Hvis du kontakter Dell, vil teknisk support spørre om Serviceetiketten.

3 Hvis du kjører en test fra alternativet Custom Test (egendefinert test) eller Symptom Tree (symptomtre), klikker du den aktuelle kategorien som er beskrevet i følgende tabell, for å få mer informasjon.

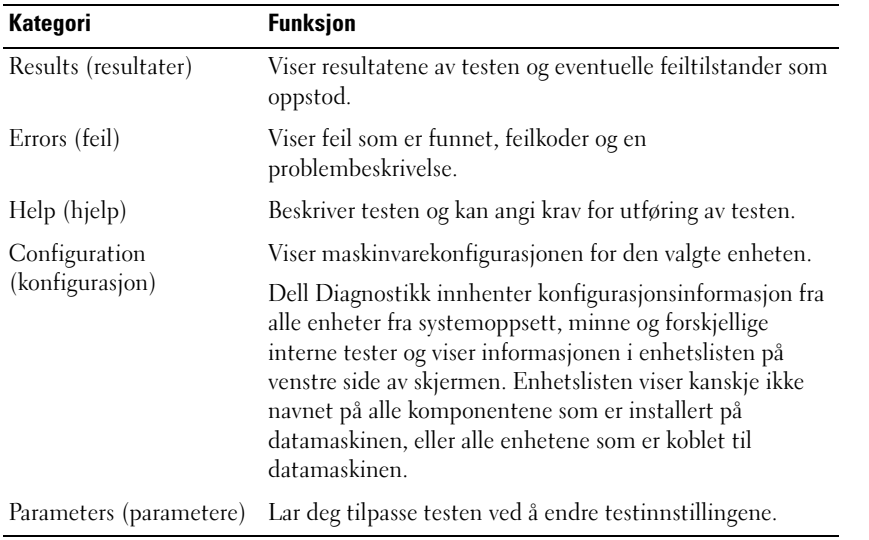

4 Når testene er klare, lukk testskjermbildet og gå tilbake til Hovedmenyen. For å avslutte Dell Diagnostikk og starte datamaskinen på nytt, lukk Hovedmeny skjermbildet.

### <span id="page-173-0"></span>Spesielle bestemmelser

Elektromagnetisk forstyrrelse (EMI Electromagnetic Interference) er alle signaler eller stråling som sendes ut i åpent rom eller ledes langs strøm- eller signalledere, som truer funksjonen av radionavigasjon eller andre sikkerhetstjenester, eller som betydelig reduserer, blokkerer eller gjentatte ganger forstyrrer en lisensiert radiokommunikasjonstjeneste. Radiokommunikasjonstjenester omfatter, men er ikke begrenset til, AM/FM-kringkasting, fjernsyn, mobiltelefontjenester, radarer, lufttrafikk-kontroll, personsøkere og personlige kommunikasjonstjenester (PCS). Disse tjenestene med lisens, sammen med utstyr som emitterer utilsiktede stråler, f.eks. digitalt utstyr, innbefattet datasystemer, bidrar til det elektromagnetiske miljøet.

Elektromagnetisk kompatibilitet (EMC) viser til den evnen elementer i elektronisk utstyr har til å fungere sammen på riktig måte i det elektroniske miljøet. Selv om denne datamaskinen er konstruert og funnet å være i henhold til begrensninger i offentlige bestemmelser for EMI, er det ingen garanti for at det ikke forekommer forstyrrelser i en bestemt installasjon. Hvis dette utstyret forårsaker forstyrrelser på radiokommunikasjonstjenester, som kan avgjøres ved å slå utstyret av og på, oppfordres brukeren til å prøve å korrigere forstyrrelsen med et eller flere av følgende tiltak:

- Snu eller flytte på mottakerantennen.
- Flytte datamaskinen i forhold til mottakeren.
- Flytte datamaskinen vekk fra mottakeren.
- Kople datamaskinen til en annen stikkontakt, slik at datamaskinen og mottakeren er på forskjellige strømkretser.

Ta eventuelt kontakt med en for teknisk støtterepresentant hos Dell, eller en erfaren radio/fjernsynstekniker for å få flere forslag.

For ytterligere informasjon bestemmelser, se i online *brukerveiledningen* som fulgte med datamaskinen. For å få tilgang til brukerveiledningen, se [page 158](#page-159-1).

**Seria Dell™ Latitude™ D505**

# **Przewodnik po systemie**

Model PP10L

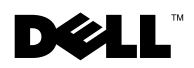

www.dell.com | support.euro.dell.com

### **Informacje, uwagi i ostrzezenia**

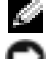

**INFORMACJA:** INFORMACJA oznacza ważną wiadomość, która pomoże lepiej korzystać z komputera.

**UWAGA:** UWAGA wskazuje na możliwość uszkodzenia sprzętu lub utraty danych oraz informuje o sposobach uniknięcia problemu.

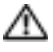

**OSTRZEŻENIE: OSTRZEŻENIE informuje o sytuacjach, w których występuje ryzyko uszkodzenia sprzętu, obrażeń ciała lub śmierci.**

### **Skróty i akronimy**

Pełna lista skrótów i akronimów znajduje się w *User's Guide* (Podręcznik użytkownika) (w zależności od systemu operacyjnego należy dwukrotnie kliknąć ikonę **User's Guide** (Podręcznik użytkownika) na pulpicie lub kliknąć przycisk **Start**, kliknąć opcję **Help and Support Center** (Centrum pomocy technicznej i wsparcia), a następnie kliknąć opcję **User and system guides** (Instrukcje użytkownika i systemu)).

Jeśli zakupiono komputer firmy Dell™ z serii n, żadne odniesienia do systemu operacyjnego Microsoft® Windows® zawarte w tym dokumencie nie mają zastosowania.

#### **Model PP10L**

\_\_\_\_\_\_\_\_\_\_\_\_\_\_\_\_\_\_\_\_

**Informacje zamieszczone w tym dokumencie mog**ą **zosta**ć **zmienione bez uprzedzenia. © 2003 Dell Inc. Wszelkie prawa zastrze**ż**one.**

Powielanie w jakikolwiek sposób bez pisemnej zgody firmy Dell Inc. jest surowo zakazane.

Znaki towarowe użyte w tekście: *Dell*, logo *DELL*, *TrueMobile* oraz *Latitude* są znakami należącymi do firmy Dell Inc.; *Intel*, *Pentium* oraz *Celeron* są zarejestrowanymi znakami towarowymi firmy Intel Corporation; *Microsoft* oraz *Windows* są zarejestrowanymi znakami towarowymi firmy Microsoft Corporation; *Bluetooth* jest znakiem towarowym należącym do firmy Bluetooth SIG, Inc. i jest używany przez firmę Dell Inc. w ramach licencji.

Tekst może zawierać także inne znaki towarowe i nazwy handlowe odnoszące się do podmiotów posiadających prawa do tych znaków i nazw lub do ich produktów. Firma Dell Inc. nie rości sobie praw własności do marek ani nazw handlowych innych niż jej własne.

# **Spis treści**

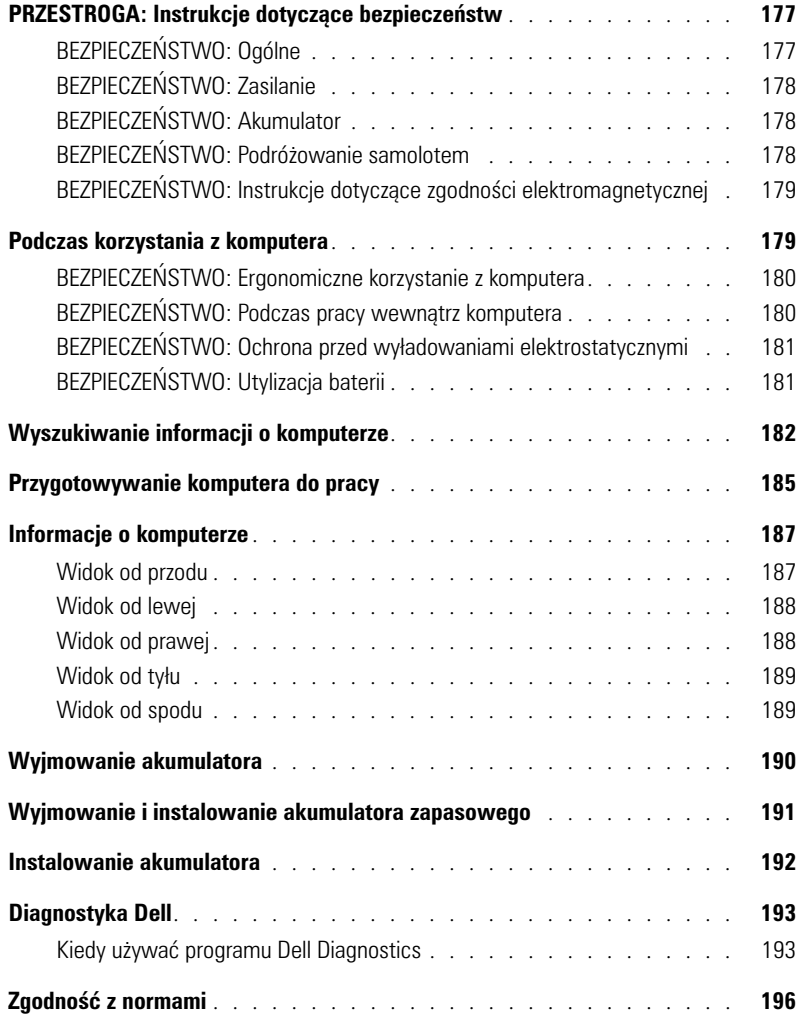

# <span id="page-178-0"></span>**PRZESTROGA: Instrukcje dotyczące bezpieczeństw**

Stosowanie się do poniższych zaleceń dotyczących bezpieczeństwa pomoże w zapewnieniu bezpieczeństwa użytkownika oraz w ochronie komputera i środowiska pracy.

#### <span id="page-178-1"></span>**BEZPIECZEŃSTWO: Ogólne**

- Nie należy podejmować samodzielnych prób naprawy komputera, chyba że użytkownik jest przeszkolonym pracownikiem serwisu technicznego. Zawsze postępować zgodnie z instrukcjami instalacji.
- Jeżeli urządzenie jest zasilane z listwy zasilającej i zasilacza prądu zmiennego, należy upewnić się, że całkowite natężenie prądu dla produktów podłączonych do niego nie przekracza natężenia właściwego dla listwy zasilającej.
- Nie zatykać otworów i szczelin wentylacyjnych komputera. Grozi to pożarem lub porażeniem prądem w efekcie zwarcia elementów elektrycznych znajdujących się wewnątrz urządzenia.
- Gdy komputer pracuje, nie powinien znajdować się w miejscach o słabej cyrkulacji powietrza, np. w aktówce czy zamkniętej teczce. Utrudnienie cyrkulacji powietrza grozi uszkodzeniem komputera lub pożarem.
- Należy trzymać komputer z dala od kaloryferów i źródeł ciepła. Ponadto nie należy zasłaniać otworów wentylacyjnych. Nie wkładać pod komputer luźnych kartek papieru ani gazet, stawiać komputera w zamykanej półce regału, na łóżku, sofie ani na dywanie.
- Podczas zasilania komputera lub ładowania akumulatora należy umieścić zasilacz w miejscu o dobrej wentylacji, np. na blacie biurka lub na podłodze. Nie przykrywać zasilacza papierem ani innymi przedmiotami, które mogą ograniczać wymianę ciepła z otoczeniem, nie korzystać również z zasilacza bez wyjmowania go z futerału.
- W trakcie pracy komputera zasilacz może się nagrzewać do wysokich temperatur. Należy zachować ostrożność przy podnoszeniu zasilacza podczas pracy urządzenia lub zaraz po jej zakończeniu.
- Komputer przenośny nie może być używany przez długi czas, gdy jego podstawa spoczywa na nieosłoniętej skórze użytkownika. Temperatura powierzchni podstawy wzrasta podczas normalnej pracy (szczególnie jeśli podłączony jest zasilacz). Przedłużający się kontakt ze skórą może spowodować uczucie dyskomfortu, a nawet poparzenie.
- Nie należy używać komputera w pomieszczeniach wilgotnych ani w pobliżu zbiorników i ujęć wody, np. przy wannie, zlewie, na brzegu basenu lub w wilgotnej piwnicy.
- Jeśli komputer jest wyposażony w modem (zintegrowany lub opcjonalny, w postaci karty PC), w trakcie burzy należy odłączyć przewód modemu, aby zapobiec niebezpieczeństwu porażenia prądem podczas wyładowania w sieci telefonicznej.
- Aby uniknąć możliwości porażenia elektrycznego podczas burzy, nie wolno podłączać ani odłączać przewodów od urządzenia, ani też przeprowadzać jakichkolwiek czynności konserwacyjnych lub konfiguracyjnych produktu. Nie należy używać komputera podczas wyładowań atmosferycznych, jeśli od urządzenia nie odłączono wszystkich przewodów, a komputer jest zasilany z akumulatora.
- Jeśli komputer jest wyposażony w modem, jego przewód połączeniowy powinien mieć rozmiar co najmniej 26 AWG i wtyczkę modułową RJ-11 zgodną ze standardem FCC.
- Przed otwarciem pokrywy modułu pamięci lub pokrywy karty Mini PCI na spodzie komputera, należy odłączyć wszystkie przewody od gniazdek elektrycznych oraz odłączyć przewod telefoniczny.
- Jeśli komputer jest wyposażony zarówno w złącze *modemu* RJ-11, jak i *sieci* RJ-45 (mają zbliżony wygląd), należy zwrócić uwagę, żeby przewód telefoniczny był podłączony do złącza RJ-11, a nie do złącza RJ-45.
- W trakcie pracy karty PC mogą nagrzewać się do wysokich temperatur. Dlatego przy wyjmowaniu kart PC po dłuższym okresie pracy należy zachować ostrożność.
- Przed przystąpieniem do czyszczenia komputera należy go wyłączyć z gniazdka elektrycznego. Do czyszczenia komputera należy używać miękkiej szmatki zwilżonej wodą. Nie używać środków czyszczących w płynie lub aerozolu, które mogą zawierać substancje łatwopalne.

#### <span id="page-179-0"></span>**BEZPIECZEŃSTWO: Zasilanie**

- Należy używać tylko zasilacza firmy Dell, który został zatwierdzony do pracy z tym komputerem. Użycie innego zasilacza może wywołać pożar lub eksplozję.
- Przed podłączeniem komputera do gniazda elektrycznego należy sprawdzić parametry zasilacza i upewnić się, że wymagane napięcie i częstotliwość odpowiadają parametrom źródła zasilania.
- Aby odłączyć komputer od wszystkich źródeł zasilania, należy go wyłączyć, odłączyć zasilacz od gniazda elektrycznego, a następnie wyjąć akumulator zainstalowany we wnęce akumulatora lub we wnęce modułowej.
- Aby uchronić się przed porażeniem prądem, zasilacz oraz przewody zasilania urządzenia należy podłączać do gniazdek z prawidłowym uziemieniem. Przewody zasilania muszą posiadać wtyczkę z trzema stykami, umożliwiającą wykorzystanie przewodu uziemiającego. Nie wolno korzystać z przejściówek ani usuwać uziemienia z wtyczki przewodu zasilania. Stosując listwę zasilającą, jej rodzaj (2- lub 3-bolcowy) należy dopasować do przewodu zasilacza.
- Należy sprawdzić, czy nic nie leży na przewodzie zasilacza, a sam przewód nie znajduje się w miejscu, w którym można się o niego potknąć lub na niego nadepnąć.
- Korzystając z listwy zasilającej należy prawidłowo podłączyć przewód zasilacza do listwy zasilającej. W niektórych listwach zasilających możliwe jest nieprawidłowe podłączenie wtyczki. Nieprawidłowe włożenie wtyczki może spowodować trwałe uszkodzenie komputera, a także grozić pożarem oraz/lub porażeniem prądem. Należy się sprawdzić, czy bolec uziemiający wtyczki jest włożony do odpowiedniego otworu uziemiającego listwy zasilającej.

#### <span id="page-179-1"></span>**BEZPIECZEŃSTWO: Akumulator**

- Należy używać tylko modułów akumulatorowych firmy Dell™ zatwierdzonych do pracy z tym komputerem. Korzystanie z innych typów akumulatorów może zwiększyć ryzyko pożaru lub wybuchu.
- Nie przenosić akumulatora w kieszeni, torebce ani w innym pojemniku, w którym znajdują się metalowe elementy (np. kluczyki samochodowe lub spinacze do papieru), aby nie doprowadzić do zwarcia między biegunami akumulatora. Zwarcie prowadzi do wytworzenia bardzo wysokich temperatur i może uszkodzić akumulator lub wywołać pożar bądź oparzenia.
- Nieprawidłowe obchodzenie się z akumulatorem wiąże się z ryzykiem oparzenia. Nie rozbierać akumulatora. Z uszkodzonym lub przeciekającym akumulatorem należy obchodzić się z najwyższą ostrożnością. Jeśli akumulator jest uszkodzony, z jego ogniw może wyciekać elektrolit; który może spowodować obrażenia.
- Akumulator należy przechowywać w miejscu niedostępnym dla dzieci.
- Nie należy przechowywać ani pozostawiać komputera lub akumulatora w pobliżu źródeł ciepła, takich jak kaloryfer, kominek, piec, grzałka elektryczna oraz innych urządzeń wytwarzających ciepło ani w inny sposób narażać ich na działanie temperatury powyżej 60°C (140°F). Ogniwa akumulatora wystawione na działanie wysokich temperatur mogą wybuchnąć lub pęknąć, co wiąże się z ryzykiem pożaru.
- Akumulatorów komputera nie wolno wrzucać do ognia lub do pojemników ze zwykłymi odpadami komunalnymi. Ogniwa akumulatora mogą eksplodować. Zużyte akumulatory należy poddać utylizacji zgodnie z instrukcjami producenta lub skontaktować się z firmą świadczącą usługi wywozu odpadów, aby dowiedzieć się na temat sposobów ich utylizacji. Zadbaj o możliwie najszybszą utylizację zużytych lub uszkodzonych akumulatorów.

#### <span id="page-179-2"></span>**BEZPIECZEŃSTWO: Podróżowanie samolotem**

• Korzystanie z komputera firmy Dell na pokładzie samolotu może być ograniczone przepisami lotniczymi Federal Aviation Administration oraz/lub przepisami obowiązującymi na danej linii lotniczej. Przykładowo, przepisy mogą nie zezwalać na korzystanie na pokładzie samolotu z jakichkolwiek osobistych urządzeń elektronicznych (PED), które mają możliwość przesyłania danych za pośrednictwem fal radiowych lub mogą wysyłać inne sygnały elektromagnetyczne.
- W celu dostosowania się do wszystkich tych ograniczeń, w przypadku, gdy komputer przenośny firmy Dell wyposażony jest w moduł Dell TrueMobile™ lub inne urządzenie łączności bezprzewodowej, należy wyłączyć to urządzenie przed wejściem na pokład samolotu i stosować się do wskazówek personelu dotyczących postępowania z takim urządzeniem.
- Dodatkowo korzystanie z dowolnego urządzenia PED, takiego jak komputer przenośny, może być zabronione podczas pobytu w samolocie podczas krytycznych etapów lotu, np. startu i lądowania. W przypadku niektórych linii lotniczych dodatkowo jako krytyczny etap lotu określa się dowolny moment, gdy pułap samolotu jest niższy niż 3050 m (10000 stóp). Z urządzenia PED należy korzystać zgodnie z zasadami obowiązującymi na danej linii lotniczej.

## **BEZPIECZEŃSTWO: Instrukcje dotyczące zgodności elektromagnetycznej**

Aby zapewnić zachowanie odpowiedniej klasyfikacji zgodności elektromagnetycznej (EMC) dla danego środowiska, należy używać ekranowanych przewodów sygnałowych. Przewód połączeniowy do drukarek podłączanych do portu równoległego jest dostępny w ofercie firmy Dell. Przewód można zamówić w firmie Dell w witrynie sieci Web pod adresem **www.dell.com**.

Wyładowania elektrostatyczne mogą uszkodzić elementy elektroniczne znajdujące się wewnątrz komputera. Aby zapobiec uszkodzeniom, należy rozładować ładunek statyczny z ciała przed dotknięciem jakichkolwiek elektronicznych elementów komputera, takich jak moduł pamięci. Można to zrobić dotykając niepomalowanej powierzchni metalowej na panelu wejścia/wyjścia komputera.

## **Podczas korzystania z komputera**

Aby uniknąć uszkodzenia komputera, należy przestrzegać poniższych zasad bezpiecznej obsługi:

- Przygotowując komputer do pracy, należy ustawić go na równej powierzchni.
- W trakcie podróży nie zgłaszać komputera jako bagażu. Komputer można przepuścić przez skaner rentgenowski, lecz nigdy nie należy wystawiać go na działanie wykrywacza metalu. W przypadku zgłaszania komputera jako bagażu podręcznego, należy zawsze mieć przy sobie naładowany akumulator na wypadek, gdyby konieczne było włączenie komputera.
- Przewożąc wymontowany z komputera dysk twardy, należy go owinąć w materiał nieprzewodzący, np. w tkaninę lub papier. Jeśli dysk jest zgłaszany jako bagaż podręczny, należy być przygotowanym do zainstalowania go w komputerze. Dysk twardy można prześwietlić skanerem rentgenowskim, lecz nigdy nie należy wystawiać go na działanie wykrywacza metalu.
- W trakcie podróży nie umieszczać komputera na górnej półce bagażowej, gdzie mógłby się ślizgać. Komputera nie należy też upuszczać ani poddawać wstrząsom lub uderzeniom.
- Należy chronić komputer, akumulator i dysk twardy przed kontaktem z substancjami takimi jak brud, kurz, żywność, ciecze, przed skrajnymi temperaturami oraz przed dłuższym wystawianiem na działanie światła słonecznego.
- Przy przenoszeniu komputera między miejscami znacznie różniącymi się temperaturą oraz/lub wilgotnością, na jego powierzchni lub wewnątrz może nastąpić kondensacja pary wodnej. Aby uniknąć zniszczenia komputera, przed jego włączeniem należy odczekać dostateczny czas, aby skondensowana para zdążyła się ulotnić.

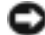

**UWAGA:** Przy przenoszeniu komputera z miejsca o niskiej temperaturze do miejsca cieplejszego lub z miejsca o wysokiej temperaturze do miejsca chłodniejszego, przed włączeniem zasilania należy odczekać, aby urządzenie dostosowało się do temperatury otoczenia.

• Przy odłączaniu przewodu należy ciągnąć za wtyczkę lub umieszczoną na niej pętlę, a nie za sam przewód. Wtyczkę przy wyciąganiu należy trzymać w równej linii, aby uniknąć zagięcia styków. Również przed podłączeniem przewodu należy sprawdzić, czy oba złącza są prawidłowo ułożone i wyrównane.

- Z elementami urządzenia należy obchodzić się ostrożnie. Elementy takie jak moduł pamięci należy trzymać za krawędzie, a nie za styki.
- Przygotowując się do wyjęcia modułu pamięci z płyty systemowej lub odłączenia urządzenia od komputera, należy wyłączyć komputer, odłączyć przewód zasilacza, usunąć akumulator zainstalowany we wnęce akumulatora lub we wnęce modułowej i odczekać 5 sekund przed przystąpieniem do dalszych czynności, aby uniknąć ewentualnych uszkodzeń płyty systemowej.
- Wyświetlacz należy czyścić za pomocą miękkiej ściereczki i wody. Zwilż ściereczkę wodą i czyść wyświetlacz przesuwając ją w jednym kierunku w poprzek wyświetlacza, od góry do dołu. Usuń szybko wilgoć z wyświetlacza, aby pozostał suchy. Długotrwały kontakt z wilgocią może uszkodzić wyświetlacz. *Nie* czyść wyświetlacza za pomocą płynów do czyszczenia szyb.
- Jeśli komputer ulegnie zawilgoceniu lub uszkodzeniu, należy postępować zgodnie z procedurami opisanymi w rozdziale "Rozwiązywanie problemów" w *User's Guide* (Podręcznik użytkownika).Jeśli po wykonaniu tych działań komputer nadal nie pracuje prawidłowo, należy skontaktować się z firmą Dell (patrz rozdział "Uzyskiwanie pomocy" w *User's Guide* (Podręcznik użytkownika), aby uzyskać odpowiednie informacje kontaktowe).

## **BEZPIECZEŃSTWO: Ergonomiczne korzystanie z komputera**

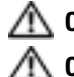

**OSTRZEŻENIE: Niewłaściwe lub zbyt długie używanie klawiatury może spowodować obrażenia.**

### **OSTRZEŻENIE: Wpatrywanie się w wyświetlacz lub ekran monitora zewnętrznego przez dłuższy czas może spowodować nadwerężenie wzroku.**

W celu zapewnienia wygody i skuteczności podczas konfiguracji i używania komputera, należy przestrzegać wskazówek ergonomicznych zwartych w "Dodatku" do *User's Guide* (Podręcznik użytkownika) online.

Ten komputer przenośny nie został zaprojektowany do ciągłej pracy jako sprzęt biurowy. W przypadku długotrwałego użytkowania w biurze, zaleca się podłączenie zewnętrznej klawiatury.

## **BEZPIECZEŃSTWO: Podczas pracy wewnątrz komputera**

Przed wyjęciem lub zainstalowaniem modułu pamięci, karty Mini PCI lub modemu należy wykonać następujące czynności w podanej kolejności.

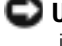

**UWAGA:** Do wnętrza komputera można sięgać tylko podczas instalacji modułów pamięci lub karty Mini PCI, modemu, karty interfejsu Bluetooth™ lub baterii zapasowej.

**UWAGA:** Po wyłaczeniu komputera należy odczekać 5 sekund przed odłączeniem urządzenia lub wyjęciem modułu pamięci, karty Mini PCI, modemu, karty interfejsu Bluetooth lub baterii zapasowej, w przeciwnym przypadku może nastąpić uszkodzenie płyty systemowej.

- 1 Wyłącz komputer i wszystkie podłączone urządzenia.
- 2 Odłącz komputer i wszystkie podłączone do niego urządzenia od gniazd elektrycznych, aby ograniczyć ryzyko uszkodzenia ciała lub porażenia prądem. Odłącz ponadto od komputera wszelkie linie telefoniczne i telekomunikacyjne.
- 3 Wyjmij akumulator główny z wnęki akumulatora oraz, jeśli to konieczne, akumulator zapasowy z wnęki modułowej.
- 4 Usuń ładunek elektryczny z ciała, dotykając nielakierowanej powierzchni metalowej z tyłu komputera.
- 5 W trakcie pracy należy od czasu do czasu dotykać nielakierowanej powierzchni metalowej, aby zneutralizować ładunki elektrostatyczne, które mogłyby uszkodzić wewnętrzne podzespoły.

## **BEZPIECZEŃSTWO: Ochrona przed wyładowaniami elektrostatycznymi**

Wyładowania elektrostatyczne mogą uszkodzić elementy elektroniczne znajdujące się wewnątrz komputera. Aby zapobiec uszkodzeniom, należy rozładować ładunek statyczny z ciała przed dotknięciem jakichkolwiek elektronicznych elementów komputera, takich jak moduł pamięci. Można to zrobić, dotykając nielakierowanej powierzchni metalowej z tyłu komputera.

Podczas wykonywania czynności wewnątrz komputera należy od czasu do czasu dotykać nielakierowanej powierzchni metalowej na tylnej obudowie, aby rozładować ładunek elektrostatyczny, który mógł zgromadzić się na ciele.

Aby zapobiec uszkodzeniom spowodowanym przez wyładowania elektrostatyczne, można też wykonać następujące czynności:

- Rozpakowując element wrażliwy na wyładowania elektrostatyczne, nie wyjmuj go z antystatycznego materiału pakunkowego, dopóki nie będziesz gotów do instalacji elementu. Przed zdjęciem opakowania antyelektrostatycznego usuń z ciała ładunki elektrostatyczne.
- Przed transportem elementów wrażliwych na wyładowania elektrostatyczne należy je włożyć do antyelektrostatycznego pojemnika lub opakowania.
- Wszystkie elementy wrażliwe na wyładowania elektrostatyczne należy przechowywać i użytkować w środowisku bez wyładowań elektrostatycznych. W razie możliwości, stosować podkładki antystatyczne i izolujące.

## **BEZPIECZEŃSTWO: Utylizacja baterii**

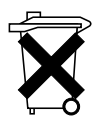

Komputer wykorzystuje akumulator litowo-jonowy i litową baterię pastylkową. Instrukcje dotyczące wymiany akumulatora litowo-jonowego w komputerze można znaleźć w rozdziale "Wymiana akumulatora" na [strona 190](#page-191-0). Litowa bateria pastylkowa jest baterią o wydłużonym czasie użytkowania i jej wymiana może nigdy nie być konieczna. Jeśli jednak trzeba będzie ją wymienić, zob. rozdział "Usuwanie i instalowanie baterii zapasowej" na [strona 191.](#page-192-0)

Zużytego akumulatora nie należy wyrzucać wraz z odpadami komunalnymi. Adres najbliższego punktu utylizacji baterii można uzyskać w najbliższym zakładzie oczyszczania miasta.

## **Wyszukiwanie informacji o komputerze**

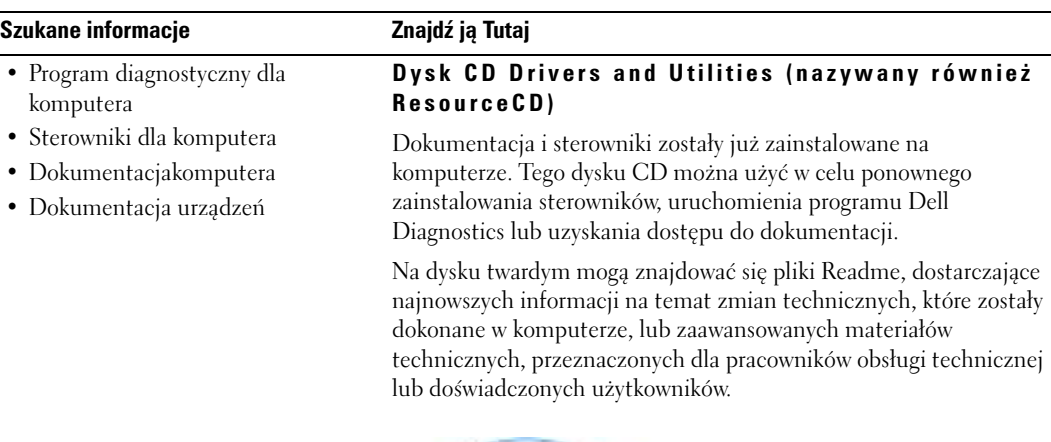

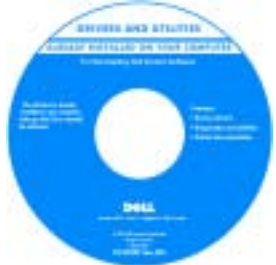

- Jak skonfigurować komputer
- Informacje dotyczące gwarancji
- Instrukcje dotyczące bezpieczeństwa

**Podręcznik z informacjami o systemie firmyDell™**

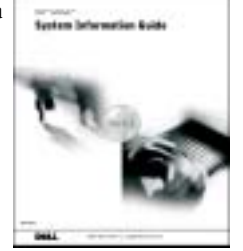

**INFORMACJA:** Ten dokument jest dostępny w formacie PDF na wirynie www support.dell.com.

### **Szukane informacje Znajdź ją Tutaj**

- Wyjmowanie i wymiana podzespołów
- Parametry techniczne
- Konfiguracja ustawień systemowych
- Rozwiązywanie problemów

### <span id="page-184-0"></span>**Podręcznik użytkownika**

*Centrum pomocy i obsługi technicznej systemu Microsoft® Windows® XP*

- 1 Kliknij przycisk **Start** i pozycję **Help and Support** (Pomoc i obsługa techniczna).
- 2 Kliknij opcję **User's and system guides** (Instrukcje użytkownika i systemu) i kliknij **User's guides** (Podręczniki użytkownika).

*Windows 2000*

Dwukrotnie kliknij ikonę **User's Guides (**Podręczniki użytkownika) na pulpicie komputera.

• Znacznik usługi i kod ekspresowej obsługi

## **Znacznik usługi i licencja systemu Microsoft Windows**

• Etykieta licencji Microsoft Windows Te etykiety znajdują się na komputerze.

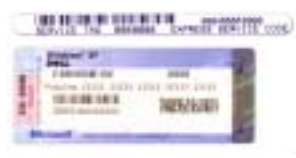

•Znacznik usługi pozwala zidentyfikować komputer podczas korzystania z witryny support.euro.dell.com lub kontaktu z pomocą techniczną.

- Wprowadź kod ekspresowej usługi, aby przekierować połączenie, kontaktując się z pomocą techniczną. System kodów Express Service Code (Kod ekspresowej obsługi) może nie być dostępny w każdym kraju.
- Użyj numeru z etykiety licencji Microsoft Windows podczas ponownej instalacji systemu operacyjnego.
- Najnowsze sterowniki do komputera Witryna pomocy firmy Dell support.euro.dell.com

Witryna pomocy technicznej firmy Dell udostępnia kilka narzędzi online, takich jak:

- Rozwiązania Porady i wskazówki dotyczące wykrywania i usuwania problemów, artykuły techniczne oraz kursy internetowe
- Społeczność Dyskusje online z innymi klientami firmy Dell
- Aktualizacje Informacje aktualizacyjne dotyczące takich komponentów, jak pamięć, dysk twardy i system operacyjny
- Opieka nad klientem Informacje kontaktowe, o stanie zamówienia, informacje gwarancyjne oraz o naprawach
- Pliki do pobrania Sterowniki, poprawki i aktualizacje oprogramowania
- Materiały referencyjne Dokumentacja komputera, specyfikacje produktów i dokumentacja techniczna
- 
- Odpowiedzi na pytania dotyczące obsługi technicznej i pomocy
- Dyskusje online z innymi użytkownikami i pomoc techniczna
- Dokumentacja komputera

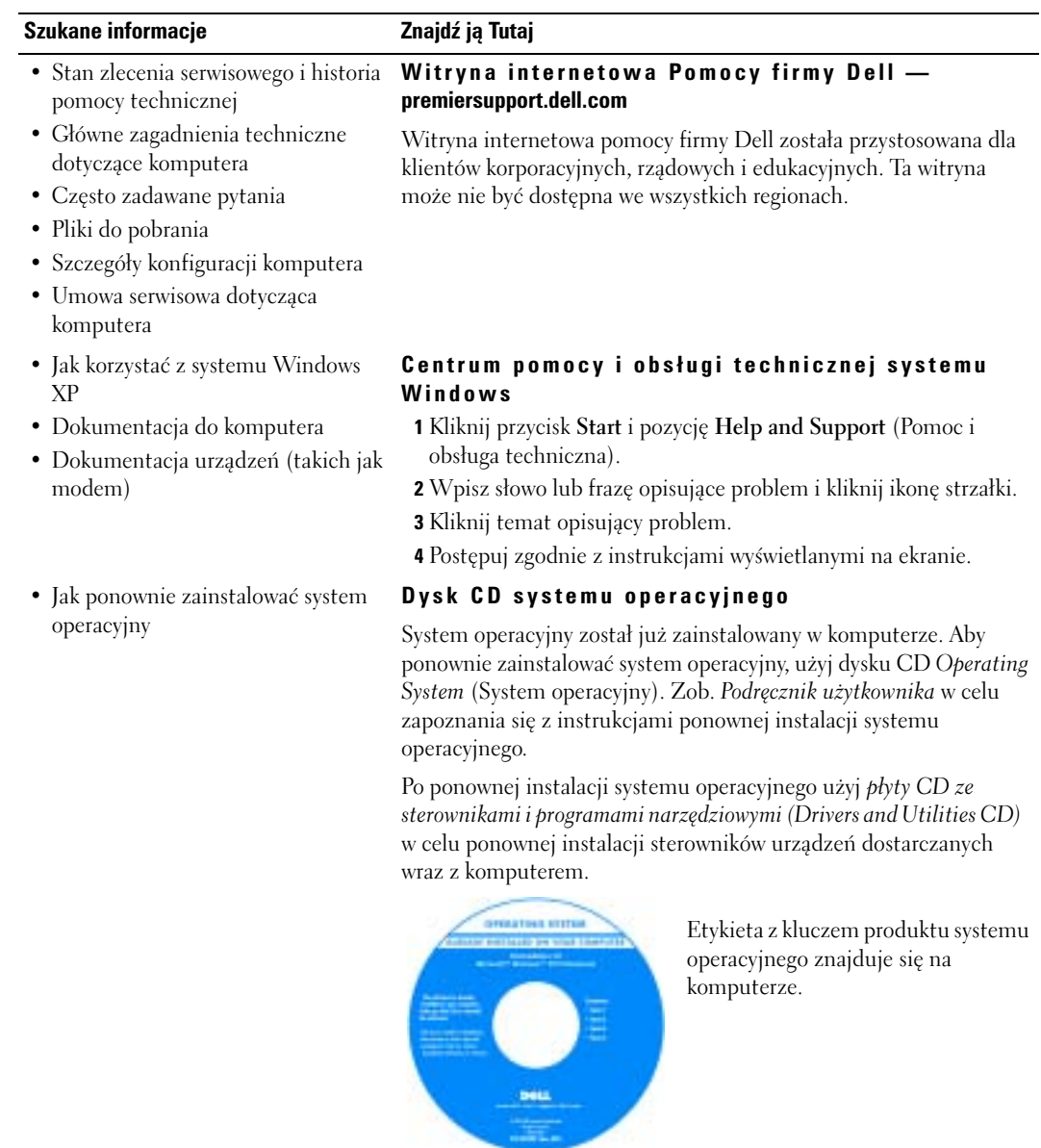

## **Przygotowywanie komputera do pracy**

## **OSTRZEŻENIE: Przed rozpoczęciem wykonywania jakichkolwiek procedur opisanych w tej części należy zapoznać się z instrukcjami dotyczącymi bezpieczeństwa na początku tego dokumentu.**

- 1 Rozpakuj pojemnik z akcesoriami.
- 2 Zawartość pojemnika z akcesoriami należy na razie odłożyć; elementy te będą potrzebne, aby zakończyć przygotowywanie komputera do pracy.

Pojemnik z akcesoriami zawiera także dokumentację użytkownika oraz zamówione oprogramowanie lub sprzęt dodatkowy (taki jak karty PC, napędy lub akumulatory).

3 Podłącz zasilacz do złącza zasilacza w komputerze oraz do gniazda elektrycznego.

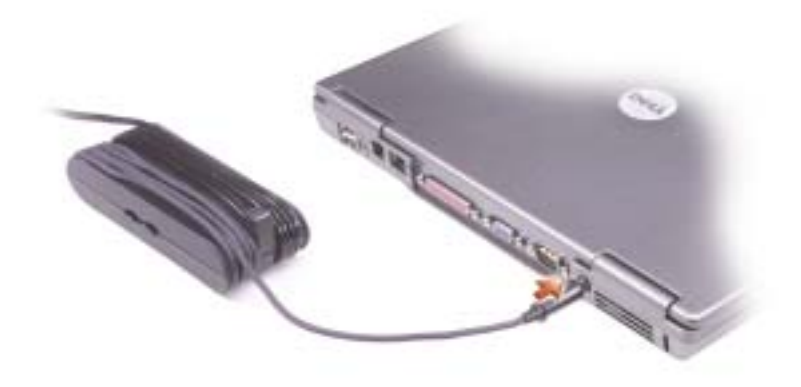

4 Otwórz wyświetlacz komputera i naciśnij przycisk zasilania, aby włączyć komputer.

**INFORMACJA:** Nie należy podłączać komputera do urządzenia dokującego, dopóki nie zostanie on przynajmniej raz uruchomiony i wyłączony.

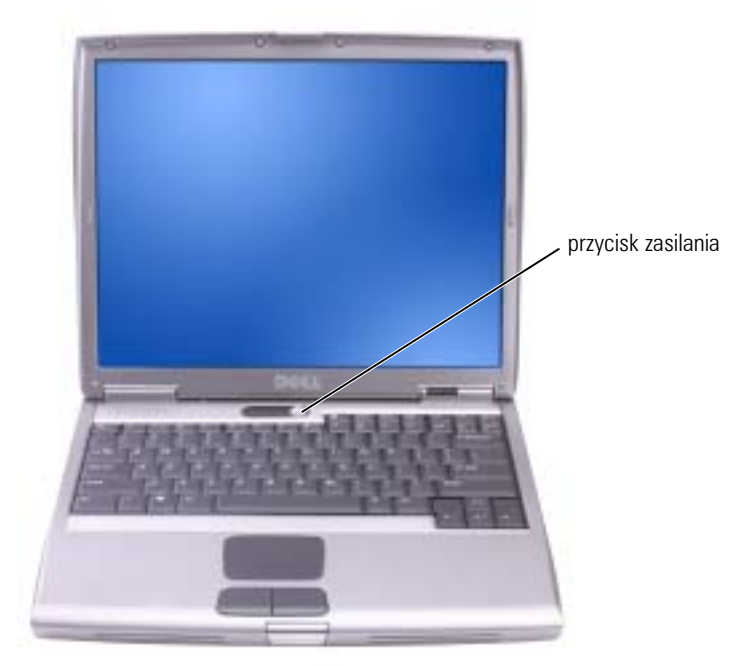

## **Informacje o komputerze**

## **Widok od przodu**

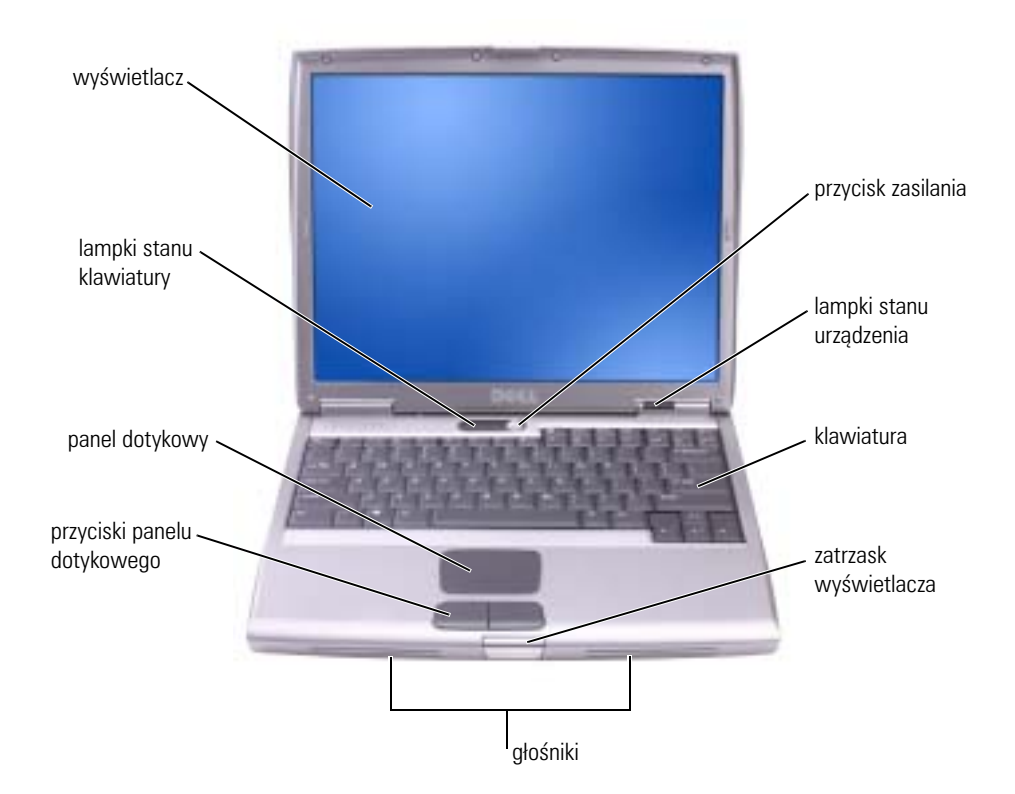

## **Widok od lewej**

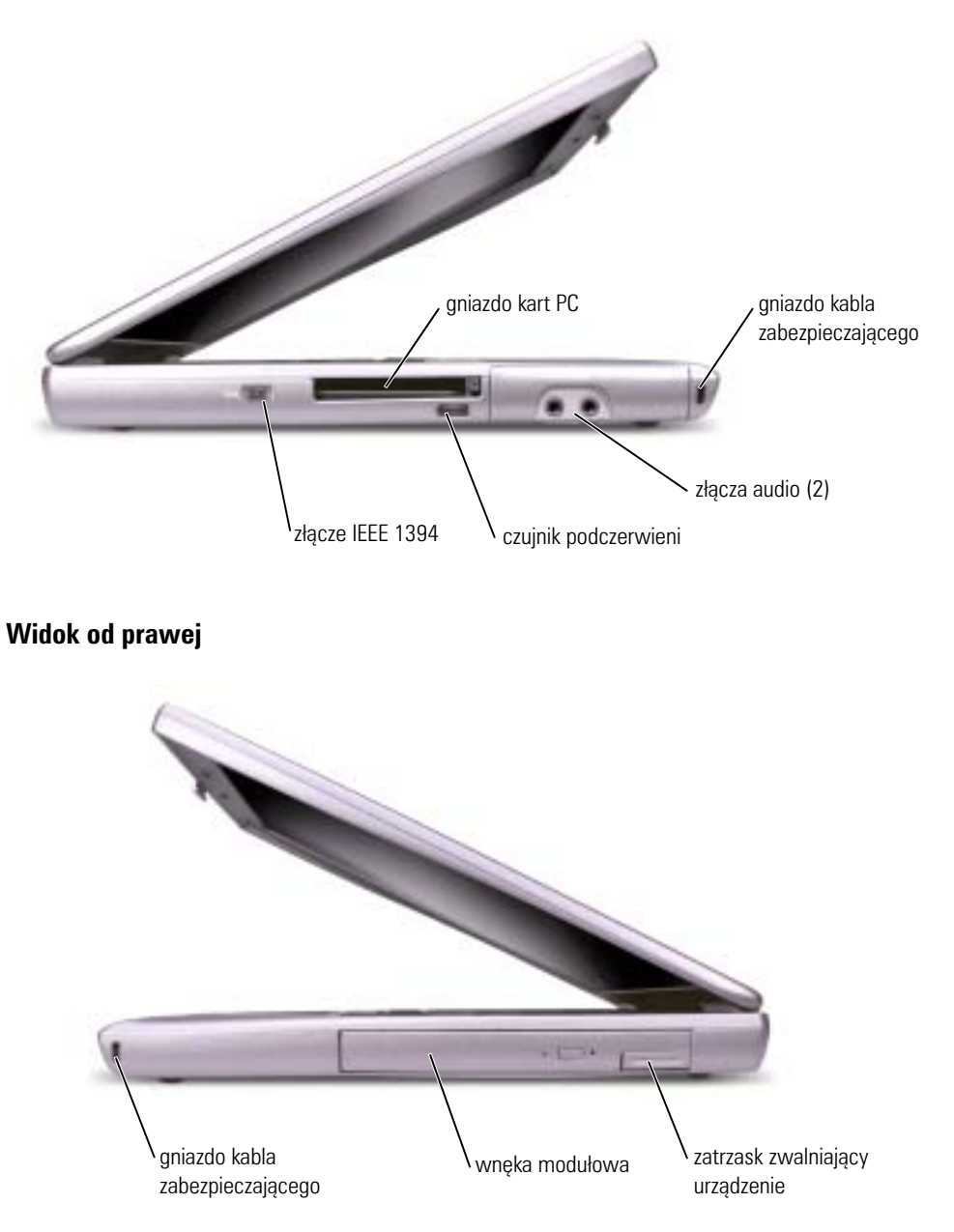

## **Widok od tyłu**

**OSTRZEŻENIE: Otworów wentylacyjnych nie wolno zasłaniać, zatykać ich ani dopuszczać, aby gromadził się w nich kurz. Gdy komputer jest uruchomiony, nie należy go przechowywać w miejscach o słabej wentylacji, np. w zamkniętej aktówce. Ograniczony przepływ powietrza grozi uszkodzeniem komputera lub pożarem.**

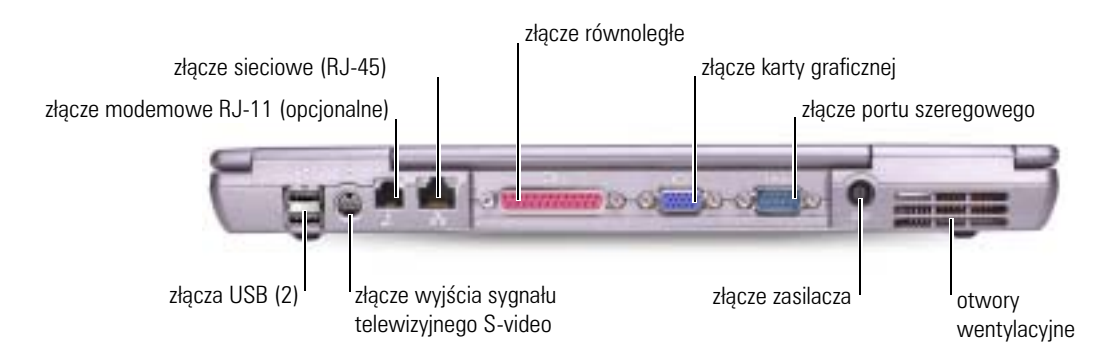

## **Widok od spodu**

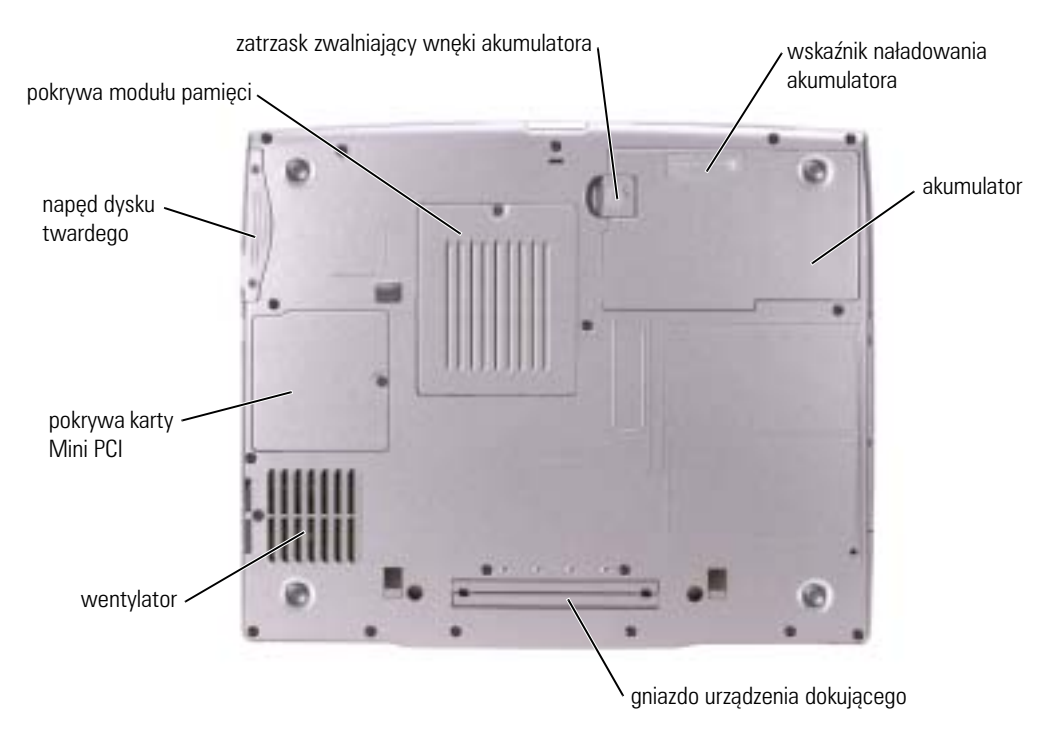

## <span id="page-191-0"></span>**Wyjmowanie akumulatora**

Aby uzyskać więcej informacji o wyjmowaniu drugiego akumulatora, zob. rozdział "Using the Module Bay" (Korzystanie z wnęki modułowej) w wersji elektronicznej *Podręcznika użytkownika.*

**OSTRZEŻENIE: Przed rozpoczęciem poniższych czynności należy wyłączyć komputer, odłączyć go od gniazdka elektrycznego i odłączyć modem od gniazda telefonicznego.**

- **UWAGA:** Jeśli akumulator jest wymieniany, gdy komputer znajduje się w trybie gotowości, cała operacja nie powinna trwa dłużej niż 90 sekund. Po tym czasie system zostanie zamknięty, a wszystkie niezapisane dane zostaną utracone.
- 1 Sprawdź, czy komputer jest wyłączony, odłączony od gniazdka elektrycznego i linii telefonicznej.
- 2 Jeśli komputer jest podłączony (zadokowany) do urządzenia dokującego, należy go oddokować. Informacje na ten temat można znaleźć w dokumentacji urządzenia dokującego.
- 3 Przesuń i przytrzymaj zatrzask zwalniający wnęki akumulatora na spodzie komputera, a następnie wyjmij akumulator z wnęki.

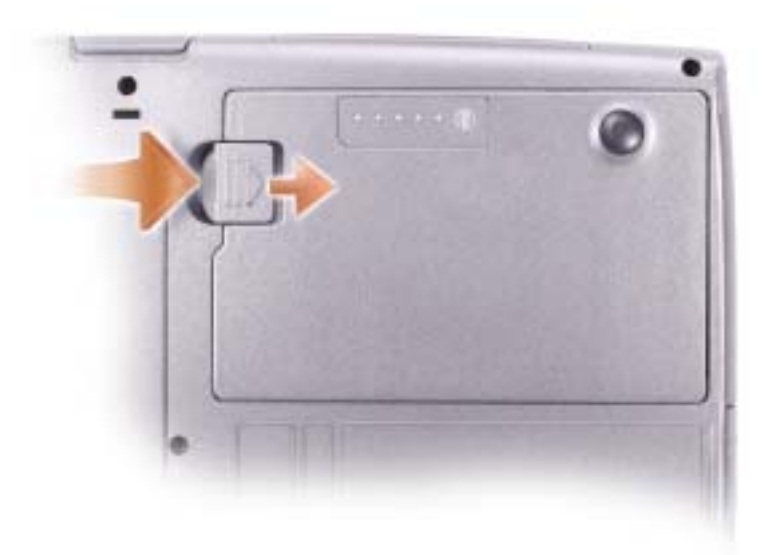

## <span id="page-192-0"></span>**Wyjmowanie i instalowanie akumulatora zapasowego**

- 1 Wyjmij akumulator.
- 2 Zdejmij pokrywę akumulatora zapasowego.

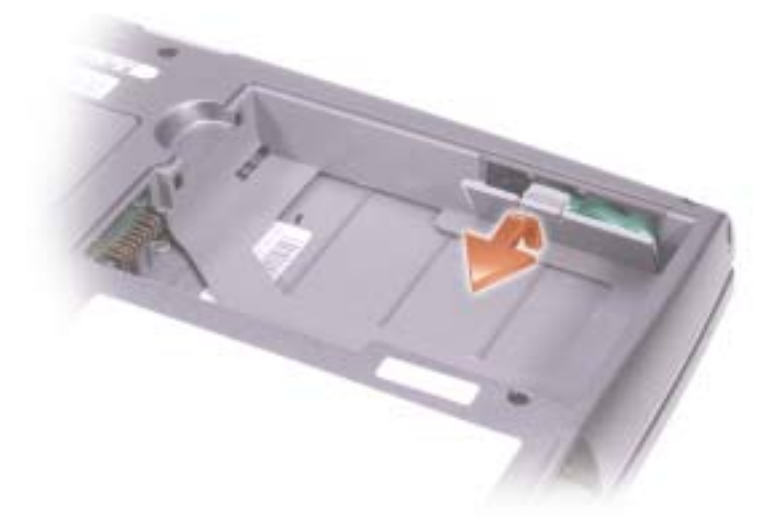

- 3 Przesuń akumulator zapasowy w kierunku złącza i wyciągnij akumulator z wnęki.
- 4 Odłącz przewód akumulatora zapasowego od złącza.

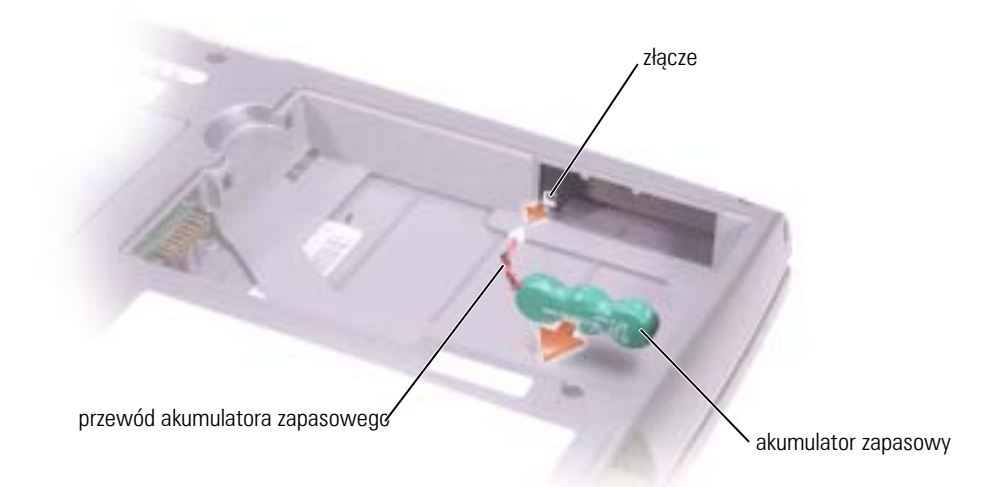

5 Podłącz przewód akumulatora zapasowego do złącza we wnęce akumulatora zapasowego.

6 Włóż akumulator zapasowy do wnęki, a następnie zamocuj jego pokrywę.

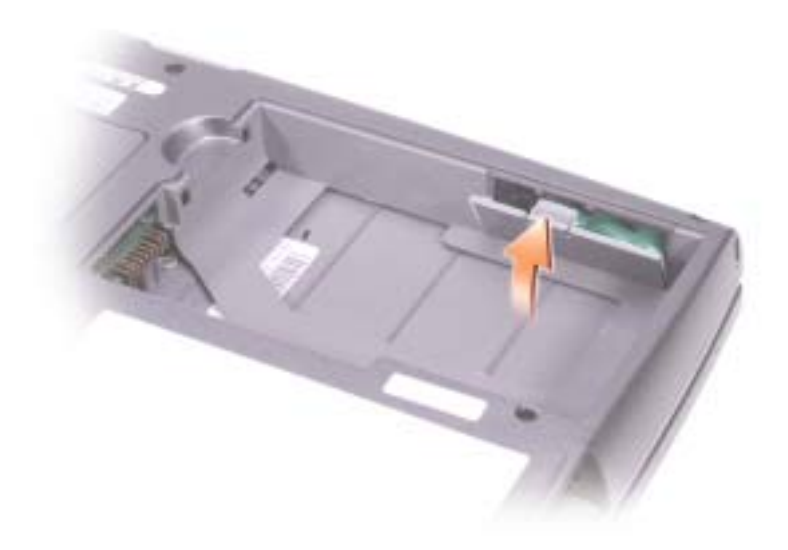

## **Instalowanie akumulatora**

Akumulator należy wsunąć do wnęki na tyle daleko, żeby zatrzasnął się zatrzask zwalniający.

Aby uzyskać więcej informacji o instalowaniu drugiego akumulatora, zob. "Using the Module Bay" (Korzystanie z wnęki modułowej) w wersji elektronicznej *Podręcznika użytkownika.*

## **Diagnostyka Dell**

**OSTRZEŻENIE: Przed rozpoczęciem wykonywania jakiejkolwiek procedury opisanej w tej części należy zapoznać się z [instrukcjami dotyczącymi bezpieczeństwa na początku tego dokumentu.](#page-178-0)**

## **Kiedy używać programu Dell Diagnostics**

Jeśli wystąpi problem z komputerem, przed skontaktowaniem się z firmą Dell w celu uzyskania pomocy technicznej należy wykonać testy opisane w rozdziale "Rozwiązywanie problemów" w *User's Guide* (Podręcznik użytkownika) oraz uruchomić program Dell Diagnostics.

Przed rozpoczęciem zalecane jest wydrukowanie tych procedur.

**UWAGA:** Program Dell Diagnostics działa tylko z komputerami firmy Dell™.

Program Dell Diagnostics znajduje się na ukrytej partycji narzędzi diagnostycznych na dysku twardym komputera.

**INFORMACJA:** Jeśli komputer nie może wyświetlić obrazu na ekranie, należy skontaktować się z firmą Dell (zob. rozdział "Getting Help" (Uzyskiwanie pomocy) w *User's Guide* (Podręcznik użytkownika), gdzie znajdują się odpowiednie informacje kontaktowe).

- 1 Wyłacz komputer.
- 2 Jeśli komputer jest podłączony (zadokowany) do urządzenia dokującego, należy go oddokować. Informacje na ten temat można znaleźć w dokumentacji urządzenia dokującego.
- 3 Podłącz komputer do gniazda elektrycznego.
- 4 Włącz komputer. Gdy wyświetlone zostanie logo firmy Dell™, naciśnij natychmiast klawisz  $<$ F12 $>$ .

**INFORMACJA:** Jeśli na wyświetlaczu nic nie widać, naciśnij i przytrzymaj przycisk <Fn> oraz przycisk zasilania przez około 5 sekund, aby uruchomić program Dell Diagnostics. Natychmiast uruchamiana jest funkcja Pre-boot System Assessment.

**INFORMACJA:** Jeżeli zostanie wyświetlony komunikat mówiący, że nie znaleziono żadnej partycji narzędzi diagnostycznych, uruchom program Dell Diagnostics z *płyty CD ze sterownikami i programami narzędziowymi (Drivers and Utilities CD)* .

Jeśli będziesz czekać zbyt długo i wyświetlone zostanie logo systemu Microsoft® Windows®, poczekaj do wyświetlenia pulpitu systemu Windows. Następnie zamknij komputer poprzez menu Start i spróbuj ponownie.

5 Gdy zostanie wyświetlona lista urządzeń startowych, wyróżnij **Diagnostics** (Diagnostyka) i naciśnij <Enter>.

Komputer uruchomi funkcję Pre-boot System Assessment; serię testów diagnostycznych sprawdzających płytę systemową, klawiaturę, dysk twardy i wyświetlacz.

- Podczas przeprowadzania testów odpowiadaj na wszystkie wyświetlane pytania.
- Jeśli wykryta zostanie awaria, komputer przestanie działać i wyda sygnał dźwiękowy. Aby zatrzymać ocenianie i ponownie uruchomić komputer, naciśnij  $\langle n \rangle$ ; aby przejść do następnego testu, naciśnij <y>; aby ponownie przetestować uszkodzone elementy, nacisnij <r>.

• Jeżeli w trakcie przeduruchomieniowej oceny systemu zostały wykryte błędy, zapisz kody błędów i skontaktuj się z firmą Dell (zob. rozdział "Getting Help" (Uzyskiwanie pomocy) w *User's Guide* (Podręcznik użytkownika), gdzie znajdują się odpowiednie informacje kontaktowe) przed kontynuowaniem pracy z programem Dell Diagnostics.

Po pomyślnym zakończeniu testów systemu Pre-boot System Assessment, wyświetlony zostanie komunikat Booting Dell Diagnostic Utility Partition. Press any key to continue. (Uruchamianie z partycji narzędzi diagnostycznych. Naciśnij dowolny klawisz, aby kontynuować).

- 6 Naciśnij dowolny klawisz, aby uruchomić program Dell Diagnostics z partycji narzędzi diagnostycznych na dysku twardym.
- 7 Po wyświetleniu Main Menu (Menu główne) programu Dell Diagnostics wybierz test do wykonania.

### **Główne menu Diagnostyki Dell**

1 Po załadowaniu programu Dell Diagnostics i wyświetleniu ekranu **Main Menu** (Menu główne) kliknij przycisk wybranej opcji.

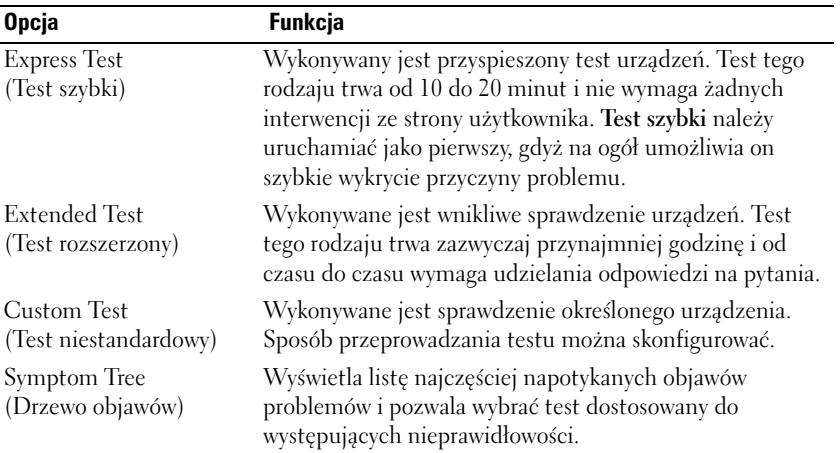

2 Jeśli w trakcie testu wystąpił problem, wyświetlany jest komunikat zawierający kod błędu i opis problemu. Zapisz kod błędu i opis problemu, a następnie postępuj według instrukcji wyświetlanych na ekranie.

Jeśli nie możesz naprawić błędu, skontaktuj się z firmą Dell (zob. rozdział "Getting Help" (Uzyskiwanie pomocy) w *User's Guide* (Podręcznik użytkownika), gdzie znajdują się odpowiednie informacje kontaktowe).

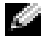

**INFORMACJA:** W górnej części każdego z ekranów testowych umieszczony jest Znacznik usługi. Udzielający pomocy pracownik działu obsługi technicznej zapyta o numer Znacznika usługi.

3 Jeśli wybrano test z grupy **Custom Test** (Test niestandardowy) lub **Symptom Tree** (Drzewo objawów), dodatkowe informacje można uzyskać, klikając odpowiednią zakładkę opisaną w poniższej tabeli.

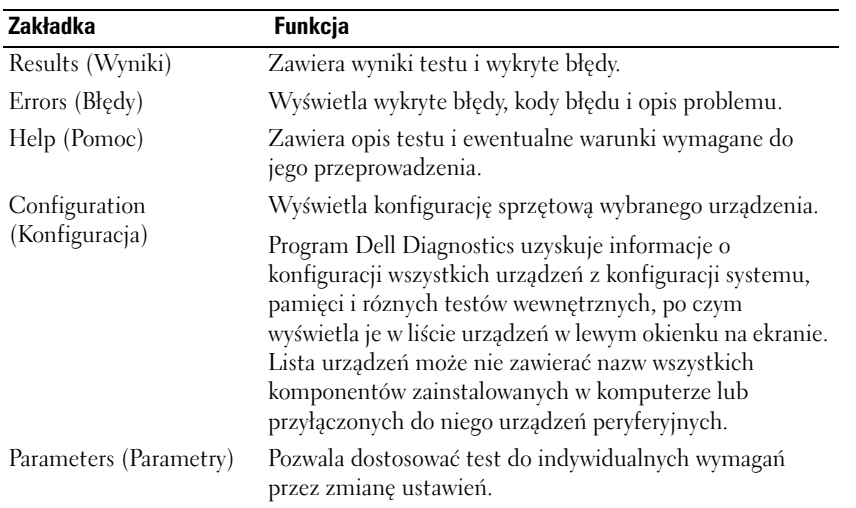

4 Gdy testy zostaną zakończone, zamknij ekran testów i powróć do ekranu **Main Menu** (Menu główne). Aby zakończyć działanie programu Dell Diagnostics i uruchomić ponownie komputer, zamknij ekran **Main Menu**(Menu główne).

## **Zgodność z normami**

Zakłócenia elektromagnetyczne wywoływane są emisją sygnałów rozsyłanych do otoczenia lub wysyłanych wzdłuż połączeń zasilających lub sygnałowych. Zakłóca ona działanie urządzeń radionawigacyjnych lub innego sprzętu, od którego zależy bezpieczeństwo ludzi lub wyraźnie obniża jakość, utrudnia lub stale przerywa funkcjonowanie koncesionowanych usług komunikacji radiowej. Usługi komunikacji radiowej obejmują w szczególności emisje programów telewizyjnych i radiowych, usługi telefonii komórkowej, skanowanie radarowe, kontrolę lotów powietrznych, działanie pagerów oraz usługi komunikacji osobistej PCS (Personal Communication Services). Wszystkie te licencjonowane usługi oraz przypadkowe źródła promieniowania, np. urządzenia cyfrowe, w tym komputery, tworzą łącznie środowisko elektromagnetyczne.

Zgodność elektromagnetyczna jest to zdolność urządzeń elektronicznych do prawidłowego funkcjonowania w środowisku elektromagnetycznym. Komputer został zaprojektowany i wykonany zgodnie z normami prawnymi określającymi maksymalne poziomy zakłóceń elektromagnetycznych, jednak brak gwarancji, że zakłócenia nie wystąpią przy określonej instalacji. Jeśli okaże się, że sprzęt ten powoduje zakłócenia radiowych usług komunikacyjnych (co można ustalić, włączając go i wyłączając), należy zmniejszyć poziom zakłóceń wykorzystując jeden bądź więcej z poniższych sposobów:

- Zmiana ustawienia anteny odbiorczej.
- Zmiana położenia komputera względem odbiornika.
- Odsunięcie komputera od odbiornika.
- Podłączenie komputera do innego gniazda elektrycznego, aby komputer i odbiornik znajdowały się w osobnych odgałęzieniach sieci elektrycznej.

W razie potrzeby można zasięgnąć dodatkowej porady u pracownika działu pomocy technicznej firmy Dell lub u doświadczonego technika radiowo-telewizyjnego.

Aby zapoznać się z dodatkowymi informacjami obowiązkowymi, zob. wersję elektroniczną *User's Guide* (Podręcznik użytkownika), który jest dostarczany wraz z komputerem. Aby uzyskać dostęp do *User's Guide* (Podręcznik użytkownika), zob. [strona 183.](#page-184-0)

Dell™ Latitude™ D505 Series

## Руководство по системе

Модель PP10L

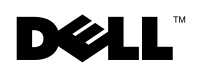

www.dell.com | support.euro.dell.com

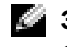

Заметки, Примечания и предупреждения ЗАМЕТКА. ЗАМЕТКА содержит важную информацию, которая помогает более эффективно работать с компьютером.

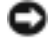

ПРИМЕЧАНИЕ. ПРИМЕЧАНИЕ указћвает на возможность повреждения устройства или потери даннћх и подсказћвает, как избежать этой проблемћ.

ПРЕДУПРЕЖДЕНИЕ. Предупреждение на потенциальную опасность повреждения, получения легких травм или угрозу для жизни.

Сокращения и аббревиатурћ Для ознакомления с полнћм списком аббревиатур и сокращений см. *User's Guide* (Руководство пользователя) (в зависимости от установленной операционной системћ два раза щелкните значок **User's Guide** на рабочем столе компьютера либо нажмите кнопку Пуск, вћберите Центр справки и поддержки и затем **User and system guides** (Руководство пользователя и системное руководство)).

В случае приобретения компьютера серии Dell™ n Series все упоминания операционной системћ Microsoft<sup>®</sup> Windows<sup>®</sup> в настоящем документе неприменимћ.

Остальнће товарнће знаки и названия продуктов могут использоваться в этом руководстве для обозначения фирм, заявляющих права на товарнће знаки и названия, или продуктов этих фирм. Dell Inc. заявляет об отказе от всех прав собственности на любће товарнће знаки и названия, кроме своих собственнћх.

Модель PP10L

\_\_\_\_\_\_\_\_\_\_\_\_\_\_\_\_\_\_\_\_

Октябрь 2003 P/N N1212 Изд. A01

Информация в этом документе подлежит изменению без предупреждения**. © Dell Inc. 2003** г**.** Все права защищенћ**.**

Воспроизведение материалов данного руководства в любой форме без письменного разрешения корпорации DellInc. строго запрещено.

Товарнће знаки, использованнће в этом документе: *Dell* логотип *DELL*, *TrueMobile* и *Latitude* являются торговћми марками корпорации Dell Inc.; *Intel*, *Pentium*, и *Celeron* являются зарегистрированнћми торговћми марками корпорации Intel; *Microsoft* и *Windows* являются зарегистрированнћми торговћми марками корпорации Microsoft Corporation; *Bluetooth* является торговой маркой компании Bluetooth SIG, Inc. и используется корпорацией Dell Inc. в соответствии с лицензией.

## Содержание

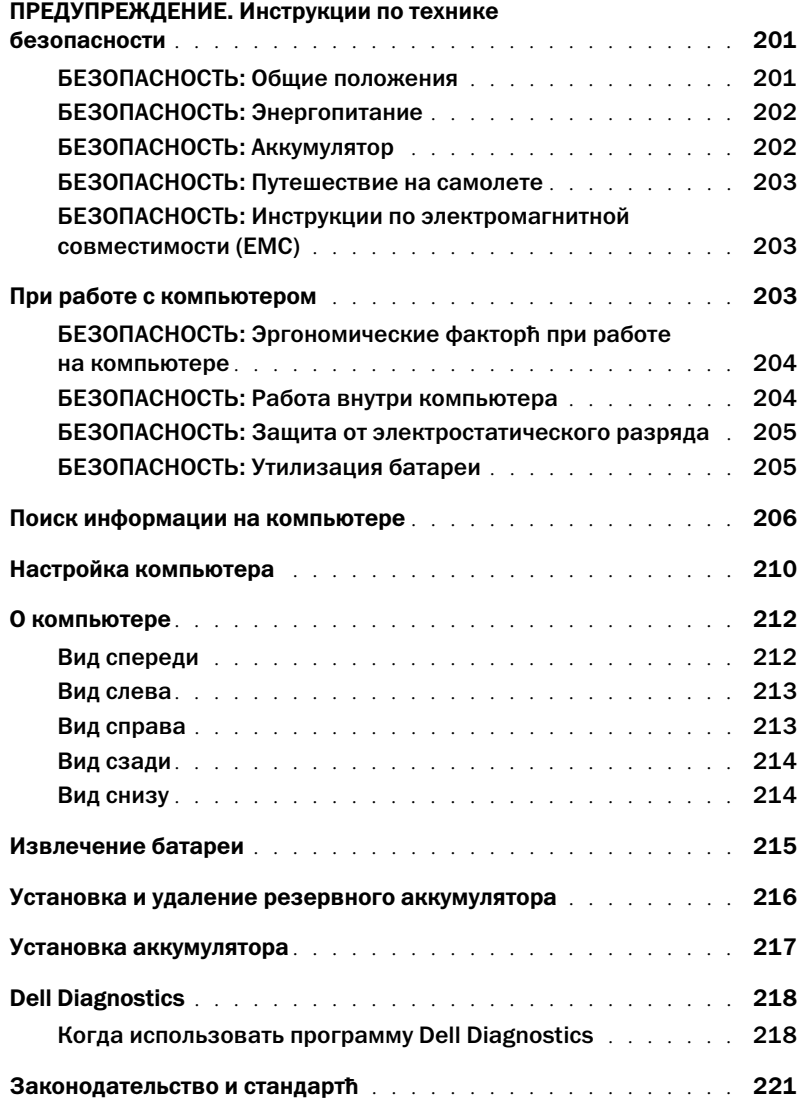

# <span id="page-202-0"></span>**ДА ПРЕДУПРЕЖДЕНИЕ. Инструкции по технике**<br>безопасности

.<br>Следуйте этим инструкциям, чтобы обезопасить себя и уберечь компьютер и рабочее место от повреждений.

- <span id="page-202-1"></span>• Не пытайтесь производить текущий ремонт и обслуживание компьютера самостоятельно, если вы не являетесь сертифицированным специалистом службы технической поддержки. Всегда тщательно соблюдайте инструкции по установке.
	- При использовании удлинителя для подключения к адаптеру переменного тока убедитесь, что суммарная сила тока изделий, подключенных к удлинителю, не превышает его допустимую силу тока.
- Не вставляйте никаких предметов в вентиляционные и другие отверстия компьютера. Это может вызвать короткое замыкание внутренних компонентов и, как следствие, привести к пожару или поражению электрическим током.
- Не держите работающий компьютер в местах с плохой вентиляцией, например в сумке для перевозки или чемодане. Это может повредить компьютер или привести к пожару.
- Не ставьте компьютер близко к батареям и другим источникам тепла. Кроме того, нельзя заслонять предназначенные для охлаждения вентиляционные отверстия. Не кладите под компьютер стопки бумаги, не ставьте компьютер в замкнутые ниши, а также на кровать, диван или ковер.
- Если для работы компьютера или подзарядки батареи используется адаптер переменного тока, он должен находиться на открытом месте, например на столе или на полу. Не накрывайте адаптер бумагами или другими предметами, которые препятствуют его охлаждению, а также не помещайте адаптер в переносную сумку во время его использования.
- Адаптер переменного тока во время обычной работы компьютера может сильно нагреваться. Будьте осторожны при обращении с адаптером во время работы или сразу после ее окончания.
- При длительной работе с компьютером не держите его на открытых участках тела. Во время нормальной работы корпус устройства нагревается (особенно при питании от электросети). Длительное соприкосновение устройства с кожей может вызвать неприятное ощущение и даже ожог.
- Не пользуйтесь компьютером в помещениях с высокой влажностью, например вблизи ванных комнат, плавательных бассейнов или в сырых подвальных помещениях.
- Если в компьютере есть встроенный или дополнительный модем (PCпри приближении грозы отсоединяйте модемный кабель во избежание поражения электрическим током от молнии через телефонную линию.
- Во избежание потенциальной опасности поражения электрическим током, не подсоединяйте и не отсоединяйте кабели, не выполняйте обслуживание и не изменяйте конфигурацию данного изделия во время грозы. В это время работать с компьютером можно только при условии, что все кабели отсоединены и компьютер питается от батареи.
- Если в компьютере есть модем, его кабель должен быть изготовлен из провода диаметром не менее 0,4(26и иметь модульный разъем RJ-11, соответствующий стандартам FCC (Федеральной комиссии по коммуникациям CША).
- Прежде чем открыть крышку модуля памяти или платы Mini PCI Card на нижней части компьютера, отсоедините все кабели от электрических розеток и отсоедините телефонный кабель.
- Если на компьютере установлен разъем для модема RJ-11 и сетевой разъем RJ-45, которые похожи по внешнему виду, будьте внимательны при подсоединении телефонного кабеля - его необходимо подсоединять к разъему RJ-11, но не к RJ-45.
- Платы PC Card при обычной работе могут сильно нагреваться. Будьте осторожны, вынимая плату PCпосле продолжительной работы.
- Перед тем как чистить компьютер, отключите его от электросети. Чистить компьютер следует мягкой влажной тканью. Не используйте чистящие жидкости или аэрозоли, которые могут содержать огнеопасные вещества.

- <span id="page-203-0"></span>• Пользуйтесь только адаптером переменного тока, поставляемым для этого компьютера корпорацией Dell. Использование других адаптеров может привести к возгоранию или взрыву.
	- Прежде чем подключать компьютер к электросети, проверьте, соответствуют ли указанные на адаптере напряжение и частота параметрам сети.
	- Чтобы обесточить компьютер, выключите его, отсоедините адаптер переменного тока от электросети и выньте аккумуляторную батарею из ее отсека или внешнего модульного отсека.
	- Во избежание поражения электрическим током подключайте адаптер переменного тока и кабели питания устройств к источникам питания, имеющим надлежащее заземление. Чтобы обеспечить заземление, эти кабели питания могут быть оснащены вилкой с 3 штырьками. Не используйте штепсельные переходники и не удаляйте контакт заземления из вилки кабеля питания. Если используется удлинитель, в нем должны быть установлены 2-х или 3-хконтактные розетки, соответствующие кабелю адаптера переменного тока.
- Не кладите на кабель адаптера переменного тока никакие предметы и не размещайте его в местах, где на него можно наступить, а также там, где он может перекрутиться.
- Если используется многовыводной сетевой фильтр, будьте осторожны при включении кабеля питания адаптера переменного тока в сетевой фильтр. Некоторые сетевые фильтры допускают неправильное подключение электрической вилки. Это может привести к повреждению компьютера, а также к поражению электрическим током или пожару. Убедитесь, что заземляющий контакт разъема питания попадает в заземленный контакт розетки удлинителя.

- <span id="page-203-1"></span>БЕЗОПАСНОСТЬ: Аккумулятор • Пользуйтесь только аккумуляторными батареями Dell™, которые одобрены для применения с этим компьютером. Использование аккумуляторов других типов повышает риск возгорания или взрыва.
- Не носите аккумуляторный блок в кармане, кошельке или другой емкости вместе с металлическими предметами (например, ключами от автомобиля или скрепками для бумаги), поскольку это может привести к короткому замыканию клемм аккумулятора. Возникающий в результате замыкания чрезмерный электрический ток может вызвать резкое повышение температуры и привести к повреждению аккумуляторного блока, возгоранию или ожогу.
- При неправильном обращении с аккумулятором существует опасность получения ожогов. Не разбирайте аккумулятор. Обращайтесь с поврежденным или протекающим аккумулятором крайне осторожно. В случае повреждения аккумулятора электролит может вытекать из элементов аккумулятора и вызывать травмы.
- Храните аккумулятор в недоступном для детей месте.
- Не храните и не оставляйте компьютер и батареи вблизи источников тепла, таких как радиатор, камин, кухонная плита, электронагреватели и т.а также не подвергайте батареи воздействию температур более 60°(140°\~F). При нагревании до чрезмерно высокой температуры может произойти разрыв или пробой элементов аккумулятора, что может привести к возгоранию.

• Не утилизируйте аккумулятор компьютера посредством его сжигания, а также вместе с обычными бытовыми отходами. Элементы аккумулятора могут взорваться. Утилизируйте использованный аккумулятор согласно инструкциям производителя или обратитесь в местное агентство по утилизации отходов за получением инструкций по утилизации. Незамедлительно утилизируйте использованные или поврежденные аккумуляторы.

- <span id="page-204-0"></span>• На использование компьютера Dell в самолете могут распространяться некоторые правила и ограничения, принятые Федеральным управлением авиации США (Federal Aviation Administration). Например, такие инструкции/ограничения могут запрещать использование какого-либо персонального электронного устройства (PED), в котором предусмотрена возможность передачи радиочастот или других электромагнитных сигналов, на борту самолета.
	- Если портативный компьютер Dell оснащен устройством Dell TrueMobile™ или другим беспроводным устройством связи, отключайте это устройство перед полетом и следуйте всем инструкциям экипажа самолета относительно таких устройств.
	- Кроме того, на некоторых этапах полета, например при взлете и посадке, может быть запрещено пользоваться персональными электронными устройствами, такими как портативный компьютер. Некоторые авиакомпании считают критическими и другие этапы полета, например, полет на высоте ниже 3050 м. Выполняйте инструкции, указанные авиакомпанией, которые касаются возможности использования персональных электронных устройств (PED).

<span id="page-204-1"></span>.<br>Используйте экранированные сигнальные кабели для обеспечения поддержки необходимого класса электромагнитной совместимости (ЭМС) для данной обстановки. Кабель для подключения принтера к параллельному порту можно приобрести у корпорации Dell. По желанию можно заказать кабель в корпорации Dell на веб-сайте по адресу: www.dell.com.

Статическое электричество может повредить внутренние электронные компоненты компьютера. Для предотвращения повреждений оборудования от статического электричества снимите статический электрический заряд со своего тела, прежде чем как коснуться любого из электронных компонентов компьютера, например, модуля памяти. Это можно сделать, прикоснувшись к неокрашенной металлической поверхности панели ввода/вывода компьютера.

<span id="page-204-2"></span>ности на повреждения компьютера соблюдайте следующие правила.<br>Во избежание повреждения компьютера соблюдайте следующие правила.

- Перед включением компьютера поставьте его на ровную поверхность.
- Во время поездок не подвергайте компьютер обычной процедуре проверки багажа. Компьютер можно проверять на рентгеновской установке, но никогда не пропускайте его через металлодетектор. Если компьютер проверяется вручную, всегда имейте под рукой заряженную аккумуляторную батарею на случай, если вас попросят включить компьютер.
- Если вы перевозите жесткий диск отдельно от компьютера, заверните его в непроводящий материал, например ткань или бумагу. Если жесткий диск проверяется вручную, будьте готовы к тому, что вас попросят установить его в компьютер. Жесткий диск можно проверять на рентгеновской установке, но никогда не пропускайте его через металлодетектор.
- Во время поездок не кладите компьютер на верхние полки для багажа, где компьютер может свободно перемещаться. Не роняйте компьютер и предохраняйте его от ударов.
- Защищайте компьютер, аккумуляторную батарею и жесткий диск от воздействия таких факторов окружающей среды, как пыль, грязь, продукты питания, жидкости, перегрев и переохлаждение, а также от прямых солнечных лучей.
- При изменении условий хранения компьютера, которые сопровождаются резким перепадом температуры и влажности, на компьютере или его внутренних компонентах может образоваться конденсат. Прежде чем начать работать с компьютером, дайте влаге испариться. Это поможет избежать выхода компьютера из строя.

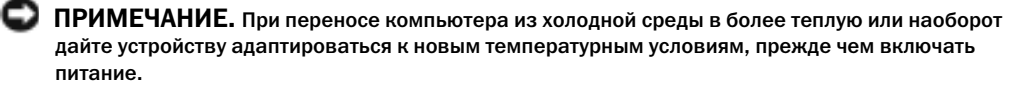

- При отключении кабеля от сети беритесь за вилку или за специальную петлю на вилке. Не тяните за кабель. При извлечении разъема держите его ровно во избежание изгибания штырьков разъема. Перед подсоединением кабеля также убедитесь в том, что оба разъема правильно сориентированы и совмещены.
- Будьте осторожны в обращении с компонентами. Держите компоненты (например, модули памяти) за края, не дотрагиваясь до контактов.
- Прежде чем вынимать модуль памяти из разъема на системной плате или отсоединять устройство, выключите компьютер, отсоедините кабель адаптера переменного тока, выньте аккумуляторную батарею из ее отсека или внешнего модульного отсека и подождите 5Иначе можно повредить системную плату.
- Чистку дисплея следует проводить с помощью чистой мягкой ткани и воды. Смочив ткань водой, перемещайте ее по дисплею в одном направлении - сверху вниз. Очистив дисплей, быстро удалите с него влагу, чтобы он был сухим. Длительный контакт с влагой может повредить дисплей. Не используйте для очистки дисплея имеющиеся в продаже очистители для окон.
- Если в компьютер попала вода, или он поврежден, выполните действия, описанные в разделе «Устранение неисправностей» в Руководстве пользователя. Если после выполнения этих действий компьютер не будет работать надлежащим образом, обратитесь в компанию Dell (см. «Получение справки» в Руководстве пользователя для получения соответствующей контактной информации).

## <span id="page-205-0"></span> $\mathbf{A}$

ПРЕДУПРЕЖДЕНИЕ. Неправильная или продолжительная работа с клавиатурой может привести к заболеванию.

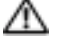

### $\sqrt{N}$  ПРЕДУПРЕЖДЕНИЕ. Длительная работа за дисплеем или внешним монитором может вызвать переутомление глаз.

Чтобы работа была более комфортной и эффективной, следуйте указаниям по эргономике, приведенным в Приложении электронного Руководства пользователя во время установки и работы на компьютере.

Данный переносной компьютер не предназначен для длительного использования в качестве офисного оборудования. При работе в офисе лучше использовать внешнюю клавиатуру.

<span id="page-205-1"></span>БЕЗОПАСНОСТЬ: Работа внутри компьютера Перед установкой или удалением модулей памяти, плат Mini PCI и модема выполните следующие действия.

ПРИМЕЧАНИЕ. Единственной причиной для доступа и работы внутри компьютера может быть установка модулей памяти, мини-платы PCI card, модем, платы Bluetooth™ или резервной батареи.

ПРИМЕЧАНИЕ. Во избежание повреждения системной платы перед отсоединением устройства или удалением модуля памяти, мини-платы PCI card, модема, платы Bluetooth или резервной батареи подождите 5 секунд после выключения компьютера.

1 Выключите компьютер и все подсоединенные устройства.

- 2 Отсоедините компьютер и другие устройства от электрических розеток, чтобы снизить возможный риск получения травм или поражения электрическим током. Также отключите от компьютера все телефонные и телекоммуникационные линии.
- 3 Выньте основную батарею из аккумуляторного отсека и, если необходимо, вторую батарею из модульного отсека.
- 4 Избавьтесь от заряда статического электричества, прикоснувшись к неокрашенной металлической поверхности на задней панели компьютера.
- 5 В процессе работы периодически дотрагивайтесь до неокрашенных металлических поверхностей, чтобы снять статическое напряжение, которое может повредить внутренние компоненты.

<span id="page-206-0"></span>.<br>Статическое электричество может повредить внутренние электронные компоненты компьютера. Для предотвращения повреждений оборудования от статического электричества снимите статический электрический заряд со своего тела, прежде чем как коснуться любого из электронных компонентов компьютера, например, модуля памяти. Для этого можно периодически прикасаться к неокрашенной металлической поверхности на задней панели корпуса.

При работе внутри компьютера периодически касайтесь неокрашенной металлической поверхности на задней панели, чтобы снять с себя накопленный электростатический заряд.

Во избежание повреждения оборудования электростатическим разрядом можно также принять следующие меры безопасности.

- При распаковке компонента, чувствительного к статическому электричеству, не извлекайте его из антистатического упаковочного материала до момента его установки. Прежде чем удалять антистатическую упаковку, не забудьте снять с себя статическое электричество.
- При перевозке компонентов, чувствительных к статическому электричеству, сначала поместите их в антистатический контейнер или упаковку.
- Выполняйте любую работу с чувствительными компонентами только в местах, защищенных от статического электричества. Пользуйтесь антистатическими ковриками и прокладками для сиденья, если это возможно.

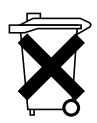

<span id="page-206-1"></span>в данном компьютере используется ионно-литиевая батарея типа «таблетка». Инструкции по замене ионно-литиевой батареи в компьютере приведены в разделе «Извлечение батареи» на [Ctp 215.](#page-216-0) Литиево-ионная батарея типа «таблетка» - это батарея с длительным сроком службы, и вполне вероятно, что вам никогда не придется заменять ее. Однако если ее все же потребуется заменить, см. раздел «Установка и удаление резервной батареи» на [Ctp 216](#page-217-0).

> Не выбрасывайте батарею вместе с бытовыми отходами. Адрес ближайшего центра утилизации аккумуляторных батарей можно выяснить у местного предприятия по уничтожению отходов.

## <span id="page-207-0"></span>Поиск информации на компьютере

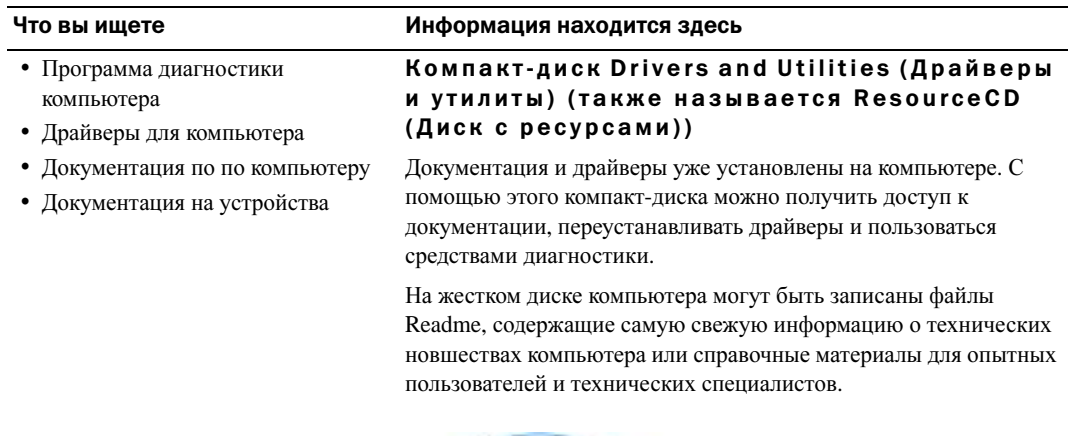

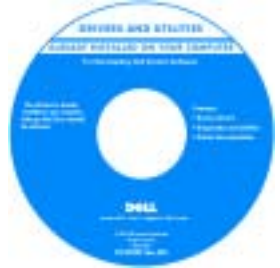

- Установка компьютера
- Информация о гарантиях
- Инструкции по технике безопасности

### Информационное руководство по системе Dell™

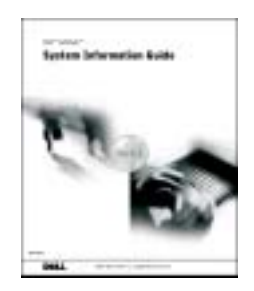

ЗАМЕТКА. Этот документ в формате PDF можно найти на сайте support.dell.com.

### Что вы ищете Информация находится здесь

- Удаление и замена компонентов
- Спецификации
- Настройка системы
- Устранение неисправностей и решение проблем

### Руководство пользователя

Центр справки и поддержки системы *Microsoft® Windows® XP*

1 Нажмите кнопку Пуск и выберите Справка и поддержка.

2 Выберите User's and system guides (Руководство пользователя и системное руководство), а затем User's guides (Руководство пользователя).

<span id="page-208-0"></span>метка производителя и лицензия Microsoft

### *Windows 2000*

Windows

Дважды щелкните значок User's Guides (Руководства пользователя) на рабочем столе компьютера.

• Код экспресс-обслуживания и метка производителя

### • Лицензионная метка Microsoft Windows

Эти метки расположены на компьютере.

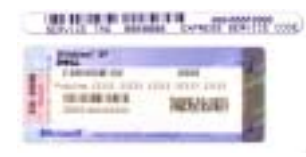

•Метка производителя требуется для идентификации компьютера на сайте support.dell.com или при обращении в службу технической поддержки.

- Код экспресс-обслуживания вводится, чтобы связаться с службой технической поддержки. Система обслуживания клиентов Dell через код экспресс-обслуживания может быть недоступна в некоторых странах.
- Лицензионная метка Microsoft® Windows® используется при переустановке операционной системы.

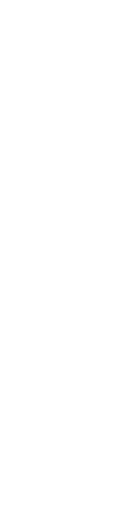

www.dell.com | support.euro.dell.com

www.dell.com | support.euro.dell.com

- хронология поддержки
- компьютеру
- Часто задаваемые вопросы

• Самые новые драйверы для

• Ответы службы технической поддержки на вопросы • Интерактивная дискуссия с другими пользователями и службой технической поддержки • Документация по компьютеру

компьютера

- Файлы для загрузки
- Подробная конфигурация компьютера
- Контактная информация по обслуживанию компьютера
- Как работать в Windows\~XP
- Документация по компьютеру
- Документация по устройствам (например, модему)

### Что вы ищете Информация находится здесь

### Веб-сайт поддержки Dell — support.dell.com

На сайте поддержки Dell Support имеются некоторые интерактивные инструменты, включая следующие:

- Solutions (Разрешение вопросов) подсказки и советы по поиску и устранению неисправностей, статьи технических специалистов и оперативные курсы обучения
- Сообщество Интерактивная дискуссия с другими пользователями Dell
- Upgrades (Обновления) информация о новых версиях различных компонентов (например, памяти, жесткого диска и операционной системы)
- Customer Care (Отдел обслуживания покупателей) контактная информация, информация о состоянии исполнения заказа, гарантии и ремонте
- Downloads (Данные для загрузки)— драйверы, исправления и обновления программного обеспечения
- Reference (Справочная информация) компьютерная документация, технические характеристики изделий и официальные документы

### • Состояние вызова обслуживания и Основной веб-сайт поддержки клиентов Dell — premiersupport.dell.com

• Основные технические вопросы по Основной веб-сайт поддержки Dell предназначен для корпораций, правительственных и образовательных учреждений. Этот сайт доступен не во всех регионах.

### Центр справки и поддержки Windows

- 1 Нажмите кнопку Пуск и выберите Справка и поддержка.
- 2 Введите слово или фразу, описывающие проблему, и щелкните значок стрелки.
- 3 Щелкните раздел, соответствующий вашей проблеме.
- 4 Следуйте инструкциям на экране.

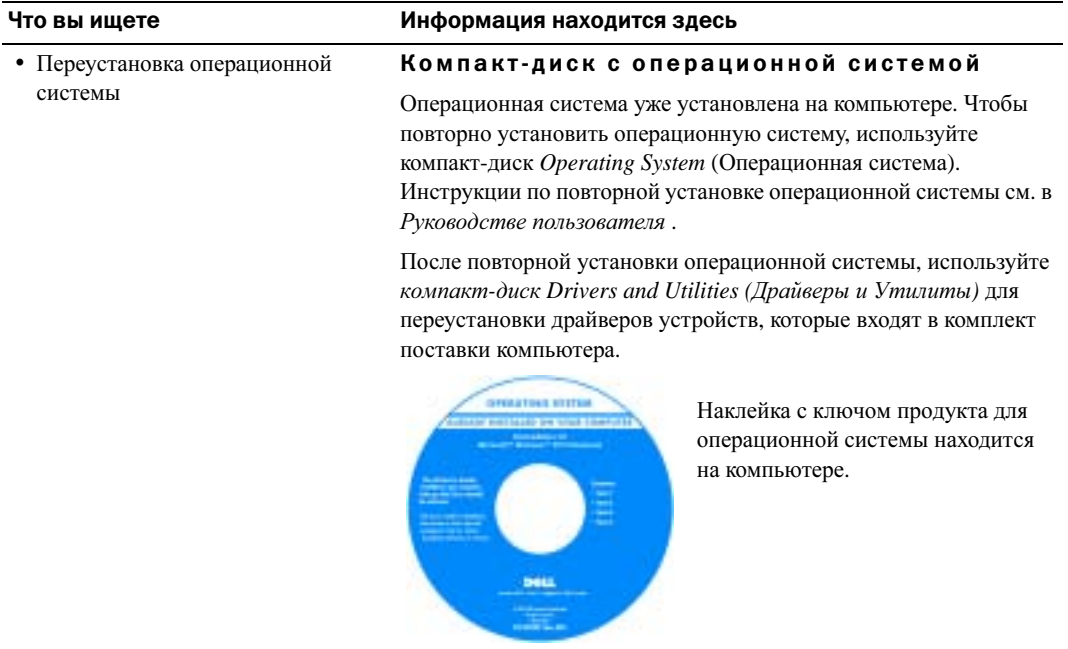

<span id="page-211-0"></span>Настройка компьютера ПРЕДУПРЕЖДЕНИЕ. Перед тем как приступить к выполнению операций данного раздела, выполните указания по безопасности в начале этого документа.

- 1 Распакуйте коробку с принадлежностями.
- 2 Отложите в сторону те принадлежности, которые не понадобятся для завершения установки.

В коробке с принадлежностями находится документация пользователя, а также все заказанное вами программное обеспечение и дополнительные компоненты (платы PCдисководы, аккумуляторные батареи и т.п.).

3 Подсоедините адаптер переменного тока к соответствующему разъему на компьютере и к электророзетке.

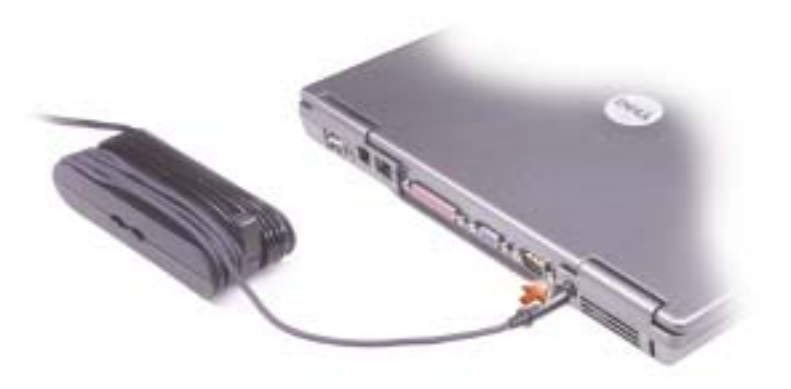

4 Откройте крышку дисплея и нажмите кнопку включения, чтобы включить компьютер.

ЗАМЕТКА. Не пристыковывайте компьютер к стыковочному устройству до тех пор, пока хотя бы один раз не включите и не выключите его.

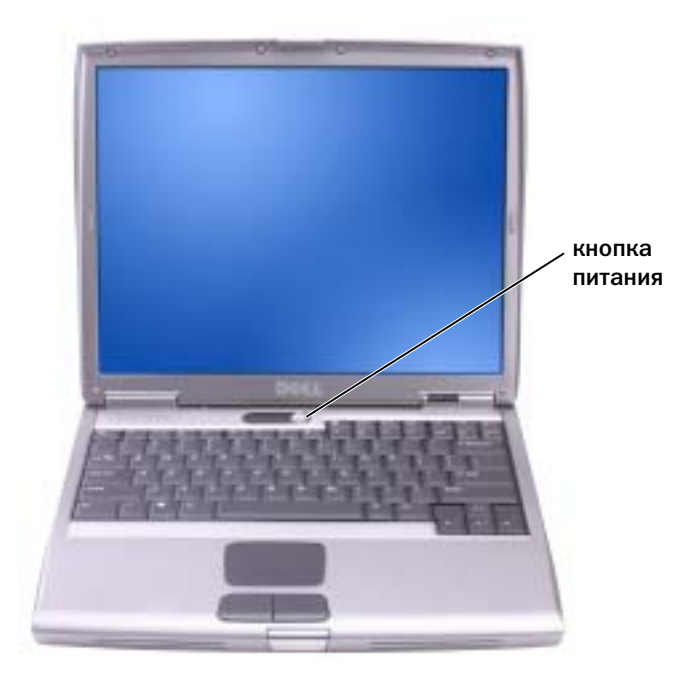

## <span id="page-213-0"></span>О компьютере

## <span id="page-213-1"></span>Вид спереди

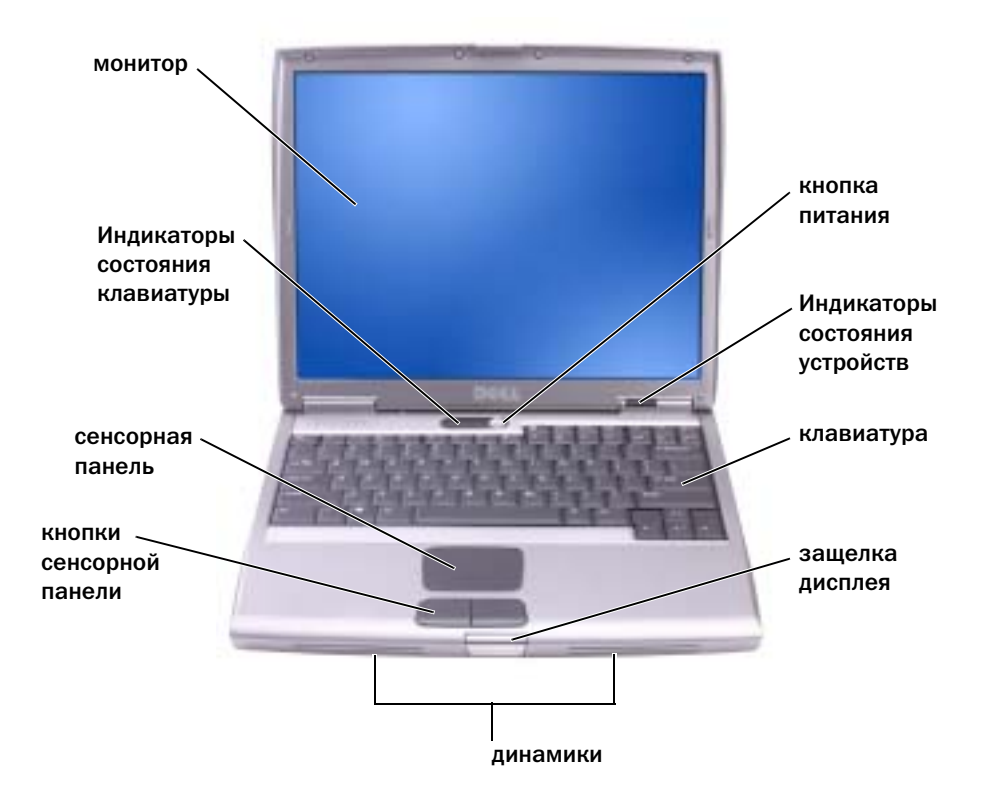

## <span id="page-214-0"></span>Вид слева

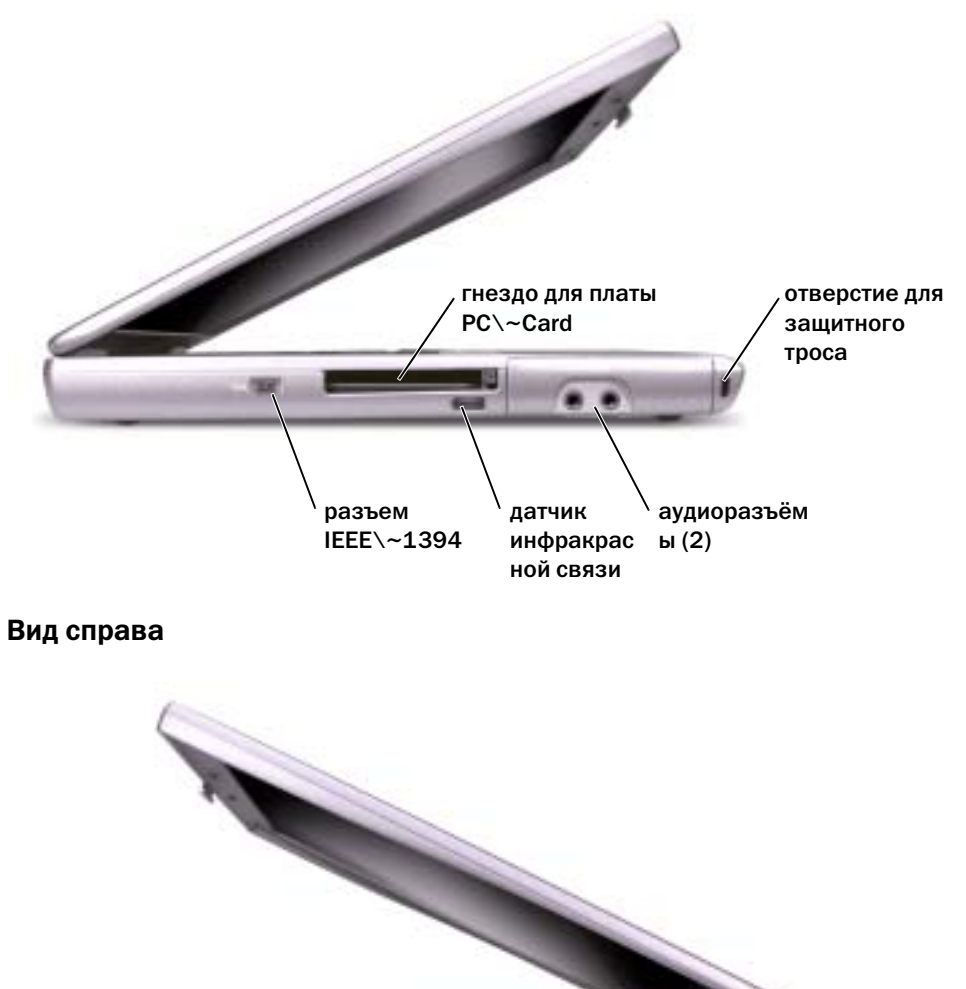

<span id="page-214-1"></span>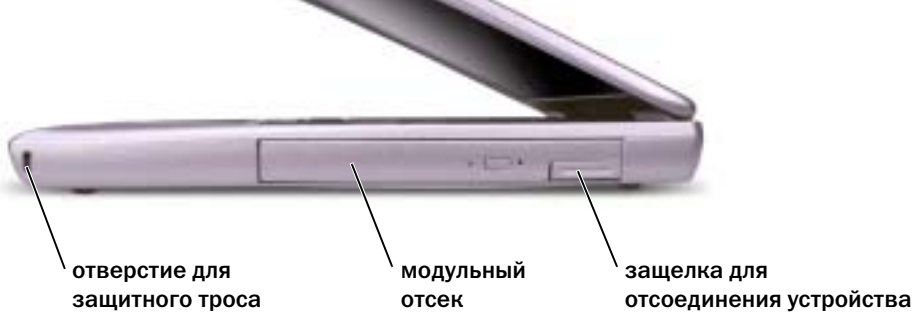

## <span id="page-215-0"></span> $\mathbf{A}$

ПРЕДУПРЕЖДЕНИЕ. Не закрывайте воздухозаборник, не вставляйте в него предметы и следите, чтобы в нем не накапливалась пыль. Не держите работающий компьютер в местах с недостаточной вентиляцией, например в закрытом кейсе. Это может повредить компьютер или привести к пожару.

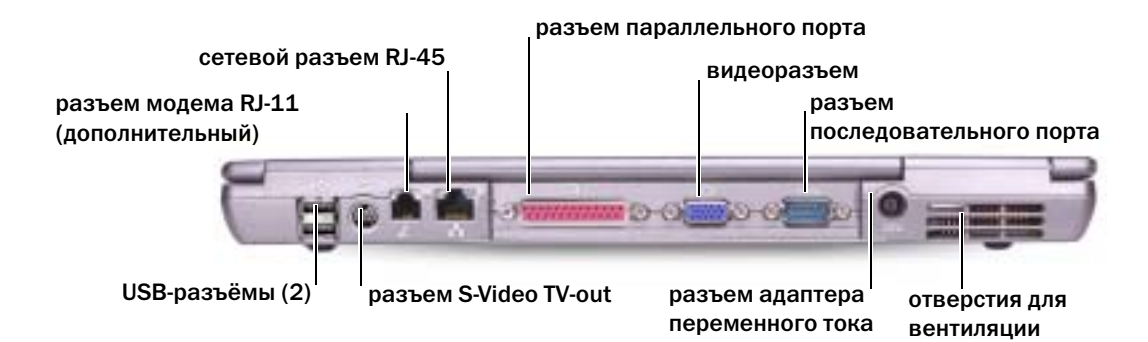

## <span id="page-215-1"></span>Вид снизу

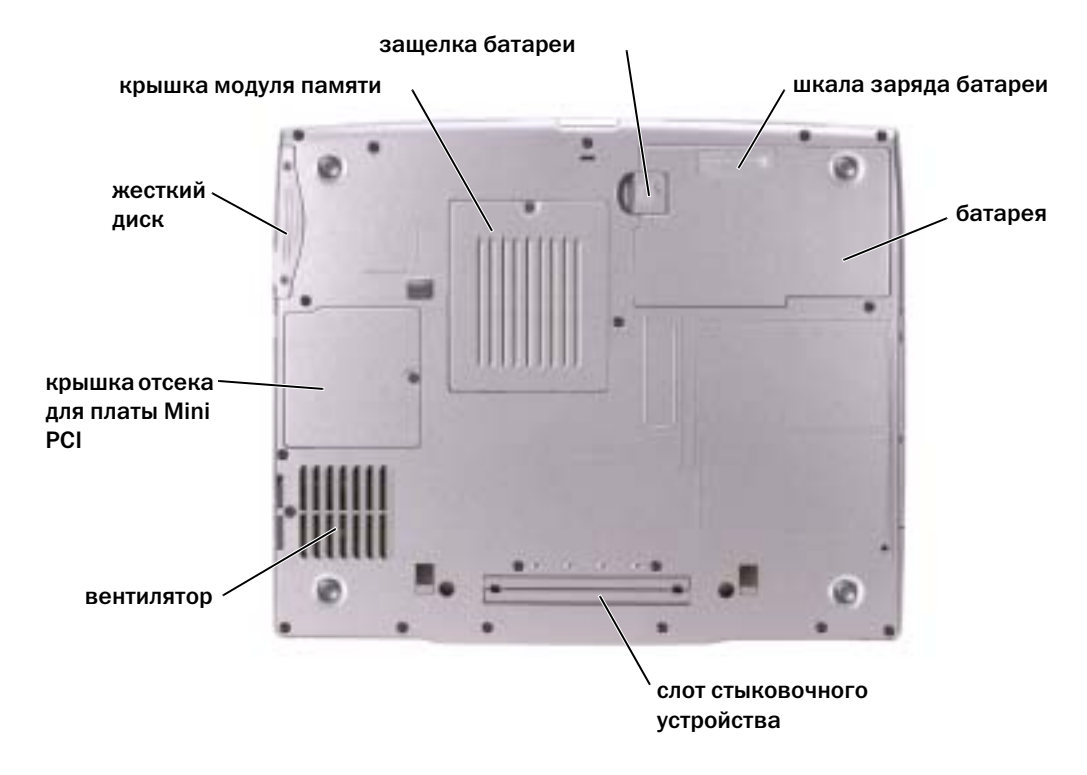
Извлечение батареи Информацию по извлечению дополнительного аккумулятора см. в разделе «Использование модульного отсека» в электронном Руководстве пользователя*.*

ПРЕДУПРЕЖДЕНИЕ. Перед выполнением этой процедуры выключите компьютер, отсоедините его от электросети, а также отсоедините модем от телефонной линии.

ПРИМЕчАНИЕ. Если производится замена аккумулятора на компьютере, который находится в режиме ожидания, ее следует выполнить в течение 90 секунд, по истечении которых компьютер выключится, и несохраненные данные будут утеряны.

- 1 Выключите компьютер, отсоедините его от электросети, а также отсоедините модем от телефонной линии.
- 2 Если компьютер подключен к стыковочному устройству, отстыкуйте его. Инструкции см. в документации, поставляемой со стыковочным устройством.
- 3 Сдвинув и удерживая защелку отсека для аккумулятора на нижней панели компьютера, извлеките аккумулятор из отсека.

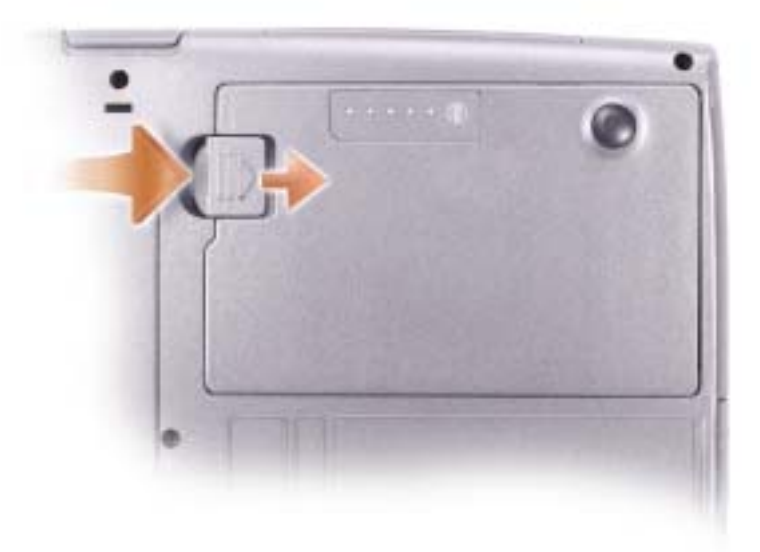

# Установка и удаление резервного аккумулятора

- Извлеките аккумулятор.
- 2 Откройте крышку отсека резервного аккумулятора.

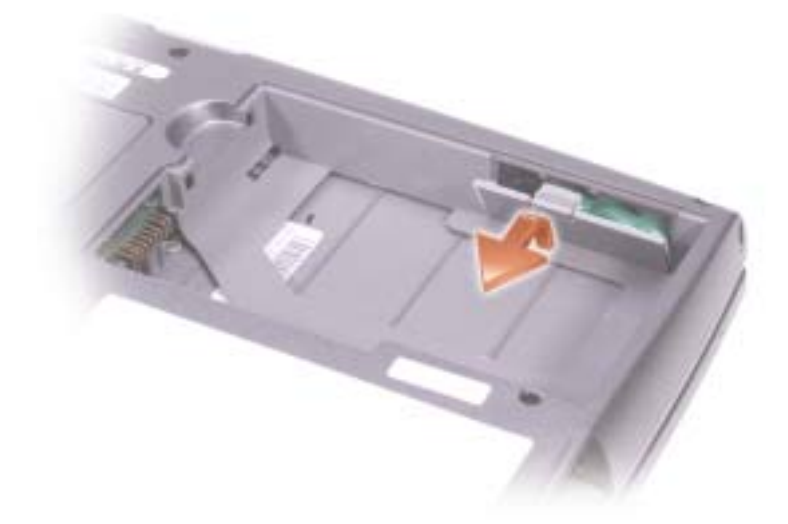

- 3 Сдвиньте резервный аккумулятор в направлении разъема, а затем извлеките его из отсека.
- 4 Отсоедините кабель резервного аккумулятора от разъема.

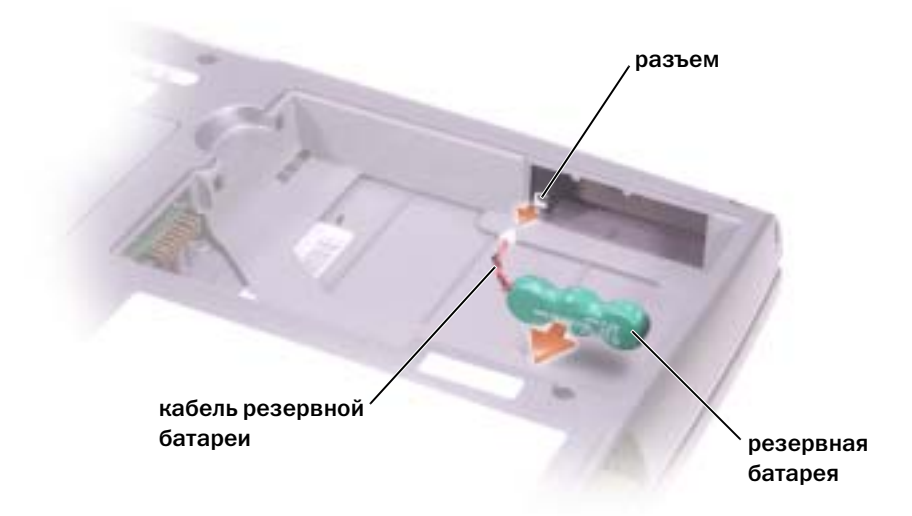

5 Подсоедините кабель резервного аккумулятора к разъему в отсеке.

6 Поместите резервный аккумулятор в отсек и закройте крышку.

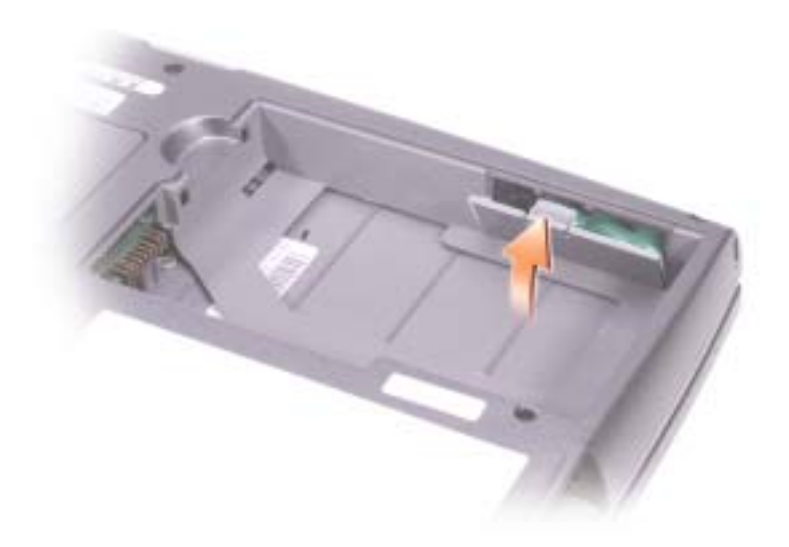

Установка аккумулятора Продвигайте батарею в отсек, пока не услышите щелчок.

Информацию по извлечению дополнительного аккумулятора см. в разделе «Использование модульного отсека» в электронном Руководстве пользователя*.*

Dell Diagnostics ПРЕДУПРЕЖДЕНИЕ. Перед тем как приступить к выполнению операций данного раздела, выполните [указания по безопасности в начале этого документа.](#page-202-0)

Когда использовать программу Dell Diagnostics Если при работе на компьютере возникают неполадки, выполните тесты, указанные в разделе «Устранение неисправностей» Руководства пользователя, и запустите программу Dell Diagnostics, прежде чем обращаться за консультацией в службу технической поддержки Dell.

Перед началом работы рекомендуется распечатать процедуры из этого раздела.

ПРИМЕчАНИЕ. Программа Dell Diagnostics работает только на компьютера марки Dell™.

Программа Dell Diagnostics находится в скрытом разделе Diagnostic Utility жесткого<br>диска.

- ..<br>22 ЗАМЕТКА. Если на дисплее компьютера отсутствует изображение, обратитесь в корпорацию Dell (контактная информация приведена в разделе «Получение справки» Руководства пользователя).
	- 1 Выключите компьютер.
	- 2 Если компьютер подключен к стыковочному устройству, отстыкуйте его. Инструкции см. в документации, поставляемой со стыковочным устройством.
	- 3 Подключите компьютер к электросети.
- 4 Включите компьютер. Когда появится логотип DELL™, немедленно нажмите клавишу  $\langle$ F12>
- ЗАМЕТКА. Если на дисплее ничего не изображается, нажмите и удерживайте <Fn> и кнопку питания в течение примерено 5 секунд, чтобы запустить программу Dell Diagnostics. Компьютер автоматически запустит тест системы перед загрузкой.

ЗАМЕТКА. Если будет получено сообщение о том, что разделы утилиты диагностики не найдены, запустите программу Dell Diagnostics с компакт-диска компакт-диск Drivers and Utilities (Драйверы и Утилиты).

Если эти клавиши нажаты с опозданием и появился экран с логотипом Microsoft<sup>®</sup> Windows®, дождитесь появления рабочего стола Windows. Затем завершите работу компьютера с помощью меню Пуск и повторите попытку.

5 Когда появится список загрузочных устройств, выделите пункт Диагностика и нажмите клавишу <Enter>.

Компьютер запускает проверку Pre-boot System Assessment серию встроенных диагностических тестов, которые проверяют системную плату, клавиатуру, жесткий диск и дисплей.

• Во время проверки отвечайте на вопросы, отображаемые на экране.

- Если обнаружен какой-либо сбой, компьютер останавливается и выдает звуковой сигнал. Чтобы остановить тестирование и перезагрузить компьютер, нажмите клавишу <n>. Чтобы перейти к следующему тесту, нажмите клавишу <y>. Чтобы повторно протестировать неисправный компонент, нажмите клавишу <r>.
- Если при проведении теста системы перед загрузкой будут обнаружены неполадки, запишите коды ошибки и обратитесь в корпорацию Dell (контактная информация приведена в разделе «Получение справки» Руководства пользователя), прежде чем перейти к программе Dell Diagnostics.

Если тест системы перед загрузкой выполнен успешно, появится сообщение Booting Dell Diagnostic Utility Partition. Press any key to continue (Загрузка раздела Dell Diagnostic Utility. Нажмите любую клавишу для продолжения).Press any key to continue (Загрузка раздела утилиты Dell Diagnostic Utility. Нажмите любую клавишу для продолжения).

- 6 Нажмите любую клавишу, чтобы запустить программу Dell Diagnostics из раздела средств диагностики жесткого диска.
- 7 Когда появится Main Menu (Главное меню) программы Dell Diagnostics, выберите тест для запуска.

Главное меню программы Dell Diagnostics 1 После загрузки программы Dell Diagnostics и появления окна Main Menu (Главное меню) щелкните на кнопке для выбора нужного параметра.

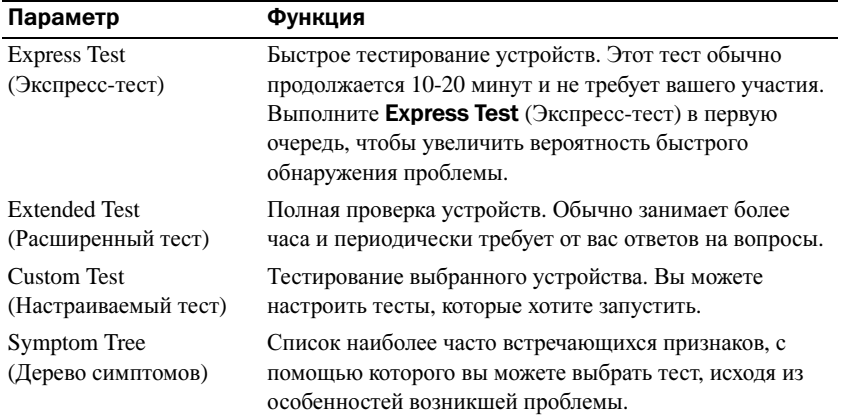

2 Если во время теста возникла проблема, появится сообщение с кодом ошибки и описанием проблемы. Запишите эту информацию и выполните инструкции на экране.

Если состояние ошибки разрешить не удается, обратитесь в корпорацию Dell (контактная информация приведена в разделе «Получение справки» Руководства пользователя).

- **3 ЗАМЕТКА.** Метка производителя (Service Tag) компьютера отображается в верхней части экрана каждого теста. При обращении в корпорацию Dell служба технической поддержки потребует от вас указать Метку производителя.
- 3 Если запущены тесты Custom Test (Настраиваемый тест) или Symptom Tree (Дерево симптомов), подробную информацию можно получить на соответствующих вкладках, описание которых приведено в следующей таблице.

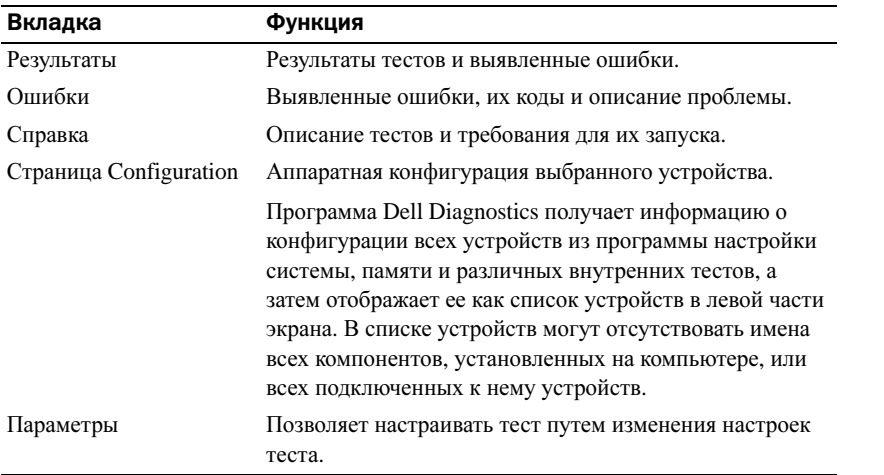

4 По завершении тестов закройте экран теста, чтобы вернуться к экрану Main Menu (Главное меню). Чтобы выйти из программы Dell Diagnostics и перезагрузить компьютер, закройте окно Main Menu (Главное меню).

Законодательство и стандарты Электромагнитные помехи (EMI) - это любой сигнал или излучение, исходящие в пространство или проходящие по силовым или сигнальным проводам, которые подвергают опасности функционирование радионавигационных приборов или других средств безопасности либо значительно ухудшают, затрудняют или многократно прерывают работу лицензированных служб радиосвязи. К службам радиосвязи относятся, в частности, коммерческое радиовещание в диапазоне AM/FM, телевидение, сотовая связь, радиолокационные установки, авиадиспетчерские службы, пейджинговые службы и службы персональной связи (Personal Communication Services PCS). Эти лицензированные службы, в сочетании с источниками непреднамеренного излучения, например, цифровыми устройствами (включая компьютеры), создают электромагнитную среду.

Электромагнитной совместимостью (Electromagnetic Compatibility EMC) называют способность электронного оборудования правильно работать в окружении электронных приборов. Хотя данный компьютер разработан в соответствии с требованиями регулирующих органов в отношении электромагнитных помех, нет гарантии того, что такие помехи не возникнут в особых случаях. Если данное оборудование создает помехи в работе служб радиосвязи, что можно определить, отключив это оборудование и снова включив его, попытайтесь устранить помехи с помощью одного или нескольких указанных ниже способов.

- Переориентируйте приемную антенну.
- Измените положение компьютера относительно приемника.
- Отодвиньте компьютер от приемника.
- Подключите компьютер к другой розетке, так чтобы питание компьютера и приемника осуществлялось от разных электроцепей.

Если необходимо, проконсультируйтесь у представителя службы технической поддержки корпорации Dell или у опытного радиотехника.

Для получения дополнительной информации о нормах и требованиях см. Руководство пользователя, прилагаемое к компьютеру. Для получения доступа к Руководству пользователя см. Сtp 207.

**Dell™ Latitude™ D505 Series**

# **Sprievodca informačným systémom**

Model PP10L

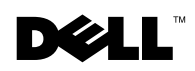

www.dell.com | support.euro.dell.com

### **Poznámky, upozornenia, výstrahy**

**POZNÁMKA:** POZNÁMKA uvádza dôležité informácie, ktoré umožňujú lepšie využitie počítača.

**UPOZORNENIE:** UPOZORNENIE naznačuje možné poškodenie hardvéru alebo stratu dát a ukazuje, ako sa problému vyhnúů.

**VAROVANIE: VAROVANIE upozorňuje na možné poškodenie, zranenie alebo smrů.**

### **Skratky a akronymy**

Kompletný zoznam skratiek nájdete vUžívate skej príručke (podľa druhu operačného systému dvakrát klepnite na ikonu**Užívateská príručka** na ploche alebo klepnite na tlačidlo **Štart**, **Nápoveda a odborná pomoc** a potom na tlačidlo **Užívateské príručky a sprievodcovia systémom**).

Ak ste si zakúpili počítač radu Dell™, neplatia odkazy na operačné systémy Microsoft® Windows®, ktoré sa nachádzajú v tomto dokumente.

**Model PP10L**

**Október 2003 P/N N1212 Rev. A01**

\_\_\_\_\_\_\_\_\_\_\_\_\_\_\_\_\_\_\_\_

**Vyhradzujeme si právo meni**ů **informácie bez predchádzajúceho upozornenia. © 2003 Dell Inc. Všetky práva vyhradené.**

Akákoľvek reprodukcia ktorejkoľvek časti tohto materiálu bez písomného povolenia spoločnosti Dell Inc. je prísne zakázaná.

Obchodné značky v texte: *Dell*, *DELL* logo, *TrueMobile*a *Latitude* sú obchodné značky spoločnosti Dell Inc.; *Intel*, *Pentium*, a *Celeron* sú registrované ochranné známky spoločnosti Intel Corporation; *Microsoft* a*Windows*sú registrované ochranné známky spoločnosti Microsoft Corporation; *Bluetooth* je obchodná značka, ktorá patrí Bluetooth SIG, Inc. a spoločnosů Dell Inc. ju používa na základe licencie.

Ostatné obchodné známky a obchodné názvy v tejto príručke sa môžu používaů ako referencie na entity, ktoré si uplatňujú nárok na tieto známky a názvy, alebo ako referencie na ich produkty. Dell Inc. sa vzdáva akýchkoľvek nárokov na tieto mená a názvy s výnimkou tých, ktoré patria spoločnosti Dell Inc.

## **Obsah**

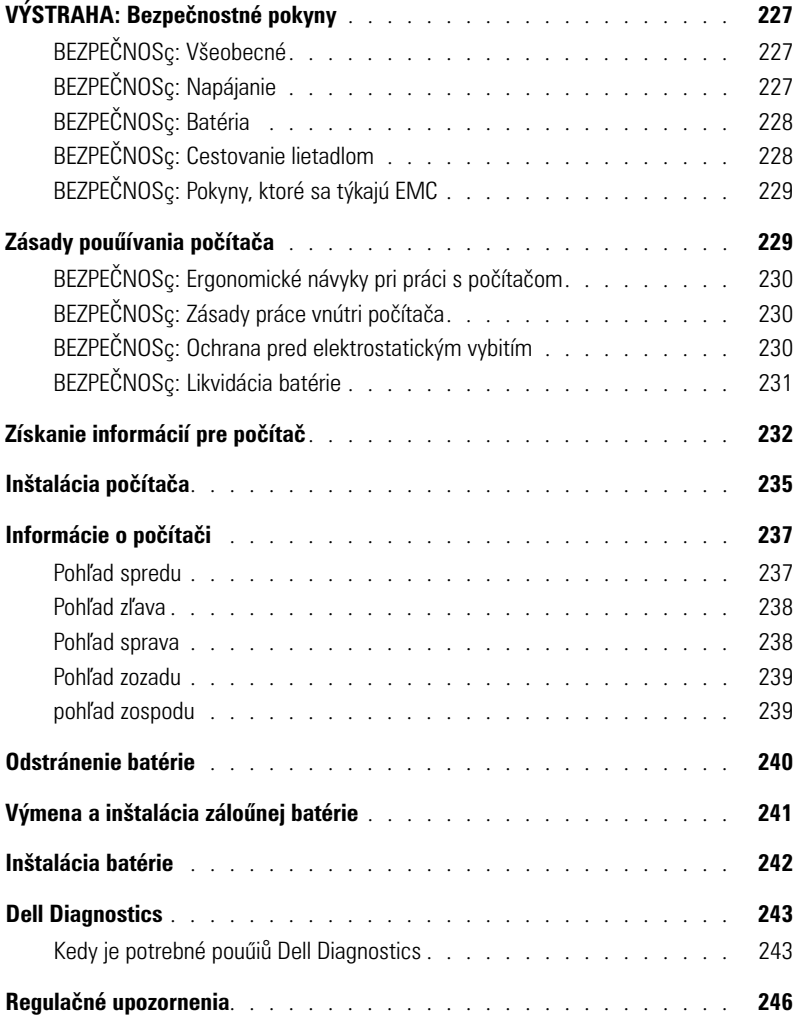

# <span id="page-228-0"></span>**VÝSTRAHA: Bezpečnostné pokyny**

Dodrűiavaním nasledujúcich bezpečnostných pokynov zaistíte vlastnú bezpečnosů a ochránite počítač a pracovné prostredie pred moűným poškodením.

### <span id="page-228-1"></span>**BEZPEČNOSç: Všeobecné**

- Nepokúšajte sa počítač opravovaů sami, pokiaľ nie ste vyškoleným servisným technikom. Vúdy presne dodrűiavajte inštalačné pokyny.
- bla s adaptérom skontrolujte, či ampérová hodnota zariadení pripojených k predlűovaciemu káblu neprevyšuje povolenú ampérovú hodnotu.
- Dajte pozor, aby sa do vetracích ani iných otvorov počítača nedostali űiadne predmety. Mohli by sa skratovaů vnútorné komponenty a spôsobiů poűiar alebo úraz elektrickým prúdom.
- Zapnutý počítač nenechávajte v priestore s nedostatočným prúdením vzduchu, napr. v prepravnom kufríku alebo zatvorenej aktovke. Nedostatok vzduchu môűe spôsobiů poškodenie počítača alebo vznietenie.
- Počítač nesmie byů blízko radiátora či iného tepelného zdroja. Neblokujte ventilátory. Pod počítačom by nemali byů voľne poloűené papiere, počítač nedávajte do uzavretých priestorov, na posteľ, pohovku alebo koberec.
- Ak na spúšůanie počítača alebo dobíjanie batéri Adaptér nezakrývajte papiermi ani ničím, čo by mohlo brániů chladeniu. Nepouűívajte ho ani v prepravnom kufríku.
- Počas beűnej prevádzky počítača sa adaptér môűe prehriaů. Počas prevádzky alebo tesne po nej manipulujte s adaptérom opatrne.
- Spodný panel prenosného počítača by počas práce nemal byů dlhodobo v Počas normálnej prevádzky sa povrchová teplota spodnej časti postupne zvyšuje (zvlášů pri napájaní striedavým p Nepretrűitý kontakt s odhalenou pokoűkou môűe spôsobiů bolesů, prípadne i popáleniny.
- Počítač nepouűívajte vo vlhkom prostredí, napr. blízko vane, umývadla,
- Ak je súčasůou počítača integrovaný alebo prídavný modem (PC karta), pri blíűiacej sa búrke odpojte kábel modemu, aby ste sa vyhli riziku zásahu elektrickým prúdom (bleskom cez telefónne vedenie).
- Počas búrky nepripájajte ani neodpájajte űiadne káble, ani nerobte űiadnu údrűbu či rekonfiguráciu. Vyhnete sa tak riziku zásahu elektrickým prúdom. Počítač môűete pouűívaů počas búrky, iba ak sú odpojené všetky káble a počítač pracuje na batérie.
- Ak je súčasůou počítača modem, kábel modemu musí maů minimálnu plochu prierezu 26 AWG (1,3 mm2) a modulový konektor RJ-11, ktorý spĺňa predpisy FCC.
- Skôr neű otvoríte kryt pamäůového modulu alebo kryt karty Mini PCI v spodnej časti počítača, vytiahnite všetky káble z elektrických zásuviek a odpojte telefónny kábel.
- Ak je na počítači *modemový* konektor RJ-11 a *sieůový* konektor RJ-45, ktoré vyzerajú zhodne, vloűte telefónny kábel do konektora RJ-11, nie do konektora RJ-45.
- Počas normálnej prevádzky sa PC karty môűu prehriaů. Po dlhodobom nepretrűitom pouűívaní vyberajte PC karty opatrne.
- Pred čistením počítač odpojte z elektrickej zásuvky. Na čistenie pouűívajte mäkkú textíliu, navlhčenú vo vode. Nepouűívajte tekuté ani aerosólové čistiace prostriedky, ktoré môűu obsahovaů horľavé látky.

### <span id="page-228-2"></span>**BEZPEČNOSç: Napájanie**

• Pouűívajte iba adaptér dodávaný spoločnosůou Dell, schválený pre tento typ počítača. Pri pouűití iného adaptéra hrozí riziko vznietenia alebo explózie.

- ením počítača do elektrickej zásuvky skontrolujte hodnotu napätia adaptéra a skontrolujte, či sa poűadované napätie a frekvencia zhodujú so zdrojom napájania.
- k chcete počítač odpojiů od všetkých zdrojov napájania, vypnite ho, odpojte adaptér z elektrickej zásuvky a vyberte všetky batérie z panela na batérie alebo modulového panela.
- Zásahu elektrickým prúdom moűno predísů zapojením adaptéra a káblov napá Na zabezpečenie uzemnenia môűu byů tieto káble vybavené zástrčkami s tromi kolíkmi. Nepouűívajte zásuvky adaptéra a zo zástrčky kábla neodstraňujte uzemňovací kolík. Ak na napájanie pouűívate predlűovací kábel, pouűite správny typ, rozdvojený alebo roztrojený, ktorý by zodpovedal káblu napájacieho adaptéra striedavého prúdu.
- Presvedčite sa, űe na kábli napájacieho adaptéra nie je nič postavené a űe kábel nie je umiestnený tak, űe by oň mohol niekto zakopnúů alebo naň stúpiů.
- Ak pouűívate zásuvky s niekoľkými výstupmi, buďe opatrní pri zapájaní kábla napájacieho adaptéra do zásuvky. Pri niektorých lištách existuje moűnosů nesprávneho zapojenia. V dôsledku nesprávneho zapojenia zástrčky napájania môűe dôjsů k trvalému poškodeniu počítača. Zároveň hrozí riziko zásahu elektrickým prúdom, prípadne vznietenia. Uzemňovací kolík na zástrčke napájania musí byů správne zapojený do zodpovedajúceho uzemňovacieho kontaktu v lište napájania.

### <span id="page-229-0"></span>**BEZPEČNOSç: Batéria**

- Pouűívajte iba moduly batérií Dell™ schválené pre tento typ počítača. Pri pouűití iných typov batérií sa zvyšuje riziko vznietenia alebo explózie.
- vrecku, náprsnej taške ani na űiadnom inom mieste, kde by sa mohla dostaů do styku s kovovými predmetmi (napr. kúčmi od auta alebo spinkami na papier), ktoré by v termináloch batérie mohli spôsobiů skrat. Výsledkom je nebezpečne silný elektrický prúd, ktorý môűe spôsobiů extrémne vysokú teplotu a následné poškodenie batérie, prípadne vznietenie alebo po
- Pri nesprávnom narábaní s batériou hrozí riziko popálenia. Batériu nerozoberajte. S poškodenou alebo vytekajúcou batériou manipulujte mimoriadne opatrne. Z článkov poškodenej batérie môűe vytekaů elektrolyt spôsobujúci poranenia.
- Batériu skladujte mimo dosahu detí.
- Počítač ani batériu nenechávajte blízko tepelného zdroja, ako je radiátor, krb, sporák, elektrický ohrievač alebo iné tepelné zariadenie, a v űiadnom prípade ich nevystavujte teplote vyššej ako 60 ° C. Pri zahriatí na vysoké teploty môűu batériové články vybuchnúů alebo vytieců a zvýšiů tak riziko vznietenia.
- Počítačovú batériu nevhadzujte do ohňa ani do komunálneho odpadu. Články batérie môűu vybuchnúů. Pouűité batérie zlikvidujte podľa pokynov výrobcu alebo kontaktujte osoby, poverené likvidáciou odpadu. Pouűité alebo poškodené batérie ihnedzlikvidujte.

### <span id="page-229-1"></span>**BEZPEČNOSç: Cestovanie lietadlom**

- Na pouűívanie počítača Dell na palube lietadla sa môűu vzůahovaů určité predpisy stanovené leteckým úradom alebo obmedzenia jednotlivých prepravcov. Podľa týchto predpisov alebo obmedzení môűe napríklad platiů zákaz pouűívania akýchkoľvek osobných elektronických zariadení, ktoré pri pouűívaní na palube lietadla umoűňujú prenos vysokofrekvenčných alebo iných elektromagnetických signálov.
	- Ak je prenosný počítač Dell vybavený zariadením Dell TrueMobile™ alebo iným zariadením na bezdrôtovú komunikáciu, najistejšie je takéto zariadenie vypnúů ešte pred vstupom do lietadla a dodrűiavaů všetky pokyny pracovníkov aerolínií týkajúce sa pouűívania takýchto zariadení. Moűno tak predísů porušeniu príslušných obmedzení.

– elektronických zariadení, napríklad prenosného počítača, môűe byů na palube lietadla zakázané počas niektorých kritických fáz letu, napríklad pri štarte alebo pristávaní. Niektoré letecké spoločnosti môűu za kritickú fázu letu označiů ktorúkoľvek dobu, kedlietadlo letí pod hranicou 3 050 m (10 000 stôp). Rešpektujte láskavo špecifické pokyny leteckých spoločností, týkajúce sa pouűitia osobných elektronických zariadení.

### <span id="page-230-0"></span>**BEZPEČNOSç: Pokyny, ktoré sa týkajú EMC**

Aby ste zaistili dodrűanie špecifikácií elektromagnetickej kompatibility (EMC) pre dané prostredie, pouűite tienené návestné káble. Dell vám poskytne káble pre paralelné tlačiarne. Kábel si môűete objednaů aj na webovom servri spoločnosti Dell na adrese **www.dell.com**.

Statická elektrina môűe poškodiů elektronické súčiastky vnútri počítača. Aby ste predišli poškodeniu prístroja statickou elektrinou, skôr, neű sa dotknete akejkoľvek elektronickej časti počítača, napr. pamäůového modulu, vybite statickú elektrinu z tela. Statickú elektrinu vybijete tak, űe sa dotknete nenalakovaného kovového povrchu na vstupnom/výstupnom paneli počítača.

### <span id="page-230-1"></span>**Zásady pouűívania počítača**

Poškodeniu počítača predídete dodrűiavaním nasledovných bezpečnostných pokynov:

- Pred začatím práce umiestnite počítač na rovnú plochu.
- Pri cestovaní sa počítačom nesmie zaobchádzaů ako s batoűinou. Moűno ho nechaů skontrolovaů bezpečnostným röntgenovým prístrojom, ale nikdy nie detektorom kovov. Pri manuálnej kontrole počítača majte vűdy poruke nabitú batériu, aby ste mohli počítač na poűiadanie zapnúů.
- Ak pevný disk prenášate oddelene od počítača, zabaľte ho do ne Pri manuálnej kontrole pevného disku bude pripravení na jeho inštaláciu do počítača. Pevný disk moűno nechaů skontrolovaů bezpečnostným röntgenovým prístrojom, ale nikdy nie detektorom kovov.
- V dopravných prostriedkoch nedávajte počítač do úloűného priestoru nad hlavou, kde by sa mohol presúvaů zo strany na stranu. Zabráňte pádu počítača na zem a nevystavujte ho ani iným mechanickým otrasom.
- Počítač, batériu aj pevný disk chráňte pred poškodením z vonkajšieho prostredia, ktoré môűe spôsobiů napríklad špina, prach, jedlo, tekutiny, extrémne teploty či dlhodobé vystavenie slnečnému űiareniu.
- Pri prenose počítača do prostredia s výrazne odlišnou teplotou alebo vlhkosůou sa na povrchu alebo vnútri počítača môűe zráűaů para. pade treba s prácou na počítači chvíu počkaů, kým sa vlhkosů nevyparí, aby sa počítač nepoškodil.

**UPOZORNENIE:** Ak počítač prenášate z chladného do teplejšieho prostredia alebo naopak, zapnite ho do siete aű po chvíli, aby sa mohol prispôsobiů okolitej teplote.

- Ak odpájate kábel, drűte ho za konektor alebo pevnú časů zásuvky. Konektor vyůahujte rovnomerne, neohýbajte ho, aby ste neohli niektorý z kolíkov. Pred pripojením kábla skontrolujte, či sú obidva konektory správne nasmerované a zarovnané.
- S komponentmi narábajte opatrne. Komponent, napr. pamäůový modul, drű
- Pri vyberaní pamäůového modulu alebo odpájaní periférnych zariadení môűe dôjsů k poškodeniu systémovej dosky. Poškodeniu predídete tak, űe najskôr vypnete počítač, odpojíte kábel adaptéra, vyberiete všetky batérie z panela na batérie alebo modulového panela, počkáte päů sekúnd a aű potom odpojíte periférne zariadenia, resp. vyberiete pamäůový modul.
- Na čistenie obrazovky pouűívajte mäkkú, čistú textíliu a vodu. Navlhčite textíliu a v jednom smere zhora nadol pretierajte plochu obrazovky. Obrazovku okaműite vysušte a udrűiavajte ju suchú. Ak je obrazovka dlhší čas vlhká, môűe dôjsů k jej poškodeniu. Na čistenie obrazovky *nepouűívajte* beűný čistiaci prostriedok na sklo.

• Ak je počítač mokrý alebo poškodený, postupujte podľa pokynov v časti "Riešenie problémov" v *Uűívateľ skej príručke*. Ak postupujete podľa pokynov a napriek tomu zistíte, űe počítač nefunguje správne, kontaktujte spoločnosů Dell (príslušné informácie o kontaktoch nájdete v časti "Kde získam pomoc" v Uűívateľ skej príručke).

### <span id="page-231-0"></span>**BEZPEČNOSç: Ergonomické návyky pri práci s počítačom**

**VAROVANIE: Nesprávne alebo dlhodobé pouűívanie klávesnice môűe spôsobiů poškodenie zdravia.**

#### **VAROVANIE: Dlhodobé pozeranie na obrazovku spôsobuje namáhanie zraku.**

Ak chcete pracovaů pohodlne a efektívne, dodrůjavajte ergonomické pravidlá, uvedené v "Dodatku" online *Uůívateľ skej príručky*, a to pri nastavení i pri práci s počítačom.

Tento prenosný počítač nie je určený na pouűívanie v nepretrűitej prevádzke ako kancelárske zariadenie. Pri dlhodobej práci v kancelárii sa odporúča pripojiů externú klávesnicu.

### <span id="page-231-1"></span>**BEZPEČNOSç: Zásady práce vnútri počítača**

Pri odstraňovaní alebo inštalácii pamäůových modulov, kariet Mini PCI alebo modemov postupujte podľa nasledujúcich krokov v stanovenom poradí.

**UPOZORNENIE:** Jediným prípadom, kedy môűe uűívateľ zasahovaů do vnútorného priestoru počítača, je inštalácia pamäůových modulov alebo karty Mini PCI, modemu, karty Bluetooth™ alebo náhradnej batérie.

**UPOZORNENIE:** Po vypnutí počítača počkajte 5 sekúnd a aű potom odpojte zariadenie alebo vyberte pamäůový modul, kartu Mini PCI, modem, kartu Bluetooth alebo náhradnú batériu. Predídete tak moűnému poškodeniu základnej dosky.

- 1 Vypnite počítač a všetky pripojené zariadenia.
- 2 Odpojte počítač a všetky pripojené zariadenia z elektrickej zásuvky. Zníůi sa tak riziko poranenia alebo zásahu elektrickým prúdom. Odpojte od počítača aj všetky telefonické alebo telekomunikačné káble.
- 3 Z panela batérie vyberte batériu a v prípade potreby aj druhú batériu z modulového panela.
- 4 Uzemnite sa dotykom akéhokoľvek nekrytého kovového povrchu na zadnej časti počítača.
- 5 Počas práce sa opakovane dotýkajte nekrytého kovového povrchu, aby sa rozptýlila statická elektrina, ktorá by mohla poškodiů vnútorné súčiastky.

#### <span id="page-231-2"></span>**BEZPEČNOSç: Ochrana pred elektrostatickým vybitím**

Statická elektrina môűe poškodiů elektronické súčiastky vnútri počítača. Aby ste predišli poškodeniu prístroja statickou elektrinou, skôr, neű sa dotknete akejkoľvek elektronickej časti počítača, napr. pamäůového modulu, vybite statickú elektrinu z tela. Môűete to urobiů tak, űe sa dotknete akéhokoľvek nekrytého kovového povrchu na zadnej časti počítača.

Počas práce vnútri počítača sa opakovane dotýkajte nekrytého kovového povrchu na zadnej časti počítača, aby sa odstránila statická elektrina, ktorá sa nahromadila vo vašom tele.

Ako prevencia pred poškodením statickým nábojom vám poslúűia tieto kroky:

- aľovaní staticky citlivého komponentu z prepravného kartónu odstráňte antistatický obalový materiál aű bezprostredne pred inštalovaním komponentu. Pred odstránením antistatického obalu vybite svoj statický náboj.
- Počas prepravy citlivého komponentu pouűívajte antistatický obal.
- So všetkými citlivými komponentmi pracujte v miestach bez statického náboja. Pokiaľ je to moűné, pouűite aj antistatické krytie podlahy a pracovného stola.

### <span id="page-232-0"></span>**BEZPEČNOSç: Likvidácia batérie**

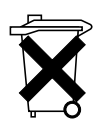

V počítači je pouűitá lítiovo-iontová a mincová lítiová batéria. Pokyny k výmene lítiovo-iontovej batérie najdete v časti "Výmena batérie" na [strana 240.](#page-241-0) Lítiová mincová batéria má dlhú űivotnosů a je moűné, űe ju nikdy nebudete musieů vymeniů. Ak takýto prípad nastane, pokyny nájdete v časti "Výmena a inštalácia záloűnej batérie" na [strana 241.](#page-242-0)

Batériu nelikvidujte ako komunálny odpad. Kontaktujte príslušné inštitúcie a informujte sa o spôsobe likvidácie.

## <span id="page-233-0"></span>**Získanie informácií pre počítač**

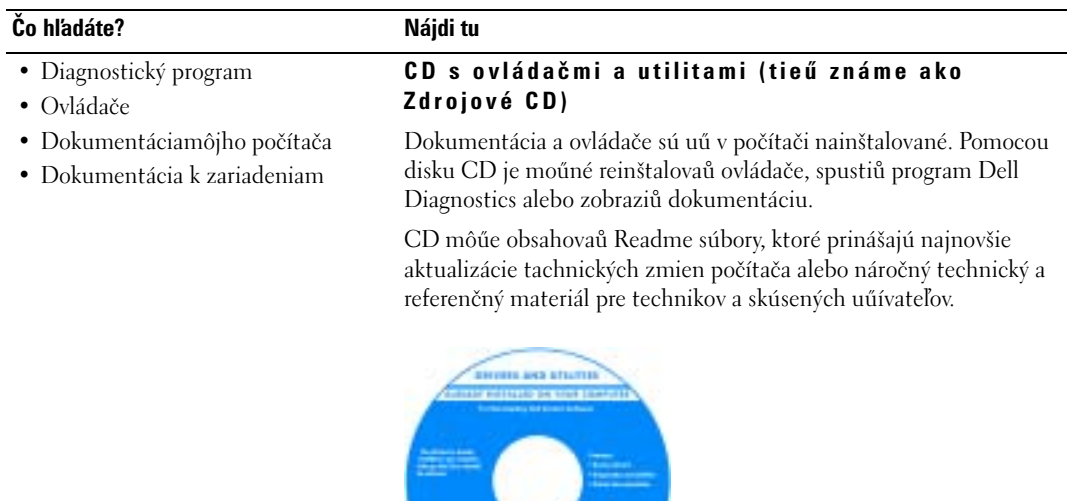

**DOLL** 

- Pokyny na inštaláciu počítača
- Bezpečnostné informácie
- Bezpečnostné pokyny

#### **Dell™ Sprievodca informačným systémom**

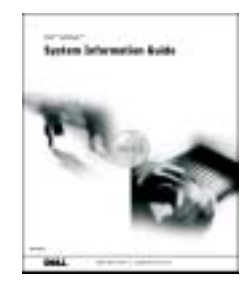

**POZNÁMKA:** Tento dokument je k dispozícii vo formáte PDF na support.euro.dell.com.

<span id="page-234-1"></span><span id="page-234-0"></span>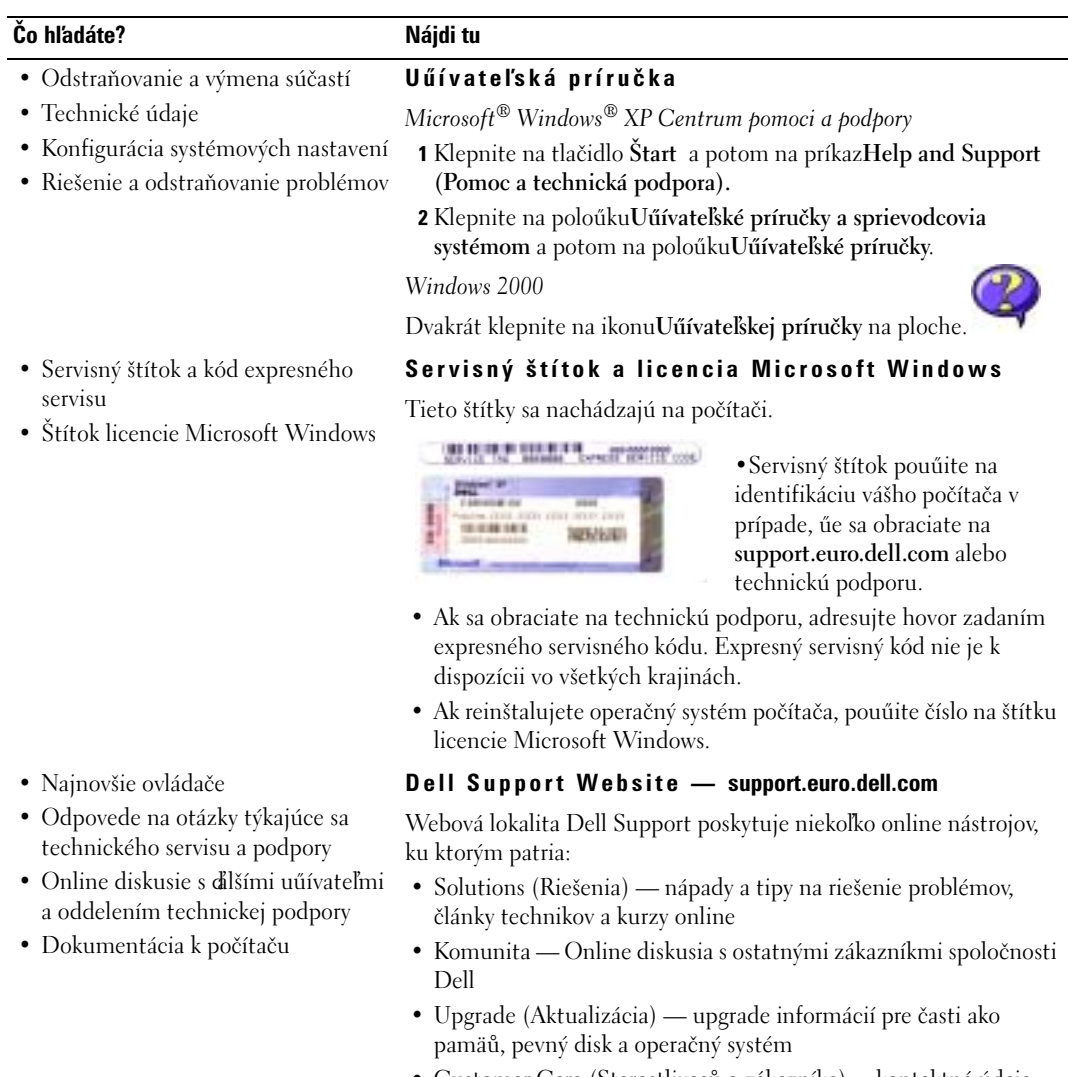

- Customer Care (Starostlivosů o zákazníka)— kontaktné údaje, stav objednávky, záruka a servisné informácie
- Downloads (Stiahnutie) aktualizácia jednotiek, opráv a softvéru
- Referencie (Odkazy) dokumentácia k počítaču, technické údaje výrobku a biele papiere

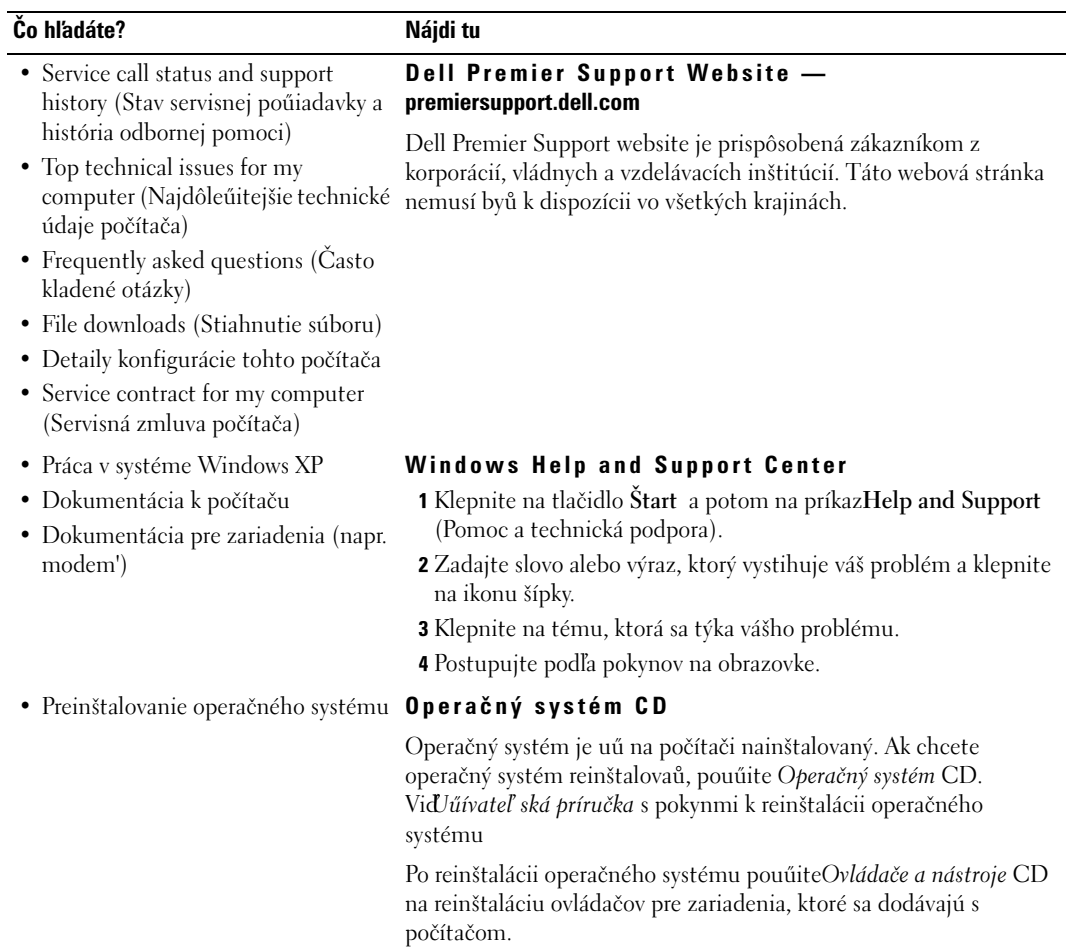

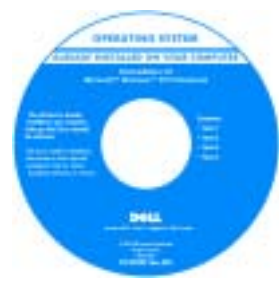

Stítok operačného systémuproduct [key](#page-234-0) je umiestnený na počítači.

## <span id="page-236-0"></span>**Inštalácia počítača**

### **VAROVANIE: Skôr neű budete postupovaů poda návodu v nasledujúcej časti, prečítajte si bezpečnostné pokyny v úvode tohto dokumentu.**

- 1 Vybaľte krabicu s príslušenstvom.
- 2 Obsah karabice s príslušenstvom, ktoré budete potrebovaů na inštaláciu počítača, odloűte nabok.

Škatuľa s príslušenstvom obsahuje aj pouűívateľskú dokumentáciu a rôzny softvér a doplnkový hardvér (napr. PC karty, ovládače a batérie), ktorý ste si objednali.

3 Zapojte adaptér do konektora adaptéra na počítači a do elektrickej zásuvky.

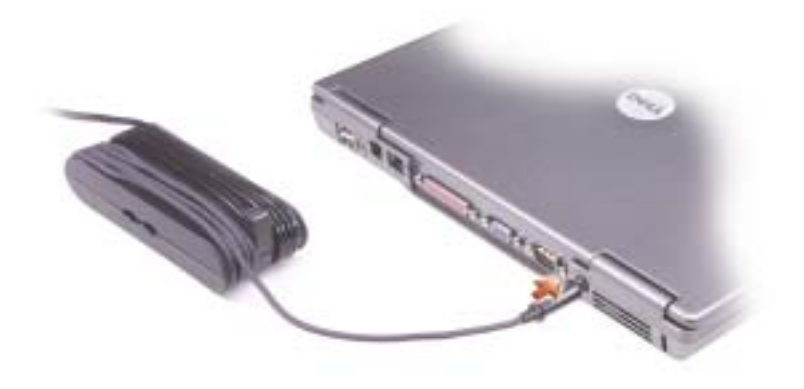

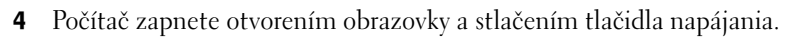

**POZNÁMKA:** Nepripájajte počítač k dokovaciemu zariadeniu, pokiaľ nebol aspoň raz zapnutý

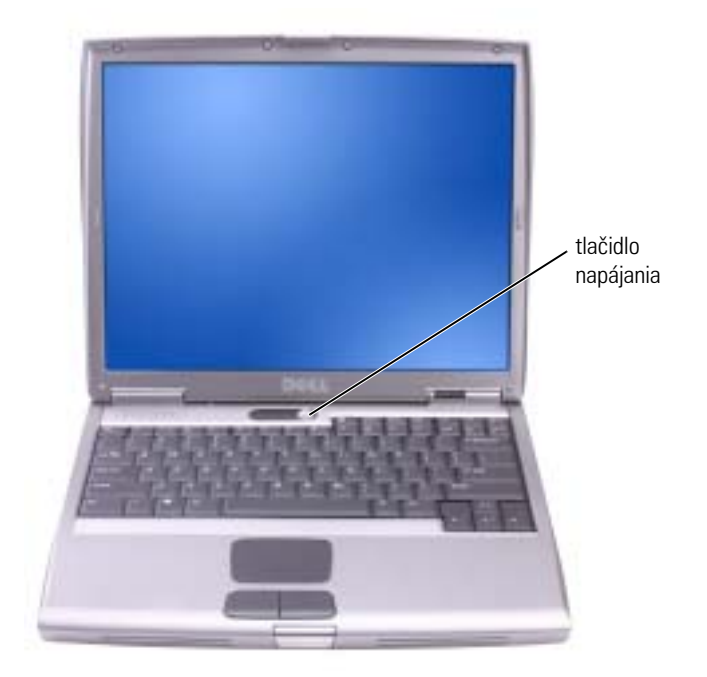

### <span id="page-238-0"></span>**Informácie o počítači**

### <span id="page-238-1"></span>**Pohľad spredu**

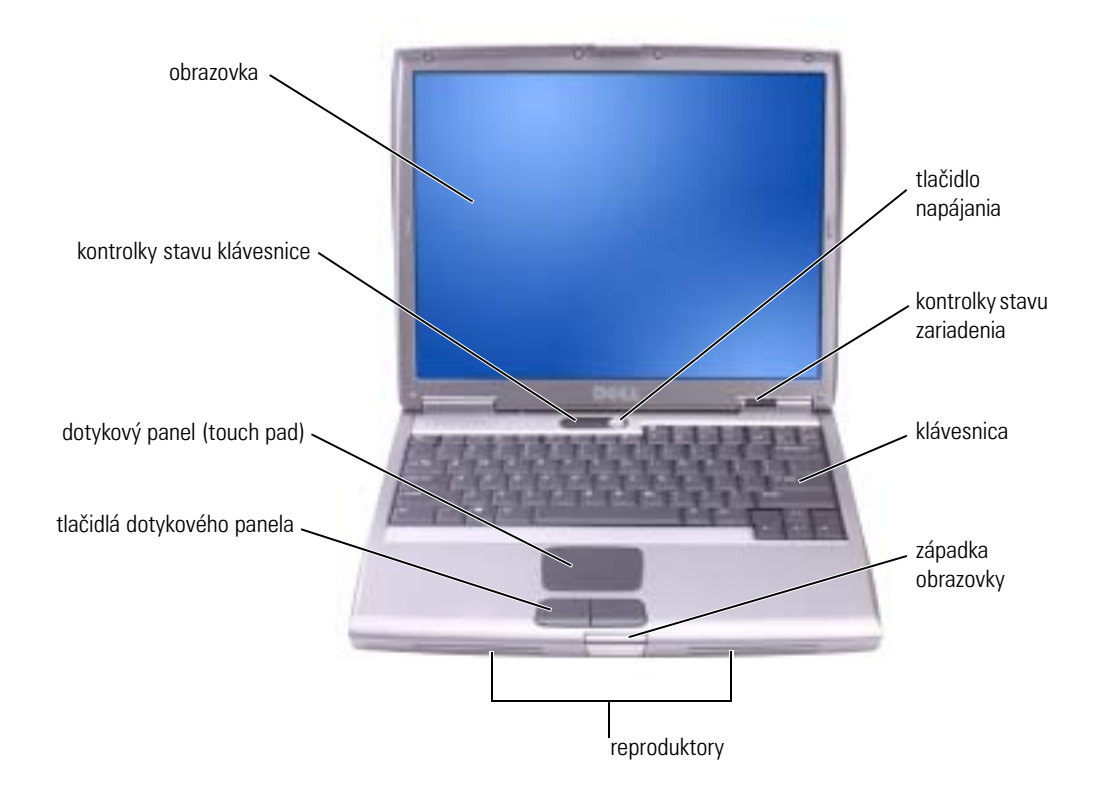

#### <span id="page-239-0"></span>**Pohľad zľava**

<span id="page-239-1"></span>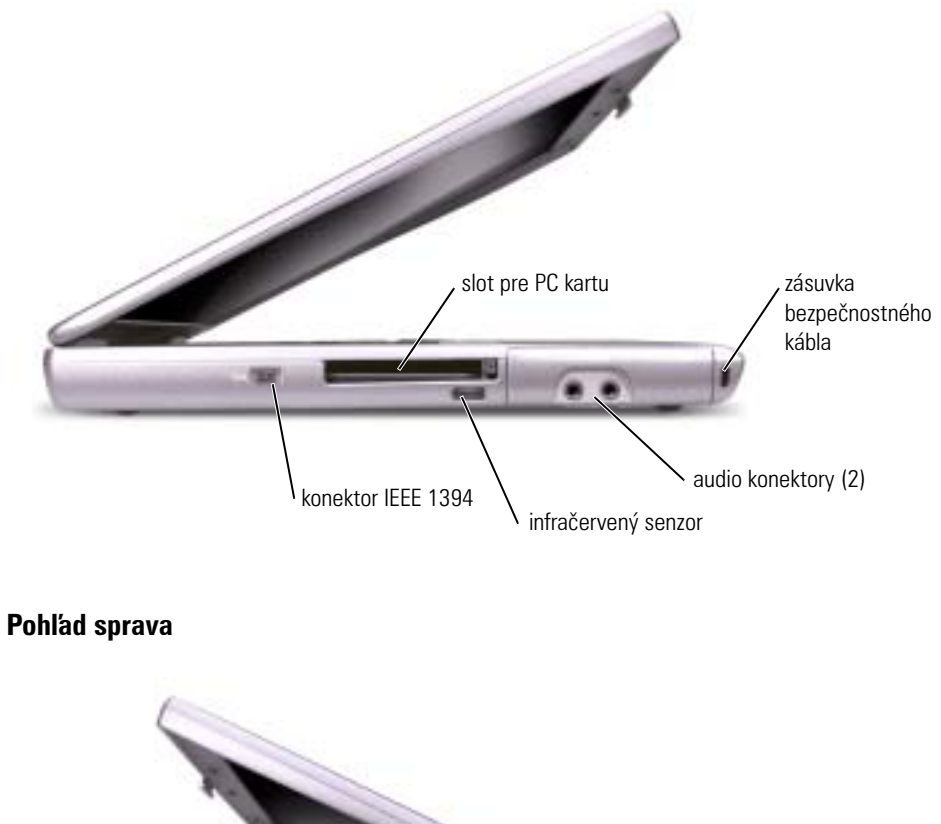

**SILE** zásuvka bezpečnostného kábla \ miesto pre modul \ \ uvoľnenie západky zariadenia

#### <span id="page-240-0"></span>**Pohľad zozadu**

**VAROVANIE: Vetracie otvory neupchávajte, nevkladajte do nich űiadne predmety a nenechávajte v nich usadený prach. Zapnutý počítač nenechávajte v priestore s nedostatočným prúdením vzduchu, napr. v zatvorenej aktovke. Nedostatočné vetranie môűe spôsobiů poškodenie počítača alebo vznietenie.**

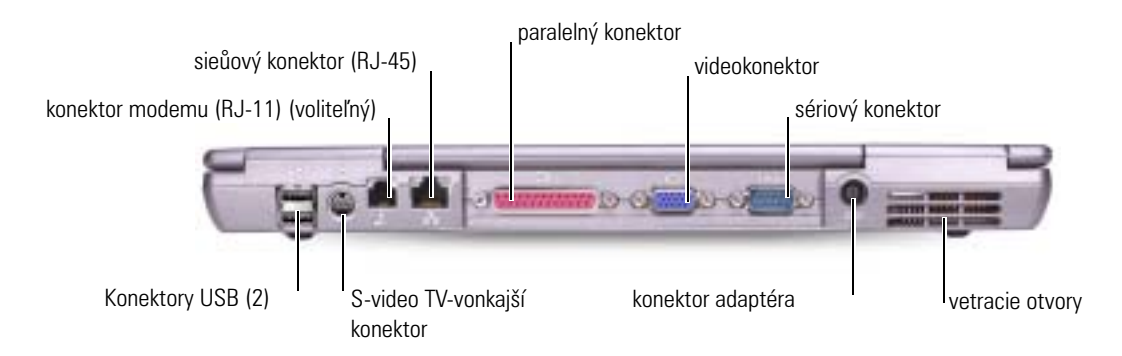

#### pohľad zospodu

<span id="page-240-1"></span>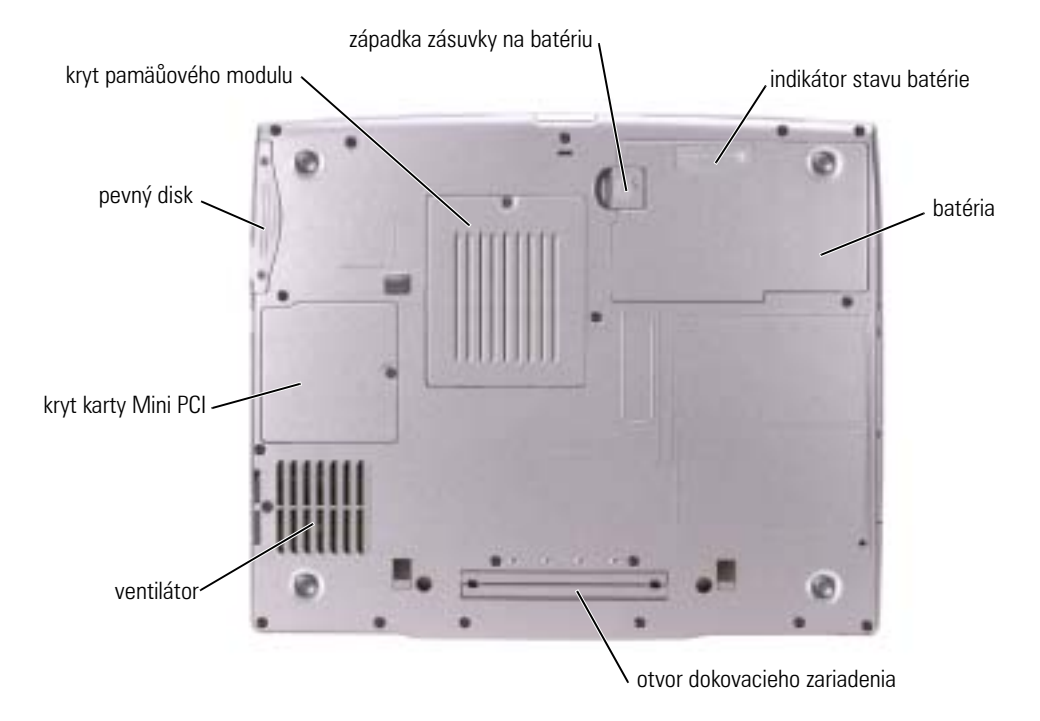

### <span id="page-241-0"></span>**Odstránenie batérie**

Viac informácií o výmene druhej batérie nájdete v časti "Vyuűitie priestoru pre modul" v online Uűívateľ skej príručke.

 $\bigwedge$  VAROVANIE: Skôr neű budete postupovaů podľa nasledujúcich pokynov, vypnite počítač, odpojte ho z **elektrickej zásuvky a odpojte modem od konektora telefónu v stene.**

- **UPOZORNENIE:** Ak sa rozhodnete vymeniů batériu v úspornom reűime počítača, máte na jej výmenu standby mode90 sekúnd. Po uplynutí tejto doby sa počítač vypne a všetky neuloűené údaje sa stratia.
- 1 Presvedčite sa, či je počítač vypnutý, odpojený z elektrickej zásuvky a od konektora telefónu v stene.
- 2 Ak je počítač pripojený k dokovaciemu zariadeniu (je v doku), vyberte ho. Ďalšie inštrukcie nájdete v dokumentácii dodanej s dokovacím zariadením.
- 3 Posuňte a stlačte západku otvoru na batérie v spodnej časti počítača a batériu vytiahnite z otvoru.

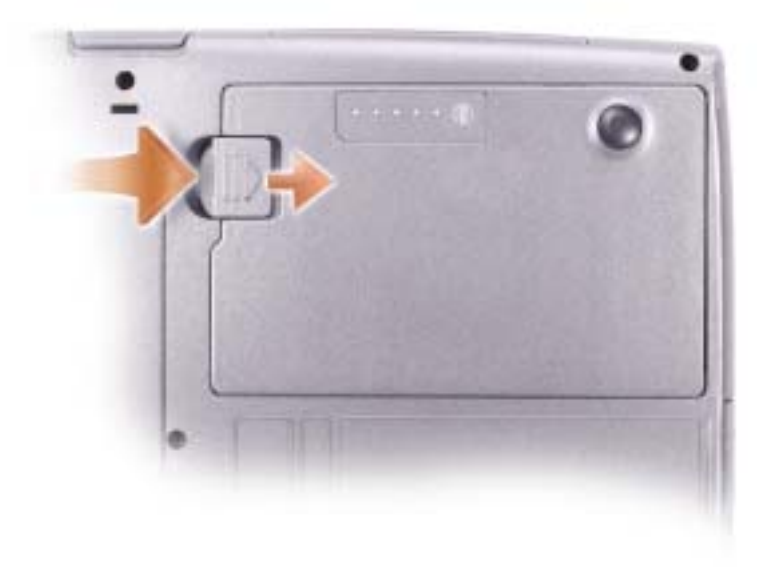

## <span id="page-242-0"></span>**Výmena a inštalácia záloűnej batérie**

- 1 Vyberte batériu.
- 2 Vyberte kryt záloűnej batérie.

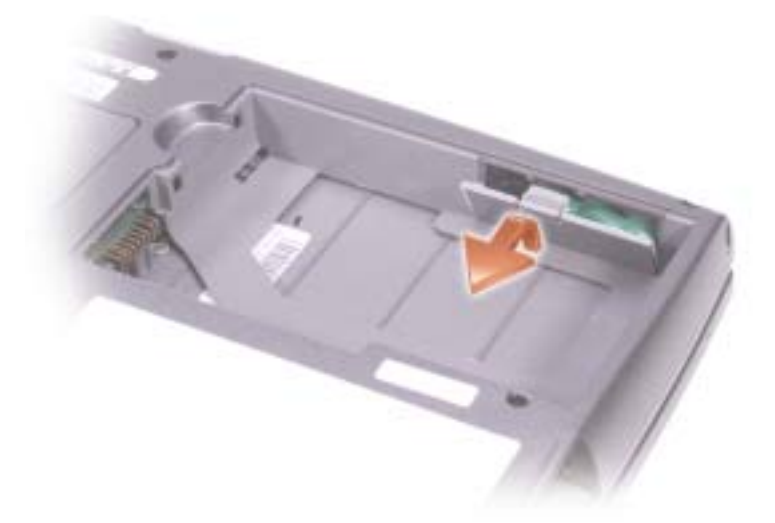

- 3 Posúvajte záloűnú batériu smerom ku konektoru a vytiahnite ju z priestoru, v ktorom je uloűená.
- 4 Odpojte kábel záloűnej batérie od konektora.

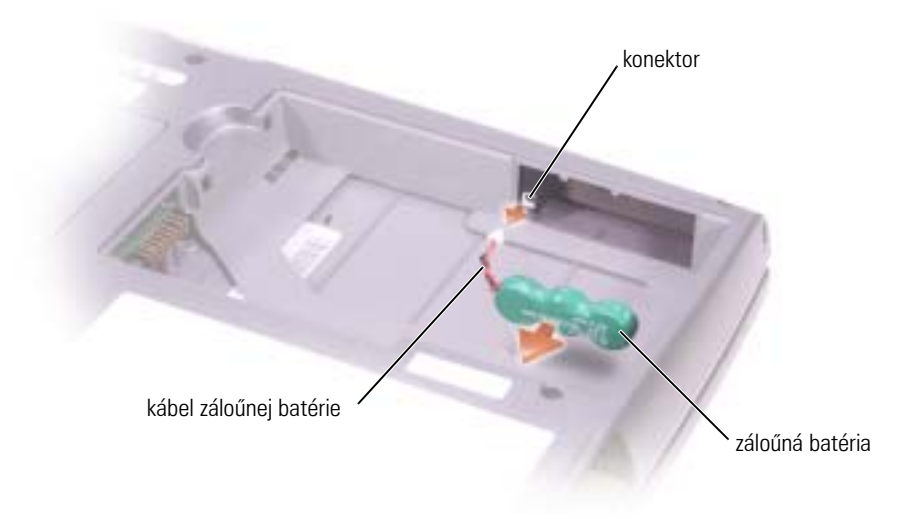

- 5 Pripojte kábel záloűnej batérie ku konektoru v priestore pre batériu.
- 6 Umiestnite záloűnú batériu do priestoru pre batériu a vráůte na miesto kryt batérie.

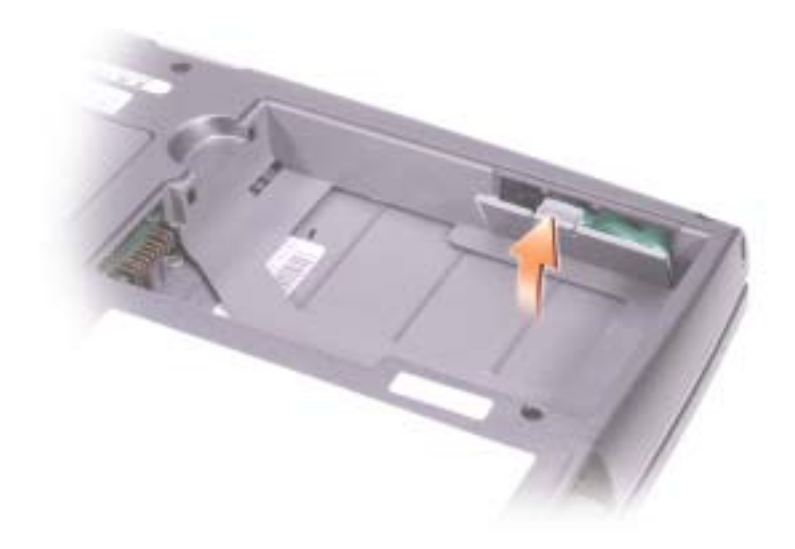

### <span id="page-243-0"></span>**Inštalácia batérie**

Batériu zasúvajte dovnútra, kým uvoňovacia západka neklapne.

Viac informácií o inštalácii druhej batérie nájdete v časti "Vyuűitie priestoru pre modul" v online Uűívateľ skej príručke.

## <span id="page-244-0"></span>**Dell Diagnostics**

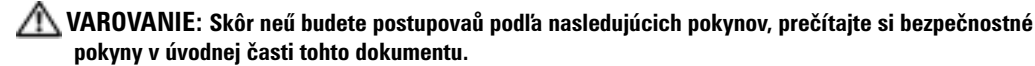

#### <span id="page-244-1"></span>**Kedy je potrebné pouűiů Dell Diagnostics**

Ak sa vyskytnú problémy s počítačom, vykonajte skúšky poda časti "Riešenie problémov" v *Uűívate skej príručke* a spustite Dell Diagnostics. Potom kontaktujte Dell s poűiadavkou technickej pomoci.

Odporúčame vám, aby ste si tieto kroky najskôr vytlačili.

**UPOZORNENIE:** Dell Diagnostics funguje iba na počítačoch Dell™.

Dell Diagnostics je umiestnený v diagnostickej utilite v skrytej oblasti pevného disku.

**POZNÁMKA:** IAk počítač nezobrazí obrazovku, kontaktujte spoločnosů Dell (vid<sup>n</sup>Ako získam pomoc" v Uűívateľ skej príručke, v ktorej nájdete informácie o kontaktoch).

- 1 Vypnite počítač.
- 2 Ak je počítač pripojený k dokovaciemu zariadeniu (je v doku), vyberte ho. Ďalšie inštrukcie nájdete v dokumentácii dodanej s dokovacím zariadením.
- 3 Počítač zapojte do elektrickej zásuvky.
- 4 Zapnite počítač. Hneďpo zobrazení loga DELL™ stlačte kláves <F12>.

**POZNÁMKA:** Ak na monitore nič nevidíte, stlačte a podrűte <Fn> a vypínač po dobu asi 5 sekúnd. Spustí sa Dell Diagnostics. Počítač automaticky spustí pro gram Pre-boot System Assessment.

**POZNÁMKA:** Ak sa zobrazí hlásenie, űe nebola nájdená űiadna diagnostická utilita oblasti, spustite Dell Diagnostics z vášho *Ovládače a nástroje* CD.

Ak kláves nestihnete stlačiů a zobrazí sa logo Microsoft® Windows®, počkajte, kým sa zobrazí pracovná plocha systému Windows. Potom počítač vypnite cez ponuku **Štart** a pokúste sa o spustenie znovu.

5 Keďsa objaví zoznam bootovacích zariadení, zvýraznite Diagnostika a stlačte <Enter>.

Počítač spustí Pre-boot System Assessment, sériu úvodných testov základnej dosky, klávesnice, pevného disku a monitora.

- Počas tejto kontroly odpovedajte na všetky zobrazené otázky.
- Ak počítač nájde chybu, zastaví sa a začne pípaů. Ak chcete diagnostiku zastaviů a reštartovaů počítač, stlačte <n>; ak chcete pokračovaů alším testom, stlačte <y>; ak chcete opätovne testovaů chybný komponent, stlačte <r>.

• Ak sú v priebehu Pre-boot System Assessment nájdené chyby, zapíšte si ich kódy a obráůte sa na spoločnosů Dell (vi "Kde nájdem pomoc" v *Uűívate skej príručke*, kde nájdete informácie o kontaktoch). Aű potom pokračujte v programe Dell Diagnostics.

Po dokončení programu Pre-boot System Assessment sa zobrazí hlásenie Booting Dell Diagnostic Utility Partition (Zavádza sa oblasů programu Dell Diagnostic). Pokračujte stlačením ľubovoľného klávesu. (Zavádza sa oblasů programu Dell Diagnostics. Pokračujte stlačením ľubovoľného klávesu).

- 6 Dell Diagnostics z diagnostickej utility oblasti na pevnom disku spustíte stlačením ľubovoľného klávesu.
- 7 Kesa objaví Dell Diagnostics **Hlavná ponuka**, zvote test, ktorý chcete spustiů.

Dell Diagnostics Hlavná ponuka 1 Po zavedení programu Dell Diagnostics sa zobrazí obrazovka **MainMenu**(Hlavná ponuka). Klepnite na poűadovanú moűnosů.

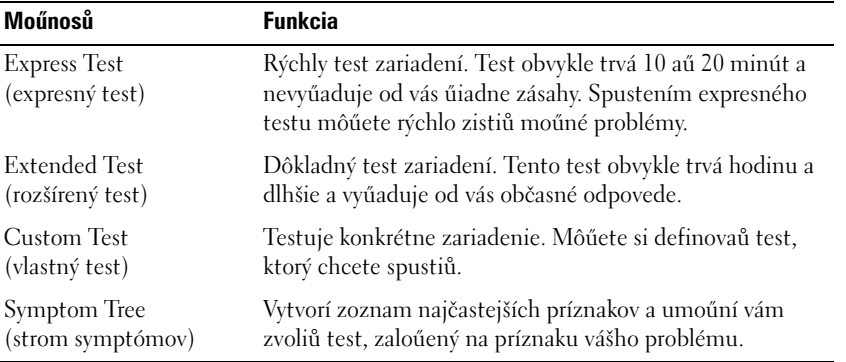

2 Ak sa v priebehu testu vyskytne problém, objaví sa hlásenie s kódom chyby a popisom problému. Kód chyby a popis problému si zapíšte a postupujte poda pokynov na obrazovke.

Ak nedokáűete rozlíšiů chybový stav, kontaktujte spoločnosů Dell (vi "Kde nájdem pomoc" v *Uűívate skej príručke*, v ktorej nájdete informácie o kontaktoch).

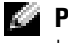

**POZNÁMKA:** Servisný štítok počítača sa nachádza vo vrchnej časti kaűdej testovacej obrazovky. Ak budete kontaktovaů spoločnosů Dell, technická podpora vás poűiada o servisný štítok.

3 Ak spúšůate test zo skupiny**Custom Test** (Vlastný test) alebo **Symptom Tree** (Strom symptómov), klepnutím na jednotlivé karty (popísané v tabuke niűšie) získate alšie informácie.

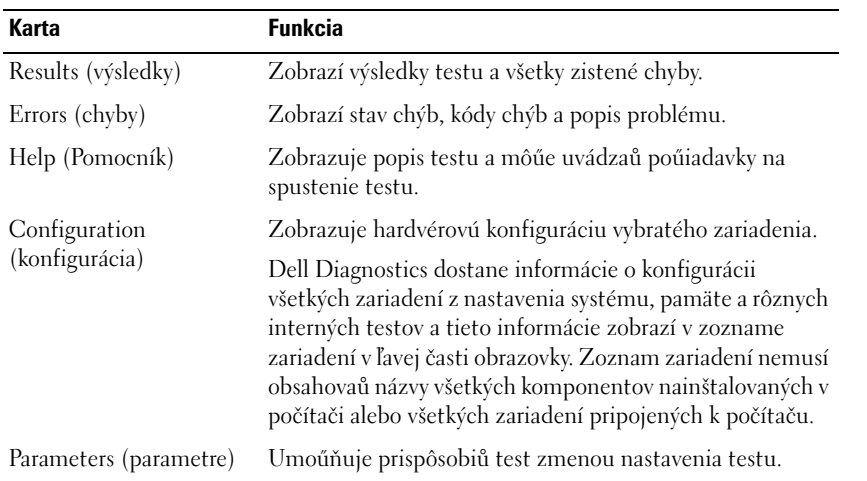

4 Po ukončení testov zatvorte testovaciu obrazovku a vráůte sa do **Hlavnej ponuky**. Ak chcete ukončiů Dell Diagnostics a reštartovaů počítač, zatvorte obrazovku **Hlavnej ponuky**.

### <span id="page-247-0"></span>**Regulačné upozornenia**

Elektromagnetické rušenie (EMI) je akýkoľvek signál alebo vysielanie vyűarujúce do voľného priestoru alebo vedené pozdĺű napájacích alebo signálnych káblov, ktoré ohrozuje fungovanie rádiovej navigácie a iné bezpečnostné sluűby a váűne zniűuje, obmedzuje alebo opakovane prerušuje licencovanú rádiokomunikačnú sluűbu. Rádiokomunikačné sluűby obsahujú, ale nie sú ohraničené, vysielanie AM/FM, televízne vysielanie, sluűby mobilných operátorov, radar, leteckú dopravu, pager a sluűby osobnej komunikácie (PCS)). Tieto licencované sluűby spolu so zariadeniami emitujúcimi mimovoľné űiarenie (napr. digitálne zariadenia vrátane počítačov) prispievajú k vytváraniu elektromagnetického prostredia.

Elektromagnetická kompatibilita (EMC) je schopnosů vzájomnej správnej činnosti komponentov elektromagnetických zariadení v elektromagnetickom prostredí . Počítač bol navrhnutý tak, aby vyhovoval regulačným obmedzeniam pre elektromagnetické rušenie, záruka absencie rušenia však neexistuje pri űiadnej inštalácii. ariadenie ruší rádiokomunikačné sluűby, čo moűno zistiů jeho zapnutím a vypnutím, pokúste sa rušeniu zabrániů niektorým z uvedených opatrení:

- Zmeňte orientáciu antény.
- Zmeňte umiestnenie počítača s ohľadom na prijímač.
- Odstráňte počítač z blízkosti prijímača.
- Zapojte počítač do inej zásuvky, tak aby nebol s prijímačom v spoločnom okruhu.

Ak je to potrebné, konzultujte predstaviteľa podpory Dell Technical Support alebo skúseného rádiového/televízneho technika.

Ďalšie informácie nájdete v online *Uűívateľ skej príručke*, ktorá dopĺňa počítač. Prístup do *Uűívateľ skej príručkynájdete* v [strana 233.](#page-234-1)

Dell™ Latitude<sup>™</sup> D505 Series

# **Priročnik z informacijami o sistemu**

model PP10L

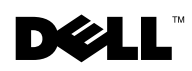

www.dell.com | support.euro.dell.com

### Opombe, obvestila in opozorila

OPOMBA: OPOMBA oznaèuje pomembne informacije, ki vam pomagajo bolje izkoristiti raèunalnik.

OBVESTILO: OBVESTILA oznaèujejo možnost poškodb strojne opreme ali izgubo podatkov in svetujejo, kako se izogniti težavi.

OPOZORILO: OPOZORILA oznaèujejo možnost poškodb lastnine, osebnih poškodb ali smrti.

## Okrajšave in kratice

Popoln seznam okrajšav in akronimov najdete v Uporabniškem priroèniku (glede na operacijski sistem dvokliknite ikono User's Guide (Uporabniški priroènik) na namizju ali kliknite gumb Start, nato Help and Support Center (Pomoè in podpora) in še User and system guides (Uporabniški in sistemski priroèniki).

Èe ste kupili raèunalniki Dell™ n Series, lahko vse sklice na Microsoft® Windows® v tem dokumentu prezrete.

model PP10L

\_\_\_\_\_\_\_\_\_\_\_\_\_\_\_\_\_\_\_\_

**Informacije v tem dokumentu se lahko spremenijo brez poprejšnjega obvestila.** © 2003 Dell Inc. Vse pravice pridržane.

Vsakršno reproduciranje brez pisnega dovoljenja družbe Dell Inc. je strogo prepovedano.

Blagovne znamke, uporabljene v tem besedilu: *Dell*, logotip *DELL*, *TrueMobile* in *Latitude* so blagovne znamke družbe Dell Inc.; *Intel*, *Pentium*in *Celeron* so zašèitene blagovne znamke družbe Intel Corporation; *Microsoft* in *Windows* sta zašèiteni blagovni znamki družbe Microsoft Corporation; *Bluetooth* je blagovna znamka v lasti družbe Bluetooth SIG, Inc., ki jo Dell Inc. uporablja na podlagi licence.

V tem dokumentu se lahko uporabljajo tudi druge blagovne znamke in imena, ki se nanašajo na osebe, katerih last so blagovne znamke ali imena, oziroma na njihove izdelke. Družba Dell Inc. zavraèa vsakršno lastništvo blagovnih znamk in imen, razen tistih, ki so v njeni lasti.

## **Kazalo**

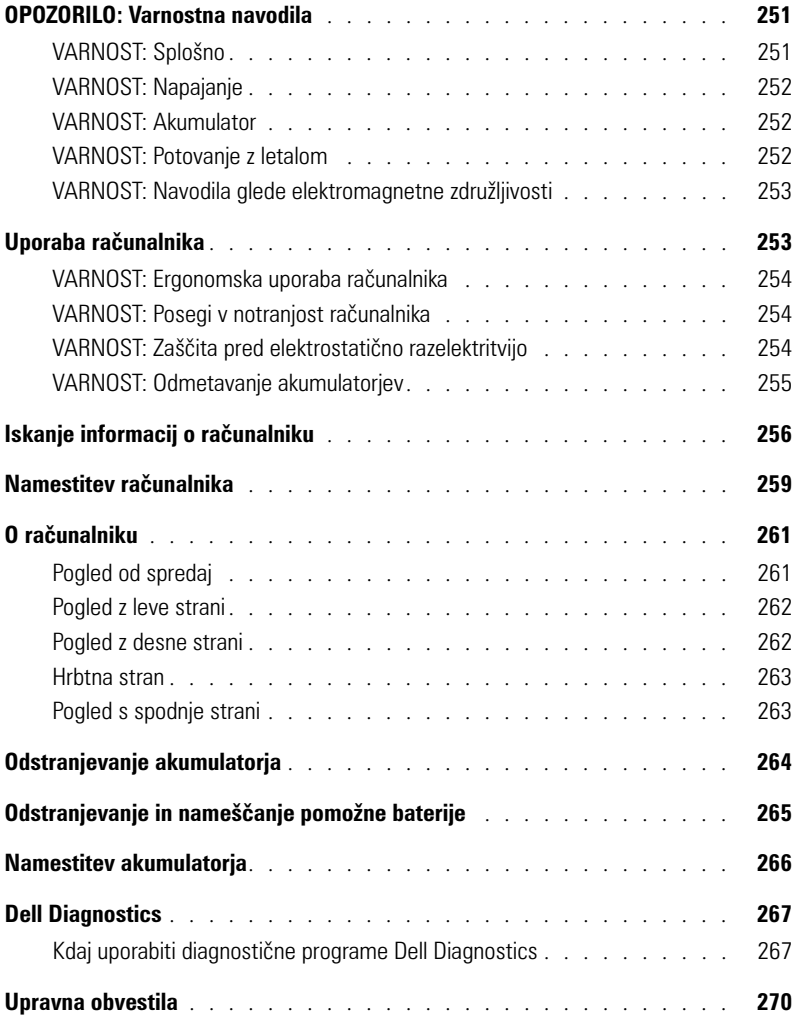
# <span id="page-252-0"></span>**OPOZORILO: Varnostna navodila**

Upoštevajte naslednja varnostna priporočila, da bi si zagotovili osebno varnost ter se izognili morebitnim poškodbam računalnika in delovnega okolja.

# **VARNOST: Splošno**

- Računalnika ne skušajte popraviti sami, razen če ste ustrezno usposobljen serviser. Dosledno upoštevajte navodila za namestitev.
- Če za svoj napajalnik uporabljate podaljšek, poskrbite, da bo skupni nazivni tok vseh izdelkov, priključenih na podaljšek, manjši od nazivnega toka podaljška.
- Ne vstavljajte predmetov v prezračevalne reže in odprtine računalnika. S tem lahko povzročite kratek stik notranjih delov, zaradi česar lahko pride do požara ali električnega udara.
- Vklopljenega računalnika ne shranjujte v okolju z majhnim pretokom zraka, na primer v zaprti aktovki ali nosilni torbi, saj lahko pride do poškodb računalnika ali do požara.
- Računalnik naj ne bo blizu radiatorjev in drugih toplotnih virov. Poskrbite, da reže za hlajenje ne bodo ovirane. Računalnika ne postavljajte na sveženj papirjev, v zaprto ohišje, na posteljo, preprogo ali zofo.
- Ko z napajalnikom polnite akumulator ali napajate računalnik, ga postavite tako, da bo zagotovljeno prezračevanje, na primer na mizo poleg računalnika ali na tla. Napajalnika ne prekrivajte z listi papirja ali drugimi predmeti, ki bi lahko preprečili hlajenje; prav tako napajalnika ne uporabljajte v nosilni torbi.
- Napajalnik se lahko tudi med običajnim delovanjem precej segreje. Bodite previdni, ko z njim ravnate med delovanjem ali takoj po uporabi.
- Izogibajte se temu, da bi računalnik dalj časa deloval s spodnjo stranjo v neposrednem stiku z izpostavljeno kožo. Temperatura ohišja bo pri normalnem delovanju znatno narasla (zlasti če je akumulatorski polnilnik priključen na električno omrežje). Če je spodnja stran v neposrednem stiku s kožo, lahko sčasoma pride do opeklin.
- Računalnika ne uporabljajte v mokrem okolju, na primer v vlažni kleti ali zraven kopalne kadi, umivalnika ali bazena.
- Če je v računalniku modem, med nevihtami izključite telefonski kabel, da se izognete sicer zelo majhni možnosti električnega udara zaradi udara strele.
- Ne priključujte ali izklapljajte kablov in ne izvajajte vzdrževalnih ali nastavitvenih posegov na izdelku med nevihtami, da se izognete morebitnemu električnemu udaru. Ne uporabljajte računalnika med nevihto, razen če ste izključili vse kable in se računalnik napaja iz akumulatorja.
- Če je računalnik opremljen z modemom, priporočamo, da zanj uporabite kabel velikosti najmanj 26 AWG (American Wire Gauge) z modularnim priključkom RJ-11, skladnim s pravili FCC.
- Preden odprete pokrov za pomnilniške module ali kartice PCI na spodnji strani računalnika, iztaknite vse napajalne kable iz električnih vtičnic in modemski kabel iz priključka za modem.
- Če ima vaš računalnik tako priključek za *modem* vrste RJ-11 kot priključek za omrežje vrste RJ-45, ki sta si zelo podobna, bodite pozorni, da boste kabel vstavili v priključek RJ-11 in ne v priključek RJ-45.
- Kartice PC Card se lahko med delovanjem segrejejo. Pri odstranjevanju kartic PC Card, ki ste jih uporabljali dalj časa, bodite previdni.
- Pred čiščenjem računalnika iztaknite napajalni kabel iz vtičnice. Računalnik očistite z vlažno mehko krpo. Ne uporabljajte tekočih čistil ali čistil v razpršilcu, saj lahko vsebujejo vnetljive snovi.

## **VARNOST: Napajanje**

- Vedno uporabljajte samo napajalnik, ki ste ga dobili od Della in ki je odobren za uporabo s tem računalnikom. Uporaba drugačnega napajalnika lahko povzroči požar ali eksplozijo.
- Preden priključite računalnik na električno omrežje, preverite nastavitev napetosti in se prepričajte, da nastavljena napetost in frekvenca ustrezata vašemu viru napajanja.
- Če želite računalnik odklopiti od vseh virov napajanja, ga izklopite, iztaknite napajalni kabel iz zidne vtičnice in odstranite morebitne akumulatorje v ležišču za akumulator ali v ležišču za module.
- Priključite kable napajalnika in drugih naprav v ustrezno ozemljene vtičnice, da se izognete morebitnemu električnemu udaru. Ti napajalni kabli so lahko opremljeni z vtikačem s tremi stiki, ki omogoča ozemljitev. Ne uporabljajte prilagojevalnih vtikačev in ne odstranjujte ozemljitvenega stika z vtikača. Če uporabljate podaljšek, uporabite ustreznega, ki bo prav tako zagotavljal ozemljitveno-povezavo.
- Poskrbite, da na napajalnih kablih ne bo ničesar in da kabli ne bodo položeni tako, da bi kdo lahko stopil nanje ali se ob njih spotaknil.
- Če uporabljate podaljšek z več vtičnicami (razdelilnik), bodite previdni pri priključevanju kabla napajalnika. Pri nekaterih razdelilnikih je možno, da kabel napačno priključite. Nepravilna vstavitev vtikača lahko trajno poškoduje vaš računalnik ter povzroči požar in/ali električni udar. Poskrbite, da bo vtikač vstavljen v pravilno ozemljeno vtičnico razdelilnika.

# **VARNOST: Akumulator**

- Uporabljajte samo Dell™ove akumulatorje, ki so odobreni za uporabo s tem računalnikom. Uporaba drugih vrst akumulatorjev lahko povzroči požar ali eksplozijo.
- Akumulatorjev ne prenašajte v žepu, torbici ali posodi, kjer lahko kovinski deli (npr. avtomobilski ključi ali sponke) povzročijo kratek stik med stiki akumulatorja. Čezmeren tok zaradi kratkega stika lahko povzroči izjemno visoke temperature akumulatorja, ki lahko poškodujejo akumulator in povzročijo požar ali opekline.
- Nepravilno ravnanje z akumulatorjem lahko povzroči opekline. Akumulatorja ne razstavljajte. S poškodovanim ali puščajočim akumulatorjem ravnajte izjemno previdno. Če je akumulator poškodovan, lahko začne iz celic puščati elektrolit, ki lahko povzroči telesne poškodbe.
- Akumulator naj bo zunaj dosega otrok.
- Računalnika in akumulatorja ne shranjujte in ne puščajte v bližini toplotnih virov, kot so radiatorji, kamini, štedilniki, električni grelci in drugi gospodinjski aparati, ki oddajajo toploto, ali ga drugače izpostavljajte temperaturam, višjim od 60 °C (140 °F). Akumulatorske celice, ki se čezmerno segrejejo, lahko eksplodirajo ali začnejo puščati in tako lahko povzročijo požar.
- Akumulatorja ne zažigajte in ga ne odvrzite skupaj z običajnimi gospodinjskimi odpadki. Akumulatorske celice lahko eksplodirajo. Odvrzite ga skladno z navodili proizvajalca ali pa se za navodila obrnite na svoj krajevni urad za odlaganje odpadkov. Stare ali poškodovane akumulatorje zavrzite čimprej.

# **VARNOST: Potovanje z letalom**

- Določeni predpisi zvezne uprave za letalstvo ZDA (Federal Aviation Administration) in/ali predpisi letalskih prevoznikov se lahko nanašajo na uporabo vašega računalnika Dell na letalu. Taki predpisi/omejitve lahko na primer prepovedujejo na letalu uporabo vsake osebne elektronske naprave, ki ima možnost namenskega oddajanja radijskih frekvenc ali drugih elektromagnetnih signalov.
	- Če je vaš prenosni računalnik Dell opremljen z modulom Dell TrueMobile™ ali s katerokoli drugo komunikacijsko napravo, jo onemogočite, preden se vkrcate v letalo, in upoštevajte navodila letalskega prevoznika glede takih naprav.

– Poleg tega je lahko med določenimi kritičnimi stopnjami leta (na primer med vzletom in pristankom) uporaba osebne elektronske naprave, kakršen je osebni računalnik, prepovedana. Nekateri letalski prevozniki lahko za kritične določijo tudi vsako obdobje letenja pod 3.050 m (10.000 čevljev). Prosimo, da upoštevate navodila posameznih letalskih prevoznikov glede uporabe osebnih elektronskih naprav.

## **VARNOST: Navodila glede elektromagnetne združljivosti**

Uporabite oklopljene signalne kable, ki zagotavljajo ustrezno stopnjo zadušitve elektromagnetnih motenj za želeno okolje. Za vzporedne tiskalnike lahko pri Dellu posebej naročite kabel. Naročite ga lahko tudi na Dellovem spletnem mestu na naslovu **www.dell.com**.

Elektrostatična razelektritev lahko povzroči poškodbe elektronskih delov v računalniku. Da bi preprečili take poškodbe, se razelektrite, preden začnete ravnati z elektronskimi deli računalnika, kakršni so pomnilniški moduli. To lahko storite tako, da se dotaknete nepobarvane kovinske površine na hrbtni strani računalnika.

# **Uporaba računalnika**

Da bi se izognili poškodbam računalnika, upoštevajte naslednja varnostna priporočila:

- Računalnik naj bo med uporabo na ravni površini.
- Na potovanju ne pošiljajte računalnika z drugo prtljago, temveč ga imejte pri sebi v kabini. Računalnik lahko pošljete skozi varnostni rentgen, ne smete pa ga nesti skozi detektor kovine. Poskrbite, da bo akumulator napolnjen, če boste računalnik morali vklopiti.
- Če med potovanjem trdi disk ni v računalniku, ga zavijte v material, ki ne prevaja električnega toka, kakršna sta papir ali blago. Morda boste morali pri pregledu prtljage vstaviti trdi disk v računalnik. Trdi disk lahko pošljete skozi varnostni rentgen, ne smete pa ga nesti skozi detektor kovine.
- Pri potovanju računalnika ne postavljajte v prostor za shranjevanje nad sedeži, kjer bi se lahko med letom premikal. Poskrbite, da vam računalnik ne bo padel na tla in da ne bo izpostavljen drugim mehanskim obremenitvam.
- Računalnik, akumulator in trdi disk zaščitite pred nevarnostmi iz okolja, kot so umazanija, prah, hrana, tekočine, čezmerne temperature in izpostavljanje sončni svetlobi.
- Če računalnik selite med okolji z zelo različnimi obsegi temperatur in/ali vlage, se lahko na računalniku ali v njem ustvari kondenzat. Da bi preprečili poškodbe računalnika, pred uporabo računalnika počakajte, da kondenzat izhlapi.

**CD OBVESTILA:** Če računalnik selite iz hladnejšega v toplejše okolje ali obratno, pred vklopom počakajte, da se njegova notranja temperatura prilagodi sobni.

- Ko iztaknete kabel, ne vlecite kabla samega, temveč priključek na njem. Ko izvlečete priključek, poskrbite, da bo poravnan, da se njegovi stiki ne poškodujejo ali zvijejo. Tudi preden priključite kabel, poskrbite, da bodo priključki na obeh straneh pravilno obrnjeni in poravnani.
- Z vsemi deli računalnika ravnajte previdno. Dele, kot so pomnilniški moduli, ne prijemajte za stike, temveč na robovih.
- Da bi preprečili možnost poškodb sistemske plošče pri odstranjevanju pomnilniškega modula s sistemske plošče ali odklapljanju naprave iz računalnika, izklopite računalnik, odstranite morebitne akumulatorje v ležišču za akumulator ali v ležišču za module in počakajte pet sekund, preden začnete odstranjevati modul ali odklapljati opremo.
- Zaslon očistite z mehko, čisto krpo in vodo. Vodo nanesite na krpo in obrišite zaslon s kratkimi gibi v eno smer, od vrha zaslona navzdol. Čistilo hitro odstranite z zaslona in se prepričajte, da je zaslon suh. Daljša izpostavljenost vlagi ga lahko poškoduje. Za čiščenje zaslona *ne* uporabljajte običajnih čistil za steklo.

• Če se računalnik zmoči ali poškoduje, upoštevajte nasvete v razdelku »Reševanje težav« v Uporabniškem priročniku. Če s temi postopki ugotovite, da računalnik ne dela pravilno, se obrnite na Dell (za ustrezne informacije za stik poglejte pod »Kako do pomoči« v uporabniškem priročniku).

# **VARNOST: Ergonomska uporaba računalnika**

**OPOZORILA: Nepravilna ali dolgotrajna uporaba tipkovnice lahko povzroči poškodbe.**

**OPOZORILA: Prav tako lahko dolgotrajna uporaba računalnikovega zaslona ali zunanjega monitorja obremeni oči.**

Za večje udobje in učinkovitost pri delu z računalnikom upoštevajte ergonomske nasvete za namestitev in delo z računalnikom v dodatku elektronskega *Uporabniškega priročnika*.

Ta prenosni računalnik ni namenjen neprekinjeni rabi kot pisarniška oprema. Dell priporoča, da za takšno uporabo nanj priključite zunanjo tipkovnico.

# **VARNOST: Posegi v notranjost računalnika**

Pred odstranjevanjem ali nameščanjem kartic Mini PCI, modemov ali pomnilniških modulov, izvedite naslednje korake v navedenem zaporedju.

**OBVESTILA:** Priporočamo, da v računalnik posegate samo takrat, ko nameščate pomnilniške module, kartico Mini PCI, modem, kartico Bluetooth™ ali pomožno baterijo.

**OBVESTILA:** Da bi preprečili možnost poškodb sistemske plošče pri odstranjevanju pomnilniškega modula, kartice Mini PCI, modema, kartice Bluetooth ali pomožne baterije s sistemske plošče ali odklapljanju naprave z računalnika, ga izklopite in počakajte pet sekund, preden začnete odstranjevati modul ali odklapljati opremo.

- 1 Zaustavite operacijski sistem, ugasnite računalnik in vse naprave, priključene nanj.
- 2 Iztaknite kable računalnika in vseh naprav iz električnih vtičnic, da zmanjšate možnost osebnih poškodb ali električnega udara. Iztaknite tudi vse telefonske ali telekomunikacijske vode, povezane z računalnikom.
- 3 Odstranite glavni akumulator iz ležišča za akumulator in morebitni sekundarni akumulator iz ležišča za module.
- 4 Razelektrite se z dotikom nepobarvane kovinske površine na hrbtni strani računalnika.
- 5 Tako se občasno razelektrite, tudi medtem ko delate, da se izognete morebitnim poškodbam notranjih delov računalnika.

## **VARNOST: Zaščita pred elektrostatično razelektritvijo**

Elektrostatična razelektritev lahko povzroči poškodbe elektronskih delov v računalniku. Da bi preprečili take poškodbe, se razelektrite, preden začnete ravnati z elektronskimi deli računalnika, kakršni so pomnilniški moduli. To lahko storite tako, da se dotaknete nepobarvane kovinske površine na hrbtni strani računalnika.

Tako se občasno razelektrite, tudi medtem ko delate, da se izognete morebitnim poškodbam notranjih delov računalnika zaradi elektrostatičnega naboja, ki se sčasoma nabere v telesu.

Za boljšo zaščito pred elektrostatično razelektritvijo upoštevajte še te nasvete:

- Pri odpakiranju dela, ki je občutljiv za statično elektriko, ga iz antistatične embalaže ne odstranjujte, dokler niste pripravljeni, da ga namestite. Tik preden odvijete antistatični ovoj, se razelektrite, kot je opisano zgoraj.
- Pri prenašanju občutljivih delov jih najprej vstavite v antistatično posodo ali embalažo.
- Vse dele, občutljive za statično elektriko, hranite v prostoru, ki je varen pred elektrostatično razelektritvijo. Če je le možno, uporabljajte antistatične talne obloge in obloge za delovno mizo.

# **VARNOST: Odmetavanje akumulatorjev**

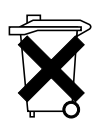

Računalnik uporablja akumulator z litijevimi ioni in litijevo baterijo v obliki kovanca. Navodila za zamenjavo akumulatorja z litijevimi ioni so v razdelku »Odstranjevanje akumulatorja« na [strani 264.](#page-265-0) Litijeva baterija ima zelo dolgo življenjsko dobo in je zato najverjetneje ne bo treba nikoli zamenjati. V malo verjetnem primeru, da bi bilo to vseeno potrebno, najdete navodila v razdelku »Odstranjevanje in nameščanje pomožne baterije« na [strani 265.](#page-266-0)

Akumulatorja ne zavrzite skupaj z gospodinjskimi odpadki. Za naslov najbližjega mesta za odlaganje starih baterij in akumulatorjev se obrnite na krajevni urad za odlaganje odpadkov.

# **Iskanje informacij o računalniku**

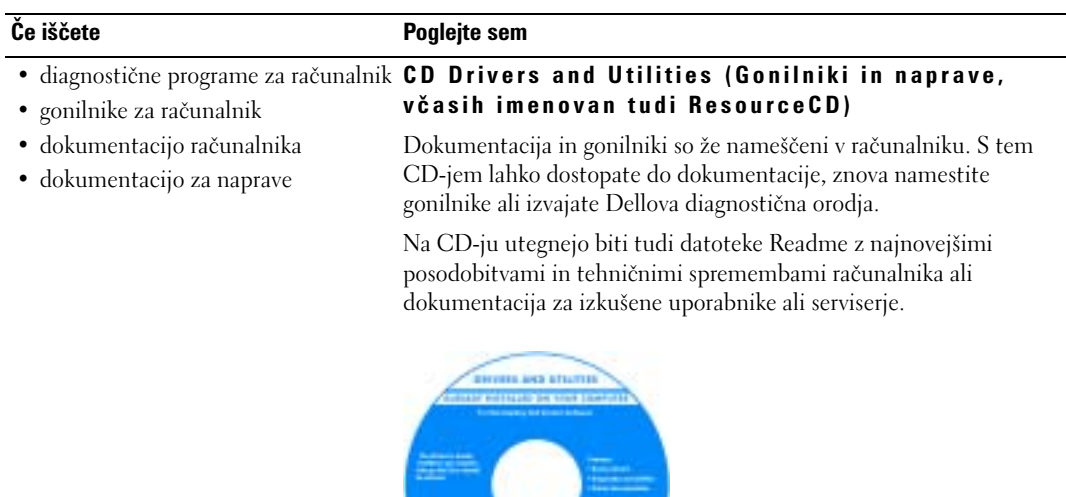

our .

- 
- informacije o garanciji
- varnostna navodila

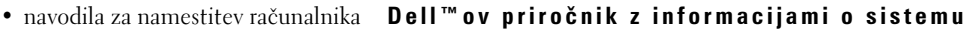

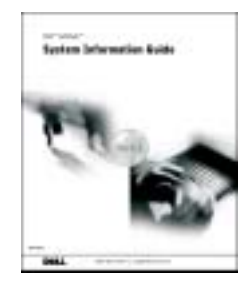

**OPOMBA:** Ta dokument je v obliki PDF na voljo na naslovu support.euro.dell.com.

- navodila za odstranitev in zamenjavo delov
- tehnične podatke
- navodila za konfiguracijo sistemskih nastavitev
- navodila za odpravljanje težav
- kodo za ekspresno servisiranje (Express Service Code) in servisno oznako (Service Tag)
- nalepko z licenco za Microsoft Windows

## **Če iščete Poglejte sem**

## <span id="page-258-1"></span>**Uporabniški priročnik**

*Center za pomoč in podporo operacijskega sistema Microsoft® Windows® XP*

- 1 Kliknite **Start** in nato **Help and Support** (Pomoč in podpora).
- 2 Kliknite **User's and system guides** (Uporabniški in sistemski priročniki) in nato **User's guides** (Uporabniški priročniki).

*Windows 2000*

Na namizju dvokliknite ikono **Uporabniški priročniki** .

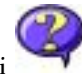

## <span id="page-258-0"></span>**Servisno oznako in licenco za Microsoft Windows**

Te nalepke so na računalniku.

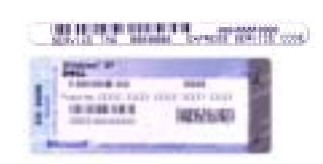

•Servisno oznako boste potrebovali, da na spletnem mestu **support.euro.dell.com** ali pri stiku s tehnično podporo identificirate svoj računalnik.

•Vnesite kodo za ekspresno

servisiranje, da svoj klic tehnični podpori usmerite na ustreznega strokovnjaka. Ta koda ni na voljo v vseh državah.

• Številko na nalepki z licenco za Microsoft Windows boste potrebovali pri vnovični namestitvi operacijskega sistema.

## **Spletno mesto za podporo Dell Support – support.euro.dell.com**

Na spletnem mestu Dell Support je na voljo več orodij, kot so:

- Rešitve nasveti in priporočila za odpravljanje težav, članki strokovnjakov in internetni tečaji
- Skupnost uporabnikov internetne razprave z drugimi uporabniki izdelkov Dell
- Nadgradnje informacije o nadgradnji delov, kot so pomnilnik, trdi disk in operacijski sistem
- Podpora strankam informacije za stik ter podatki o stanju naročil, garanciji in popravilih
- Prenosi gonilniki, popravki in posodobitve programske opreme
- Referenčne informacije dokumentacija računalnikov, tehnični podatki izdelkov in bele knjige
- najnovejše gonilnike za računalnik
- odgovore na vprašanja o tehničnih storitvah in podpori
- internetne razprave z drugimi uporabniki in tehnično podporo
- dokumentacijo za računalnik

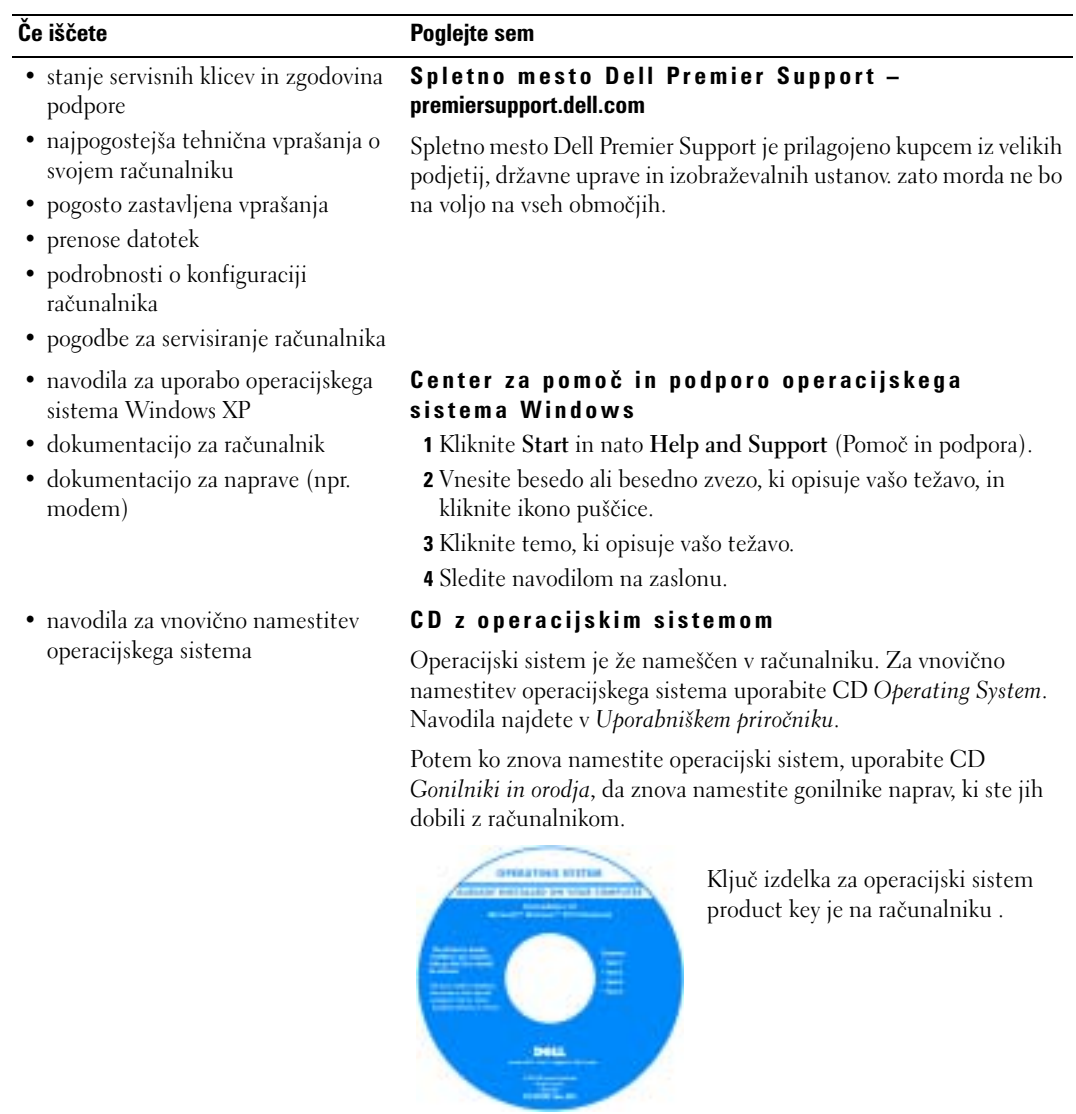

# **Namestitev računalnika**

# **OPOZORILO: Preden se lotite kateregakoli od postopkov v tem razdelku, preberite varnostna navodila na začetku tega dokumenta.**

- 1 Odprite škatlo z dodatno opremo.
- 2 Vsebino škatle postavite na stran; potrebovali jo boste, da dokončate namestitev računalnika. Škatla z dodatno opremo vsebuje tudi uporabniško dokumentacijo in vso programsko opremo ter dodatno strojno opremo (npr. kartice PC Card, pogone ali akumulatorje), ki ste jo naroèili.
- 3 Priključite napajalnik na priključek za napajalnik na računalniku in na električno vtičnico.

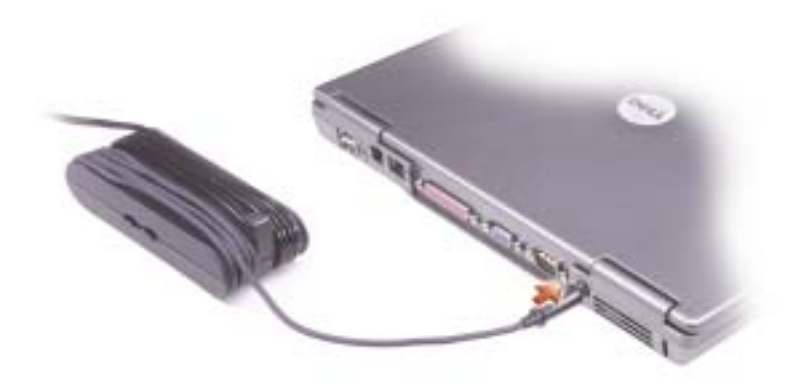

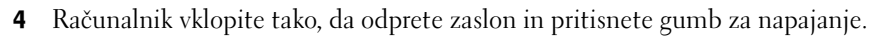

**OPOMBA:** Računalnika ne priključujte na razširitveno napravo, dokler ga vsaj enkrat ne zaženete in spet k. zaustavite.

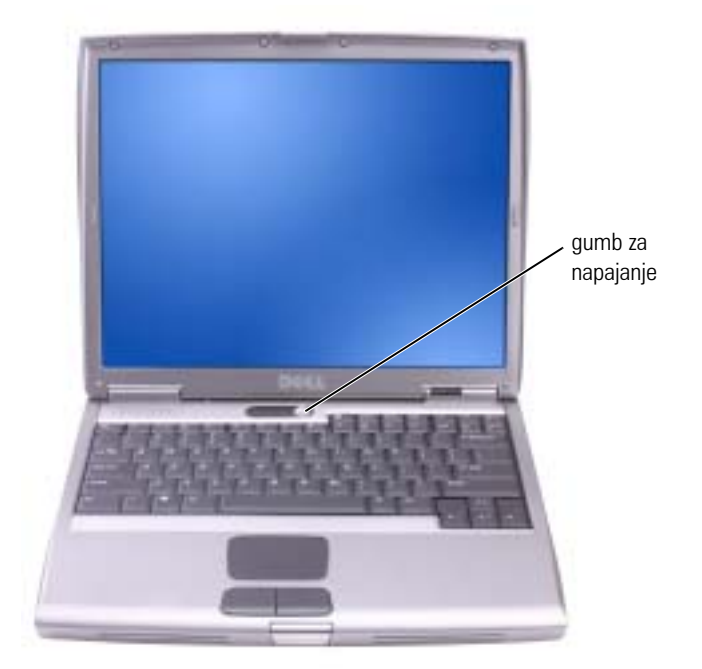

# **O računalniku**

# **Pogled od spredaj**

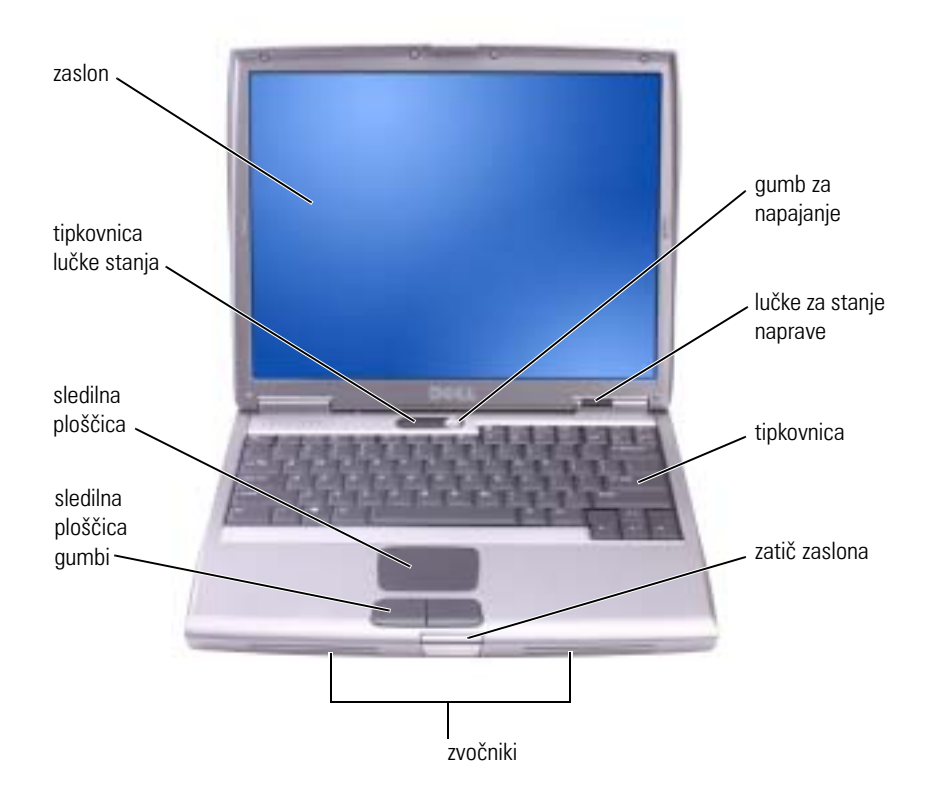

# **Pogled z leve strani**

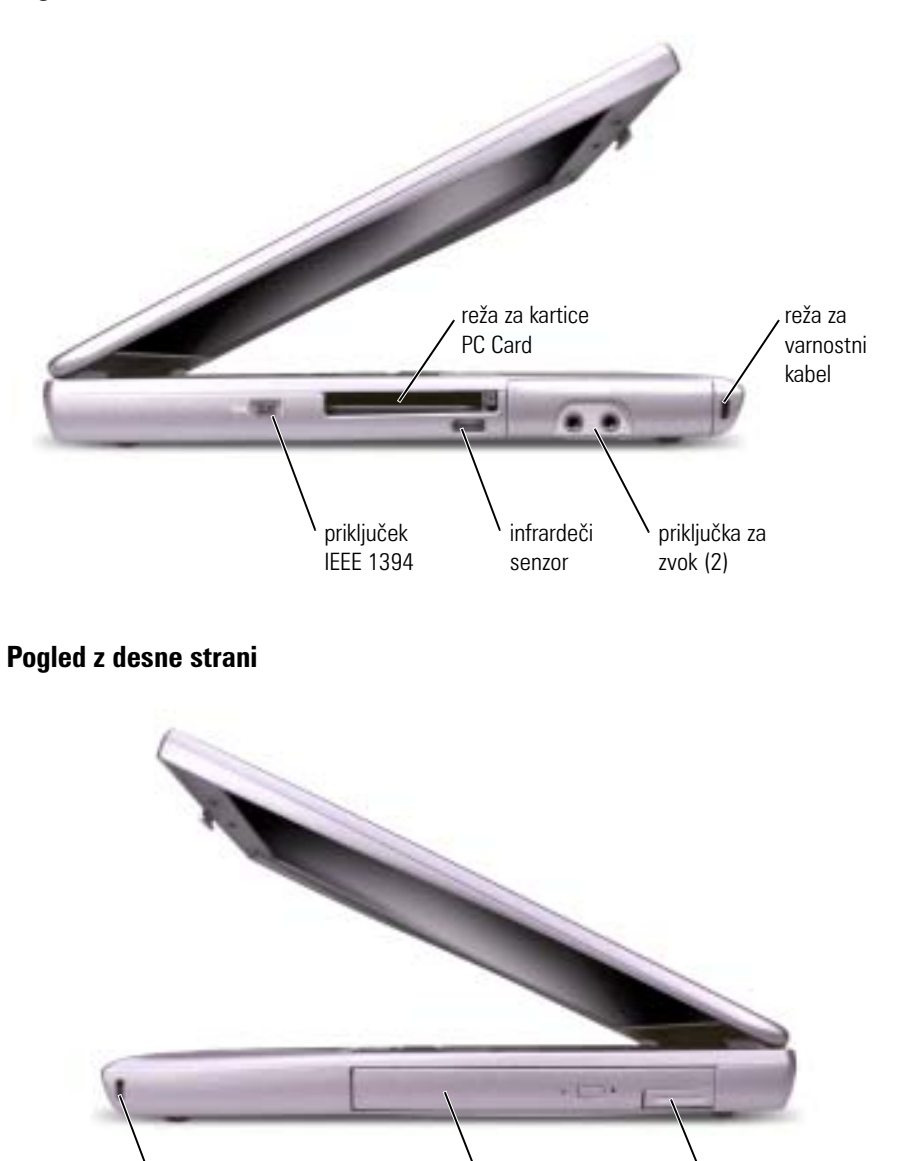

reža za varnostni kabel **ležišče za module** zatič za

sprostitev naprave

## **Hrbtna stran**

**OPOZORILO: Ne prekrivajte prezračevalnih rež in vanje ne potiskajte predmetov; poskrbite, da se reže ne zamašijo zaradi prahu, Vklopljenega računalnika ne shranjujte v okolju z majhnim pretokom zraka, na primer v zaprti aktovki, saj lahko pride do poškodb računalnika ali do požara.**

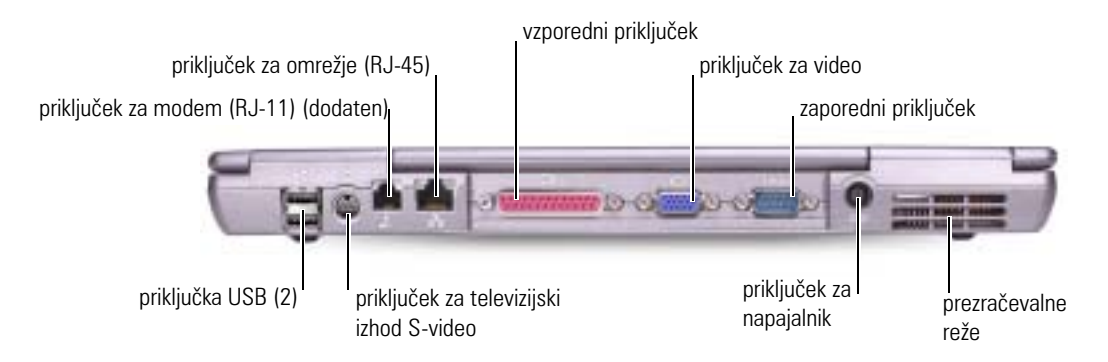

# **Pogled s spodnje strani**

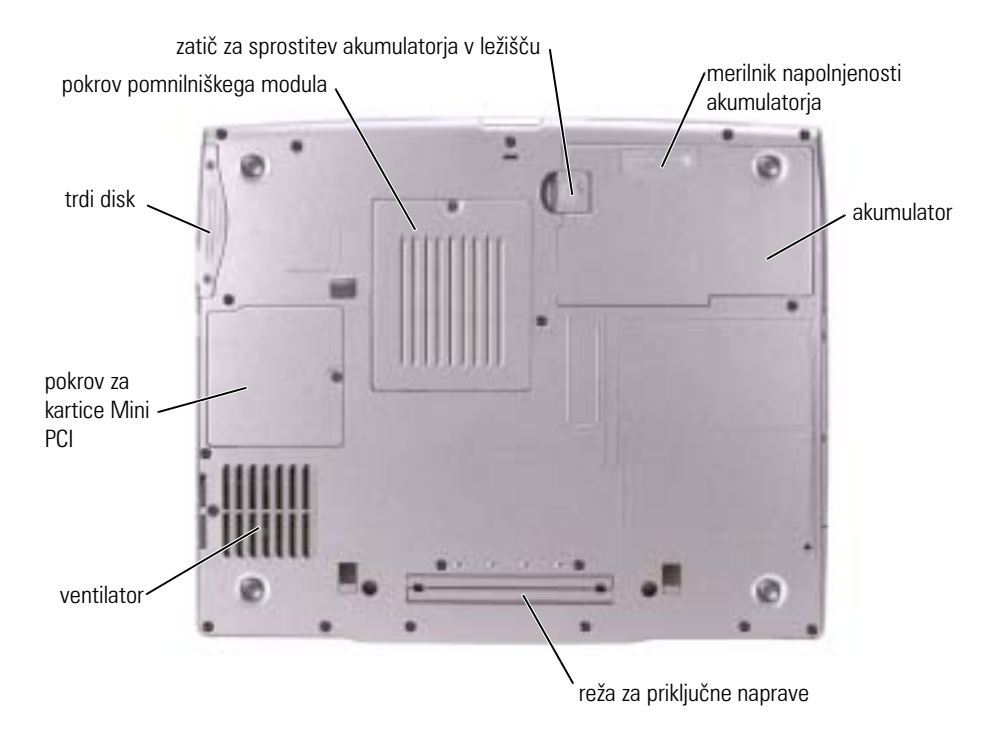

# <span id="page-265-0"></span>**Odstranjevanje akumulatorja**

Več informacij o načinih odstranjevanja sekundarnega akumulatorja najdete v razdelku »Uporaba ležišča za module« v *Uporabniškem priročniku*.

**OPOZORILO: Preden se lotite teh postopkov, izklopite računalnik, iztaknite napajalni kabel iz zidne vtičnice in modem iz telefonskega priključka.**

**CD OBVESTILA:** Če želite akumulator zamenjati, ko je računalnik v stanju pripravljenosti, imate za varno zamenjavo največ 90 sekund, preden se računalnik zaustavi in izgubite neshranjene podatke.

- 1 Poskrbite, da bo računalnik izklopljen, napajalni kabel iztaknjen iz zidne vtičnice in modem iz telefonskega priključka.
- 2 Če je računalnik priključen na priključno postajo (združen), ga razdružite. Navodila najdete v dokumentaciji, ki ste jo dobili z razširitveno napravo.
- 3 Potisnite in zadržite zatič za sprostitev ležišča za akumulator na spodnji strani računalnika in nato odstranite akumulator iz ležišča.

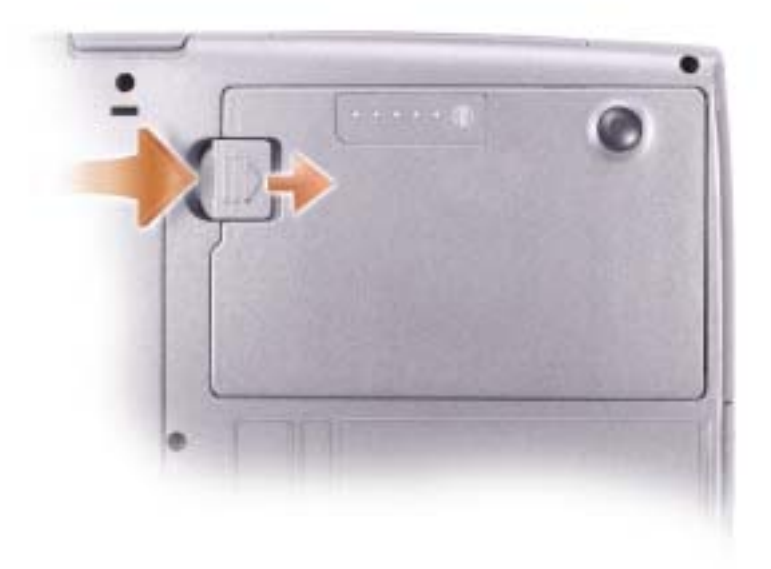

# <span id="page-266-0"></span>**Odstranjevanje in nameščanje pomožne baterije**

- 1 Odstranite baterijo.
- 2 Odstranite pokrov pomožne baterije.

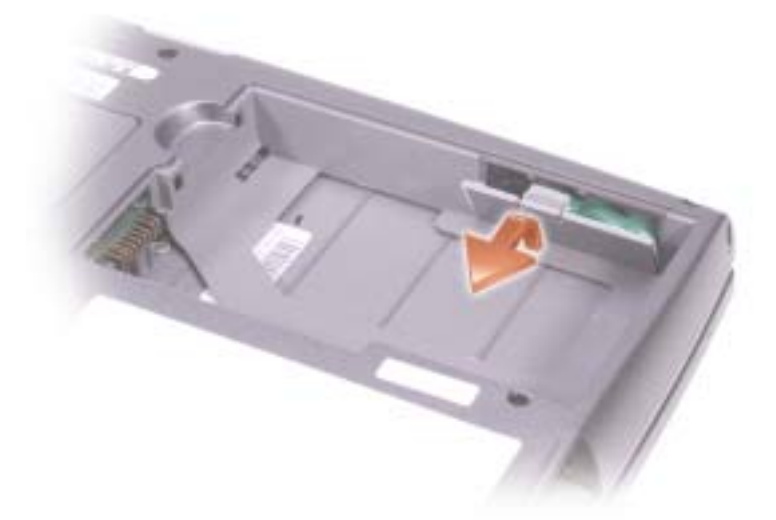

- 3 Potisnite pomožno baterijo proti priključku in jo previdno izvlecite iz prostora zanjo.
- 4 Iztaknite kabel pomožne baterije iz priključka.

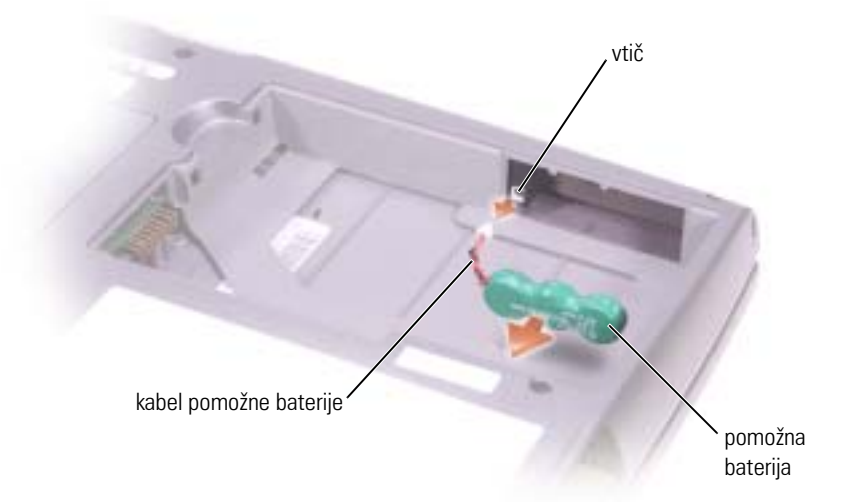

5 Priključite kabel pomožne baterije na priključek v ležišču pomožne baterije.

6 Vstavite baterijo v ležišče in znova namestite pokrov.

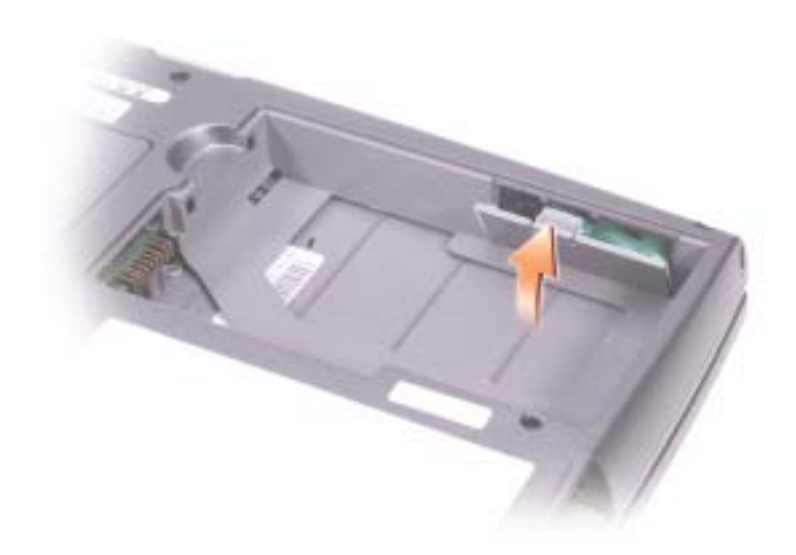

# **Namestitev akumulatorja**

Potisnite akumulator v ležišče, dokler se zatič ne zaskoči v pravilni položaj.

Več informacij o nameščanju sekundarnega akumulatorja najdete v razdelku »Uporaba ležišča za module« v *Uporabniškem priročniku*.

# **Dell Diagnostics**

**OPOZORILO: Preden se lotite kateregakoli od postopkov v tem razdelku, preberite varnostna navodila na začetku tega dokumenta.**

# **Kdaj uporabiti diagnostične programe Dell Diagnostics**

Če naletite na težave pri uporabi računalnika, izvedite postopke, opisane v tabeli »Reševanje težav« v *Uporabniškem priročniku*, in zaženite Dell Diagnostics, preden se obrnete na Dell ta tehnično pomoč.

Priporočamo, da pred začetkom preskušanja natisnete ta navodila.

**OBVESTILO:** Dell Diagnostics lahko uporabite samo za preskušanje računalnikov Dell™.

Diagnostični programi Dell Diagnostics so na skritem pomožnem diagnostičnem razdelku trdega diska.

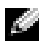

**COPOMBA:** Če na zaslonu računalnika ni slike, se obrnite na Dell (informacije za stik najdete v razdelku »Kako do pomoči« v *Uporabniškem priročniku*).

- 1 Zaustavite računalnik.
- 2 Če je računalnik priključen na priključno postajo (združen), ga razdružite. Navodila najdete v dokumentaciji, ki ste jo dobili z razširitveno napravo.
- 3 Priključite računalnik v električno vtičnico.
- 4 Vklopite računalnik. Ko se pojavi logotip DELL<sup>™</sup>, nemudoma pritisnite  $\langle$ F12>.

**COPOMBA:** Če na zaslonu računalnika ni slike, zaženite zaženete Dell Diagnostics tako, da pritisnete gumb <Fn> in ga pridržite približno 5 sekund. Računalnik bo samodejno zagnal serijo preskusov, imenovano Pre-boot System Assessment.

**COPOMBA:** Če se prikaže sporočilo, da ni mogoče najti particije z diagnostičnimi orodji, zaženite orodja Dell Diagnostics s CD-ja *Drivers and Utilities* (Gonilniki in orodja).

Èe èakate predolgo in se prikaže logotip Microsoft® Windows®, poèakajte,dokler se ne prikaže namizje operacijskega sistema Windows. Zaustavite raèunalnik z ukazom v meniju Start in poskusite znova.

5 Ko se prikaže seznam zagonskih naprav, označite **Diagnostics** in pritisnite <Enter>.

Raèunalnik bo samodejno zagnal zaporedje preskusov, imenovano Pre-boot System Assessment, ki preskušajo sistemsko plošèo, tipkovnico, trdi disk in zaslon.

- Èe se med preskusi na zaslonu prikažejo vprašanja, odgovorite nanje.
- Èe raèunalnik zazna okvaro, se bo ustavil in zapiskal. Èe želite prekiniti preskušanje in znova zagnati raèunalnik, pritisnite  $\langle n \rangle$ ; èe želite nadaljevati z naslednjim preskusom, pritisnite <y>; èe želite še enkrat preskusiti del, ki ni prestal preskusa, pritisnite <r>.

• Èe diagnostièni program zazna okvare, si zapišite kode napak in se obrnite na Dell (informacije za stik najdete v razdelku »Kako do pomoèi« v Uporabniškem priroèniku), preden zaženete Dellove druge diagnostiène programe.

Èe raèunalnik uspešno opravi vse preskuse Pre-boot System Assessment, bo prikazano sporoèilo Booting Dell Diagnostic Utility Partition. Press any key to continue.

- 6 Pritisnite katerokoli tipko, da zaženete Dellove diagnostične programe z diagnostične particije na trdem disku računalnika.
- 7 Ko se odpre glavni meni Dellovih diagnostičnih orodij, izberite preskus, ki ga želite izvestiDiagnostics .

## Glavni meni

1 Ko se naloži diagnostični program in prikaže zaslon glavnega menija (**Main Menu**), kliknite gumb možnosti, ki jo želite.

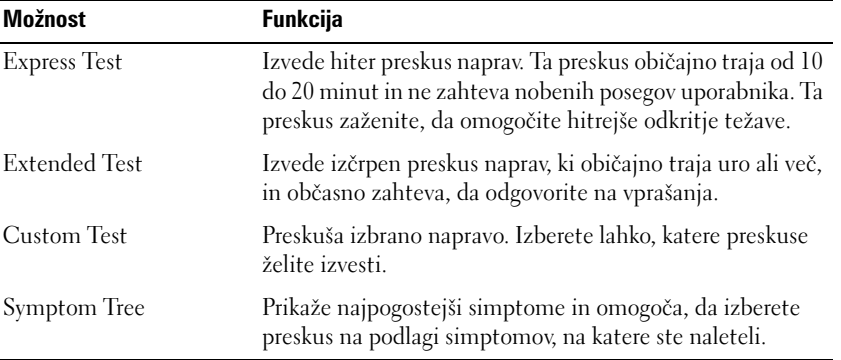

2 Če računalnik med preskusom naleti na težavo, bo prikazano sporočilo s kodo napake in opisom težave. Zapišite si kodo napake in opis težave ter sledite navodilom na zaslonu.

Èe napake ne morete odpraviti, se obrnite na Dell (informacije za stik najdete v razdelku »Kako do pomoèi« v Uporabniškem priroèniku).

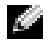

**OPOMBA:** Servisna oznaka računalnika je prikazana v zgornjem delu vsakega zaslona. Če se obrnete na Dell, boste morali navesti servisno oznako računalnika.

3 Če želite izvesti enega od preskusov v možnosti **Custom Test** ali **Symptom Tree**, lahko več o njem preberete tako, da kliknete ustrezno kartico, opisano v spodnji tabeli.

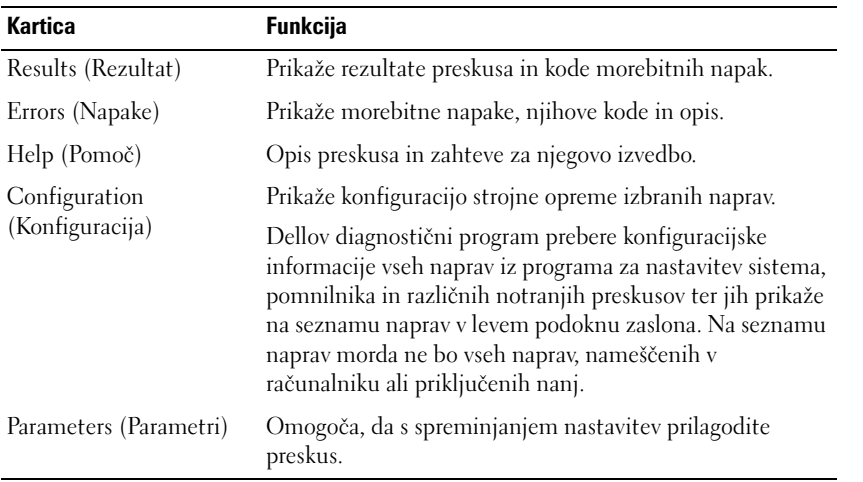

4 Po opravljenih preskusih zaprite zaslon, da se vrnete na zaslon z glavnim menijem (**Main**  Menu). Če želite zapreti diagnostična orodja in znova zagnati računalnik, zaprite zaslon glavnega menija (**Main** Menu).

# **Upravna obvestila**

Elektromagnetne motnje so vsak signal ali sevanje, ki se oddaja v prostor ali prevaja po napajalnih ali signalnih vodih ter ogroža delovanje naprav za radijsko navigacijo ali druge varnostne storitve oziroma oslabi, moti ali večkrat prekine licencirane radijske komunikacijske storitve. Radijske komunikacijske storitve med drugim obsegajo komercialne oddaje na področjih AM/FM, televizijo, celične telefonske storitve, radar, nadzor letenja, pozivnike in storitve PCS (Personal Communication Services). Te licencirane storitve, skupaj z nenamernimi viri sevanja, kot so digitalne naprave, vključno z računalniki, predstavljajo elektromagnetno okolje.

Elektromagnetna združljivost (EMC – Electromagnetic Compatibility) je zmožnost elektronskih naprav, da nemoteno skupaj delujejo v elektromagnetnem okolju. Čeprav je bil ta računalnik razvit in preskušen, tako da deluje skladno z omejitvami za elektromagnetne motnje, ki jih določajo upravni organi, ni nobenega jamstva, da v določeni namestitvi ne bo prišlo do motenj. Če ugotovite, da naprava povzroča škodljive motnje radijskih komunikacijskih storitev (to storite tako, da napravo izklopite in znova vklopite), priporočamo, da jih skušate odpraviti z enim ali več od ukrepov, navedenih spodaj:

- Spremenite položaj sprejemne antene.
- Spremenite položaj računalnika glede na sprejemnik.
- Premaknite računalnik proč od sprejemnika.
- Priključite računalnik in sprejemnik na različne vtičnice, tako da bosta v različnih tokokrogih.

Če je potrebno, se za dodatne nasvete obrnite na Dellovega tehnika za podporo ali na izkušenega radijskega oziroma televizijskega serviserja.

Za dodatne upravne informacije si oglejte elektronski *Uporabniški priročnik*, ki ste ga dobili z računalnikom. Navodila najdete na [strani 257](#page-258-1).

Dell™ Latitude™ D505 Series

# Systeminformationsguide

Modell PP10L

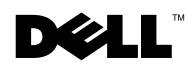

www.dell.com | support.euro.dell.com

# Varningar och upplysningar

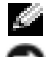

**BEMÆRK:** Detta meddelande innehåller viktig information som kan hjälpa dig att få ut mer av din dator.

NOTITS: En anmärkning anger antingen risk för skada på maskinvara eller förlust av data och förklarar hur du kan undvika problemet.

FORSIGTIG: En varning signalerar risk för skada på egendom eller person eller livsfara.

# Förkortningar och akronymer

En fullständig lista över förkortningar och akronymer finns i Användarhandboken (beroende på vilket operativsystem du använder kan du dubbelklicka på ikonen Användarhandbok på skrivbordet eller klicka på Start, klicka på Hjälp- och supportcenter och sedan på Användarhandbok och systemhandbok).

Om du har köpt en Dell™ n Series-dator gäller inte den information i detta dokument som rör operativsystemet Microsoft® Windows®.

Modell PP10L

Oktober 2003 P/N N1212 Rev. A01

\_\_\_\_\_\_\_\_\_\_\_\_\_\_\_\_\_\_\_\_

**Informationen i det här dokumentet kan komma att ändras. © 2003 Dell Inc. Med ensamrätt.**

All reproduktion utan skriftligt tillstånd från Dell Inc. är strängt förbjuden.

Varumärken som återfinns i denna text: *Dell*, *DELL*-logotypen, *TrueMobile* och *Latitude* är varumärken som tillhör Dell Inc. *Intel*, *Pentium* och *Celeron* är registrerade varumärken som tillhör Intel Corporation. *Microsoft* och *Windows* är registrerade varumärken som tillhör Microsoft Corporation. *Bluetooth* är ett varumärke som tillhör Bluetooth SIG, Inc. och används av Dell Inc. med licens.

Övriga varumärken kan användas i dokumentet som hänvisning till antingen de enheter som gör anspråk på varumärkena eller deras produkter. Dell Inc. frisäger sig från allt ägandeintresse för andra varumärken än sina egna.

# Innehåll

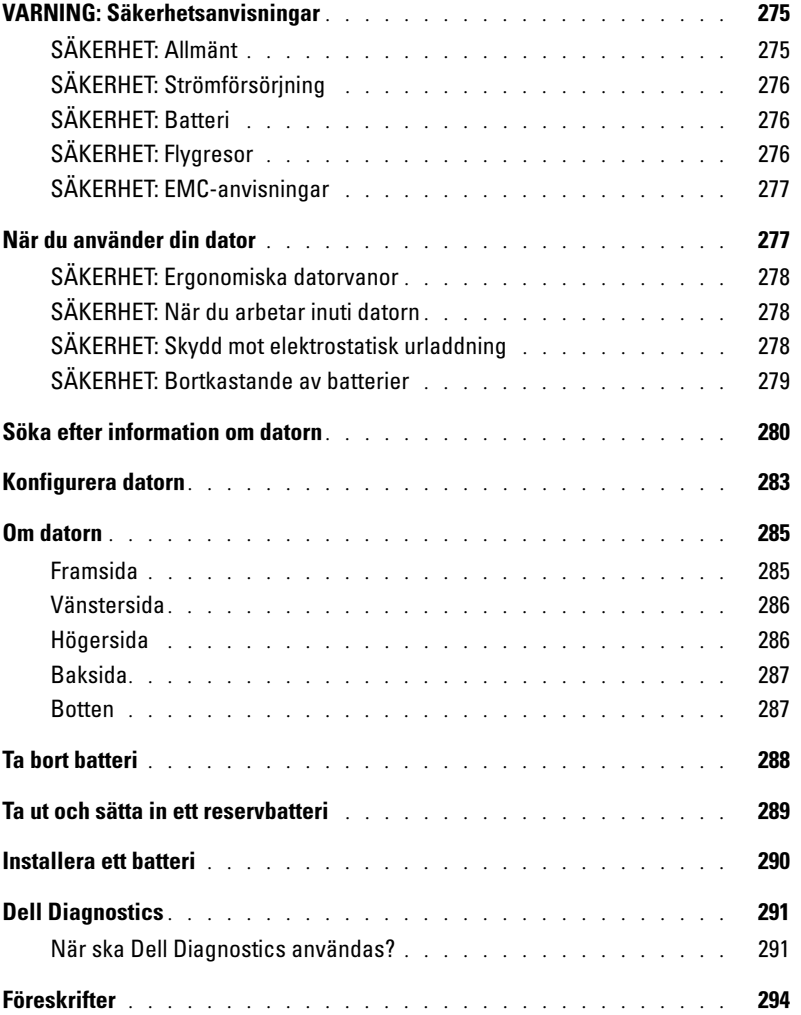

# <span id="page-276-0"></span>VARNING: Säkerhetsanvisningar

Använd följande säkerhetsföreskrifter för att skydda datorn, dig själv och din omgivning.

# <span id="page-276-1"></span>SÄKERHET: Allmänt

- Försök inte reparera datorn själv, om du inte är en utbildad servicetekniker. Följ alltid installationsinstruktionerna noga.
- Om du använder en förlängningskabel till nätadaptern måste du kontrollera att den totala belastningen hos de anslutna enheterna inte överskrider förlängningssladdens angivna kapacitet.
- För inte in föremål i ventilationshålen eller andra öppningar i datorn. Detta kan orsaka brand eller elektriska stötar genom kortslutning av interna komponenter.
- Förvara inte datorn i miljöer med begränsad luftcirkulation, i en datorväska eller en stängd portfölj, när datorn är igång. Om luftcirkulationen hindras kan datorn skadas eller fatta eld.
- Lämna aldrig datorn nära ett element eller en annan värmekälla. Undvik att blockera ventilationsuttagen. Placera aldrig papper under datorn. Förvara alltid datorn på en öppen yta och lämna den aldrig på en säng, soffa eller matta.
- Placera nätadaptern i ett ventilerat utrymme, t ex på en bordsyta eller på golvet, när den används för drift eller laddning av batteriet. Täck inte över nätadaptern med föremål som minskar kylförmågan, och använd den inte heller när den ligger i en transportväska.
- Nätadaptern kan bli varm vid normal användning av datorn. Var försiktig när du hanterar adaptern under eller efter användning.
- Använd inte den bärbara datorn vilande mot bar hud under längre perioder. Undersidans yttemperatur stiger vid normal användning (i synnerhet om datorn drivs via elnätet). Långvarig kontakt med bar hud kan medföra obehag och eventuellt brännskada.
- Använd inte datorn där den kan utsättas för väta, t ex nära ett badkar, ett handfat eller en simbassäng eller i en fuktig källare.
- Om datorn innehåller ett inbyggt modem eller extramodem (PC-kort), tar du bort modemkabeln vid åskväder, så undviker du den lilla risken att få en elektrisk stöt vid ett åsknedslag i telefonledningen.
- För att undvika den möjliga faran av elektrisk chock, anslut ej eller koppla ej ur kablar, samt serva eller rekonfigurera denna produkt under åskväder. Använd inte datorn vid åskväder om inte alla kablar har kopplats bort och datorn drivs med batteri.
- Om datorn är utrustad med ett modem ska den kabel som används för modemet vara tillverkad med en minsta ledningsarea på 26 AWG (American wire gauge) och vara försedd med en FCC-kompatibel modularkontakt av typen RJ-11.
- Koppla ur alla kablar från eluttagen samt telefonkabeln innan du öppnar locket till minnesmodulen eller Mini PCI-kortet på datorns undersida.
- Om datorn har både en *modemkabel* med RJ-11-kontakt och en nätverkskabel med RJ-45-kontakt (dessa ser nästan identiska ut) ska du kontrollera att du sätter in telefonkabeln i RJ-11-kontakten och inte i RJ-45-kontakten.
- PC-kort kan bli mycket varma vid normal användning. Var försiktig när du tar bort PC-kort efter långvarig användning.
- Koppla alltid ur datorn från eluttaget före rengöring. Rengör datorn med en mjuk trasa fuktad i vatten. Använd ej rengöringsmedel i form av vätska eller sprej, vilka kan innehålla brandfarliga ämnen.

# <span id="page-277-0"></span>SÄKERHET: Strömförsörjning

- Använd endast den nätadapter som tillhandahålls från Dell och som är godkänd för datorn. Andra adaptrar kan orsaka brand eller explosion.
- Innan du ansluter datorn till ett eluttag måste du kontrollera nätadapterns märkspänning och försäkra dig om att den stämmer med eluttagets spänning och frekvens.
- Du bryter strömmen till datorn genom att stänga av datorn, ta bort alla batterier som finns i batterifacket eller modulfacket och koppla bort nätadaptern från eluttaget.
- Anslut adapterns och enhetens kablar till jordade strömkällor för att undvika elektriska stötar. Nätkablarna kan vara försedda med 3-stifts kontakter. Använd inte adapterkontakter och ta inte bort jordstiftet från nätkabeln. Om du använder en elektrisk förlängningskabel måste du använda rätt typ med två eller tre ledare som är avpassad för nätadapterns strömkabel.
- Se till att inget vilar mot nätadapterns kabel och att kabeln inte är placerad så att den kan trampas på eller snubblas över.
- Var försiktig om du ansluter nätadapterns strömkabel till en grendosa. En del grendosor möjliggör felaktig anslutning. Om du sätter in kontakten på fel sätt kan permanent skada uppstå på datorn, och det föreligger även risk för elektriska stötar och brand. Försäkra dig om att strömkontaktens jordledare ansluts till motsvarande jordkontakt i grendosan.

# <span id="page-277-1"></span>SÄKERHET: Batteri

- Använd endast batterimoduler från Dell™ som är godkända för datorn. Andra typer kan öka risken för brand eller explosion.
- Förvara inte batteripaket där metalldelar (t.ex. nycklar eller gem) riskerar att kortsluta batteripolerna. Det kan leda till mycket höga temperaturer, som kan orsaka skador på batteriet eller leda till brand eller brännskador.
- Batteriet utgör en brandrisk om du hanterar det på fel sätt. Försök inte demontera det. Hantera skadade eller läckande batterier mycket försiktigt. Om batteriet är skadat kan det läcka elektrolytvätska, som kan orsaka personskador.
- Förvara batteriet oåtkomligt för barn.
- Förvara eller lämna inte datorn eller batterier i närheten av värmekällor som element, eldstäder, spisar, elektriska uppvärmningsanordningar eller andra värmealstrande apparater, och utsätt inte datorn eller batterier för temperaturer över 60° C. Battericellerna kan läcka eller explodera om de blir för varma.
- Kassera inte datorns batterier genom att elda upp dem eller genom att kasta dem tillsammans med hushållssoporna. Batteriet kan explodera. Kassera batterier i enlighet med tillverkarens anvisningar eller kontakta en station för avfallshantering på orten och hör efter vilka regler som gäller. Kassera ett förbrukat eller skadat batteri omgående.

# <span id="page-277-2"></span>SÄKERHET: Flygresor

- Vissa nationella luftfartsförordningar eller flygbolagsspecifika föreskrifter kan innehålla begränsningar för hur du får använda din Dell-dator när du befinner dig ombord på ett flygplan. Sådana förordningar och föreskrifter kan till exempel omfatta förbud mot användning av personlig elektronisk apparatur som kan avge radiovågor eller annan elektromagnetisk strålning när du vistas i ett flygplan.
	- För att vara säker på att du följer alla gällande föreskrifter bör du, om din portabla Dell-dator är utrustad med Dell TrueMobile™ eller någon annan trådlös kommunikationsenhet, stänga av enheten innan du går ombord på flygplanet och följa de anvisningar som tillhandahålls av flygpersonalen beträffande sådana enheter.

– Dessutom kan användning av personlig elektronisk apparatur vara förbjuden ombord på ett flygplan under vissa kritiska skeden, till exempel vid start och landning. Vissa flygbolag kan utsträcka dessa kritiska skeden till att omfatta all tid då flygplanet befinner sig på en höjd som understiger 3 000 m. Följ alltid flygbolagets specifika anvisningar om hur personlig elektronisk apparatur får användas.

<span id="page-278-0"></span>-<br>Genom att använda skärmade signalkablar försäkrar du dig om att lämplig EMC-klassificering bibehålls för den avsedda miljön. För parallellanslutna skrivare finns kabel att tillgå från Dell. Om du vill kan du även beställa en kabel från Dells internationella webbplats **www.dell.com**.

Statisk elektricitet kan skada elektroniska komponenter i datorn. Du minimerar riskerna genom att jorda dig innan du rör vid datorns elektroniska komponenter, t.ex. en minnesmodul. Detta gör du genom att vidröra en olackerad metallyta på datorns in- och utgångspanel.

# <span id="page-278-1"></span>När du använder din dator

Förhindra att skador uppstår på datorn genom att iaktta följande säkerhetsföreskrifter:

- När du ska arbeta placerar du datorn på en plan yta.
- Vid resor bör du inte checka in datorn som bagage. Du kan skicka datorn genom röntgensäkerhetsmaskinen men aldrig skicka den genom en metalldetektor. Om datorn kontrolleras manuellt bör du se till att ha ett laddat batteri tillgängligt om du måste starta datorn.
- När du reser med hårddiskenheten borttagen från datorn bör du slå in den i ett icke-ledande material, som tyg eller papper. Om hårddiskenheten inte är installerad i datorn när du checkar in bör du vara beredd att installera enheten i datorn. Du kan skicka datorn genom röntgensäkerhetsmaskinen men aldrig genom en metalldetektor.
- När du reser ska du inte placera datorn i det övre bagagefacket där den kan glida runt. Tappa inte datorn och utsätt den inte för stötar.
- Skydda datorn, batteriet och hårddiskenheten från sådant som smuts, damm, livsmedel, vätska, extrema temperaturer och överexponering för solljus.
- När du flyttar datorn mellan miljöer med mycket stora temperaturskillnader och/eller fuktförhållanden kan kondens bildas på eller i datorn. Du undviker skador på datorn genom att låta fukten dunsta innan du använder datorn.
- $\Box$  NOTITS: När du transporterar datorn från miljöer med låg temperatur till varmare förhållanden eller från miljöer med hög temperatur till kyligare förhållanden bör du låta datorn anpassas till rumstemperaturen innan du slår på strömmen.
- Apparaten skall anslutas till jordat uttag.
- När du kopplar bort en kabel ska du alltid dra i kontakten eller i dess dragavspänningsögla, inte i själva kabeln. När du drar ut anslutningen ska du hålla den rakt så att du inte böjer något anslutningsstift. Innan du kopplar in en kabel ska du också se till att båda anslutningarna är korrekt vända och inriktade.
- Hantera komponenterna försiktigt. Håll alltid en komponent, t.ex. minnesmodul i kanterna, aldrig i stiften.
- Du undviker skador på moderkortet genom att stänga av datorn, dra ut nätadapterns kabel ur kontakten, ta bort alla batterier som finns i batterifacket eller modulfacket och sedan vänta i fem sekunder innan du tar bort en minnesmodul från moderkortet eller kopplar bort en enhet från datorn.
- Rengör bildskärmen med en mjuk, ren trasa och vatten. Fukta trasan med vattnet och torka sedan skärmen i en och samma riktning, börja uppifrån och fortsätt nedåt. Avlägsna snabbt fukt från skärmen och håll skärmen torr. Om skärmen utsätts för fukt under en lång tid kan den skadas. Använd inte fönsterputsmedel när du rengör skärmen.

• Om datorn skada eller utsätts för väta ska du följa de steg som beskrivs i avsnittet "Lösa problem" i Användarhandboken. Om datorn fortfarande inte fungerar som den ska när du har följt dessa instruktioner kontaktar du Dell (kontaktinformationen hittar du under "Få hjälp" i Användarhandboken).

# <span id="page-279-0"></span>SÄKERHET: Ergonomiska datorvanor

 $\mathcal{T}\setminus\mathsf{FORS}$ IGTIG: Felaktig användning av tangentbordet eller användning under lång tid kan vålla skador.

### FORSIGTIG: Att titta på skärmen eller en extern bildskärm under långa perioder kan vara ansträngande för ögonen.

Följ de ergonomiska anvisningarna i bilagan till Användarhandboken när du installerar och använder datorn, så arbetar du både bekvämt och effektyivt.

Den här bärbara datorn är inte avsedd för kontinuerlig användning som kontorsdator. Vi rekommenderar att du ansluter ett externt tangentbord om du tänker använda datorn som en kontorsdator.

# <span id="page-279-1"></span>SÄKERHET: När du arbetar inuti datorn

Följ nedanstående steg i angiven ordning innan du tar bort eller sätter in minnesmoduler, Mini PCI-kort eller ett modem.

っ NOTITS: Det enda tillfället då du ska öppna datorns hölje är när du installerar minnesmoduler, Mini PCI-kort, modem, kort för Bluetooth™ eller ett reservbatteri.

 $\Box$  NOTITS: Du undviker skador på moderkortet genom att vänta i 5 sekunder efter det att du har stängt av datorn, innan du kopplar ur en enhet eller tar bort en minnesmodul, Mini PCI-kort, modem, Bluetooth-kort eller reservbatteri.

- 1 Stäng av datorn och alla anslutna enheter.
- 2 Du minimerar risken för personskador och stötar genom att koppla bort datorn och all utrustning från eluttag. Koppla bort alla eventuella telefon- eller telekommunikationslinjer från datorn.
- 3 Ta bort huvudbatteriet från batterifacket och, om detta behövs, det sekundära batteriet från modulfacket.
- 4 Jorda dig genom att röra vid en omålad metallyta på datorns baksida.
- 5 Vidrör då och då en omålad metallyta för att ta bort eventuell statisk elektricitet som kan skada de interna komponenterna.

# <span id="page-279-2"></span>SÄKERHET: Skydd mot elektrostatisk urladdning

Statisk elektricitet kan skada elektroniska komponenter i datorn. Du minimerar riskerna genom att jorda dig innan du rör vid datorns elektroniska komponenter, t.ex. en minnesmodul. Det kan du göra genom att vidröra en omålad metallyta på datorns baksida.

När du arbetar inuti datorn bör du även då och då röra vid en omålad metallyta på datorns baksida för att avlägsna eventuell tillkommen statisk laddning.

Du kan också utföra följande steg för att undvika skador från elektrostatisk urladdning:

- När du packar upp en statiskt känslig komponent från kartongen ska du inte ta bort det antistatiska förpackningsmaterialet förrän du ska installera komponenten. Se till att du laddar ur kroppen från statisk elektricitet precis innan du tar ut komponenten ur antistatförpackningen.
- Vid transport av en känslig komponent ska du först placera den i en antistatisk behållare eller förpackning.
- Hantera alla känsliga komponenter i ett statiskt säkert område. Använd om möjligt antistatiska golv- och arbetsbordsdynor.

# <span id="page-280-0"></span>SÄKERHET: Bortkastande av batterier

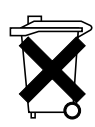

I datorn finns ett litiumjonbatteri och ett litiumknappcellsbatteri. Anvisningar om hur du byter ut litiumjonbatteriet i datorn finns i "Ta bort batteri" på [page 288.](#page-289-0) Litiumbatteriet är ett batteri med lång hållbarhet, och det är mycket möjligt att du aldrig behöver byta ut det. Måste du ändå byta ut det läser du först "Ta ut och installera ett reservbatteri" på [page 289](#page-290-0).

Kasta inte batteriet tillsammans med vanligt hushållsavfall. Kontakta sophanteringsmyndigheten för att få adressen till närmaste plats för inlämning av batterier.

# <span id="page-281-0"></span>Söka efter information om datorn

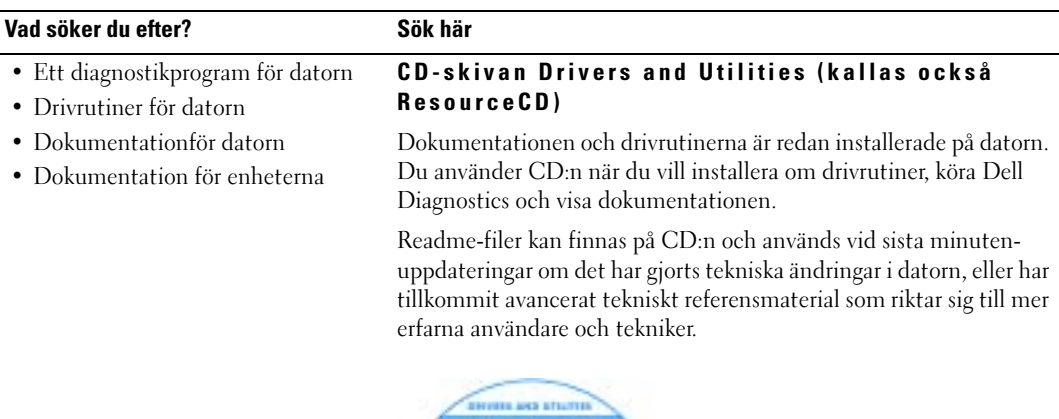

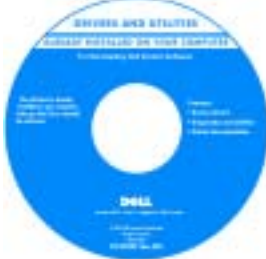

- Så här konfigurerar du datorn
- Information om garantier
- Säkerhetsanvisningar

## Dell™ Systeminformationsguide

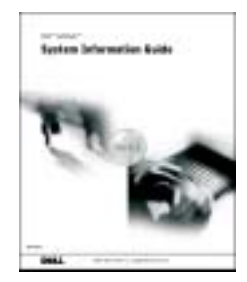

BEMÆRK: Det här dokumentet finns också i PDF-format på support.euro.dell.com.

### Vad söker du efter? Sök här

- Ta bort och byta ut delar
- Tekniska specifikationer
- Konfigurera systeminställningar
- Felsökning och problemlösning

### • Servicenummer och Expresskod

• Licensetikett för Microsoft **Windows** 

## Användarhandboken

Microsoft® Windows® XP Hjälp- och supportcenter

- 1 Klicka på Start och sedan på Hjälp och support.
- 2 Klicka på Användarhandbok och systemhandbok och sedan på Användarhandboken.

## Windows 2000

Dubbelklicka på ikonen **för användarhandböcker** på skrivbordet.

## <span id="page-282-0"></span>Servicenummer och licens för Microsoft Windows

### Etiketterna sitter på datorn.

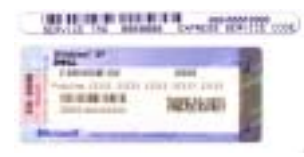

•Med servicenumret kan du identifiera datorn när du använder support.euro.dell.com eller kontaktar teknisk support.

•Ange din expresskod för att

dirigera om samtalet när du kontaktar teknisk support. Expresskoden är inte tillgänglig i alla länder.

- Använd numret på Microsoft Windows-licensetiketten om du installerar om operativsystemet.
- De senaste drivrutinerna för datorn
- Svar på frågor om tekniska tjänster och support.
- Online-diskussioner med andra användare och teknisk support
- Dokumentation för datorn

## Webbplatsen Dell Support — support.euro.dell.com

Webbplatsen Dell Support tillhandahåller en mängd olika onlineverktyg, bland annat:

- Lösningar Tips och råd vid felsökning, artiklar skrivna av tekniker och onlinekurser
- Community online-diskussion med andra Dell-kunder
- Upgrades (uppgraderingar) Uppgraderingsinformation för olika komponenter, till exempel minnen, hårddiskar och operativsystem
- Customer Care (kundservice) Kontaktinformation, orderstatus, garantier och reparationsinformation
- Downloads (filer för hämtning) Drivrutiner, korrigeringsprogram och programuppdateringar
- Reference (referensmaterial) Datordokumenation, produktspecifikationer och faktablad

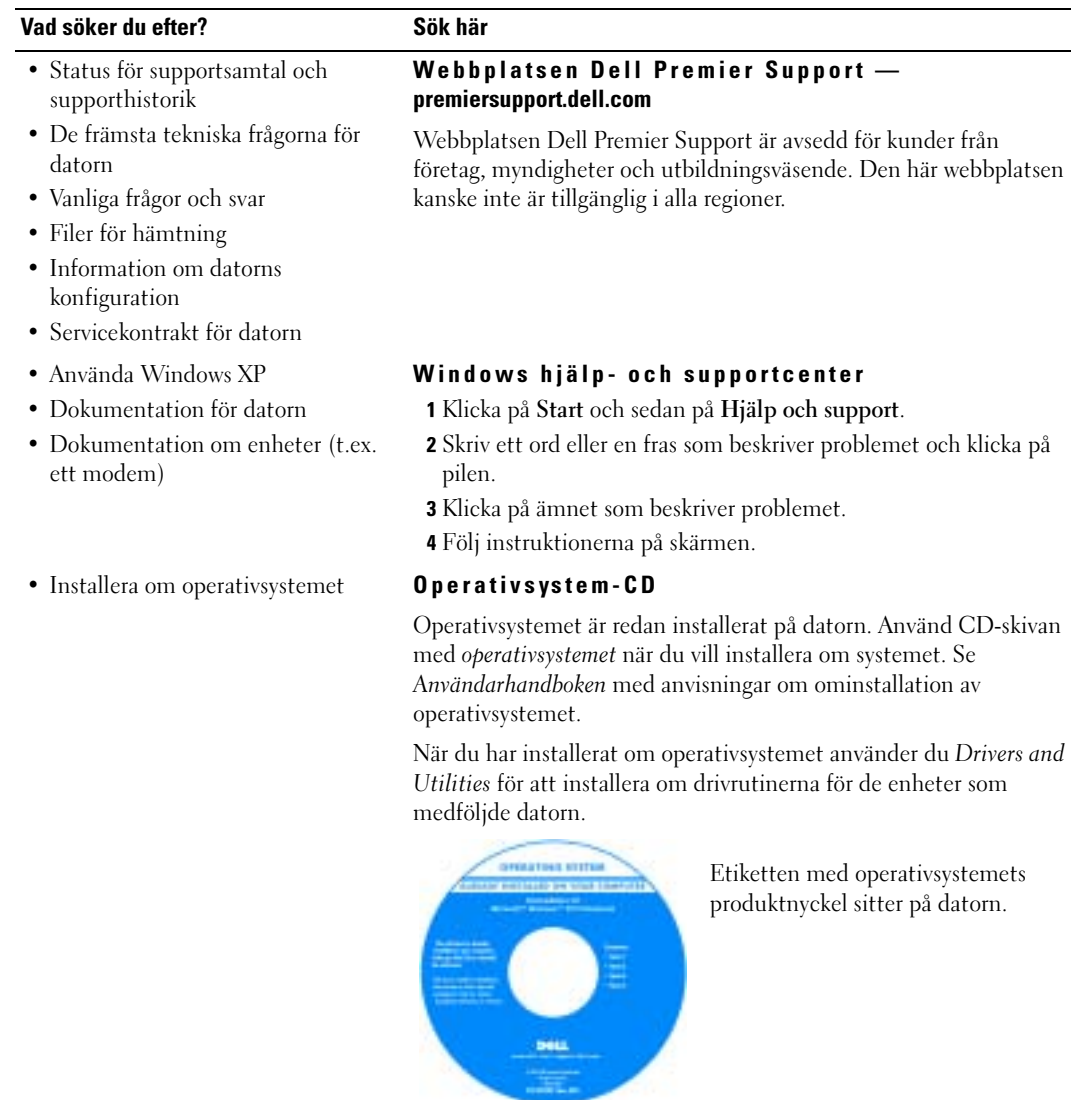

# <span id="page-284-0"></span>Konfigurera datorn

# $\triangle$  FORSIGTIG: Innan du utför någon av åtgärderna i det här avsnittet ska du läsa igenom och följa säkerhetsanvisningarna i början av dokumentet.

- 1 Packa upp tillbehörslådan.
- 2 Lägg innehållet i tillbehörslådan åt sidan. Det behöver du för att slutföra installationen senare.

Tillbehörslådan innehåller även användardokumentation och eventuell programvara eller ytterligare maskinvara (t.ex. PC-kort, drivrutiner och batterier) som du har beställt.

3 Anslut nätadaptern till datorns nätadapterkontakt och till eluttaget.

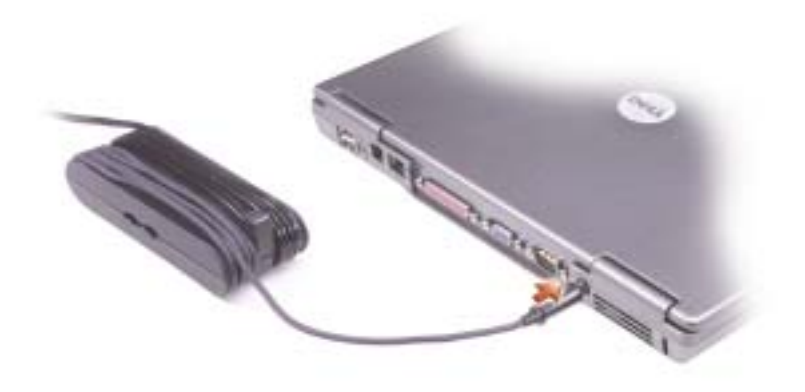

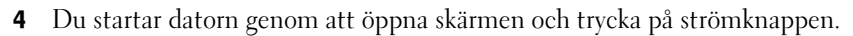

BEMÆRK: Anslut inte datorn till dockningsenheten förrän du har satt på och stängt av datorn minst en k l gång.

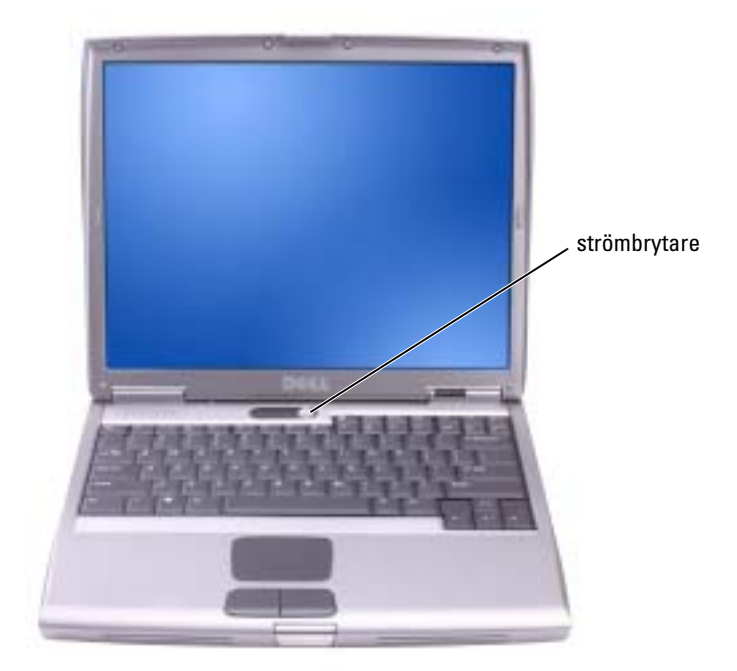

# <span id="page-286-0"></span>Om datorn

# <span id="page-286-1"></span>Framsida

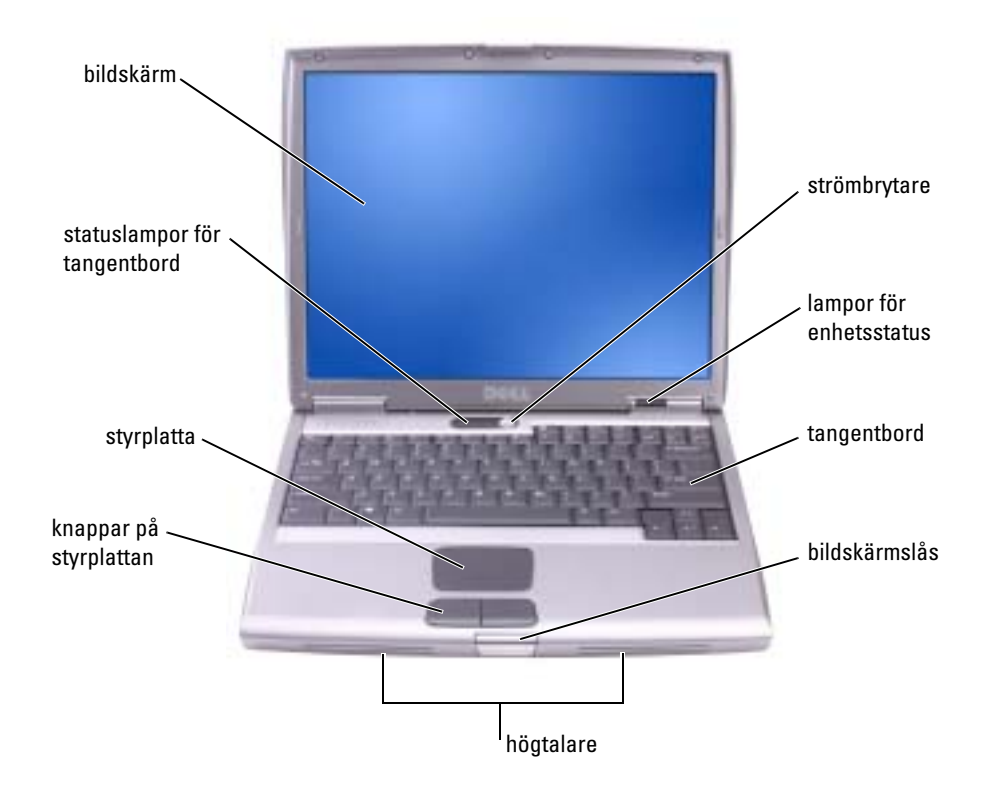

# <span id="page-287-0"></span>Vänstersida

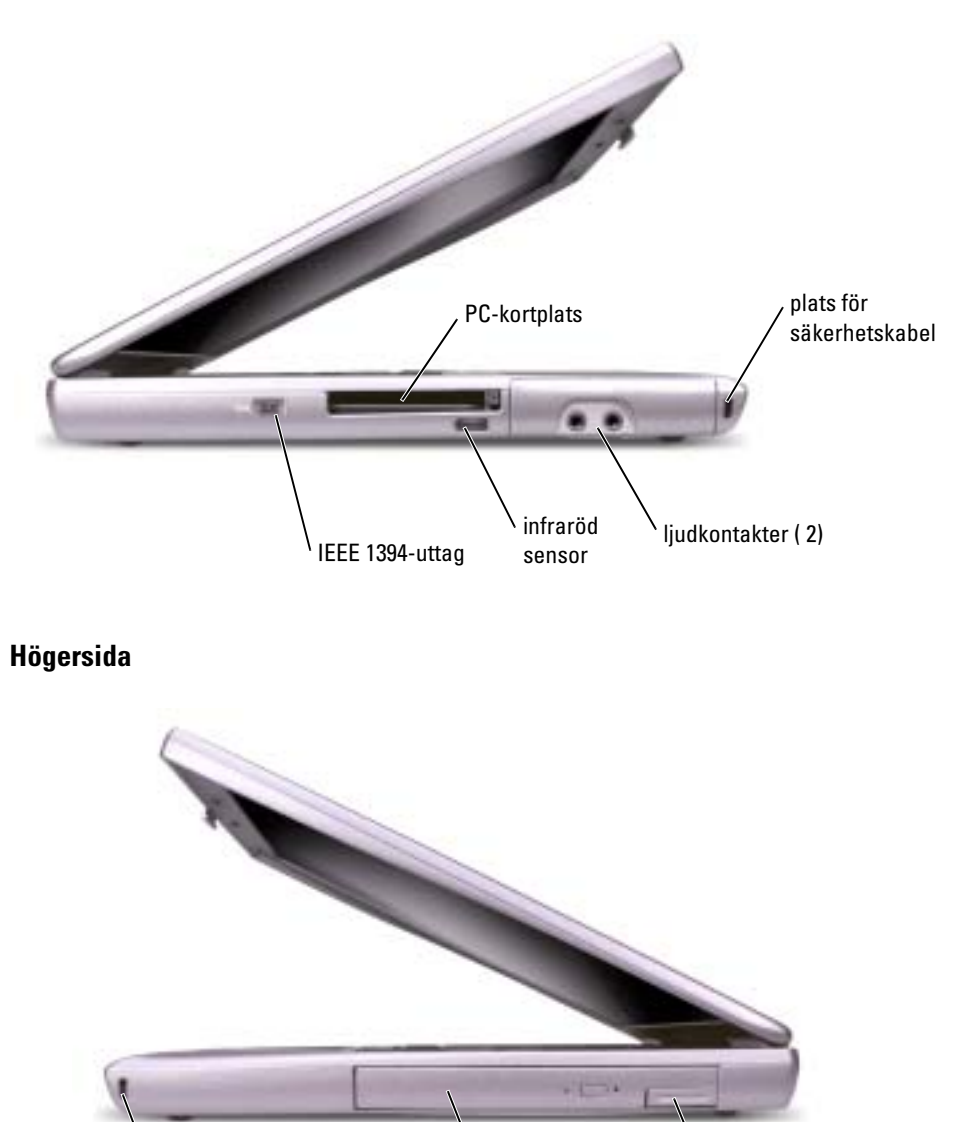

<span id="page-287-1"></span>plats för säkerhetskabel modulfack

frigöringsspak<br>för enhet
#### Baksida

FORSIGTIG: Du får inte blockera ventilationsuttagen eller stoppa in främmande föremål i dem. Du bör också undvika att damm samlas i uttagen. Förvara inte datorn i miljöer med begränsad luftcirkulation, som till exempel i en stängd portfölj, medan den är igång. Om luftcirkulationen hindras kan datorn skadas eller fatta eld.

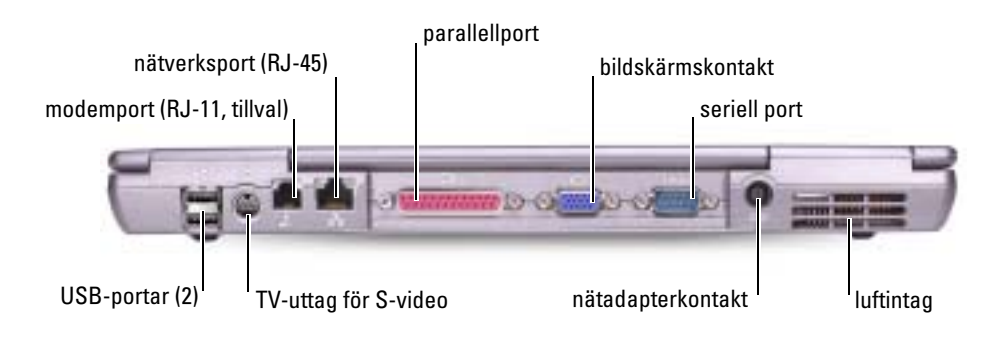

#### Botten

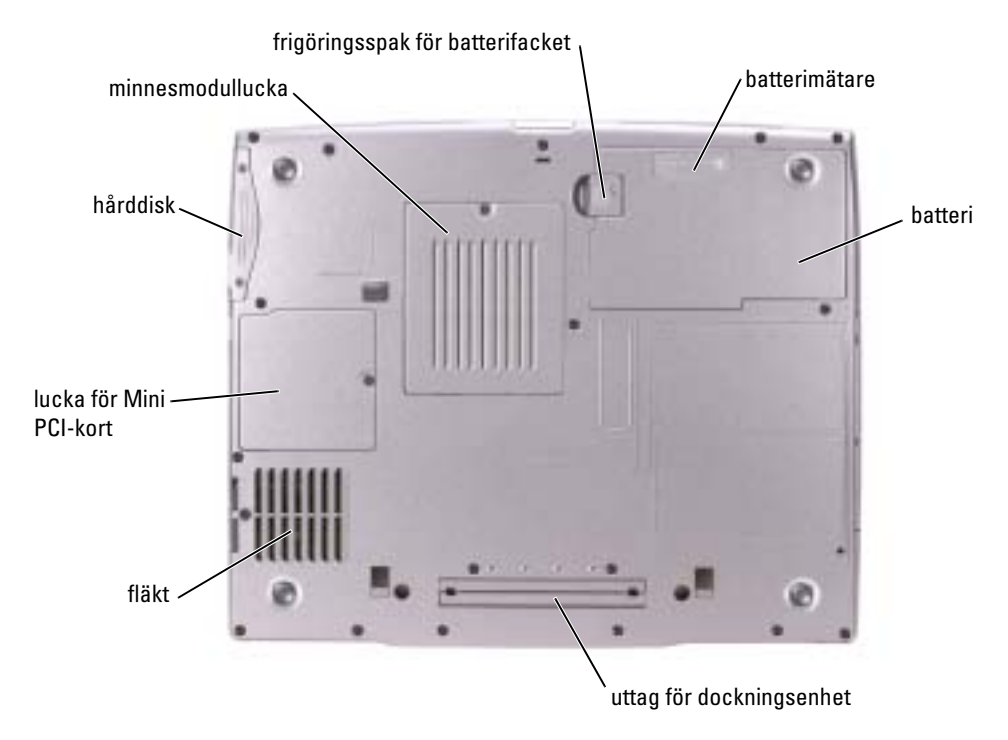

# Ta bort batteri

Mer information om hur du tar bort det andra batteriet finns i "Använda modulfacket" i Användarhandboken.

FORSIGTIG: Stäng av datorn, dra ut strömkabeln ur eluttaget och koppla ur modemet från telefonjacket innan du gör något av nedanstående.

NOTITS: Väljer du att byta ut batteriet medan datorn är i vänteläge har du upp till 90 sekunder på dig att utföra bytet innan datorn stängs av och eventuell ej sparad information går förlorad.

- 1 Kontrollera att datorn är avstängd, att elkabeln har kopplats loss från eluttaget och att modemkabeln kopplats loss från telefonjacket.
- 2 Om datorn är ansluten (dockad) till en dockningsenhet frigör du den. Mer information finns i dokumentationen som medföljde dockningsenheten.
- 3 Skjut undan och håll kvar frigöringsspaken för batterifacket på datorns undersida. Ta sedan ut batteriet ur facket.

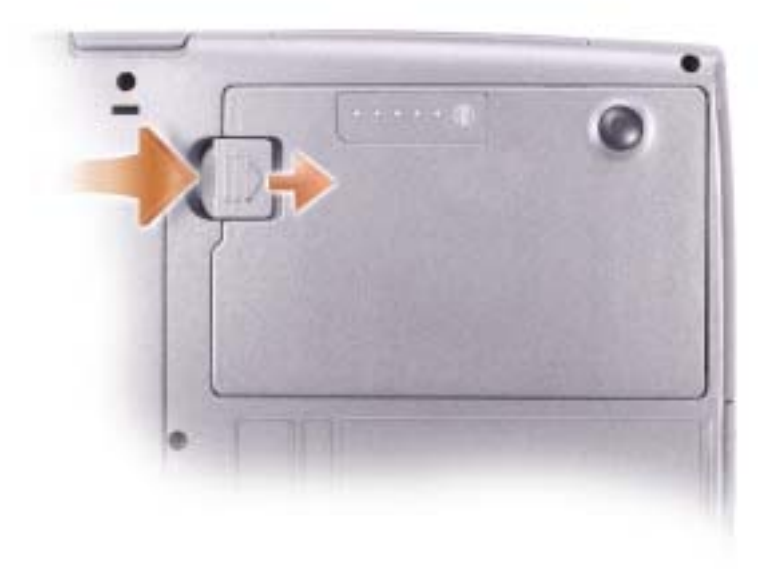

# Ta ut och sätta in ett reservbatteri

- 1 Ta ut batteriet.
- 2 Ta bort luckan till reservbatteriet.

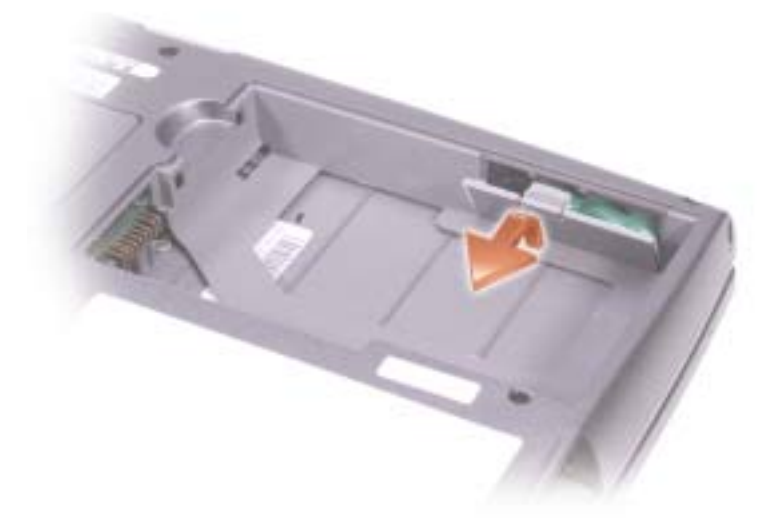

- 3 Skjut in reservbatteriet mot kontakten och dra ut batteriet ur facket.
- 4 Koppla ur reservbatteriets kabel från kontakten.

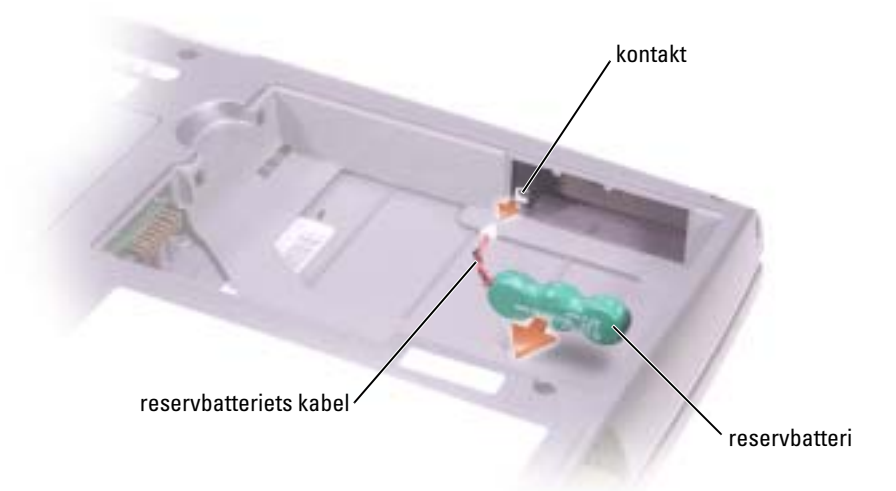

5 Anslut reservbatteriets kabel till kontakten i reservbatterifacket.

6 Placera reservbatteriet i facket och sätt tillbaka luckan till reservbatteriet.

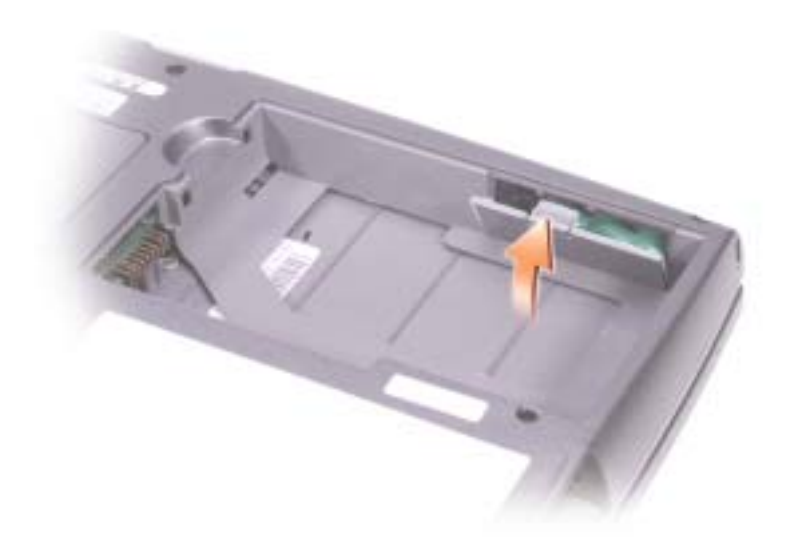

# Installera ett batteri

Skjut in batteriet i facket tills låsspärren klickar till.

Mer information om hur du installerar det andra batteriet finns i "Använda modulfacket" i Användarhandboken.

# Dell Diagnostics

FORSIGTIG: Innan du utför någon av åtgärderna i det här avsnittet ska du läsa igenom och följa [säkerhetsanvisningarna i början av det här dokumentet.](#page-276-0)

#### När ska Dell Diagnostics användas?

Får du problem med datorn utför du kontrollerna som finns beskrivna i "Lösa problem" i Användarhandboken och kör Dell Diagnostics innan du kontaktar Dell för att få teknisk hjälp.

Skriv gärna ut instruktionerna innan du börjar.

NOTITS: Programmet Dell Diagnostics fungerar bara på datorer från Dell™.

Dell Diagnostics finns på en dold diagnostikpartition på hårddisken.

BEMÆRK: Visas ingen bild på skärmen kontaktar du Dell (kontaktinformation finns i "Få hjälp" i Användarhandboken).

- 1 Stäng av datorn.
- 2 Om datorn är ansluten (dockad) till en dockningsenhet frigör du den. Mer information finns i dokumentationen som medföljde dockningsenheten.
- 3 Anslut datorn till ett eluttag.
- 4 Slå på strömmen till datorn. När DELL™-logotypen visas trycker du direkt på  $\leq$ F12>.

**BEMÆRK:** Kan du inte se något på skärmen håller du ner <Fn> strömbrytaren i cirka 5 sekunder för att starta Dell Diagnostics. Datorn kör automatiskt systemgenomgången före start.

**BEMÆRK:** Får du meddelande om att partition för diagnosverktyget saknas kör du Dell Diagnostics från CD-skivan Drivers and Utilities.

Om du väntar för länge och Microsoft® Windows®-logotypen visas på skärmen, måste du vänta tills skrivbordet i Windows visas. Stäng sedan av datorn via Start-menyn och försök igen.

5 När listan över startenheter visas markerar du Diagnostics och trycker på <Enter>.

Datorn kör då Systemgenomgång före start, som är en serie grundläggande tester av moderkortet, tangentbordet, hårddisken och bildskärmen.

- Svara på de frågor som eventuellt visas under genomgången.
- Om ett fel upptäcks stannar datorn och avger en ljudsignal. Vill du avbryta genomgången och starta om datorn trycker du på <n>. Vill du fortsätta med nästa test trycker du på <y> och vill du testa om den komponent som inte fungerade trycker du på <r>.

• Om fel upptäcks under genomgången ska du anteckna felkoderna och kontakta Dell (kontaktinformationen hittar du under "Få hjälp" i Användarhandboken) innan du fortsätter med Dell Diagnostics.

Om systemgenomgången före start har slutförts utan problem visas meddelandet Booting Dell Diagnostic Utility Partition (Partition för Dell Diagnosticverktyget startas). Tryck på valfri tangent och fortsätt.

- 6 Tryck på valfri tangent och starta Dell Diagnostics (Dell Diagnostik) från partitionen för diagnostikverktyget på hårddisken.
- 7 När huvudmenyn för Dell Diagnostics (Dell Diagnostik) visas väljer du det test som du vill köra.

#### Dell Diagnostics huvudmeny

1 När Dell Diagnostics läses in och skärmen med huvudmenyn visas klickar du på knappen för det alternativ som du vill använda.

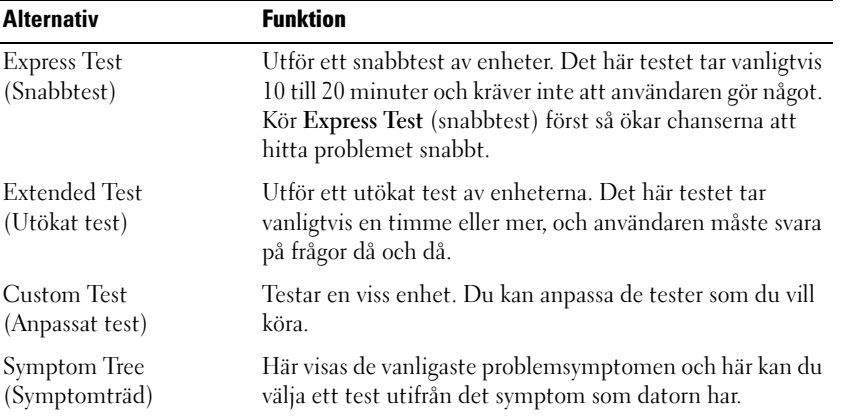

2 Om du stöter på ett problem under ett test visas ett meddelande med en felkod och en beskrivning av problemet. Skriv upp felkoden och problembeskrivningen och följ sedan instruktionerna på skärmen.

Kan du inte åtgärda felet kontaktar du Dell (kontaktinformationen finns under "Få hjälp" i Användarhandboken).

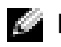

**BEMÆRK:** Servicenumret för datorn visas överst på varje testskärm. När du kontaktar Dell frågar supportpersonalen efter ditt servicenummer.

3 Om du kör ett test med alternativen Custom Test (anpassat test) eller Symptom Tree (symptomträd) får du mer information när du klickar på någon av flikarna som beskrivs i tabellen nedan.

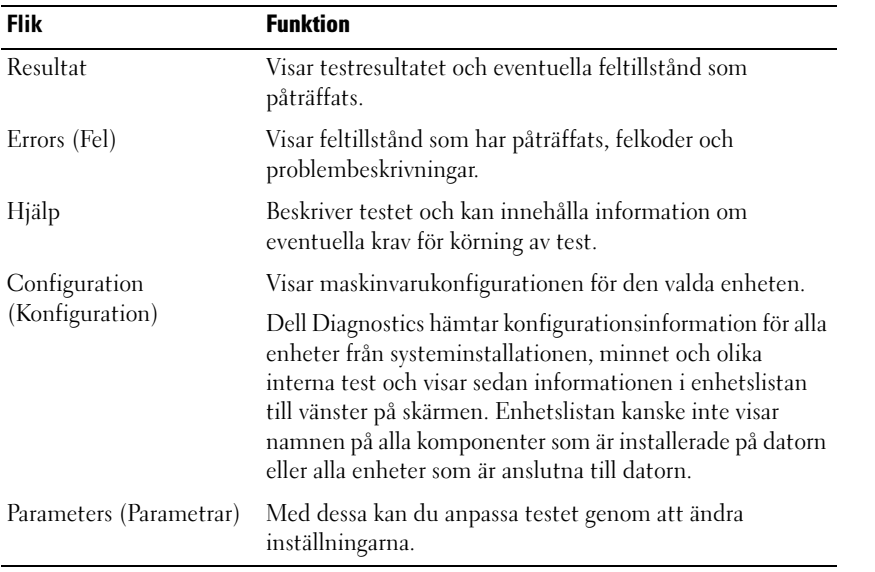

4 När testen är slutförda stänger du testskärmen för att återgå till huvudmenyn. När du avslutar Dell Diagnostics och startar om datorn stänger du huvudmenyn.

# Föreskrifter

EMI (Electromagnetic Interference [Elektromagnetisk störning]) är de signaler eller emissioner som utstrålas i fria utrymmen eller leds utmed kraft- eller signalkablar och som hotar funktionen hos radionavigerings- eller andra säkerhetsmässiga tjänster, eller allvarligt försämrar, hindrar eller upprepade gånger avbryter en licensierad radiokommunikationstjänst. Radiokommunikationstjänster innefattar, men begränsas ej till, kommersiella AM/FMutsändningar, television, mobiltelefoni, radar, flygledning, PCS (Personal Communication Services [Personsökare och digitala kommunikationstjänster (GSM)]). Dessa licensierade tjänster, tillsammans med oavsiktliga strålningskällor såsom digitala apparater, inklusive datorsystem, bidrar till den elektromagnetiska miljön.

EMC (Electromagnetic Compatibility [Elektromagnetisk kompatibilitet]) är den elektriska utrustningens förmåga att fungera ihop på ett riktigt sätt i den elektromagnetiska miljön. Fastän detta datorsystem har konstruerats för, och befunnits vara i överensstämmelse med, de reglerande organens EMI-gränsvärden, ges ingen garanti för att störning ej kan uppstå i specifika installationer. Om denna utrustning trots allt orsakar störningar i radiokommunikationstjänsten, vilket kan påvisas genom att utrustningen kopplas av och på, bör du försöka åtgärda störningen genom att vidta en eller flera av följande åtgärder:

- Rikta om den mottagande antennen.
- Placera om datorn i förhållande till mottagaren.
- Flytta bort datorn från mottagaren.
- Anslut datorn till ett annat strömuttag så att datorn och mottagaren ligger på olika kretsgrenar.

Om det behövs tar du kontakt med teknisk support hos Dell eller en kunnig radio-/TV-tekniker för ytterligare förslag på åtgärder.

Mer information om bestämmelser finns i den Användarhandbok som levererades med datorn. Information om hur du når Användarhandboken finns på [page 281](#page-282-0).

# **הודעות תקינה**

הפרעה אלקטרומגנטית (EMI (כוללת כל אות או פליטה, המוקרנים במרחב פתוח או עוברים דרך מוליכי חשמל או אותות, ואשר מסכנים את התיפקוד של ניווט בסיוע רדיו או שירות בטיחות אחר, או פוגמים, חוסמים או מפריעים בעקביות לשירות תקשורת רדיו מורשה. שירותי תקשורת רדיו כוללים, אך אינם מוגבלים לשידורי FM/AM מסחריים, טלוויזיה, שירותים סלולריים, מכ"ם, בקרת תעבורה אווירית, זימוניות ושירותי תקשורת אישיים(PCS (. שירותים מורשים אלה, יחד עם מכשירים הפולטים קרינה לא מכוונת כגון התקנים דיגיטליים, כולל מחשבים, תורמים לסביבה האלקטרומגנטית.

תאימות אלקטרומגנטית (EMC (היא היכולת של פריטי ציוד אלקטרוני לפעול יחד כהלכה בסביבה האלקטרונית. מחשב זה תוכנן לפי מגבלות של גופי תקינה עבור EMI ונקבע שהוא תואם להן, אך אין ערובה לכך שלא תהיינה הפרעות בהתקנה מסוימת. אם ציוד זה גורם להפרעה לשירותי תקשורת רדיו, שאותה ניתן לקבוע על-ידי כיבוי והפעלה של הציוד, מומלץ לנסות לתקן את ההפרעה בעזרת אחד או יותר מהאמצעים הבאים:

- · כיוון מחדש של אנטנת הקליטה.
- · שינוי מיקום המחשב ביחס למקלט.
	- · הרחקת המחשב מהמקלט.
- · חיבור המחשב לשקע חשמל אחר, כך שהמחשב והמקלט יהיו מחוברים למעגלים שונים.

במקרה הצורך, התייעץ עם נציג תמיכה טכנית של Dell או עם טכנאי רדיו או טלוויזיה מנוסה לקבלת הצעות נוספות. לקבלת מידע נוסף בנושא תקינה, עיין במדריך למשתמש המקוון הנמצא במחשב. כדי לגשת למדריך למשתמש, עיין בעמוד .10 הכרטיסיה המתאימה המתוארת בטבלה הבאה. **<sup>3</sup>** אם אתה מבצע בדיקה מהאפשרות **Test Custom** או **Tree Symptom**, לקבלת מידע נוסף לחץ על

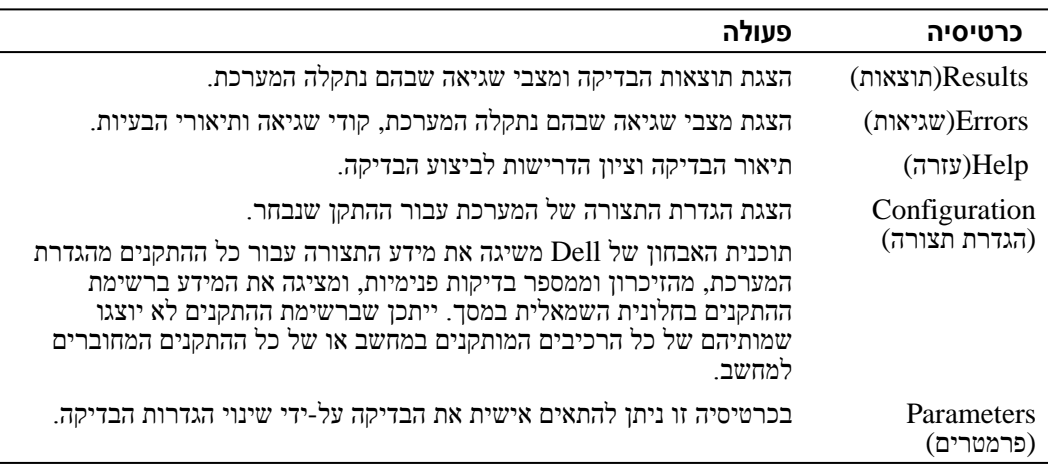

לצאת מתוכנית האבחון של Dell ולהפעיל מחדש את המחשב, סגור את המסך **Menu Main**. **<sup>4</sup>** עם סיום הבדיקות, סגור את מסך הבדיקה כדי לחזור אל המסך **Menu Main**) תפריט ראשי). כדי

```
אם בדיקת ה- Assessment System boot-Pre מסתיימת בהצלחה, תתקבל ההודעה:
Booting Dell Diagnostic Utility Partition. Press any key to
```

```
.continue) מאתחל את מחיצת תוכנית האבחון של Dell. הקש על
                                מקש כלשהו כדי להמשיך).
```
- **6** הקש על מקש כלשהו כדי להפעיל את תוכנית האבחון של Dell ממחיצת תוכנית האבחון בדיסק הקשיח.
	- שברצונך להפעיל. **<sup>7</sup>** כשהמסך **Menu Main**) תפריט ראשי) של תוכנית האבחון של Dell מופיע, בחר את הבדיקה

### **מסך Menu Main של תוכנית האבחון של Dell**

של האפשרות הרצויה. **<sup>1</sup>** לאחר טעינת תוכנית האבחון של Dell והופעת המסך **Menu Main**) תפריט ראשי), לחץ על הלחצן

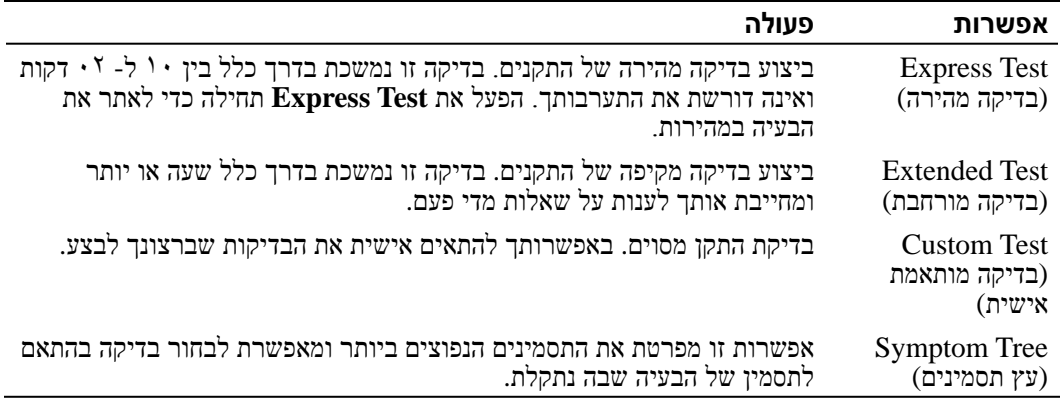

**2** אם במהלך בדיקה המערכת נתקלת בבעיה, מופיעה הודעה עם קוד השגיאה ותיאור הבעיה. העתק את קוד השגיאה ואת תיאור הבעיה ופעל לפי ההוראות המופיעות על המסך.

אם אינך מצליח לפתור את מצב השגיאה, פנה אל Dell) לקבלת פרטים ליצירת קשר, ראה "קבלת עזרה" במדריך למשתמש).

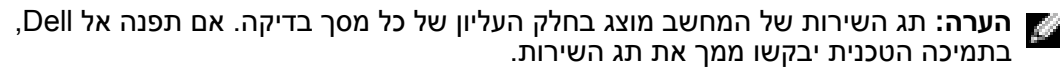

# **תוכנית האבחון של Dell**

**התראה: לפני שתתחיל לבצע הליך כלשהו בסעיף זה, בצע את הוראות הבטיחות המפורטות בתחילת מסמך זה.**

#### **מתי להשתמש בתוכנית האבחון של Dell**

אם נתקלת בבעיה במחשב, בצע את הבדיקות שבסעיף "פתרון בעיות" במדריך למשתמש והפעל את תוכנית האבחון של Dell, לפני שתפנה אל Dell בבקשה לסיוע טכני.

מומלץ להדפיס הליכים אלה לפני שתתחיל.

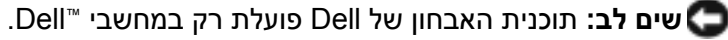

תוכנית האבחון של Dell ממוקמת במחיצה נסתרת בכונן הקשיח המיועדת לתוכנית השירות.

**הערה:** אם המחשב אינו מציג תמונת מסך, פנה אל Dell) לקבלת פרטים ליצירת קשר, ראה "קבלת עזרה" במדריך למשתמש).

- **1** כבה את המחשב.
- **2** אם המחשב מחובר להתקן עגינה (מעוגן), נתק אותו מהתקן העגינה. לקבלת הוראות, עיין בתיעוד המצורף להתקן העגינה.
	- **3** חבר את המחשב לשקע חשמל.
	- **4** הפעל את המחשב. כאשר מופיע הלוגו של TMDELL, הקש מייד על <12F<.

**הערה:** אם ברצונך להפעיל את תוכנית האבחון של Dell ואינך רואה דבר על המסך, לחץ על <Fn <ועל לחצן ההפעלה והחזק אותם לחוצים במשך כ- 5 שניות. המחשב יפעיל באופן אוטומטי את בדיקת המערכת לפני האתחול.

**הערה:** אם מוצגת הודעה שהמחיצה של תוכנית האבחון לא נמצאה, הפעל את תוכנית האבחון של Dell מהתקליטור *Utilities and Drivers*) מנהלי התקנים ותוכניות שירות).

העבודה של Windows. לאחר מכן כבה את המחשב דרך התפריט **Start**) התחל) ונסה שוב. אם אתה ממתין זמן רב מדי והלוגו RWindows® Microsoft מופיע, המשך להמתין עד אשר יופיע שולחן

**5** כאשר רשימת התקני האתחול מופיעה, בחר **Diagnostics** והקש <Enter<.

המחשב מפעיל את Pre-boot System Assessment (תוכניות לבדיקת המערכת לפני האתחול) - סדרה<br>של בדיקות ראשוניות של לוח המערכת, המקלדת, הדיסק הקשיח והצג.

- ! במהלך הבדיקה, ענה על השאלות שמופיעות על המסך.
- ! אם מזוהה תקלה, המחשב עוצר ומשמיע צפצוף. כדי להפסיק את תהליך הבדיקה ולהפעיל מחדש את המחשב, הקש <n ;<כדי להמשיך לבדיקה הבאה, הקש <y ;<כדי לבדוק שוב את הרכיב שהתגלתה בו תקלה, הקש <r<.
- ! אם מזוהות תקלות במהלך ה- Assessment System boot-Pre, לפני שתמשיך בתוכנית האבחון של Dell רשום את קודי השגיאה ולאחר מכן פנה אל Dell) לקבלת מידע אודות יצירת קשר, ראה "קבלת עזרה" במדריך למשתמש).
- **5** חבר את כבל הסוללה הרזרבית אל המחבר שבתא הסוללה הרזרבית.
- **6** הכנס את הסוללה הרזרבית לתא והתקן את מכסה הסוללה הרזרבית.

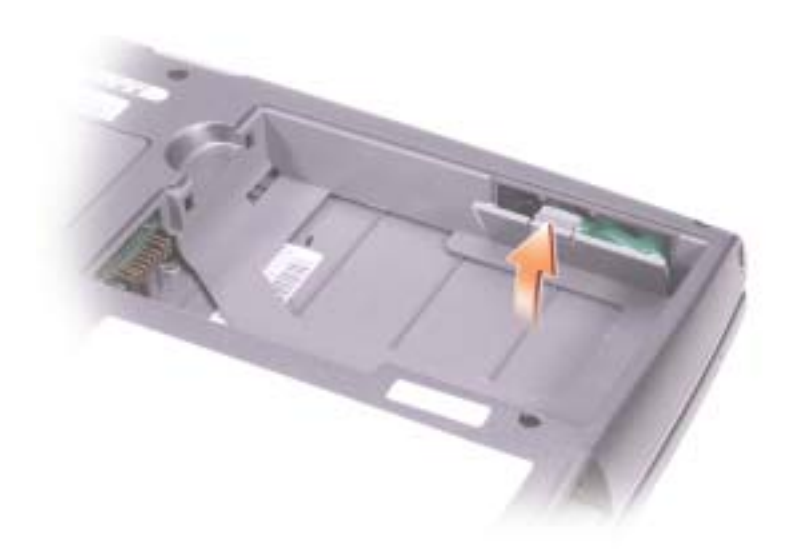

החלק את הסוללה לתוך התא עד שתשמע את נקישת התפס. **התקנת סוללה**

לקבלת מידע נוסף על התקנת הסוללה השנייה, ראה "שימוש בתא המודולים" במדריך למשתמש המקוון.

# **הוצאה והתקנה של סוללה רזרבית**

- **1** הוצא את הסוללה.
- **2** הסר את מכסה הסוללה הרזרבית.

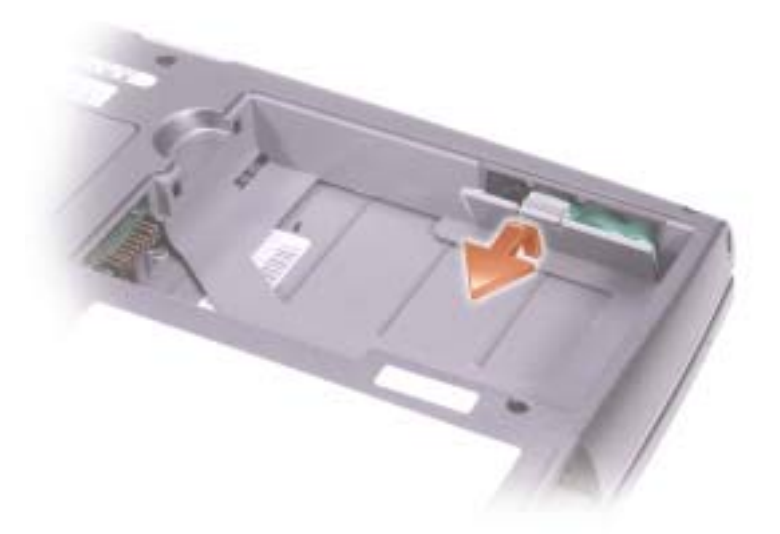

- **3** החלק את הסוללה הרזרבית לכיוון המחבר ומשוך אותה אל מחוץ לתא שלה.
	- **4** נתק את כבל הסוללה הרזרבית מהמחבר.

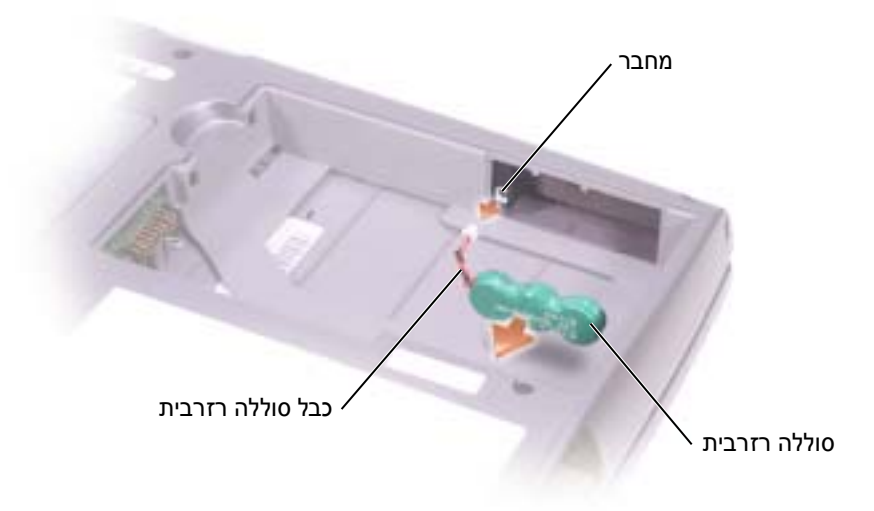

לקבלת מידע נוסף על הסרת הסוללה השנייה, ראה "שימוש בתא המודולים" במדריך למשתמש המקוון. **הוצאת סוללה**

**התראה: לפני ביצוע הליכים אלה, כבה את המחשב, נתק אותו משקע החשמל ונתק את המודם משקע הטלפון.**

**שים לב:** אם תבחר להחליף את הסוללה כאשר המחשב נמצא במצב המתנה, תעמודנה לרשותך עד 90 שניות כדי להשלים את החלפת הסוללה, לפני שהמחשב יכבה וכל הנתונים שלא נשמרו יאבדו.

- **1** ודא שהמחשב כבוי, מנותק משקע החשמל ומנותק משקע הטלפון.
- המצורף להתקן העגינה. **<sup>2</sup>** אם המחשב מחובר להתקן עגינה (מעוגן), נתק אותו מהתקן העגינה. לקבלת הוראות, עיין בתיעוד
	- **3** הסט והחזק את תפס תא הסוללה בתחתית המחשב ולאחר מכן הוצא את הסוללה מהתא.

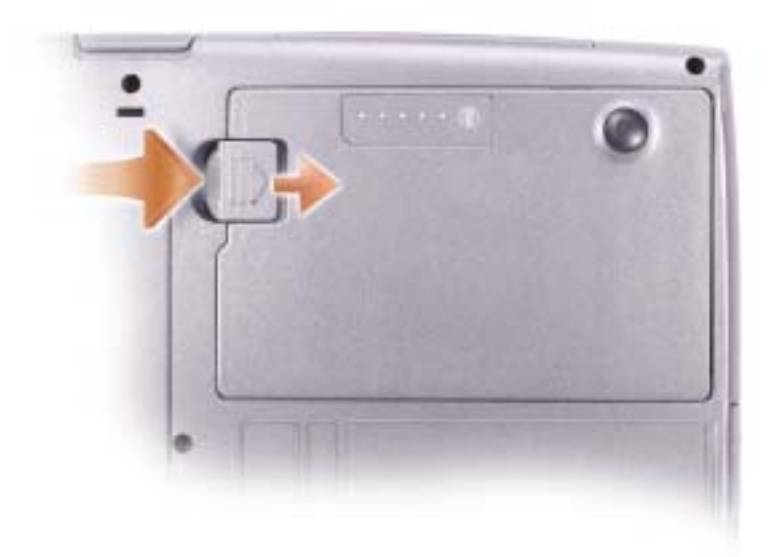

#### **מבט מאחור**

**התראה: אין לחסום את פתחי האוורור, להכניס לתוכם חפצים או לאפשר לאבק להצטבר בהם. אין לאחסן את המחשב בשעת פעולתו בסביבה ללא זרימת אוויר, כגון מזוודה סגורה. הגבלת זרימת האוויר עשויה לגרום נזק למחשב או לגרום לשריפה.**

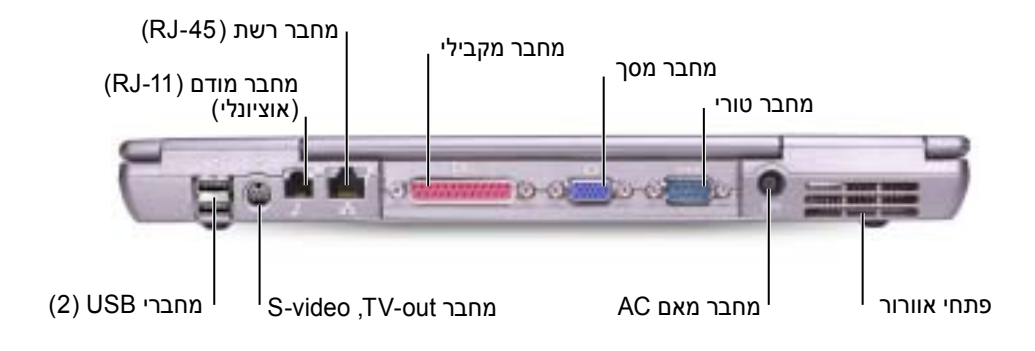

#### **מבט מלמטה**

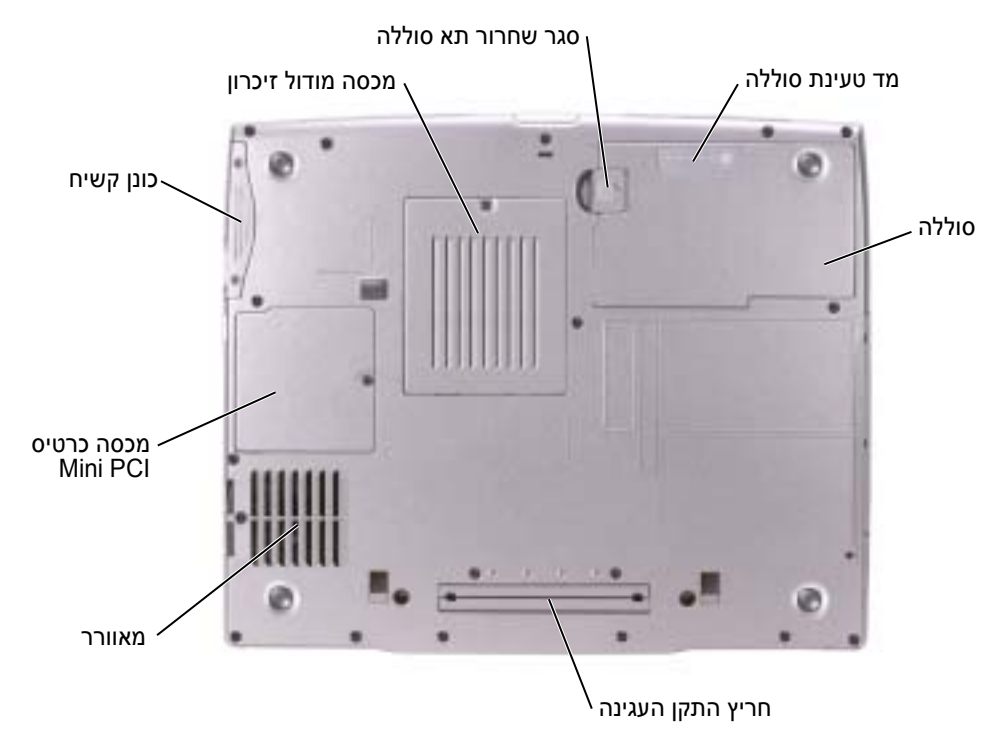

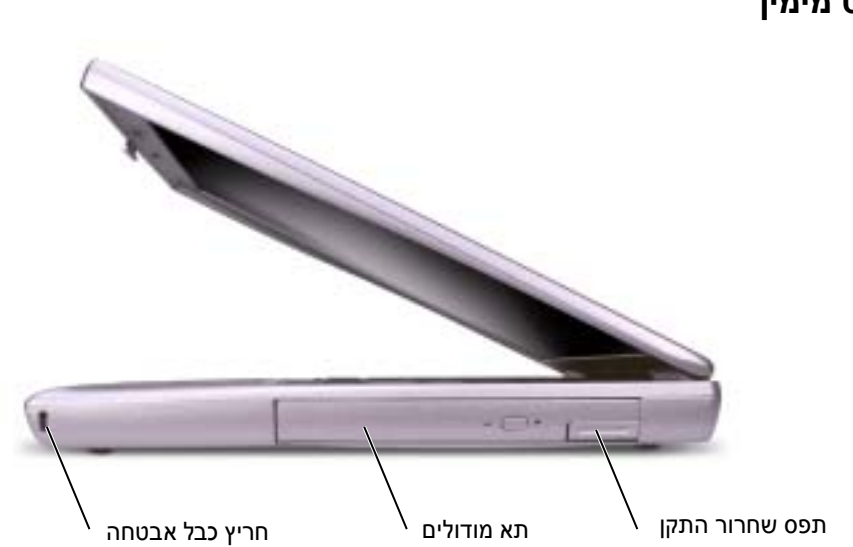

**מבט מימין**

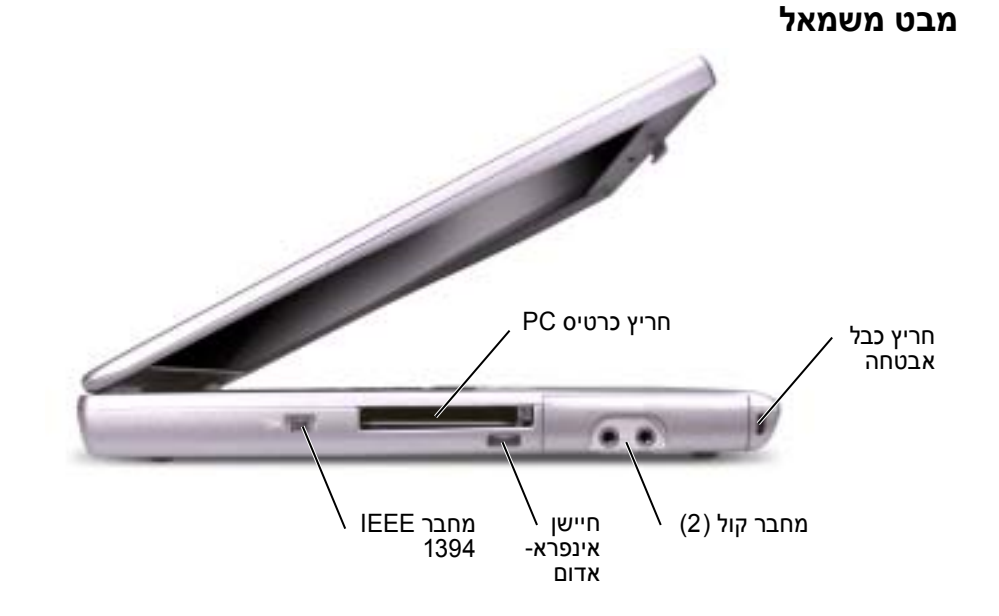

## **אודות המחשב**

#### **מבט מלפנים**

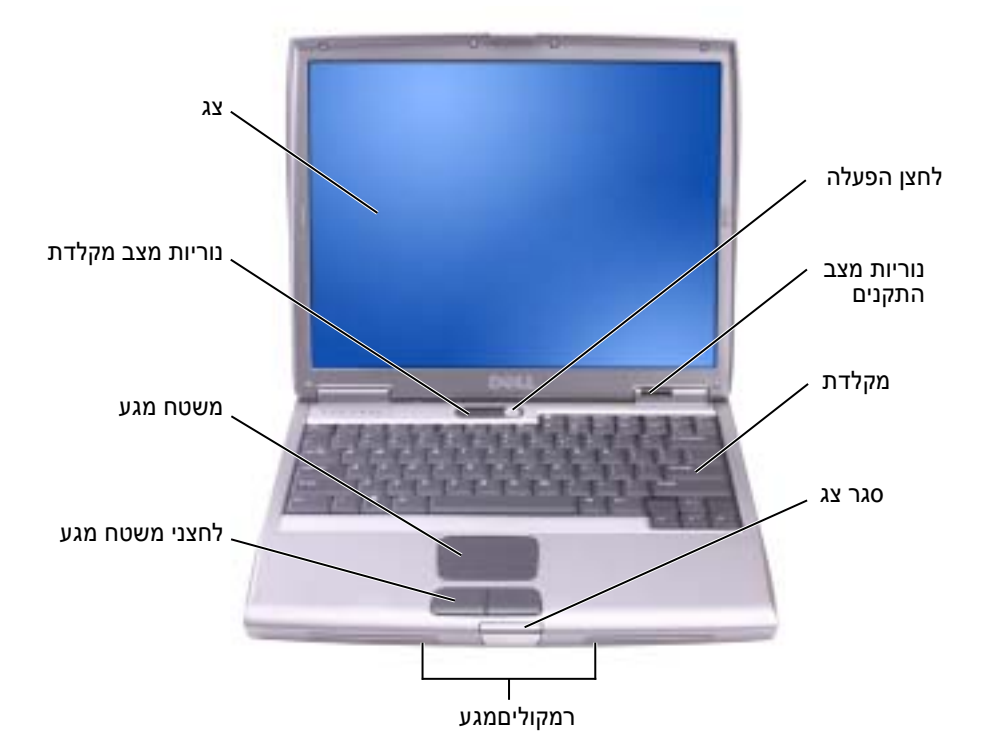

**4** פתח את צג המחשב ולחץ על לחצן ההפעלה כדי להפעיל את המחשב.

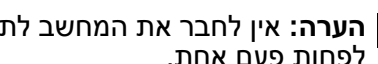

**הערה:** אין לחבר את המחשב לתחנת העגינה, אלא לאחר הפעלה וכיבוי של המחשב לפחות פעם אחת.

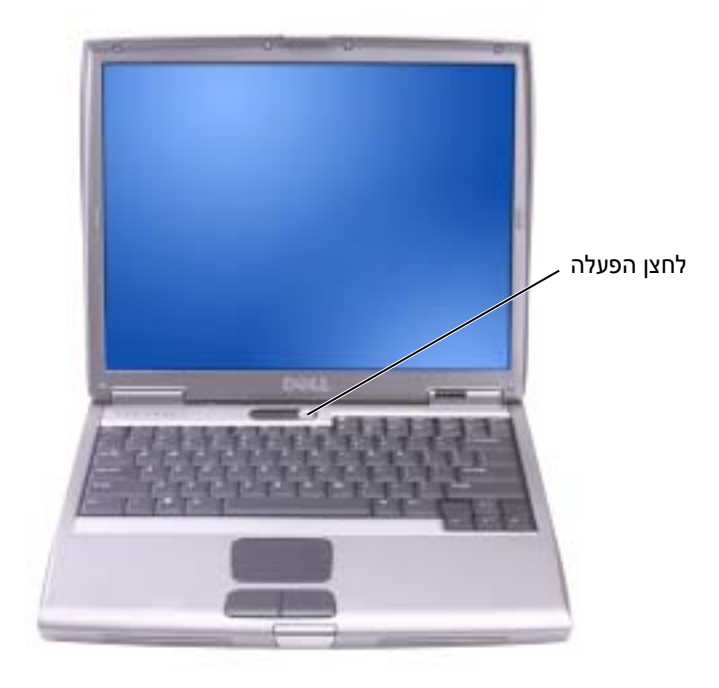

## **התקנת המחשב**

# **המפורטות בתחילת מסמך זה. התראה: לפני שתתחיל לבצע הליך כלשהו בסעיף זה, בצע את הוראות הבטיחות**

- **1** הוצא את תיבת העזרים מהאריזה.
- **2** הוצא מתוך תיבת העזרים את הפריטים שתזדקק להם כדי להשלים את התקנת המחשב.

תיבת העזרים מכילה גם תיעוד למשתמש וכל תוכנה או חומרה נוספת (כגון כרטיסי PC, כוננים או<br>סוללות) שהזמנת.

**3** חבר את מתאם ה- AC למחבר של מתאם ה- AC במחשב ולשקע החשמל.

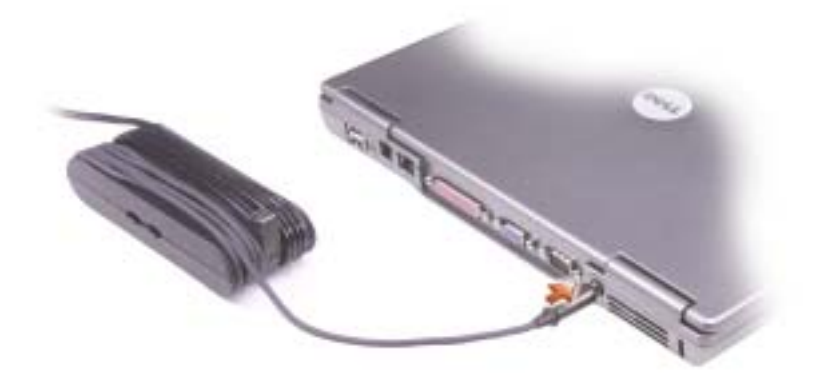

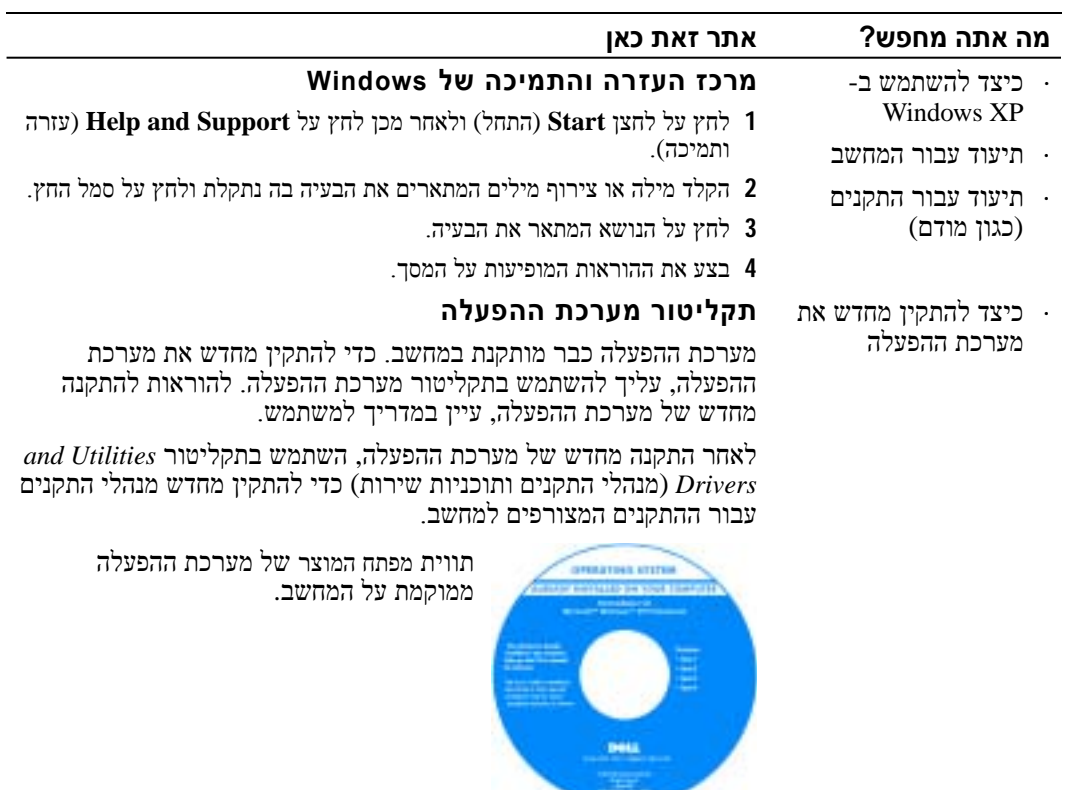

#### **מה אתה מחפש? אתר זאת כאן**

· תג שירות וקוד שירות מהיר

 $\frac{1}{2}$ ית תווית רשיון Windows

#### **BE EN UN DE STATE DE LA CONFERENCIA DE LA CONFERENCIA DE LA CONFERENCIA DE LA CONFERENCIA DE LA CONFERENCIA DE**<br>Al POLITICA DE LA CONFERENCIA DE LA CONFERENCIA DE LA CONFERENCIA DE LA CONFERENCIA DE LA CONFERENCIA DE LA C of these know 19.000.003 视频处理

תוויות אלה נמצאות על המחשב.

- · השתמש בתג השירות כדי לזהות את המחשב שלך בזמן השימוש לתמיכה טכנית. <sup>ב</sup>- **com.dell.euro.support** או פנייה
- הזן את קוד השירות המהיר כדי לנתב את<br>השיחה בעת פנייה לתמיכה טכנית. קוד<br>השירות המהיר אינו זמין בכל הארצות.
- · אם התקנת מחדש את מערכת ההפעלה, השתמש במספר שמופיע בתווית הרשיון של Windows Microsoft.
- · מנהלי ההתקנים העדכניים ביותר עבור המחשב
- · תשובות לשאלות הנוגעות לשירות טכני ולתמיכה טכנית
	- · דיונים מקוונים עם משתמשים אחרים ותמיכה טכנית
- · תיעוד עבור המחשב
- · מצב טיפול בקריאות<br>שירות והיסטוריית תמיכה
- · נושאים טכניים עיקריים עבור המחשב
	- · שאלות נפוצות
	- · הורדות קבצים
	- המחשב · פרטים אודות תצורת
		- המחשב · חוזה שירות עבור

#### **אתר האינטרנט של התמיכה של Dell ó support.euro.dell.com**

**תג שירות ורשיון Windows Microsoft**

אתר האינטרנט של התמיכה של Dell מספק מספר כלים מקוונים, ביניהם:

- · פתרונות רמזים ועצות לפתרון בעיות, מאמרים של טכנאים וקורסים מקוונים
	- · קהילה דיון מקוון עם לקוחות אחרים של Dell
	- · שדרוגים מידע אודות שדרוגים עבור רכיבים, כגון זיכרון, הכונן הקשיח ומערכת ההפעלה
- · טיפול בלקוחות מידע ליצירת קשר, מצב הזמנה, אחריות ומידע אודות תיקונים
	- · הורדות מנהלי התקנים, תיקונים ועדכוני תוכנה
	- · חומר עזר תיעוד מחשב, מפרטי מוצרים וסקירות טכניות

#### **אתר האינטרנט של תמיכת Premier Dell premiersupport.dell.com –**

אתר האינטרנט של תמיכת Premier Dell הוא אתר מותאם אישית עבור לקוחות ארגוניים, גופים ממשלתיים ומוסדות חינוך. ייתכן שאתר זה לא יהיה זמין בכל האזורים.

### **איתור מידע אודות המחשב**

#### **מה אתה מחפש? אתר זאת כאן** המחשב · תוכנית אבחון עבור **התקליטור Utilities and Drivers) מנהלי התקנים ותוכניות שירות) (נקרא גם ResourceCD] תקליטור משאבים]).**

- · מנהלי התקנים עבור המחשב · תיעוד המחשב התיעוד ומנהלי ההתקנים כבר מותקנים במחשב. באפשרותך להשתמש בתקליטור זה כדי להתקין מחדש מנהלי התקנים, להפעיל את תוכנית האבחון של Dell, או לגשת לתיעוד.
- · תיעוד ההתקנים התקליטור עשוי לכלול קובצי Readme המספקים מידע של הרגע האחרון מנוסים. לגבי שינוים טכניים במחשב או חומר טכני מתקדם לטכנאים או למשתמשים

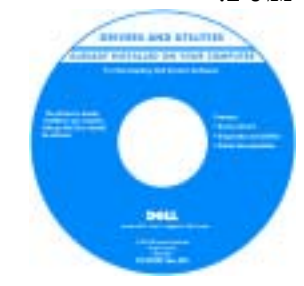

- · כיצד להתקין את המחשב שלי
- · מידע אודות אחריות
	- · הוראות בטיחות

#### **מדריך מידע מערכת של Dellô**

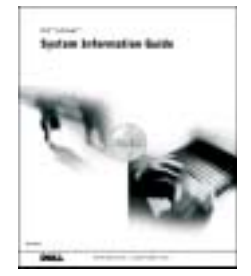

**הערה:** מסמך זה זמין גם בתבנית FDP באתר support.euro.dell.com

- · כיצד להסיר ולהחליף חלקים
	- · מפרטים טכניים
- · כיצד להגדיר תצורה של הגדרות מערכת
	- · כיצד לפתור בעיות

### **מדריך למשתמש**

מרכז העזרה והתמיכה של *XP® Windows® Microsoft*

- ותמיכה). **<sup>1</sup>** לחץ על לחצן **Start**) התחל) ולאחר מכן לחץ על **Support and Help**) עזרה
	- **2** לחץ על **guides system and s'User**) מדריכי משתמש ומערכת) ולחץ על .(למשתמש מדריכים (**User's guides**

*Windows 2000*

לחץ פעמיים על סמל **מדריך למשתמש** שעל שולחן העבודה.

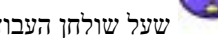

#### **בטיחות: סילוק סוללות**

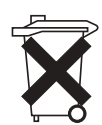

המחשב משתמש בסוללת ליתיום-יון ובסוללת-מטבע ליתיום. לקבלת הוראות להחלפת סוללת הליתיום-יון במחשב, ראה "הוצאת סוללה" בעמוד .18 סוללת-מטבע ליתיום היא סוללה בעלת אורך-חיים ארוך, ואף ייתכן שלא יהיה צורך להחליפה כלל. עם זאת, אם יש צורך להחליף אותה, ראה "הוצאה והתקנה של סוללה רזרבית" בעמוד .19

אל תשליך את הסוללה לאשפה יחד עם אשפה ביתית. פנה לגוף המקומי העוסק בסילוק אשפה לקבלת כתובת האתר הקרוב למקום מגוריך בו ניתן להשליך סוללות משומשות.

! אם המחשב נרטב או ניזוק, בצע את ההליכים המתוארים בסעיף "פתרון בעיות" במדריך למשתמש. אם וידאת שהמחשב אינו פועל כהלכה, לאחר ביצוע הליכים אלה, פנה אל Dell) לקבלת פרטים ליצירת קשר עם Dell, ראה "קבלת עזרה" במדריך למשתמש).

#### **בטיחות: הרגלים ארגונומיים לעבודה עם מחשב**

#### **התראה: שימוש לא נכון או ממושך במקלדת עלול לגרום לפגיעה גופנית.**

#### **התראה: צפייה ממושכת בצג או במסך חיצוני עלולה לאמץ את העיניים.**

לעבודה נוחה ויעילה, בעת התקנת המחשב והשימוש בו, בצע את ההנחיות הארגונומיות המופיעות ב"נספח" של המדריך<br>למשתמש המקווו.

מחשב נייד זה אינו מיועד להפעלה ממושכת כציוד משרדי. לשימוש ממושך במשרד, מומלץ לחבר מקלדת חיצונית.

#### **בטיחות: בעת העבודה בתוך גוף המחשב**

לפני הסרה או התקנה של מודולי זיכרון, כרטיסי PCI Mini או התקני מודם, בצע את השלבים הבאים לפי הסדר המצוין.

**שים לב:** המצב היחיד שבו עליך לגשת אל חלקו הפנימי של המחשב הוא לצורך התקנת מודולי זיכרון או כרטיס PCI Mini, מודם, כרטיס Bluetoothô או סוללה רזרבית.

סוללה רזרבית, המתן 5 שניות לאחר כיבוי המחשב כדי למנוע נזק אפשרי ללוח המערכת. **שים לב:** לפני ניתוק התקן או הסרת מודול זיכרון, כרטיס PCI Mini, מודם, כרטיס Bluetooth או

- **1** כבה את המחשב ואת כל ההתקנים המחוברים אליו.
- **2** נתק את המחשב וההתקנים משקעי החשמל כדי למנוע אפשרות לפציעה או התחשמלות. כמו כן, נתק מהמחשב קווי טלפון או תקשורת.
	- **3** הוצא את הסוללה הראשית מתא הסוללות, ובמקרה הצורך הוצא את הסוללה המשנית מתא המודול.
	- **4** גע במשטח מתכת לא צבוע כלשהו בחלקו האחורי של המחשב כדי לפרוק כל חשמל סטטי מעצמך.
- **5** במהלך העבודה, גע מדי פעם במשטח מתכת לא צבוע כדי לפרוק כל חשמל סטטי, העשוי לפגוע ברכיבים פנימיים.

#### **בטיחות: הגנה מפני פריקה אלקטרוסטטית**

חשמל סטטי עלול לפגוע ברכיבים אלקטרוניים במחשב. כדי למנוע נזק כתוצאה מחשמל סטטי, פרוק את החשמל הסטטי מגופך לפני נגיעה ברכיבים האלקטרוניים של המחשב, כגון מודול זיכרון. ניתן לעשות זאת על-ידי נגיעה במשטח מתכת שאינו צבוע על-גבי מארז המחשב.

במהלך העבודה בתוך חלל המחשב, גע מדי פעם במשטח מתכת שאינו צבוע כדי לפרוק מטען סטטי העשוי להצטבר בגופך.

כמו כן, באפשרותך לבצע את הפעולות הבאות כדי למנוע נזק הנובע מפריקה אלקטרוסטטית(ESD (:

- ! בעת הוצאת רכיב הרגיש למטען סטטי מהאריזה שלו, אין להוציא את הרכיב מהאריזה האנטי-סטטית עד להתקנתו. מיד לפני הסרת האריזה האנטי-סטטית, הקפד לפרוק את החשמל הסטטי מגופך.
	- ! בעת הובלת רכיב רגיש, יש להניח אותו במיכל אנטי-סטטי או באריזה אנטי-סטטית.
- ! יש לטפל ברכיבים רגישים באזור נקי מחשמל סטטי. במידת האפשר, יש להשתמש במשטחים אנטי-סטטיים לרצפה ולשולחנות עבודה.

- בנוסף, במטוסים עשוי לחול איסור על שימוש בהתקנים אלקטרוניים אישיים, כגון מחשב נייד, בשלבים<br>קריטיים של הטיסה, כגון המראה ונחיתה. חברות תעופה מסוימות עשויות להגדיר את השלב הקריטי של הטיסה כזמן שהמטוס נמצא בגובה שמתחת ל- 3050 מטר (10,000 רגל). נא הישמע להוראות הספציפיות של חברת<br>התעופה באשר לזמן בו מותר להשתמש בהתקנים אלקטרוניים אישיים.

#### **בטיחות: הוראות תאימות אלקטרומגנטית (EMC(**

השתמש בכבלי אותות מסוככים כדי להבטיח עמידה בסיווג התאימות האלקטרומגנטית (EMC (המתאים לסביבה המיועדת. ניתן להזמין מ- Dell כבל עבור מדפסות מקביליות. אם תרצה, באפשרותך להזמין כבל מ- Dell באתר האינטרנט של החברה בכתובת *com.dell.www*.

חשמל סטטי עלול לפגוע ברכיבים אלקטרוניים במחשב. כדי למנוע נזק כתוצאה מחשמל סטטי, פרוק את החשמל הסטטי מגופך לפני נגיעה ברכיבים האלקטרוניים של המחשב, כגון מודול זיכרון. ניתן לעשות זאת על-ידי נגיעה במשטח מתכת<br>שאינו צבוע על לוח הקלט/פלט של המחשב.

### **בעת השימוש במחשב**

כדי למנוע נזקים למחשב, פעל בהתאם להנחיות הבאות לטיפול בטוח:

- ! בעת התקנת המחשב לעבודה, יש להניח אותו על משטח ישר.
- ! בנסיעות, אל תפקיד את המחשב כמטען. ניתן להעביר את המחשב דרך מכשיר שיקוף רנטגן, אך לעולם אין להעביר אותו דרך גלאי מתכות. אם אתה מכניס את המחשב אתך כמטען יד, ודא שיש לך סוללה טעונה זמינה למקרה שתתבקש להפעיל אותו.
- ! אם בנסיעה אתה לוקח את הכונן הקשיח בנפרד מהמחשב, עטוף אותו בחומר שאינו מוליך, כגון בד או נייר. אם אתה מכניס את הכונן אתך כמטען יד, הייה מוכן להתקין אותו במחשב. ניתן להעביר את הכונן הקשיח דרך מכשיר שיקוף רנטגן, אך אין להעבירו דרך גלאי מתכות.
	- ! בנסיעה, אל תניח את המחשב בתא אחסון עילי שבו הוא חופשי ועלול להתנגש בחפצים אחרים. אין להפיל את המחשב או לחשוף אותו לזעזועים מכניים אחרים.
		- ! הגן על המחשב, הסוללה והכונן הקשיח שלך מסכנות סביבתיות כגון לכלוך, אבק, מזון, נוזלים, טמפרטורות קיצוניות וחשיפת יתר לאור השמש.
- ! בעת העברת המחשב בין סביבות עם טווחי טמפרטורה ו/או לחות שונים מאוד, עלול להצטבר נוזל על המחשב או בתוכו. כדי למנוע נזק למחשב, המתן עד שהלחות תתאדה לפני שימוש במחשב.

**שים לב:** בעת העברת המחשב מטמפרטורה נמוכה לסביבה חמה יותר או מטמפרטורה גבוהה לסביבה קרירה יותר, יש לאפשר לו להסתגל לטמפרטורת החדר לפני הפעלתו

- ! בעת ניתוק כבל, יש למשוך את המחבר או את לולאת שחרור המתיחה שלו ולא את הכבל עצמו. בעת משיכת המחבר החוצה, החזק אותו ישר כדי למנוע כיפוף של הפינים שלו. בנוסף, לפני חיבור כבל, ודא ששני המחברים מכוונים ומיושרים כנדרש.
	- ! טפל ברכיבים בזהירות. יש לאחוז ברכיבים, כגון מודול זיכרון, בקצוות ולא בפינים.
- ! לפני הוצאת מודול זיכרון מלוח המערכת או ניתוק התקן מהמחשב, כבה את המחשב, נתק את כבל מתאם ה- AC, הוצא את תא הסוללות או את תא המודולים ולאחר מכן המתן 5 שניות לפני שתמשיך, כדי למנוע נזק אפשרי ללוח המערכת.
	- ! נקה את הצג באמצעות מטלית רכה ונקייה ומים. הרטב את המטלית ולאחר מכן העבר אותה על פני הצג בכיוון אחד, מחלקו העליון של הצג לכיוון חלקו התחתון. הסר לחות מהצג במהירות ודאג לכך שיישאר יבש. חשיפה ממושכת ללחות עלולה לגרום לצג נזק. אין להשתמש בחומר ניקוי חלונות או חומר דומה אחר, לניקוי הצג.

#### **בטיחות: חשמל**

- ! יש להשתמש רק במתאם ה- AC שסופק על-ידי Dell, המאושר לשימוש עם מחשב זה. שימוש במתאם AC אחר עלול לגרום לשריפה או להתפוצצות.
	- ! לפני חיבור המחשב לשקע חשמל, בדוק את המתח הנקוב של מתאם ה- AC כדי להבטיח שמתח החשמל והתדר הדרושים תואמים למקור החשמל הזמין.
	- ! כדי לנתק את המחשב מכל מקורות החשמל, כבה אותו, נתק את מתאם ה- AC משקע החשמל והוצא את מארז הסוללות מתא הסוללות או מתא המודולים.
- ! כדי לסייע במניעת התחשמלות, חבר את מתאם ה- AC ואת כבלי החשמל של ההתקנים למקורות חשמל מוארקים כיאות. כבלי חשמל אלה עשויים להיות מצוידים בתקע בעל שלוש שיניים, כדי לספק הארקה. אין להשתמש בתקעים של מתאם ואין להסיר את שן ההארקה מתקע כבל החשמל. אם אתה משתמש בכבל מאריך, השתמש בסוג המתאים, בעל שתי שיניים או שלוש שיניים, שמתאים לכבל החשמל של מתאם ה- AC.
- ! ודא שדבר אינו מונח על כבל החשמל של מתאם ה- AC ושהכבל אינו נמצא במקום בו אנשים עלולים להיתקל בו או לדרוך עליו.
- ! אם אתה משתמש במעביר חשמלי בעל שקעים מרובים, היזהר בעת חיבור כבל החשמל של מתאם ה- AC למעביר. במפצלי שקעים מסוימים ניתן לחבר את התקע באופן שגוי. הכנסה שגויה של תקע החשמל עלולה לגרום נזק בלתי הפיך למחשב, ולסכנת התחשמלות ו/או שריפה. ודא שהכנסת את שן ההארקה של תקע החשמל לשקע ההארקה המתאים במפצל.

#### **בטיחות: סוללה**

- ! השתמש רק במודולי סוללות של TMDell שאושרו לשימוש עם מחשב זה. השימוש בסוגים אחרים עלול לגרום לשריפה או להתפוצצות.
- ! אין לשאת את מארז הסוללות בכיס, בארנק, או בכל מיכל אחר שבו חפצים מתכתיים (כגון מפתחות רכב או מהדקי נייר) עלולים לגרום לקצר חשמלי בסוללה. זרם החשמל המופרז עלול להביא לטמפרטורה גבוהה מאוד, וכתוצאה מכך לגרום נזק למארז הסוללות, או לגרום לשריפה או לכוויות.
- ! טיפול לקוי בסוללה עלולה לגרום לכוויות. אין לפרק את הסוללה. יש לטפל בזהירות רבה במארז סוללות פגום או דולף. אם הסוללה ניזוקה, חומר האלקטרוליט עלול לדלוף מתאי הסוללה ולגרום לפציעה.
	- ! הרחק את הסוללה מהישג ידם של ילדים.
- ! אין לאחסן או להשאיר את המחשב או את מארז הסוללות בקרבת מקור חום כגון רדיאטור, אח, תנור בישול, תנור הימום חשמלי או מכשיר אחר המפיק חום, ואין לחשוף אותם לטמפרטורה העולה על 60 מעלות צלזיוס. בעת<br>התחממות-יתר, תאי הסוללה עלולים להתפוצץ ולגרום לשריפה.
- ! אין להשליך את סוללת המחשב לאש או יחד עם אשפה ביתית רגילה. תאי הסוללה עלולים להתפוצץ. יש להשליך סוללות משומשות בהתאם להוראות היצרן, או לפנות לרשות המקומית הממונה על פינוי האשפה לקבלת הוראות.<br>סוללה משומשת או פגומה יש להשליד במהירות.

#### **בטיחות: טיסות**

- תקנות מסוימות של רשויות התעופה ו/או הגבלות של חברות תעופה ספציפיות עשויות לחול על הפעלת מחשב<br>Dell שברשותך בעת שהותך במטוס. לדוגמה, תקנות/הגבלות אלה עשויות לאסור את השימוש בהתקנים אלקטרוניים אישיים (PED (עם יכולת לשידור מכוון של תדר רדיו או אות אלקטרומגנטי אחר, בעת שהות במטוס. Dell שברשותך בעת שהותך במטוס. לדוגמה, תקנות/הגבלות אלה עשויות לאסור את השימוש בהתקנים
- כדי לציית להגבלות הללו, אם מחשב Dell הנייד שברשותך מצויד בהתקן "Dell TrueMobile או בהתקן תקשורת אלחוטי אחר, עליך לנטרל התקן זה לפני עלייתך למטוס ולפעול בהתאם להוראות צוות המטוס באשר להתקן שכזה.

# **התראה: הוראות בטיחות**

השתמש בהנחיות הבטיחות הבאות כדי לשמור על בטיחותך האישית וכדי להגן על המחשב ועל סביבת העבודה שלך מפני נזק פוטנציאלי.

#### **בטיחות: כללי**

- ! אל תנסה לטפל במחשב בעצמך, אלא אם אתה טכנאי שירות מיומן. הקפד לבצע תמיד את הוראות ההתקנה.
- ! אם אתה מחבר את מתאם ה- AC לכבל מאריך, ודא שהאמפר הנקוב הכולל של המוצרים המחוברים לכבל המאריך אינו עולה על האמפר הנקוב של הכבל המאריך.
	- ! אין להכניס חפצים לפתחי האוורור או לפתחים אחרים של המחשב. פעולות אלה עלולות לגרום לשריפה או להתחשמלות כתוצאה מקצר חשמלי ברכיבים פנימיים.
	- ! אין לאחסן את המחשב בסביבה ללא זרימת אוויר, כגון בתיק נשיאה או במזוודה סגורה, כאשר המחשב פועל. הגבלת זרימת האוויר עלולה לגרום נזק למחשב או לגרום לשריפה.
	- ! הרחק את המחשב ממקרנים וממקורות חום. כמו כן, אין לחסום פתחי אוורור. אין להניח ניירות חופשיים מתחת למחשב ואין להציב את המחשב בגומחה סגורה או על-גבי מיטה, ספה או שטיח.
- ! הצב את מתאם ה- AC באזור מאוורר, למשל על שולחן העבודה או על הרצפה, בעת השימוש בו להפעלת המחשב או לטעינת הסוללה. אין לכסות את מתאם ה- AC בניירות או בפריטים אחרים המפחיתים את הקירור; בנוסף, אין להשתמש במתאם ה- AC בתוך תיק נשיאה.
	- ! מתאם ה- AC עשוי להתחמם במהלך הפעולה הרגילה של המחשב. היזהר בעת הטיפול במתאם במהלך או מיד לאחר הפעלתו.
- ! אין לאפשר פעולה של המחשב הנייד כאשר הבסיס מונח ישירות על עור חשוף למשך פרקי זמן ממושכים. טמפרטורת פני השטח של הבסיס תעלה במהלך הפעלה רגילה (במיוחד אם מדובר בזרם חילופין). מגע ממושך עם עור חשוף עלול לגרום לאי-נוחות, או, בסופו של דבר, לכוויה.
	- ! אין להשתמש במחשב בסביבה רטובה, לדוגמה ליד אמבטיה, כיור או בריכת שחיה, או במרתף רטוב.
- ! אם המחשב כולל מודם משולב או מודם אופציונלי (כרטיס PC(, נתק את כבל המודם במקרה של סופת ברקים כדי להימנע מהסיכון הקלוש להתחשמלות עקב פגיעת ברק דרך קו הטלפון.
	- ! כדי למנוע סכנת התחשמלות, אין לחבר או לנתק כבלים ואין לבצע פעולות תחזוקה או שינוי תצורה של מוצר זה במהלך סופת ברקים. אין להשתמש במחשב במהלך סופת ברקים, אלא אם נותקו כל הכבלים והמחשב פועל<br>ראמצעות תוללה רלרד
- ! אם המחשב כולל מודם, הכבל שמחובר למודם צריך להיות בגודל תיל מינימלי של 26 Gauge Wire American  $\rm FCC$  התואם לתקן  $\rm RJ$ -11 התואם לתקן  $\rm (AWG)$ 
	- ! לפני פתיחת מכסה מודול הזיכרון או כרטיס ה- PCI Mini הנמצא בחלקו התחתון של המחשב, נתק את כל הכבלים משקעי החשמל ואת כבל הטלפון.
- ! אם במחשב מותקנים מחבר מודם -11RJ ומחבר רשת -45RJ, חבר את כבל הטלפון למחבר -11RJ ולא למחבר .RJ-45
	- ! כרטיסי PC עשויים להתחמם מאוד במהלך הפעלה רגילה. יש להיזהר בעת הוצאת כרטיסי PC לאחר הפעלה ממושכת.
- ! לפני ניקוי המחשב, נתק אותו משקע החשמל. יש לנקות את המחשב במטלית רכה ולחה. אין להשתמש בחומר ניקוי נוזלי או בתרסיס, העשויים להכיל חומרים דליקים.

# **תוכן עניינים**

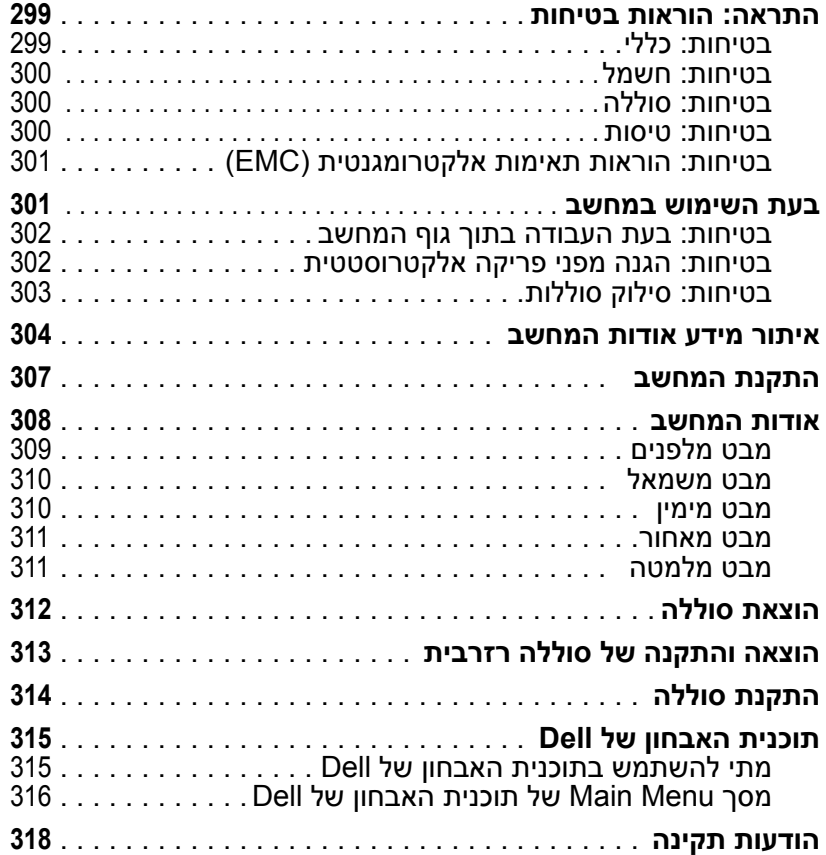

# **הערות, הודעות והתראות**

**הערה:** ìהערהî מציינת מידע חשוב המסייע להשתמש במחשב בית יעילות

**שים לב:** ìשים לבî מציין נזק אפשרי לחומרה או אובדן נתונים, ומסביר כיצד ניתן למנוע את הבעיה.

**התראה: ìהתראהî מציינת אפשרות של נזק לרכוש, פגיעה גופנית או מוות.**

## **קיצורים וראשי תיבות**

לקבלת רשימה מלאה של קיצורים וראשי תיבות, עיין ב*מדריך למשתמש* (בהתאם למערכת ההפעלה, לחץ לחיצה כפולה על סמל ה**מדריך למשתמש** שעל שולחן העבודה. לחילופין, לחץ על לחצן **Start**) התחל), לחץ על **Help Center Support and**) מרכז עזרה ותמיכה) ולאחר מכן לחץ על **Guides System and User**) מדריך למשתמש ומדריכי מערכת)).

אם רכשת מחשב Series n™ Dell, כל התייחסות במסמך זה למערכת ההפעלה RWindows® Microsoft אינה ישימה.

> **.העדוה אלל תונתשל יושע הז ךמסמב עדימה .תורומש תויוכזה לכ .Inc Dell 2003©**

\_\_\_\_\_\_\_\_\_\_\_\_\_\_\_\_\_\_\_\_

חל איסור מוחלט על העתקה מכל סוג ללא הרשאה בכתב מ- Inc Dell.

סימנים מסחריים שבשימוש בטקסט זה: *Dell*, הלוגו *TrueMobile* ,*DELL* ו- *Latitude* הם סימנים מסחריים רשומים של ;.Inc Dell *Pentium* ,*Intel* ו- *Celeron* הם סימנים מסחריים רשומים של *Microsoft*; Corporation Intel ו- *Windows* הם סימנים מסחריים רשומים של *Bluetooth*; Corporation Microsoft הוא סימן מסחרי בבעלות Inc ,SIG Bluetooth. ונמצא בשימוש ברשיון אצל .Dell Inc

ייתכן שייעשה שימוש בסימנים מסחריים ובשמות מסחריים אחריבמסמך זה כדי להתייחס לישויות הטוענות לבעלות על הסימנים והשמות, או למוצרים שלהן. Inc Dell. מוותרת על כל חלק קנייני בסימנים מסחריים ושמות מסחריים פרט לאלה שבבעלותה.

**םגד PP10L**

 **P/N N1212 Rev. A01 רבוטקוא 2003**

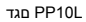

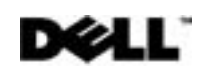

# **מדריך מידע מערכת**

**Dell™ Latitude™ D505 Series**

Printed in Ireland. Vytištěno v Irsku. Trykt i Irland. Painettu Irlannissa. Εκτυπωµένο στην Ιρλανδία. Írországban nyomtatva. Trykket i Irland. Wydrukowano w Irlandii. Напечатано в Ирландии. Vytlačené v Írsku. Natisnjeno na Irskem. Tryckt i Irland. הודפס באירלנד.

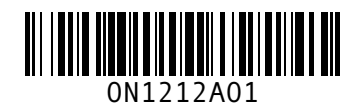

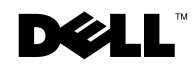